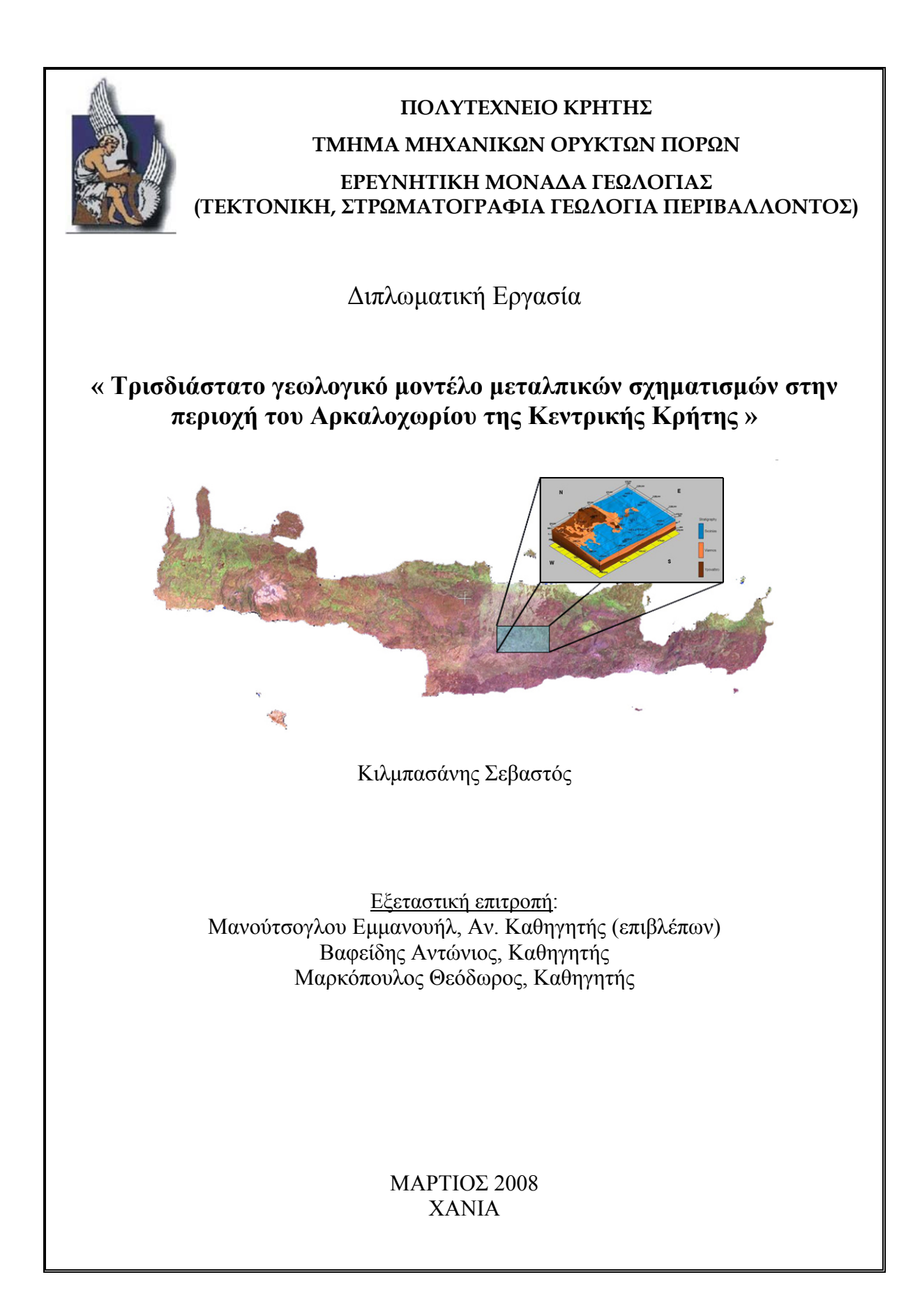

 Αφιερώνεται Στην οικογένειά μου

# <span id="page-2-0"></span>**Περιεχόμενα**

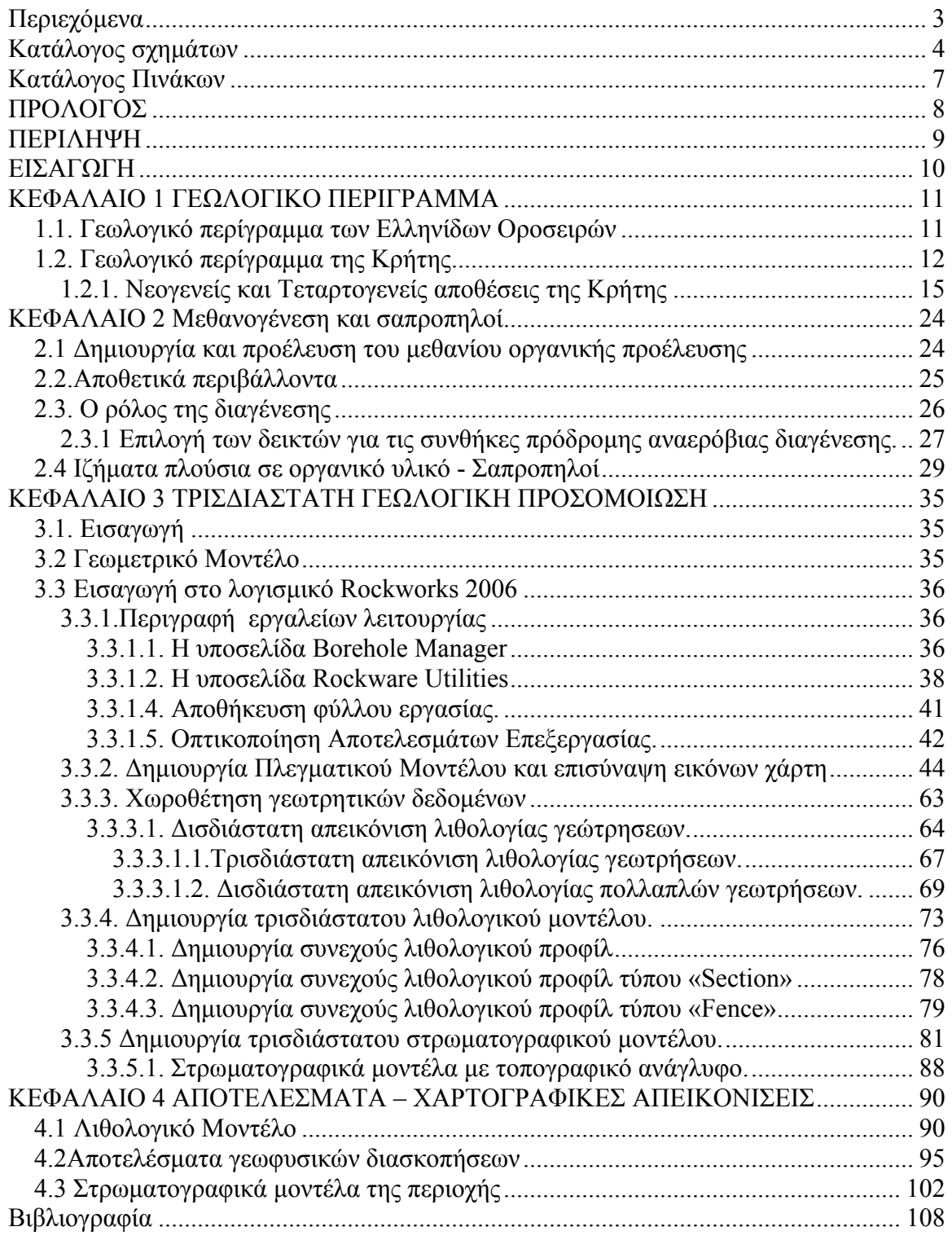

# <span id="page-3-0"></span>**Κατάλογος σχημάτων**

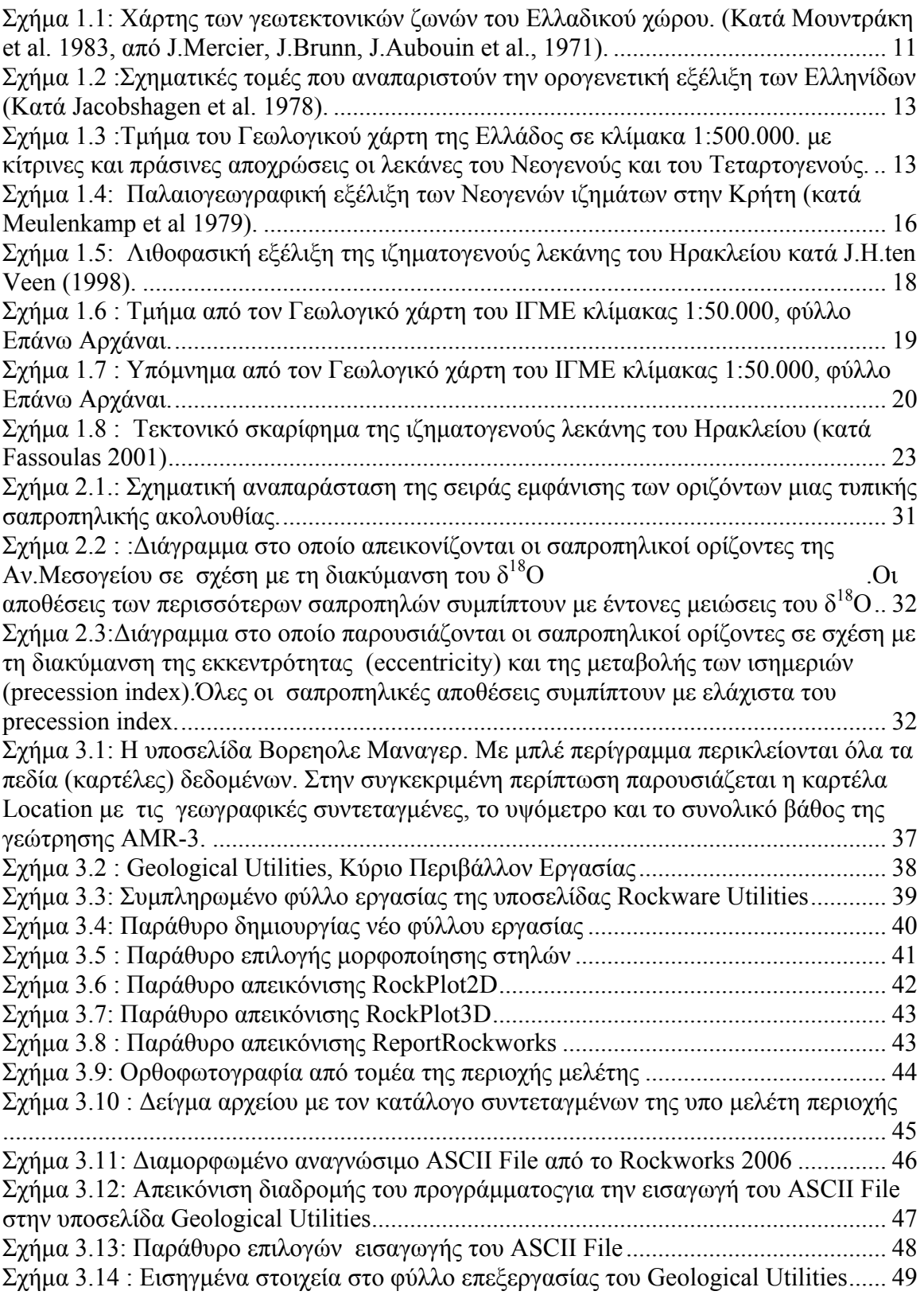

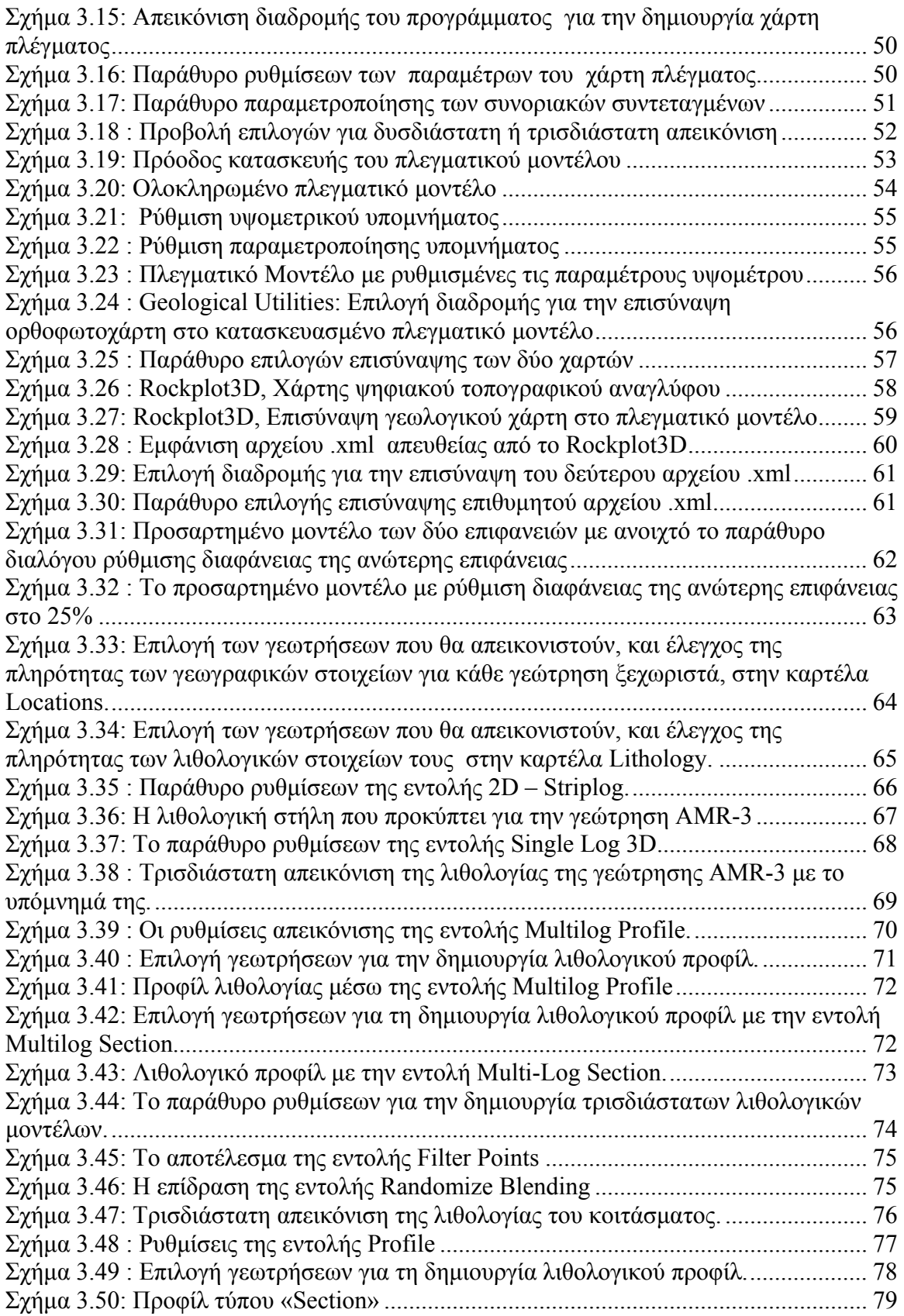

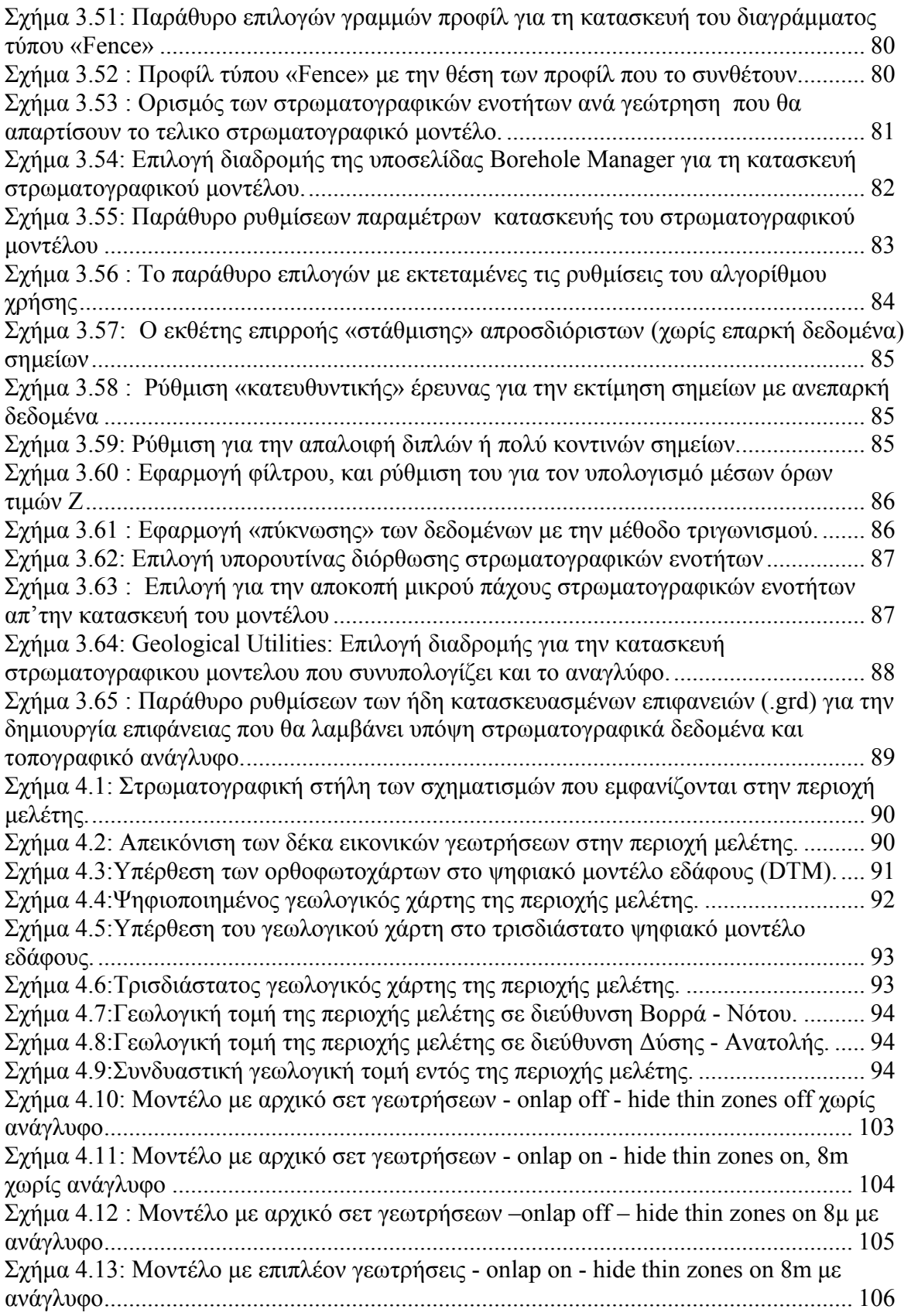

<span id="page-6-0"></span>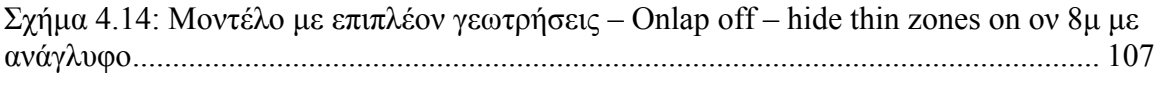

# **Κατάλογος Πινάκων**

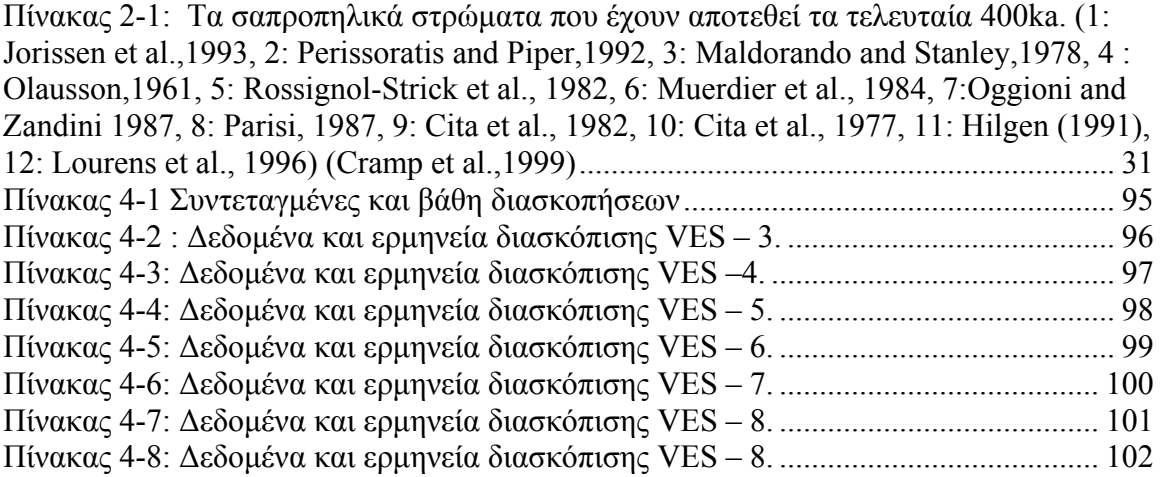

## <span id="page-7-0"></span>**ΠΡΟΛΟΓΟΣ**

Μια διπλωματική εργασία αποτελεί τόσο για τον φοιτητή που την εκπονεί, την οικογένειά του, όσο και για τους ανθρώπους με τους οποίους συνεργάζεται για την ολοκλήρωση της, μια εμπειρία που απαιτεί προσπάθεια, επιμονή και υπομονή σε όλα τα επίπεδα και συχνά επιφυλάσσει αρκετά προβλήματα πάσης φύσεως που όλοι οι εμπλεκόμενοι σε αυτή τη διαδικασία καλούνται να τα επιλύσουν και μάλιστα τις περισσότερες φορές υπό τη πίεση του χρόνου. Ολοκληρώνοντας λοιπόν το πόνημα αυτό,

από τη θέση αυτή, θα ήθελα να εκφράσω στις ευχαριστίες μου σε όλους όσους με βοήθησαν, με οποιονδήποτε τρόπο στην ολοκλήρωση της διπλωματικής αυτής εργασίας.

Στον Αναπληρωτή Καθηγητή κ. Εμμανουήλ Μανούτσογλου, επιβλέποντα της διπλωματικής εργασίας για την αμέριστη συμπαράσταση του σε όλη τη διάρκεια εκπόνησης της εργασίας και για το ενδιαφέρον του σε οποιοδήποτε εμπόδιο θα μπορούσε να συμβάλλει στην απρόσκοπτη εκπόνηση και ολοκλήρωσή της. Η συνεργασία μαζί του με βοήθησε στην προσέγγιση αναλυτικών και συνθετικών συλλογισμών και στη κατανόηση όλων όσων οφείλει να κατέχει ένας μηχανικός και δη ένας Μηχανικός Ορυκτών Πόρων. Η παρουσία του ήταν αδιάλειπτη και αποτέλεσε και για μένα μια απύθμενη πηγή γνώσης και αλλά και χρήσιμων προβληματισμών που συχνά προέκυπταν μέσα από τις συζητήσεις. Στους καθηγητές κ.κ. Βαφείδη Αντώνιο, Πρόεδρο του Τμήματος και Διευθυντή του Εργαστηρίου Εφαρμοσμένης Γεωφυσικής, καθώς και Μαρκόπουλο Θεόδωρο, Διευθυντή του Εργαστηρίου Πετρολογίας και Οικονομικής Γεωλογίας που δέχτηκαν να συμμετέχουν στην εξεταστική επιτροπή καθώς επίσης για τα στοιχεία και τις επισημάνσεις τους επί της παρούσας διπλωματικής εργασίας.

Στον κ. Hamdan Hamdan, Μηχανικό Ορυκτών Πόρων και υποψήφιο Διδάκτορα του τμήματος, για τις λεπτομερειακές διευκρινίσεις που συνέβαλαν στην κατανόησή των στοιχείων γεωφυσικών διασκοπήσεων που πραγματοποιήθηκαν από το Εργαστήριο Εφαρμοσμένης Γεωφυσικής στην περιοχή μελέτης, στην ευρύτερη περιοχή του Αρκαλοχωρίου του νομού Ηρακλείου.

Στον γεωλόγο και κάτοχο μεταπτυχιακού τίτλου του τμήματος κ. Παναγόπουλο Γεώργιο για την πολύτιμη βοήθεια του κατά την διάρκεια της εκπόνησης της διπλωματικής.

Στον μεταπτυχιακό φοιτητή του τμήματος Μηχανικών Ορυκτών Πόρων και φίλο Βάχλα Γεώργιο, για τη συνεργασία του στην ολοκλήρωση κατασκευής του μοντέλου.

Επίσης σε όλους τους συναδέλφους συμφοιτητές μου στη Ερευνητική Μονάδα Γεωλογίας, (Στρωματογραφία, Τεκτονική Γεωλογίας Περιβάλλοντος) για το ευχάριστο κλίμα φιλίας, συνεργασίας και υποστήριξης που συνέβαλε στην απρόσκοπτη και αποδοτική λειτουργία της ομάδας εργασίας σε ό,τι αφορούσε τη συγκεκριμένη εργασία.

Στην καλή μου φίλη Αμαλία Σίσκου, καθώς και στην οικογένειά της για την πολύτιμη συνεισφορά τους στο θέμα της διαμονής μου στα Χανιά, για την φιλοξενία τους και τη βοήθεια τους, που μου επέτρεψε να ασχολήθώ εξ ολοκλήρου με την διεκπεραίωση της εργασίας μου.

Ολοκληρώνοντας θα ήθελα επίσης να ευχαριστήσω όσους ανθρώπους δεν είναι δυνατό να αναφέρω στο παρόν κείμενο και με βοήθησαν, ο καθένας με το δικό του τρόπο, στα χρόνια των σπουδών μου για να βελτιωθώ ως δέκτης πολύτιμης επιστημονικής γνώσης, αλλά κυρίως ανθρώπινης.

### <span id="page-8-0"></span>**ΠΕΡΙΛΗΨΗ**

Σκοπός της παρούσας διπλωματικής εργασίας είναι η δημιουργία ενός τρισδιάστατου γεωλογικού μοντέλου των μεταλπικών σχηματισμών της περιοχής του Αρκαλοχωρίου του νομού Ηρακλείου, στην Κεντρική Κρήτη, χρησιμοποιώντας το σύνολο των διαθέσιμων χωρικών στοιχείων, με απώτερο στόχο την προσέγγιση ενός δυνητικού ταμιευτήρα βιογενούς μεθανίου στην περιοχή, που θεωρείται ότι έχει προέλθει από την αποδόμηση εγκλωβισμένης οργανικής ύλης, εντός των κλαστικών σχηματισμών, κατά το Νεογενές. Για την επίτευξη του σκοπού αυτού χρησιμοποιήθηκαν, πέραν από τους γεωλογικούς χάρτες της περιοχής ενδιαφέροντος, δεδομένα που προήλθαν από ορθοφωτοχάρτες της περιοχής, στοιχεία για την κατασκευή των ψηφιακών μοντέλων εδάφους, καθώς επίσης εργασίες πεδίου και γεωφυσικές διασκοπήσεις της περιοχής μελέτης. Η εισαγωγή των δεδομένων, η επεξεργασία τους, και η δημιουργία του τρισδιάστατου μοντέλου πραγματοποιήθηκαν με χρήση του λογισμικού πακέτου Rockworks 2006. Με στοιχεία του υπάρχοντα γεωλογικού χάρτη της περιοχής κατασκευάστηκε ένα αρχικό μοντέλο, το οποίο εμπλουτίσθηκε από δεδομένα εργασιών πεδίου και στοιχεία γεωηλεκτρικών βυθοσκοπήσεων.

## <span id="page-9-0"></span>**ΕΙΣΑΓΩΓΗ**

Από γεωτρητικές δραστηριότητες των τελευταίων ετών έχει αποδειχθεί ότι στην ευρύτερη περιοχή του Νομού Ηρακλείου εμφανίζονται γεωλογικοί σχηματισμοί που περιέχουν θύλακες βιοαερίου (μεθανίου). Το αέριο αυτό, αν αποδειχθεί ότι βρίσκεται σε σημαντικές ποσότητες, μπορεί να παραχθεί με χαμηλό κόστος, λόγω του μικρού βάθους εμφάνισης αλλά και της δυνατότητας συμπαραγωγής του με νερό για άρδευση και να χρησιμοποιηθεί ως καύσιμο. Το βιοαέριο στην ευρύτερη περιοχή του Ν. Ηρακλείου θεωρείται ότι έχει δημιουργηθεί από την αποδόμηση οργανικής ύλης που έχει εναποτεθεί και εγκλωβιστεί σε γεωλογικούς σχηματισμούς του Νεογενούς. Η παρούσα εργασία αποτελεί μέρος ενός ευρύτερου ερευνητικού προγράμματος με τίτλο «ΕΝΤΟΠΙΣΜΟΣ ΚΑΙ ΑΞΙΟΛΟΓΗΣΗ ΒΙΟΑΕΡΙΟΥ ΝΕΟΓΕΝΩΝ ΣΧΗΜΑΤΙΣΜΩΝ ΤΗΣ ΠΕΡΙΟΧΗΣ ΑΡΚΑΛΟΧΩΡΙΟΥ ΗΡΑΚΛΕΙΟΥ ΚΡΗΤΗΣ ΓΙΑ ΕΝΕΡΓΕΙΑΚΗ ΧΡΗΣΗ» που ανατέθηκε από την ΓΓΕΤ στο Τμήμα Μηχανικών Ορυκτών Πόρων του Πολυτεχνείου Κρήτης στα πλαίσια του Επιχειρησιακού Προγράμματος Κρήτης 2000-2006, Μέτρο 1.2, Πρόγραμμα «Επιδεικτικά Έργα: ΠΕΠΕΡ-Κρήτη».

Αντικείμενο της παρούσας διπλωματικής εργασίας είναι η δημιουργία του τρισδιάστατου γεωλογικού μοντέλου των μεταλπικών σχηματισμών της περιοχής του Αρκαλοχωρίου του νομού Ηρακλείου, στην Κεντρική Κρήτη, χρησιμοποιώντας το σύνολο των διαθέσιμων χωρικών στοιχείων, για την κατανόηση της χωρικής κατανομής των γεωλογικών σχηματισμών της περιοχής, με απώτερο στόχο την προσέγγιση ενός δυνητικού ταμιευτήρα βιογενούς μεθανίου στην περιοχή.

Η διάρθρωση της παρούσας εργασίας έχει ως εξής:

Στο Κεφάλαιο 1 παρουσιάζονται στοιχεία για το γεωλογικό περίγραμμα της Κρήτης και ειδικότερα για την περιοχή μελέτης, για την κατανόηση της στρωματογραφικής εξέλιξης και της στρωματογραφικής θέσης των σχηματισμών ενδιαφέροντος της περιοχής αυτής. Στο κεφάλαιο 2 περιγράφονται γενικά για την μεθανογένεση, το ρόλο της διαγένεσης στην διαδικασία αυτή, τα αποθετικά περιβάλοντα ιζηματογένεσης και γίνεται μια συνοπτική αναφορά στις διεργασίες δημιουργίας σαπροπηλών και σαπροπηλικών οριζόντων που θεωρούνται τα μητρικά πετρώματα για την δημιουργία και έκλυση του βιογενούς (μικροβιακού) μεθανίου.

Στο κεφάλαιο 3 περιγράφονται τα επάλληλα στάδια για την δημιουργία ενός τρισδιάστατου γεωλογικού μοντέλου. Περιγράφεται η διαδικασία εισαγωγής δεδομένων στο λογισμικό ROCKWORKS 2006 για την δημιουργία ψηφιακών μοντέλων εδάφους, την υπέρθεση αυτών από γεωλογικούς χάρτες και ορθοφωτοχάρτες καθώς και η εισαγωγή και επεξεργασία γεωτρητικών και γεωφυσικών δεδομένων. Το κεφάλαιο αυτό κλείνει με την κατασκευή του πρώτου τρισδιάστατου γεωλογικού μοντέλου της περιοχής με στοιχεία από τον υπάρχοντα γεωλογικό χάρτη.

Τέλος, στο Κεφάλαιο 4 ερμηνεύονται στοιχεία εργασιών πεδίου (γεωλογικά και γεωφυσικά) και κατασκευάζονται σταδιακά τρισδιάστατα μοντέλα και το τελικό στρωματογραφικό μοντέλο της περιοχής μελέτης.

# <span id="page-10-0"></span>**ΚΕΦΑΛΑΙΟ 1 ΓΕΩΛΟΓΙΚΟ ΠΕΡΙΓΡΑΜΜΑ**

### **1.1. Γεωλογικό περίγραμμα των Ελληνίδων Οροσειρών**

Οι ερευνητές σήμερα στηριζόμενοι στις νέες απόψεις της Θεωρίας των Λιθοσφαιρικών Πλακών δέχονται σχεδόν ομόφωνα την άποψη ότι η πλειονότητα των Αλπικών σχηματισμών της νήσου Κρήτης ανήκουν σε έναν ευρύτερο χώρο, τον χώρο των Εξωτερικών Ελληνίδων αλλά στην δομή της συμμετέχουν και γεωτεκτονικές ζώνες των Εσωτερικών Ελληνίδων. Οι γεωτεκτονικές ζώνες του Ελλαδικού χώρου (Εικ. 1.1) διακρίθηκαν ήδη από τον Brunn (1956) σε Εξωτερικές και Εσωτερικές με βάση κυρίως τον ορογενετικό τεκτονισμό που οι σχηματισμοί των ζωνών αυτών έχουν υποστεί. Ποιο ειδικά, οι σχηματισμοί των Εξωτερικών ζωνών έχουν υποστεί κατά το Τριτογενές ένα μόνο ορογενετικό τεκτονισμό και κατέχουν το δυτικό και νότιο τμήμα του ελλαδικού χώρου, ενώ οι σχηματισμοί των Εσωτερικών, εκτός από τον τεκτονισμό του Τριτογενούς, έχουν υποστεί επιπλέον και έναν πρώιμο ορογενετικό τεκτονισμό, που έλαβε χώρα κατά το Ανώτερο Ιουρασικό - Κατώτερο Κρητιδικό, και κατέχουν το ανατολικό (εσωτερικό) τμήμα του ελλαδικού χώρου.

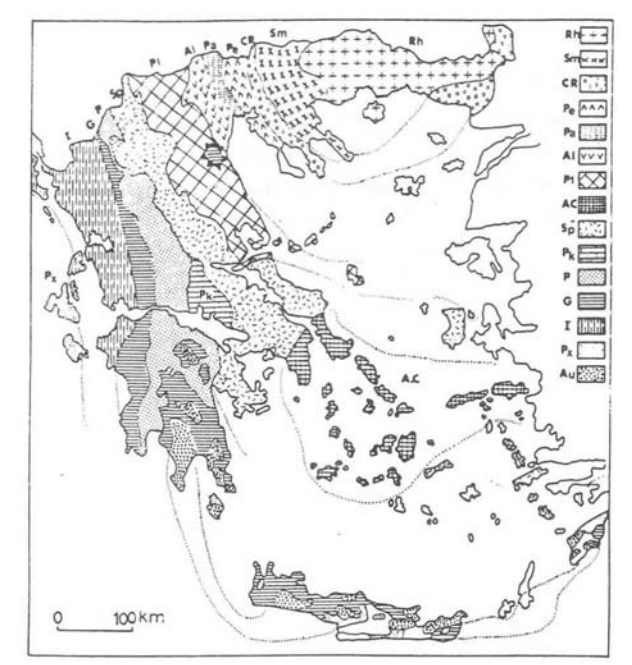

**Σχήμα 1.1: Χάρτης των γεωτεκτονικών ζωνών του Ελλαδικού χώρου. (Κατά Μουντράκη et al. 1983, από J.Mercier, J.Brunn, J.Aubouin et al., 1971).** 

Οι γεωτεκτονικές ζώνες των Ελληνίδων αποτελούν παλαιογεωγραφικούς χώρους του «Παλιοωκεανού» της Τηθύος, μιας ωκεάνιας περιοχής στον ευρύτερο χώρο της υπερηπείρου της Παγγαίας ενός ηπειρωτικού τεμάχους που δημιουργήθηκε κατά την Βαρίσκια Ορογένεση. Μέσα στο ωκεάνειο χώρο της Τηθύος η ανάπτυξη μεσοωκεάνιας ράχης που λειτούργησε στο Λιάσιο-Δογγέριο του Ιουρασικού οδήγησε στην διάσπαση της Παγγαίας, στην δημιουργία δύο νέων ηπειρωτικών τεμαχών, της Λαυρασίας και της <span id="page-11-0"></span>Γκοτβάνας και ταυτόχρονα στην υποβύθιση του ωκεάνειου φλοιού της Τηθύος κάτω από τον ηπειρωτικό φλοιό της Λαυρασίας. Το τελευταίο γεγονός που ξεκίνησε το Μέσο Ιουρασικό και ολοκληρώθηκε το Ανώτερο Ιουρασικό – Κατώτερο Κρητιδικό οριοθετεί την απαρχή του τελευταίου Ορογενετικού κύκλου του Αλπικού και ταυτόχρονα για τον Ελληνικό χώρο, την διαφοροποίηση και την τεκτονική εξέλιξη των γεωτεκτονικών Ζωνών των Ελληνίδων οροσειρών.

Από τα πρωταρχικά και σημαντικά ερωτήματα με τα οποία απασχολήθηκε η παγκόσμια γεωεπιστημονική κοινότητα ήταν και παραμένει η ακριβής θέση και τα όρια του «μητρικού» αυτού ωκεανού της Τηθύος. Ειδικότερα για τον ευρύτερο χώρο της Ελλάδας το πρόβλημα εντοπίσθηκε από την αρχή της διάδοσης και εφαρμογής της νέας θεωρίας των λιθοσφαιρικών πλακών στο θέμα, με ποια από τις γεωτεκτονικές ζώνες της Ελλάδας ταυτίζεται ο ωκεανός της Τηθύος ή καλύτερα ποια ζώνη έχει τους σχηματισμούς που αντιπροσωπεύουν τον κατεστραμμένο ωκεάνιο φλοιό της Τηθύος. Η πρώτη τάση που αναπτύχθηκε στους γεωεπιστήμονες τη δεκαετία του 1970, στο ξεκίνημα της νέας θεωρίας, ήταν ότι ο ωκεάνιος χώρος της Τηθύος ταυτίζονταν με τη ζώνη Ωλονού-Πίνδου που είχε θεωρηθεί από την παλιότερα ισχύουσα «Θεωρία των συζυγών Γεωσυγκλίνων» ως ο τυπικός ωκεάνιο χώρος, το"Ελληνικό ευγεωσύγκλινο". Σε αντίθεση με την γενικευμένη αυτήν αντίληψη το πρώτο γεωδυναμικό μοντέλο που προτάθηκε για την εξέλιξη των Ελληνίδων είναι των Jacobshagen et al. (1978) και το οποίο προβλέπει την ύπαρξη των ωκεάνιων λεκανών Παιονίας, Αλμωπίας, Υποπελαγονικής - Πίνδου και της φυλλιτικής σειράς μεταξύ Ιονίου ζώνης και «Πλακωδών Ασβεστολίθων» (Plattenkalk) (Εικ. 1.2). Οι ωκεάνιες αυτές λεκάνες λειτούργησαν σταδιακά και έκλεισαν διαδοχικά από τα Ανατολικά προς τα Δυτικά από το Μάλμιο μέχρι το Μειόκαινο προκαλώντας την μετακίνηση της τεκτογένεσης προς τα Δυτικά επηρεάζοντας διαδοχικά τις Εσωτερικές και Εξωτερικές γεωτεκτονικές Ζώνες.

### **1.2. Γεωλογικό περίγραμμα της Κρήτης**

Kατά τις τελευταίες τέσσερις δεκαετίες, οι γνώσεις μας για την γεωλογική δομή της Κρήτης έχουν αυξηθεί σημαντικά. Τα αποτελέσματα των ερευνών στα πλαίσια μεγάλου αριθμού προγραμμάτων ευρωπαϊκών και εθνικών ερευνητικών ινστιτούτων αλλά και μεμονωμένων ερευνητών, οδήγησε στην έκδοση του πρώτου συνοπτικού γεωλογικού χάρτη της Κρήτης το 1977 σε κλίμακα 1/200.000. Όπως φαίνεται στον χάρτη αυτόν αλλά και στους επόμενους που εκδόθηκαν από το Ινστιτούτο Γεωλογικών και Μεταλλευτικών Ερευνών (Γεωλογικός χάρτης της Ελλάδας κλίμακας 1:500.000, (Εικ. 1.3), το μεγαλύτερο ποσοστό προνεογενούς ηλικίας πετρωμάτων που δομούν και εμφανίζονται στην Κρήτη, ανήκουν σε μια ακολουθία μεταμορφωμένων πετρωμάτων που για δεκαετίες ήταν γνωστή στη βιβλιογραφία σαν «Πλακώδεις Ασβεστόλιθοι», η παλαιογεωγραφική τοποθέτηση των οποίων παραμένει ένα ανοικτό γεωλογικό κεφάλαιο.

<span id="page-12-0"></span>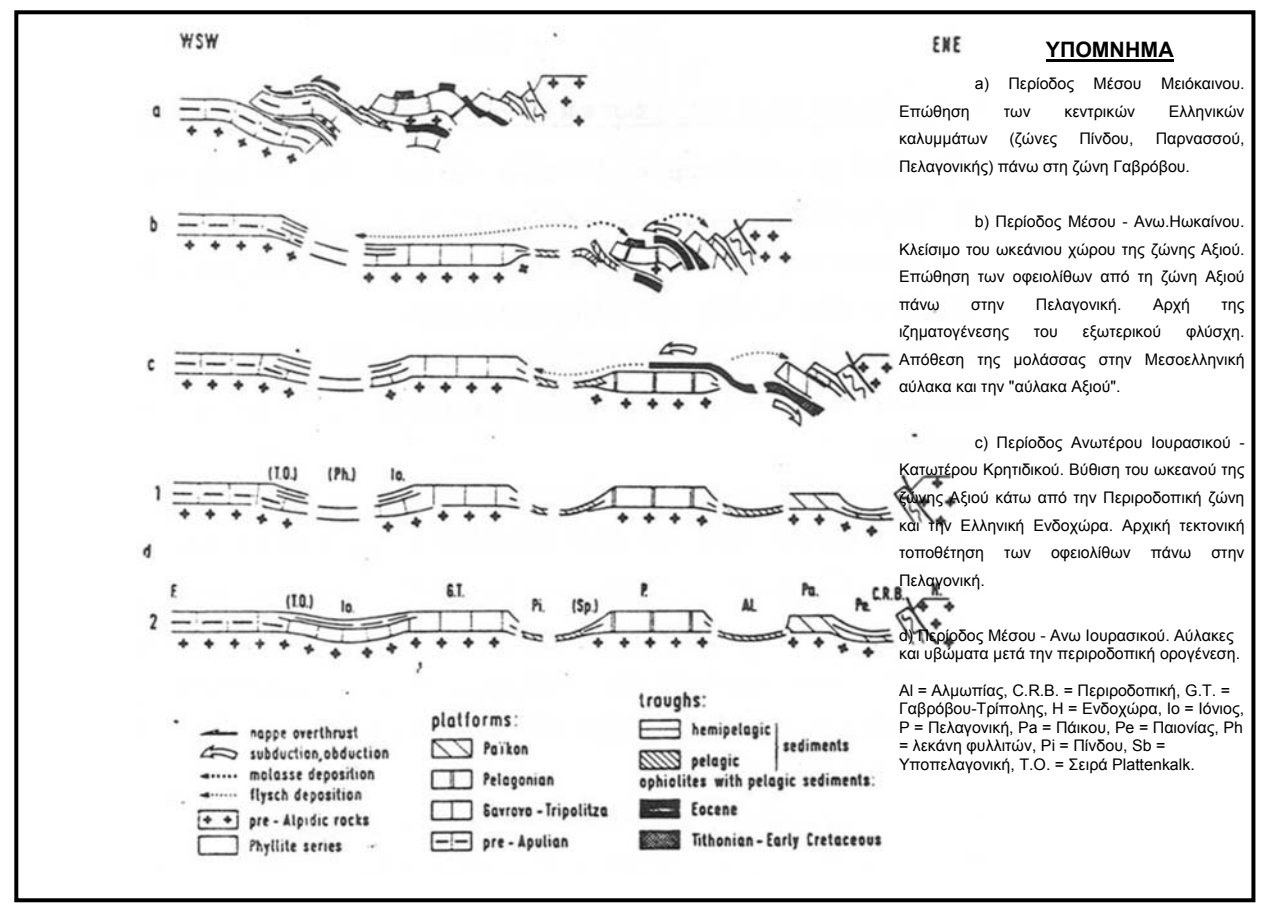

**Σχήμα 1.2 :Σχηματικές τομές που αναπαριστούν την ορογενετική εξέλιξη των Ελληνίδων (Κατά Jacobshagen et al. 1978).** 

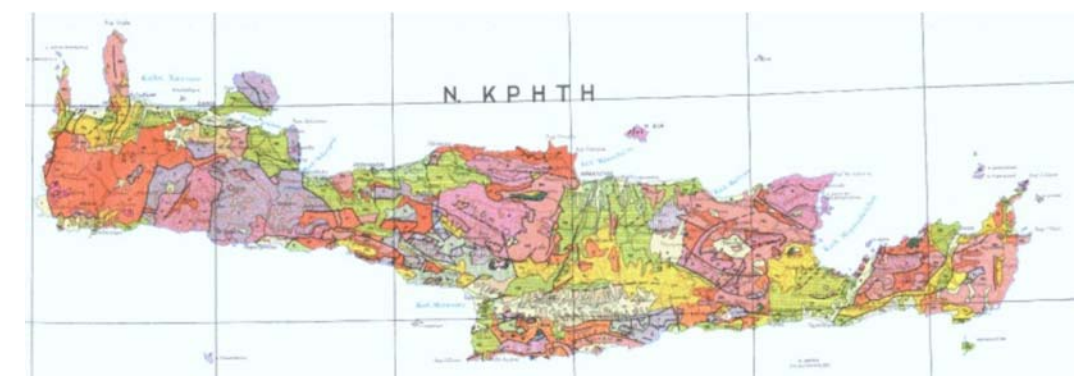

**Σχήμα 1.3 :Τμήμα του Γεωλογικού χάρτη της Ελλάδος σε κλίμακα 1:500.000. με κίτρινες και πράσινες αποχρώσεις οι λεκάνες του Νεογενούς και του Τεταρτογενούς.** 

Η Κρήτη έχει και αυτή σαν τμήμα των Ελληνίδων Οροσειρών μια πολύπλοκη γεωλογική δομή αντιπροσωπευτική των πολύπλοκων τεκτονομεταμορφικών διαδικασιών του Αλπικού Ορογενετικού Κύκλου στον χώρο της Ανατολικής Μεσογείου. Χαρακτηριστικό της δομής της είναι η καλυμματική τοποθέτηση τεκτονικών ενοτήτων που αποτελούν λιθοστρωματογραφικές ομάδες πετρωμάτων που διαφέρουν όχι μόνο

στην αρχική τους παλαιογεωγραφική προέλευση και εξάπλωση, αλλά και στη σύσταση και τον βαθμό μεταμόρφωσης. Στην πάροδο των ετών οι διάφορες ερευνητικές ομάδες αλλά και μεμονωμένοι ερευνητές, στην προσπάθεια τους να καταγράψουν και να περιγράψουν συστηματικά τις ιδιομορφίες των διαφόρων αυτών ενοτήτων που δομούν την νήσο, εισήγαγαν έναν πολύ μεγάλο αριθμό ονοματολογιών που μόνο οι απόλυτα ειδικοί πλέων μπορούν να διακρίνουν τις ιδιομορφίες και τις διακριτές διαφορές. Μόνο για την τεκτονικά κατώτερη ενότητα, που δομεί το μεγαλύτερο ποσοστό της νήσου, έχουν χρησιμοποιηθεί οι όροι: Talea Ori-Serie (Epting et al. 1972), Ida Zone (Bonneau 1973), Talea Ori-Gruppe (Kuss & Thorbecke 1974), Plattenkalk-Serie (Creutzburg & Seidel 1975), ενότητα/ζώνη Κρήτης-Μάνης (Φυτρολάκης 1978, 1980). Για την αντιμετώπιση του προβλήματος προτάθηκε ο όρος Ομάδα των Πλακωδών Ασβεστόλιθων (Plattenkalk-Gruppe), μετά από την συρραφή εργασιών όπου τεκμηριώθηκε η αναγκαιότητα της εισαγωγής μιας ενιαίας ονοματολογίας βασισμένης σε λιθοστρωματογραφικά κριτήρια (Manutsoglu et al. 1995b).

Η Ομάδα των Πλακωδών Ασβεστόλιθων κατατάσσεται στην προχώρα των Ελληνίδων. Τα πετρώματα της εμφανίζονται στην Πελοπόννησο δομώντας τους ορεινούς όγκους του Πάρνωνα, του Ταύγετου και ολόκληρης της χερσονήσου της Μάνης. Μέσω της Κρήτης όπου και δομούν πάνω από το 70% της νήσου, συνεχίζουν την εμφάνιση τους στην Κάσο, Κάρπαθο και Ρόδο. Ολόκληρη η ακολουθία χαρακτηρίζεται κυρίως από τεκτονική συμπίεσης με έντονη πτύχωση, λεπίωση, εφιππεύσεις και συγκινηματική μεταμόρφωση.

Στην Κρήτη παλαιότερα σε ηλικία πετρώματα της Ομάδας αυτής βρίσκονται, σε ανάστροφη στρωματογραφικά θέση, στα Ταλλαία Όρη της κεντρικής Κρήτης, αποτελούμενα από τους ανθρακικούς-κλαστικούς σχηματισμούς των Φόδελε και Σίσσες, που με την βοήθεια απολιθωμάτων (τρηματοφόρα, βρυόζωα, φύκη και κωνόδοντα) χρονολογήθηκαν ηλικίας Ανωτέρου Πέρμιου. Σαν το παλαιότερο τμήμα των σχηματισμών αυτών περιγράφτηκαν οι σχιστόλιθοι του Γαληνού που εξαιτίας μιας πολύ πλούσιας απολιθωμένης πανίδας και χλωρίδας τοποθετήθηκαν χρονικά στο όριο Ανώτερου Λιθανθρακοφόρου και Πέρμιου (Epting et al. 1972, Koenig & Kuss 1980). Προς το υπερκείμενο, μετά από ένα στρωματογραφικό κενό από το Ανίσιο μέχρι το Κάρνιο ακολουθεί μια μεγάλου πάχους ακολουθία στρωματολιθικών δολομιτών που τα κατώτερα τμήματα της χρονολογήθηκαν Λιασίου ηλικίας, στην συνέχεια βρίσκεται η γνωστή ανθρακική ακολουθία των εναλλασσόμενων πλακωδών ασβεστόλιθων με κερατολίθους, από όπου και προήλθε και η ονοματολογία της Ομάδας των πετρωμάτων αυτών και τέλος η ακολουθία του Καλαβρού, ένας κλαστικός σχηματισμός που διαφέρει εντελώς από τον φλύσχη των δυτικών Ελληνίδων. Στην βάση του βρέθηκαν τρηματοφόρα ηλικίας Κάτω Ολιγόκαινου (Φυτρολάκης 1972, Bonneau 1973).

Τεκτονικά επωθημένη στην ενότητα Πλακωδών Ασβεστόλιθων βρίσκεται η ενότητα του Τρυπαλίου, που αποτελείται από μεταμορφωμένους δολομίτες, δολομιτικούς ασβεστόλιθους, λατυποπαγείς ασβεστόλιθους έως γραουβάκες, σκούρους κυψελώδεις δολομίτες, άσπρα ζαχαρόκοκκα μάρμαρα και εμφανίσεις γύψου στη βάση. Η ηλικία τους καθορίστηκε με την βοήθεια απολιθωμάτων μεταξύ Άνω Τριαδικού-Κάτω Ιουρασικού.

Πάνω από την ενότητα του Τρυπαλίου βρίσκεται η ενότητα των Φυλλιτών-Χαλαζιτών, η οποία περιλαμβάνει φυλλίτες, χαλαζίτες, μετά-ψαμμίτες, μετάκροκαλοπαγή, φακοειδείς ανακρυσταλλωμένους ασβεστόλιθους, μετά-ανδεσίτες, <span id="page-14-0"></span>μεταβασίτες. Η ηλικία της είναι μεταξύ Περμίου-Τριαδικού. Στην ενότητα αυτή συμπεριλαμβάνεται από τους περισσότερους ερευνητές και το ημιμεταμορφωμένο σύστημα των Ραβδούχων που αποτελεί και το υπόβαθρο της ανθρακικής ακολουθίας της ζώνης της Τρίπολης που ακολουθεί με τεκτονική επίσης επαφή και αποτελείται στο υποκείμενο από τους μεγάλου πάχους νηριτικούς ασβεστόλιθους. Σε ανώτερη τεκτονική θέση βρίσκεται επωθημένο το τεκτονικό κάλυμμα της Πίνδου.

Πάνω από τις παραπάνω αναφερόμενες εξωτερικές ζώνες υπάρχουν σε ανώτερη τεκτονική θέση αλλόχθονα τεκτονικά λέπια των εσωτερικών ζωνών, όπως είναι η ενότητα της Αρβης που περιλαμβάνει τμήματα οφιολιθικού συμπλέγματος, η ενότητα των Αστερουσίων που περιέχει γνεύσιους, σχιστόλιθους και αμφιβολίτες.

Τέλος, πάνω από τους αλπικούς σχηματισμούς βρίσκονται ιζήματα του Νεογενούς και Τεταρτογενούς τα οποία συνήθως έχουν κυμαινόμενο πάχος και εξάπλωση στις διάφορες περιοχές της Κρήτης.

### **1.2.1. Νεογενείς και Τεταρτογενείς αποθέσεις της Κρήτης**

Για την κατανόηση της στρωματογραφικής εξέλιξης και της στρωματογραφικής θέσης των σχηματισμών ενδιαφέροντος της περιοχής μελέτης, μέσα στη ευρύτερη λεκάνη του Νεογενούς, δηλαδή των ιζηματολογικών ακολουθιών που αποτέθηκαν τα τελευταία δεκατρία περίπου εκατομμύρια χρόνια, δίνεται μια σύνοψη των αποτελεσμάτων που έχουν προκύψει από τις έρευνες που έχουν γίνει μέχρι τώρα για την Κρήτη.

Στην Εικ. 1.4 παρουσιάζεται μια σειρά από απλοποιημένους παλαιογεωγραφικούς χάρτες. Οι διαδοχικές παλαιογεωγραφικές διατάξεις αντικατοπτρίζουν τέσσερα κύρια επεισόδια κατά την εξέλιξη του ανάγλυφου κατά μήκος της διατομής στην κεντρική Κρήτη. Κατά την διάρκεια του πρώτου επεισοδίου (Άνω Σαρραβάλλιο) στη περιοχή λάμβανε χώρα λιμναία ιζηματογένεση και οριοθετούσε την ξηρά του νοτίου Αιγαίου (Southern Aegean landmass). To δεύτερο και τρίτο επεισόδιο (Ανώτατο Σαρραβάλλιο-Μεσσήνιο) δημιούργησαν ένα παλαιογεωγραφικό καθεστώς, όπου οι σημερινές κορυφογραμμές που οριοθετούν και διατέμνουν την λεκάνη του Ηρακλείου, άρχισαν να παίζουν ενεργό ρόλο στην παλαιογεωγραφία και την τοπογραφία του πυθμένα. Κατά την διάρκεια του Άνω Μειοκαίνου αναπτύχθηκε η λεκάνη του Ηρακλείου ενώ οι κορυφογραμμές της κεντρικής Κρήτης με διεύθυνση Α-Δ άρχισαν να διαχωρίζουν την λεκάνη στο βόρειο και νότιο τμήμα της. Το τέταρτο επεισόδιο χαρακτηρίζεται από την έντονη άνοδο όλης της περιοχής κατά το Πλείο-Πλειστόκαινο.

<span id="page-15-0"></span>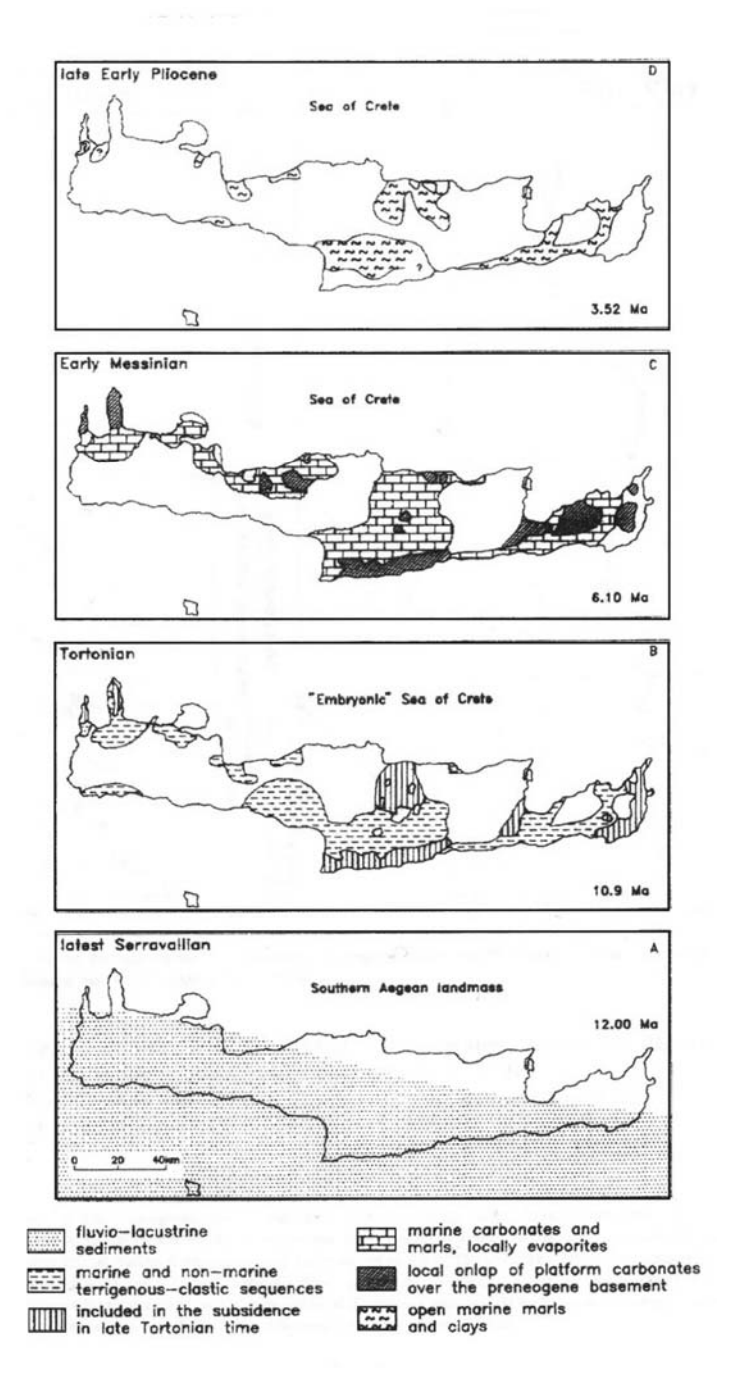

**Σχήμα 1.4: Παλαιογεωγραφική εξέλιξη των Νεογενών ιζημάτων στην Κρήτη (κατά Meulenkamp et al 1979).** 

Μια διαφορετική άποψη εκφράσθηκε για την εξέλιξη της περιοχής από τον J.H.ten Veen (1998). Οι λιθοστρωματογραφικές ακολουθίες που σχηματίσθηκαν μπορούν να περιγραφούν ως ακολούθως:

1) Μετά την ολοκλήρωση της τεκτονικής ορογενετικής φάσης που οδήγησε στον σχηματισμό του προνεογενούς ηλικίας πακέτου καλυμμάτων των Εξωτερικών Ελληνίδων και κατά συνέπεια και της Κρήτης , η ιζηματογένεση στις λεκάνες του Νεογενούς ξεκίνησε με την απόθεση χερσαίων κλαστικών κατά την διάρκεια Μέσο

Μειόκαινου. Οι αμμώδεις και ιλυώδεις αποθέσεις με μικρές παρενστρώσεις από κροκαλοπαγή πλήρωσης καναλιού ανήκουν στο σχηματισμό του Βιάννου

2) Περίπου κατά την Μέσο-Άνω Μειόκαινου μετάβαση, έλαβε χώρα επαναπόθεση ασβεστολιθικών λατυποπαγών και μαζική τοποθέτηση ασυνήθιστων τεμαχών από παλαιότερους ασβεστόλιθους της ζώνης της Τρίπολης.

3) Στο Κατώτερο Τορτόνιο αποτέθηκαν τα κλαστικά του κατώτερου μέρους του σχηματισμού Αμπελούζου. Στρωματογραφικά, αυτός ο σχηματισμός υπέρκειται του σχηματισμού Σκοινιά. Το κατώτερο μέρος του σχηματισμού Αμπελούζου χαρακτηρίζεται από ιζηματογενείς φάσεις που κυμαίνονται από αδρομερή κροκαλοπαγή αλλουβιακού ριπιδίου ως τους ομοιογενείς ψαμμίτες υφαλοκρηπίδας. Μια τάση εμβάθυνσης που αρχίζει να εμφανίζεται μπορεί να τεκμηριωθεί από τους υψηλότερης τάξης κύκλους απόσυρσης/επίκλησης, όπως απεικονίζεται από τις εναλλαγές αδρόκοκκων με λεπτόκοκκων δελταϊκών αποθέσεων. Το ηπειρωτικό έως ρηχής θάλασσας μέρος του σχηματισμού Αμπελούζου έχει χρονολογηθεί ως Κάτω Τορτόνιο.

4) Κατά την διάρκεια του Τορτονίου πραγματοποιήθηκε μια μετάβαση από αποθέσεις παράκτιας άμμου σε συσσώρευση μπλε-γκρι μαργών ανοιχτής θάλασσας. Στη στρωματογραφική καταγραφή αυτό εκφράζεται από τη μετάβαση από το χαμηλότερο στο ανώτερο μέρος του σχηματισμού Αμπελούζου. Η λεπτομερής στρωματογραφία δείχνει ηλικία Άνω Τορτονίου για τις αποθέσεις βαθιάς θάλασσας του σχηματισμού Αμπελούζου.

5) Την απόθεση χερσαίων κλαστικών ακολούθησε η συσσώρευση των ασβεστόλιθων και μαργών του Μεσσηνίου. Αυτή η αλλαγή είναι φανερή στα ιζήματα του σχηματισμού Αγ. Βαρβάρα του Μεσσηνίου. Στα βορειότερα και νοτιότερα μέρη της περιοχής, το χαμηλότερο μέρος του σχηματισμού Αγ. Βαρβάρα αποτελείται από τις μικτές χερσαίες κλαστικές/ασβεστιτικές αποθέσεις. Ρηχής θάλασσας αποθέσεις υπέρκεινται ασύμφωνα του σχηματισμού Αμπελούζου. Στην γύρω περιοχή το μέλος σχηματισμού Πύργος υπέρκειται ασύμφωνα των κεκλιμένων αποθέσεων των σχηματισμών Βιάννου και Αμπελούζου και αποτελούνται από ψαμμίτες. Στη βάση της ακολουθίας βρίσκονται κάποιες αδρομερείς χερσαίες αποθέσεις. Στο νότιο μέρος της περιοχής, μέλος σχηματισμού Πύργος υπέρκειται του σχηματισμού Αμπελούζου, στην κορυφή του οποίου υπάρχουν σαφείς ενδείξεις ότι είχε χερσαίψει. Το ανώτερο όριο του μέλος σχηματισμού Πύργος χαρακτηρίζεται από τα χερσογενή κλαστικά και από την αλλαγή προς τους βιογενής ασβεστόλιθους και μάργες

Στο κεντρικό μέρος της λεκάνης ο σχηματισμός Αγ. Βαρβάρας χαρακτηρίζεται από ομοιογενείς λαμινοειδείς μάργες, που συσσωρεύονται σε μια βαθιά θαλάσσια λεκάνη. Οι αποθέσεις στη βάση της κατωφέρειας που είναι πλευρικά ισοδύναμες με το μέλος σχηματισμού Πύργος, εναλλάσσονται με μάργες βαθιάς θάλασσας που ανήκουν στην κορυφή του σχηματισμού Αμπελούζου. Το όριο μεταξύ του σχηματισμού Αμπελούζου βαθιάς θάλασσας και του υπερκείμενου σχηματισμού Αγ. Βαρβάρα χαρακτηρίζεται από την ξαφνική αλλαγή από μπλε-γκρίζες μάργες στις υπόλευκες λαμινοειδείς μάργες. Το μέλος σχηματισμού Πύργος δεν είναι παρόν, παρόλο που εμφανίζονται κροκαλοπαγή πλήρωσης καναλιού στο μεταβατικό τμήμα μεταξύ των δύο σχηματισμών.

 6) Στο νότιο μέρος της λεκάνης του Ηρακλείου τα ιζήματα του Κατώτατου Πλειοκαίνου υπέρκεινται των ασβεστολίθων Κάτω Μεσσηνίου. Το κατώτερο Πλειόκαινο αποτελείται από υπόλευκες μάργες και μαργαϊκούς ασβεστόλιθους βαθιάς <span id="page-17-0"></span>θάλασσας που αντιπροσωπεύει το αποτέλεσμα της Πλειοκαινικής επίκλυσης που τερμάτισε την κρίση αλμυρότητας του Μεσσηνίου. Αυτές οι βαθιάς θάλασσας αποθέσεις περνούν προς τα πάνω σε περισσότερο αμμώδεις και κροκαλοπαγείς αποθέσεις. Η ακολουθία απεικονίζει ρήχευση, ως και χέρσευση ως αποτέλεσμα στην κλίση των στρωμάτων προς το Βορρά. Στο νότιο τμήμα, η ανύψωση κατά το ανώτερο Κάτω Πλειόκαινο ακολουθήθηκε από την καινούρια ταπείνωση στο κατώτερο Άνω Πλειόκαινο, την οποία ακολούθησε μια δεύτερη ανύψωση κατά το Άνω Πλειόκαινο ως σήμερα. Στο βόρειο τμήμα, τα ιζήματα του Κατώτερου Πλειοκαίνου είναι ενσωματωμένα με τα μαργαϊκα λατυποπαγή, τα οποία απεικονίζουν ένα επεισόδιο τεκτονικής αστάθειας που ακολούθησε την επίκλυση του Κάτω Πλειοκαίνου (Από Μανούτσογλου 2007).

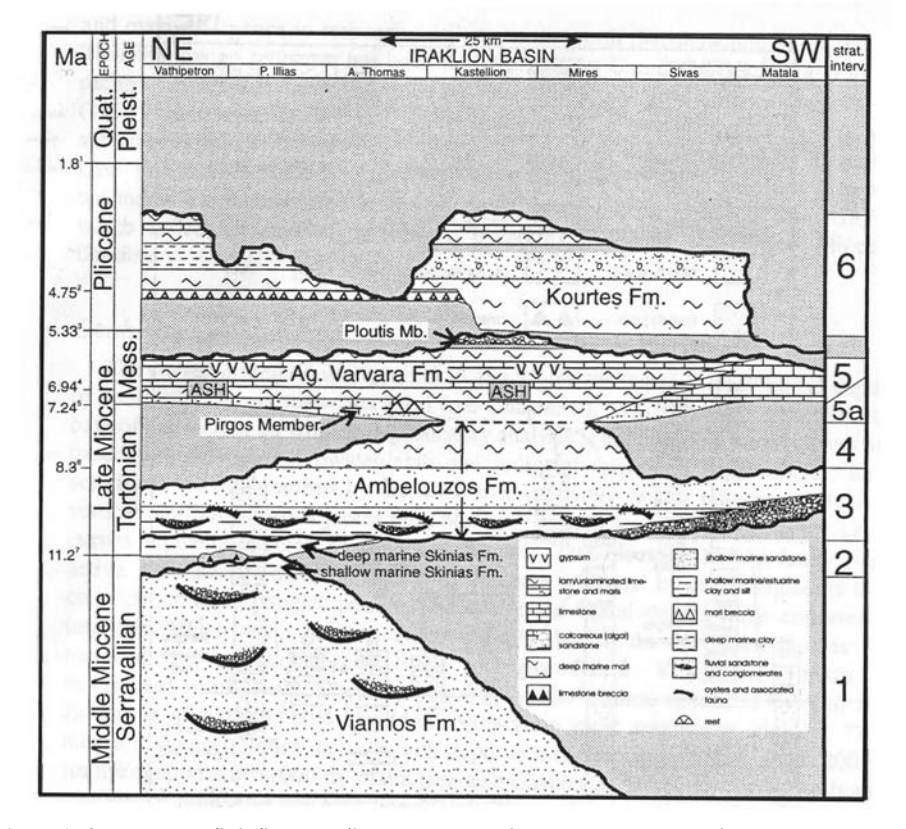

Τα ανωτέρω έχουν απεικονιστεί ομαδοποιημένα στην Εικ. 1.5.

**Σχήμα 1.5: Λιθοφασική εξέλιξη της ιζηματογενούς λεκάνης του Ηρακλείου κατά J.H.ten Veen (1998).** 

Οι παχιές ακολουθίες ιζημάτων και ιζηματογενών πετρωμάτων έχουν συνοπτικά αποτυπωθεί στον Γεωλογικό χάρτη του ΙΓΜΕ κλίμακας 1:50.000, φύλλο Επάνω Αρχάναι τμήμα του οποίου παρατίθεται στις εικόνες. 1.6 και 1.7.

<span id="page-18-0"></span>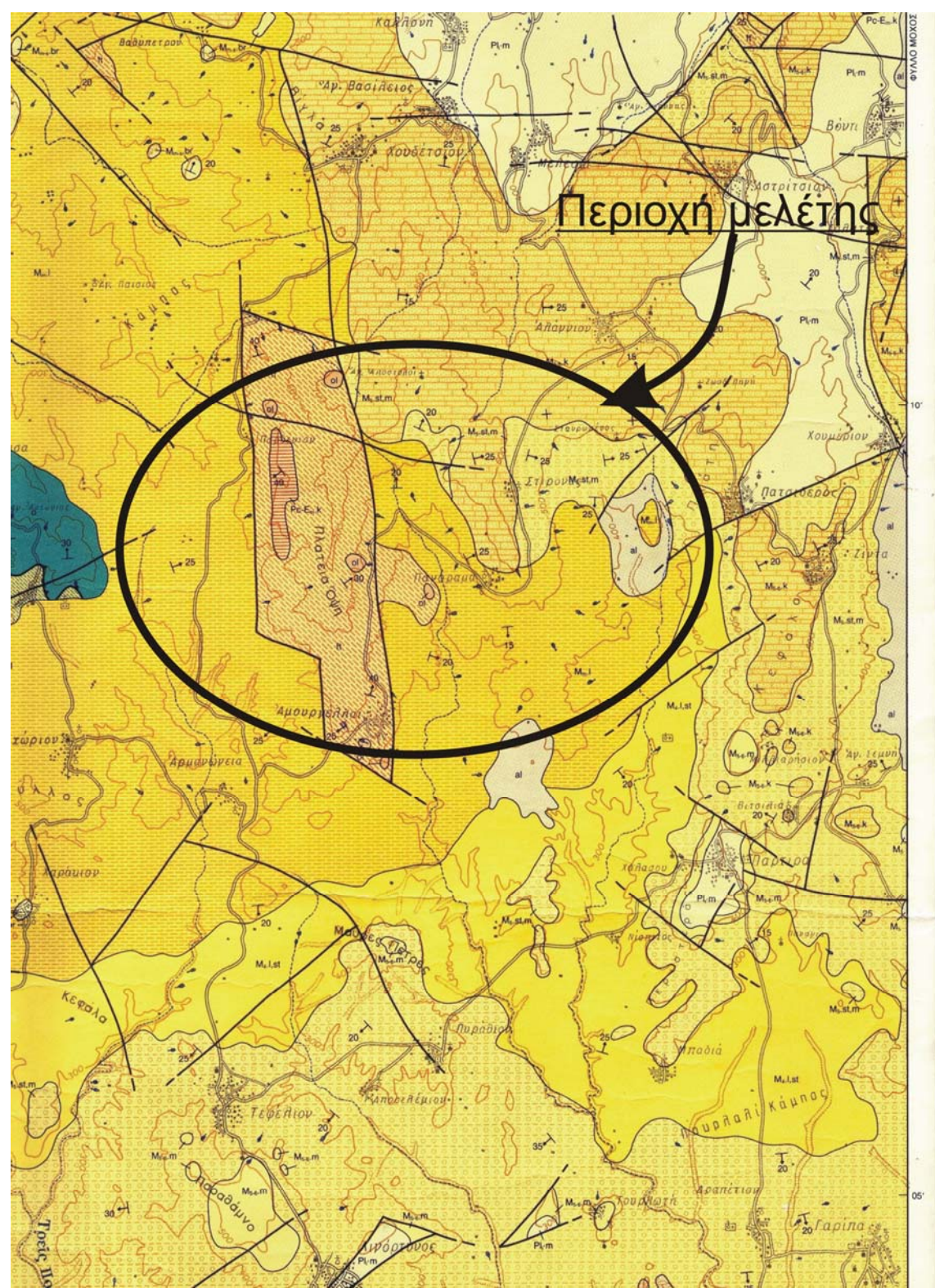

**Σχήμα 1.6 : Τμήμα από τον Γεωλογικό χάρτη του ΙΓΜΕ κλίμακας 1:50.000, φύλλο Επάνω Αρχάναι.** 

<span id="page-19-0"></span>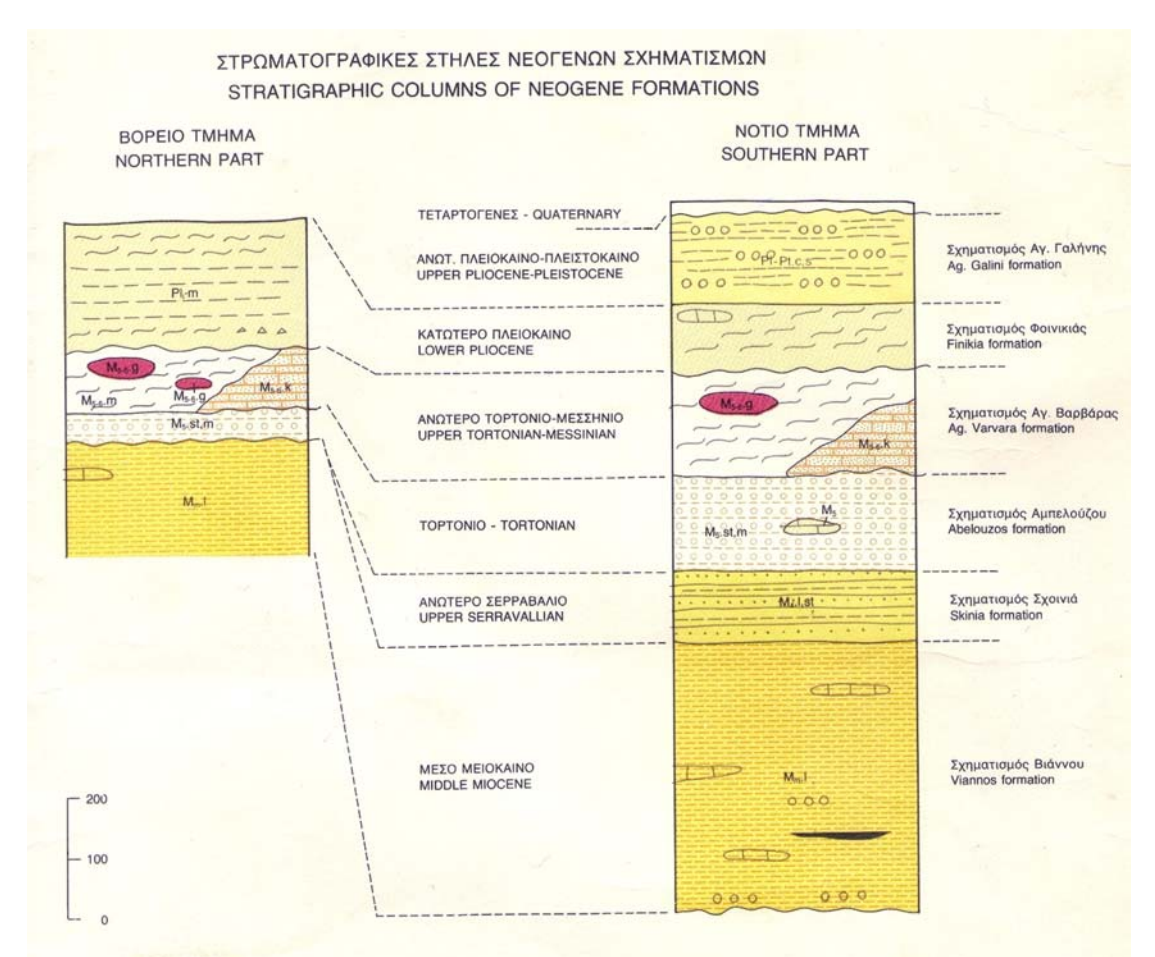

**Σχήμα 1.7 : Υπόμνημα από τον Γεωλογικό χάρτη του ΙΓΜΕ κλίμακας 1:50.000, φύλλο Επάνω Αρχάναι.** 

(Επεξήγηση του Υπομνήματος του Γεωλογικού Χάρτη) ΤΕΡΤΑΤΟΓΕΝΕΣ ΟΛΟΚΑΙΝΟ

Κώνοι κορημάτων και πλευρικό κορήματα: λατύπες, κυρίως ανθρακικής σύστασης. ποικίλου μεγέθους, αναμεμιγμένες με ερυθρογή, χαλαρές και κατά θέσεις ελαφρά συγκολλημένες.

Αλλουβιακές αποθέσεις: χαλαρά, αργιλοαμμώδη υλικά, ερυθρογή με κροκαλολατύπες σε μικρές εσωτερικές λεκάνες και υλικά ελουβιακού μανδύα.

#### ΠΛΕΙΣΤΟΚΑΙΝΟ - ΟΛΟΚΑΙΝΟ

Ποταμολιμναία ερυθρά κροκαλοπαγή, άμμοι, ιλυόλιθοι και τεφρο-κιτρινωπά αργιλικά στρώματα. αποτελούμενα κυρίως από μεταφερμένα υλικά του σχηματισμού Αγ. Γαλήνης.

ΠΛΕΙΣΤΟΚΑΙΝΟ Ποτάμιες αναβαθμίδες.

ΑΝΩΤΕΡΟ ΠΛΕΙΟΚΑΙΝΟ - ΠΛΕΙΣΤΟΚΑΙΝΟ (;)

Σχηματισμός Αγ. Γαλήνης: κυρίως ποτάμια και λιμναία ερυθρά κροκαλοπαγή, ερυθρές και κιτρινωπές άμμοι, ιλυόλιθοι και ερυθρές κιτρινωπές ή τεφρές ιλυώδεις άργιλοι, με μερικά στρώματα μαργαϊκών ασβεστoλίθων.

### ΚΑΤΩΤΕΡΟ ΠΛΕΙΟΚΑΙΝΟ

Σχηματισμός Φοινικιάς: λευκές και ανοικτόφαιες μάργες, ομοιογενείς, συχνά ψαμμιτικές, με παρεμβολές φυλλωδών μαργών. Εξελίσσονται προς τα πάνω σε τεφρές ψαμμιτικές μάργες, καστανές άμμους και κατά θέσεις ασβεστιτικούς ψαμμίτες, κατά μήκος των περιθωρίων της λεκάνης Μεσσαρά. Η βάση του σχηματισμού τοπικά συνίσταται από ένα αδιαβάθμητο «μαργαϊκό λατυποπαγές», με συστατικά λευκών ομοιογενών μαργών, ασβεστολίθων και μαργών του σχηματισμού Αγ. Βαρβάρας, πρασινωπών αργίλων και προνεογενών πετρωμάτων.

Απολιθώματα: Ostrea, Dentαlium, Turritela, Nαtica, Conus, Murex, Trochus, Pecten, Flabellipecten, Amusium, Cardium, Venus, Lithothamnium, Corals, Bryozoa. Brachiopoda. Echinoidea

### ΑΝΩΤΕΡΟ ΜΕΙΟΚΑΙΝΟ ΑΝΩΤΕΡΟ ΤΟΡΤΟΝΙΟ-ΜΕΣΣΗΝΙΟ

Σχηματισμός Αγ. Βαρβάρας: βιοκλαστικοί, κατά θέσεις κροκαλοπαγείς ή λατυποπαγείς ασβεστόλιθοι, υφαλώδεις ασβεστόλιθοι και ολισθημένοι μαργαϊκοί ασβεστόλιθοι, εναλλαγές φυλλωδών και ομοιογενών συχνά ασβεστιτικών μαργών ή μαργαϊκών ασβεστολίθων, και γύψοι παρεμβαλλόμενοι στη σειρά των φυλλωδώνομοιογενών μαργών. Στο ανώτερο τμήμα του σχηματισμού κοντά στην Άνω Άκρια, απαντούν ασβεστιτικοί ψαμμίτες και κροκαλοπαγή.

Εντός του σχηματισμού παρεμβάλλονται βιοκλαστικοί και υφαλογενείς ασβεστόλιθοι, πλούσιοι σε Clypeαster, Pecten, Heterostegina, Bryozoa και κατά θέσεις Κοράλλια.

Στις φυλλώδεις μάργες αφθονούν υπολείμματα ψαριών και φυτικά λείψανα, και στις ομοιογενής μάργες Discospirina sp.

Απολιθώματα: Globorotalia conomiozea ΚΕΝΝΕΠ, Globigerina multiloba RΟΜΕΟ

#### ΤΟΡΤΟΝΙΟ

Σχηματισμός Αμπελούζου: ακανόνιστες εναλλαγές από θαλάσσια, υφάλμυρα και ποτάμια κροκαλοπαγή, ψαμμίτες, ιλυόλιθους, τεφροκύανες μάργες, ιλυώδεις άργιλους και λιγνίτες. Στα κατώτερα ή μεσαία μέλη του σχηματισμού εμφανίζονται θραύσματα υφάλων με Κοράλια, Φύκη και Υδρόζωα.

Απολιθώματα: Plαnorbis, Neritinα, Melαnopsis, υπίο, Hydrobίa, Terebrαlia, Ostrea, Crassostrea, Cerithium, ΤurrίteΙι Nαtica, Conus, Heterostegίna, Neogloboqusbrina acostaensis (BLOW). Globorotalia menardii (PARKER, JONES & BRADY )

#### ΑΝΩΤΕΡΟ-ΜΕΣΟ ΜΕΙΟΚΑΙΝΟ

Σχηματισμός Ηλία: λατυποπαγή και λατυποκροκαλοπαγή, αποτελούμενα κυρίως από λατύπες και κροκάλες προερχόμενες από σκούρους προνεογενείς ασβεστόλιθους. με ασβεστιτική συγκολλητική ύλη. Σε μερικές θέσεις, παρατηρείται σαφής στρώση που

είναι αποτέλεσμα εναλλαγών είτε αδρομερών και λεπτομερών οριζόντων είτε ασβεστολιθικών και ψαμμιτικών στρωμάτων. Τα λατυποπαγή συχνά συνοδεύονται από σκούρα σώματα προνεογενών ασβεστολίθων που είτε αποτελούν τμήμα του προνεογενούς υποβάθρου (κατά θέσεις) είτε απαντούν σαν αλλόχθονα στοιχεία μέσα στη νεογενή σειρά.

#### ΑΝΩΤΕΡΟ ΣΕΡΡΑΒΑΛΙΟ

Σχηματισμός Σχοινιά: γενικά καλά στρωμένες σκούρες τεφρές ή πρασινοκύανες θαλάσσιες άργιλοι και ιλυώδεις άργιλοι με παρεμβολές καστανόχρωμων ψαμμιτών. Το όριο με τον υποκείμενο σχηματισμό Βιάννου έχει τοποθετηθεί κατ' εκτίμηση στη βάση του κατώτερου θαλάσσιου στρώματος.

Απολιθώματα: Turritella, Murex, Conus, Nαtica, Cardium, Pecten, Neogloboquadrina continuosa (BLOW)

#### ΜΕΣΟ ΜΕΙΟΚΑΙΝΟ

Σχηματισμός Βιάννου: ποταμολιμναίες, σκούρες τεφρές έως πρασινωπές άργιλοι, γενικά καλά στρωμένες ιλυώδεις άργιλοι με λιγνίτη κατά θέσεις ή και ενστρώσεις ασβεστόλιθων και καστανόχρωμοι ψαμμίτες καλά διαβαθμισμένοι. Παρεμβολές πολύμικτων κροκαλοπαγών κυρίως στο κάτω τμήμα του σχηματισμού.

Απολιθώματα: Planorbis, Neritina, Melanopsis, Brothia

Η ιζηματογενής λεκάνη του Ηρακλείου αποτελεί μια τάφρο η οποία δημιουργήθηκε κατά τη διάρκεια του Νεογενούς και του Τεταρτογενούς μεταξύ των ορεινών συγκροτημάτων της Δίκτης και του Ψηλορείτη. Μέσα σε αυτήν τη λεκάνη έχουν εξελιχθεί διαχρονικά διάφορες υπολεκάνες, οι οποίες οριοθετούνται από κανονικά ρήγματα διαφόρου διευθύνσεως (συγκρ. εικ.1.8).

<span id="page-22-0"></span>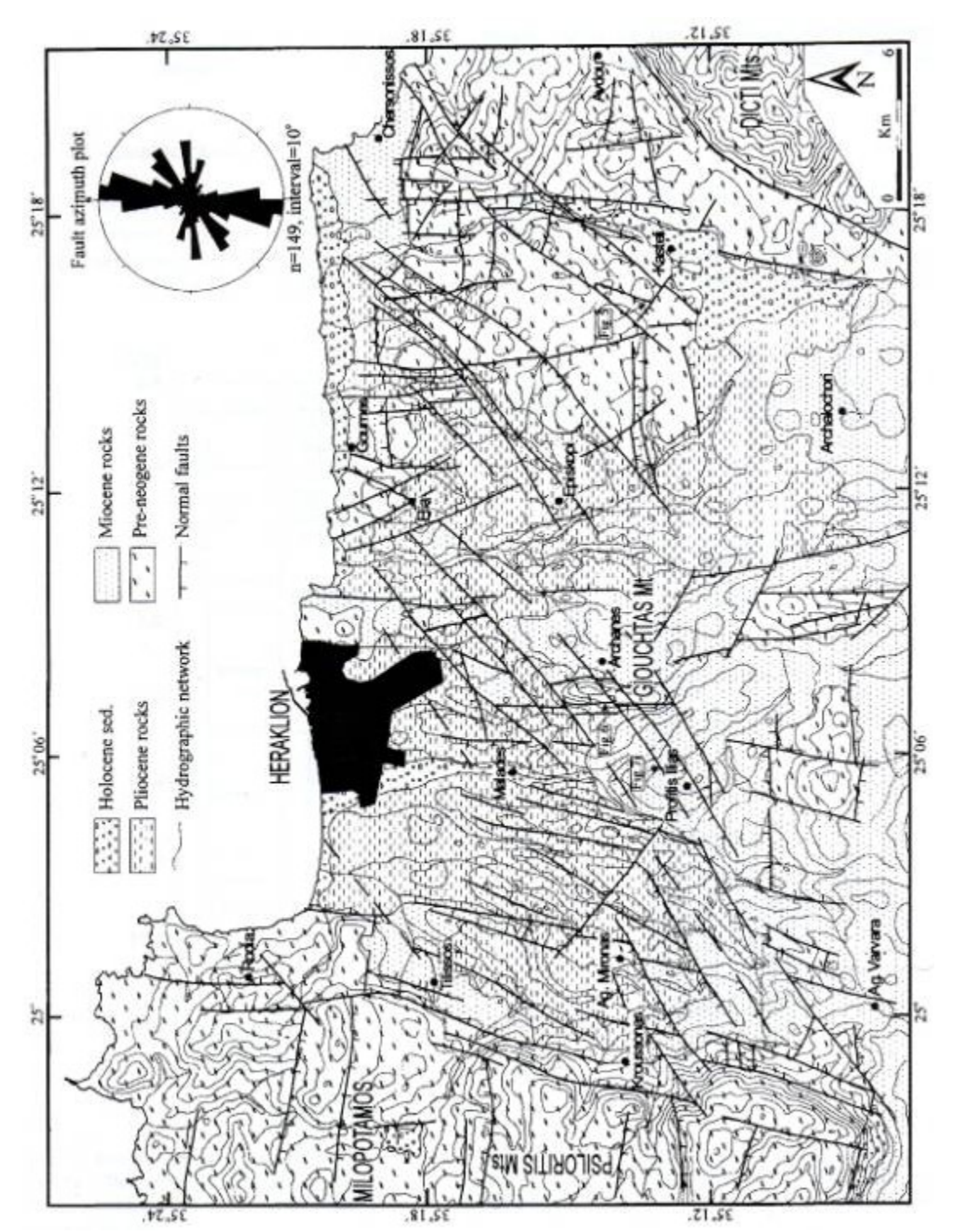

**Σχήμα 1.8 : Τεκτονικό σκαρίφημα της ιζηματογενούς λεκάνης του Ηρακλείου (κατά Fassoulas 2001)** 

## <span id="page-23-0"></span>**ΚΕΦΑΛΑΙΟ 2 Μεθανογένεση και σαπροπηλοί**

### **2.1 Δημιουργία και προέλευση του μεθανίου οργανικής προέλευσης**

Με την απόθεση οργανικού υλικού σε ένα αποθετικό περιβάλλον ξεκινά αμέσως η διαδικασία αποδόμησης του. Σε θαλάσσια ιζήματα, η διάσπαση της οργανικής ύλης από βακτήρια είναι συνδεδεμένη με την κατανάλωση ελεύθερου οξυγόνου, νιτρικών, μαγγανίου, οξυδροξειδίων του σιδήρου και θείου. Η οξείδωση της οργανικής ύλης οδηγείται κυρίως από μικροβιακή δραστηριότητα με το διαλελυμένο θείο να είναι ο τελικός δέκτης ηλεκτρονίων και αυτό οδηγεί στο σχηματισμό υδρόθειου (hydrogen sulfide). Το οργανικό υλικό κάτω από αερόβιες συνθήκες οξειδώνεται σε CO2 και νερό. Κάτω όμως από αναερόβιες συνθήκες σχηματίζει με την επίδραση μικροοργανισμών βιογενές αέριο, το οποίο πρακτικά αποτελείται από μεθάνιο, με πολύ μικρή συμμετοχή βαρύτερων υδρογονανθράκων. Η διαδικασία αυτή όταν συνοδεύεται από σταδιακή αύξηση της πίεσης και της θερμοκρασίας αποτελεί μια τυπική διαγενετική διεργασία που οδηγεί σταδιακά στην δημιουργία κηρογόνου, που αποτελεί την πρώτη ύλη για την δημιουργία μοριακά βαρύτερων θερμογενετικών υδρογονανθράκων.

Έτσι λοιπόν οι δύο κύριοι μηχανισμοί σχηματισμού μεθανίου οργανικής προέλευσης είναι :

Η χαμηλής θερμοκρασίας βακτηριακή μεθανογένεση, και

Η υψηλής θερμοκρασίας θερμική διάσπαση (thermal cracking) του κηρογόνου

Στη γεωλογική βιβλιογραφία, το αέριο που σχηματίζεται από την αποσύνθεση οργανικής ύλης από αναερόβια βακτήρια συχνά αποκαλείται βιογενετικό ή «βιογενές» αέριο, το οποίο ξεχωρίζεται από το θερμογενετικό αέριο από την σύστασή του και την ισοτοπική υπογραφή του.

Υπάρχουν δύο κύριες διαδρομές του μικροβιακού σχηματισμού του μεθανίου. Από αναγωγή ανθρακικών (carbonate reduction) και οξική ζύμωση (acetate fermentation) (Whiticar et al., 1986).

Εννοώντας αναγωγή ανθρακικών, υποδηλώνεται η γενική αντίδραση

 $CO2 + 8H + +8e^- \rightarrow CH4 + 2 H2O$  (1)

η οποία αποτελεί τον κυρίαρχο τρόπο με τον οποίο συμβαίνει η μεθανογένεση στα θαλάσσια ιζήματα. Όταν η οξική ζύμωση είναι η κυρίαρχη διαδικασία σχηματισμού σε περιβάλλοντα γλυκού νερού και μπορεί να περιγράφει με την ακόλουθη αντίδραση

$$
*CH3COOH \rightarrow *CH4 + CO2 \quad (2)
$$

όπου ο αστερίσκος υποδηλώνει την ανέπαφη και ανεπηρέαστη μεταφορά της ομάδας του μεθυλίου στο υπό δημιουργία μεθάνιο. Θεωρείται ότι μικροποσότητες μεθανίου μπορούν να δημιουργηθούν από οξική ζύμωση, ακόμα και σε θαλάσσια περιβάλλοντα, όταν ο σχηματισμός μεθανίου απ'την μείωση του διοξειδίου του άνθρακα εμποδίζεται απ'την παρουσία θειικών αλάτων (Whiticar, 2002).

<span id="page-24-0"></span>Οι παράγοντες που ευνοούν τον αξιόλογο σχηματισμό βιογενούς αερίου είναι η ταχεία απόθεση ιζημάτων, επαρκές πορώδες για τα μεθανογενετικά βακτήρια και άφθονή οργανική ύλη (Rice, 1993), δηλαδή την δημιουργία ενός ανοξικού περιβάλλοντος με διαθέσιμο CO2 και χαμηλές συγκεντρώσεις θείου, σε θερμοκρασίες που κυμαίνονται από 9oC έως 110 oC (Huber et al., 1994). Το ανώτερο θερμοκρασιακό όριο σχετίζεται με τις μέγιστες συνθήκες στις οποίες είναι ενεργή η μεθανογένεση κάτω από την επιφάνεια. Το βιογενές μεθάνιο μπορεί να συγκεντρωθεί σε μεγάλες και εμπορικά αξιόλογες ποσότητες; Ο Rice (1992) εκτιμά ότι το 20% των παγκοσμίων αποθεμάτων φυσικού αερίου προέρχεται από αποσύνθεση οργανικής ύλης από αναερόβια βακτήρια. Οι ανωτέρω συνθήκες μπορεί να πληρούνται σε διαφορετικά αποθετικά περιβάλλοντα ιζημάτων.

### **2.2.Αποθετικά περιβάλλοντα**

Παρόλο που στις μέρες μας οι υφαλοκρηπίδες αποτελούν μόλις το 8% της συνολικής επιφάνειας των ωκεανών, περίπου ένα πέμπτο ως ένα τρίτο της παγκόσμιας θαλάσσιας παραγωγής λαμβάνει χώρα σε αυτές τις θαλάσσιες περιοχές (Wollast, 1991). Οι υφαλοκρηπίδες για αυτό το λόγω είναι δυνητικά σημαντικές λεκάνες για την απόθεση μεγάλων ποσοτήτων οργανικού άνθρακα και του σχηματισμού βιογενούς αερίου. Υπάρχει ωστόσο κάποια διαφωνία για την τύχη αυτού του άνθρακα.

Τα υποθαλάσσια δέλτα που παρέχουν μεγάλες ποσότητες λεπτόκοκκων ιζημάτων και οι υφαλοκρηπίδα κοντά σε αυτά τα δέλτα είναι περιοχές με αυξημένη συγκέντρωση ιζημάτων και ταφής οργανική ύλης. Οι Ingal και Van Cappellen (1990) πρότειναν ότι η οργανική ύλη που ενταφιάζεται με υψηλούς ρυθμούς συσσώρευσης μπορεί να αποφύγει ακόμα και τους πιο ικανούς μηχανισμούς αποσύνθεσης και για αυτό το λόγω θα είναι λιγότερο διασπασμένη από ότι η οργανική ύλη που ενταφιάστηκε με χαμηλότερους ρυθμούς συσσώρευσης. Τα δέλτα για αυτό το λόγο μπορούν να αποτελούν περιοχές με επαρκή μεταφορά οργανικής ύλης στα μεθανογενετικά βακτήρια.

Σε αντίθεση με την απευθείας συσχέτιση της συσσώρευσης ιζημάτων και της διατήρησης του άνθρακα που προτάθηκε για τα περισσότερα δελταικά περιβάλλοντα, ο Aller (1998) προτείνει ότι τα δέλτα μπορούν να χαρακτηρίζονται εναλλακτικά από την ικανή αποσύνθεση οργανικής ύλης, με ποσοστό >= 70% (χερσαία) και >=90% (θαλάσσια). Παρά την αρχικά υψηλή παραγωγικότητα και οργανική παροχή που σχετίζεται με τα περισσότερα δέλτα, ο Aller (1998) έδειξε ότι στα υπό μελέτη δέλτα η αντιδραστικότητα της οργανικής ύλης είναι χαμηλή, και ένα μεγαλύτερο ποσοστό του οργανικού άνθρακα είναι συχνά διασπασμένο σε σύγκριση με άλλες θαλάσσιες αποθέσεις με παραπλήσιο ρυθμό συσσώρευσης. Το κυριότερο αίτιο επαρκούς ανακρυστάλλωσης (remineralization) είναι οι έντονη φυσική και βιολογική επεξεργασία (reworking) των ιζημάτων που σχετίζεται με ωκεανογραφικά μέτωπα, ανοδικές ροές, παλλίροιες, βιοανάδευση και κύματα, καθώς και με το συμεταβολισμό δυσκατέργαστου άνθρακα κατά την ταφή με σχετικά αντιδρών άνθρακα (Aller, 1998). Παρόλο που ο Aller (1998) αποδεικνύει επαρκή αποσύνθεση της οργανικής ύλης σε δελταικά περιβάλλοντα, οι Aller and Blair (2004) παρατήρησαν ότι το χερσαίο υλικό υπερκαλύπτει την πιο αργή συνολική καθαρή απώλεια οργανικού άνθρακα από σωματίδια στα ανώτερα τμήματα

<span id="page-25-0"></span>των αποθέσεων υποθαλάσσιων δέλτα. Ο de Haas et al. (2002), σε μια αναθεώρηση για τα περιβάλλοντα των υφαλοκριπίδων, συμπέραναν ότι κατά τη διάρκεια επαναλαμβανομένων κύκλων διάβρωσης και επαναπόθεσης οργανικής ύλης και συσχετιζόμενων ιζημάτων, βιολογικές και χημικές διεργασίες οδηγούν στη κρυστάλλωση (mineralization) περισσότερο από 95% του οργανικού άνθρακα που προέρχεται από αρχική απόθεση και ποτάμιες εισροές.

Επιπρόσθετα, ένα σημαντικό ποσοστό των λεπτόκοκκων ιζημάτων, στην υφαλοκρηπίδα, που περιέχουν οργανικό άνθρακα μπορούν να απομακρυνθούν από ρεύματα ή κύματα.

## **2.3. Ο ρόλος της διαγένεσης**

Η αναγνώριση σε πρόσφατα ιζήματα οργανικής ύλης που δημιουργήθηκε με την επίδραση της πρόδρομης διαγένεσης κάτω από έντονες αναερόβιες συνθήκες αποτελεί γεγονός μεγάλης γεωχημικής σημασίας βοηθώντας στην ανακατασκευή των τελευταίων σταδίων της εξέλιξης της διαγενετικήγς διεργασίας. Επιπλέον το πρόβλημα του ορισμού των αναεροβίων συνθηκών στην πρόδρομη διαγένεση έχει από μόνο του μεγάλη σημασία. Η διαγένεση ενός ιζήματος εμπεριέχει την έννοια της αναερόβιας ή αναγωγικής φάσης, κατά τη διάρκεια της οποίας το προϋπάρχον οργανικό υλικό μπορεί να μετασχηματίστηκε από αναερόβιους μικροοργανισμούς, καθώς και απ' όλες τις χαρακτηριστικές διαδικασίες ενός τέτοιου περιβάλλοντος. Διαφαίνεται ότι η διάρκεια της φάσης αυτής, αν και δεν έχει διασαφηνιστεί πλήρως, ήταν μάλλον μεγάλη, με την ημιζωή της σήψης του οργανικού υλικού να κυμαίνεται στα πεντακόσιες χιλιάδες χρόνια (Pelet, 1984) . Σε κάθε περίπτωση η ένταση των αναερόβιων αλλαγών σταδιακά μειώνεται, πιθανότατα εξ αιτίας της επικράτησης μη ευνοϊκών συνθηκών για τους αναερόβιους οργανισμούς. Η διάρκεια και ειδικότερα η ένταση αυτών των συνθηκών, αντιπροσωπεύει σημαντικούς γεωχημικούς παράγοντες που επηρεάζουν τις ευρύτερες διαγενετικές αλλαγές. Ένα δεύτερο πρόβλημα που έχει τύχη μεγάλου προβληματισμού και αναζήτησης είναι ο ορισμός των ορίων. Το όριο μεταξύ της ζώνης οξείδωσης και της ζώνης αναγωγής μπορεί να είναι είτε το ίδιο το ίζημα είτε η επαφή ιζήματος και νερού, είτε η στήλη του νερού (Rickard, 1973).

Αυτό το γεγονός επιφέρει πρόσθετα προβλήματα στην έρευνα της αναερόβιας φάσης της διαγένεσης. Ιδίως για την τρίτη περίπτωση το όριο μπορεί να αλλάξει σημαντικά ανάλογα με την εποχή (Drever, 1982), ή ακόμα και με μεγαλύτερους γεωλογικούς κύκλους (Fonselius, 1967; Berner,1970). Εξαιτίας της υψηλότερης κινητικότητας των ουσιών στο νερό, και των μεταβολών των συγκεντρώσεων μερικών ουσιών, που είναι απαραίτητες για τις αναερόβιες διεργασίες, στη στήλη του νερού και στα ιζήματα, τα αποτελέσματα των αναερόβιων διεργασιών σ'αυτά τα δύο περιβάλλοντα μπορεί να διαφέρουν. Τα αέρια που σχηματίζονται από αναερόβιες διαδικασίες στο ενδιάμεσο νερό , (CO2, N2, H2Ο, H2S, κτλ.) μπορεί να διαφεύγουν απ'το ίζημα και αυτό εξαρτάται από το pH, όπως και το είδος συνοχής και σύνδεσης του ιζήματος, η ακόμη και από τη συμπίεση του ιζήματος.

<span id="page-26-0"></span>Με τη διαφυγή τους από το ίζημα αυτά τα αέρια μπορούν να συμπαρασύρουν και άλλες κινητές ουσίες κάνοντας την ερμηνεία των επιδράσεων των αναερόβιων συνθηκών επισφαλή. Επιπλέον η εκτίμηση της επίδρασης της αναερόβιας φάσης μπορεί να είναι πολύπλοκη εξ αιτίας της ανακύκλωσης του ιζήματος στη ζώνη οξείδωσης. Για παράδειγμα o Olausson (1980) ισχυρίστηκε ότι η θαλάσσια βενθονική πανίδα ανακυκλώνεται στα δύο με δέκα εκατοστά του ανώτερου τμήματος των ιζημάτων.

### **2.3.1 Επιλογή των δεικτών για τις συνθήκες πρόδρομης αναερόβιας διαγένεσης.**

Οι αναερόβιες συνθήκες κατά τη διαγένεση αποτελούν ένα σημαντικό ερευνητικό πεδίο στην οργανική γεωχημεία των παλαιοτέρων αλλά και πρόσφατων ιζημάτων. Στην βιβλιογραφία περιγράφονται σαν δείκτες αναεροβίων συνθηκών, ή φαίνεται να συνδέονται με αυτές:

η δυνατότητα παροχής άφθονης οργανικής ύλης, το κλάσμα δισθενούς προς τρισθενή σίδηρο, το κλάσμα αλκενοειδών πος αλκανοειδή, η ποσότητα καροτένιου, η ποσότητα των αρωματικών διτερπενίων

Ωστόσο η επίδραση του κάθε γεωχημικού παράγοντα στο στάδιο της πρόδρομης διαγένεσης είναι αρκετά πολύπλοκη όπως δείχνουν τα διάφορα μοντέλα που έχουν προταθεί. Ο Olausson (1980) παρέθεσε τους ακόλουθους παράγοντες για να καθορίσουν τις συνθήκες στην μετα ιζηματογενή φάση της πρόδρομης διαγένεσης.

Ο ρυθμός/ή ταχύτητα ιζηματογένεσης, η φύση και ποσότητα οργανικού υλικού, η σήψη του οργανικού υλικού από μικροοργανισμούς, η θερμοκρασία, η συγκέντρωση οξυγόνου και θειικών, οι αλληλεπιδράσεις μεταξύ οργανικών ενώσεων, καθώς και οι αντιδράσεις αυτών με μεταλλικά ιόντα και ορυκτά.

Για να εκτιμηθούν οι αναερόβιες συνθήκες της πρόδρομης διαγένεσης, απαιτούνται δείκτες που συσχετίζονται αξιόπιστα με την αναερόβια φάση. Οι κυριότεροι παράμετροι που χρησιμοποιούνται στην οργανική γεωχημεία είναι: 1) το περιεχόμενο οργανικού άνθρακα 2) το περιεχόμενο του θείου των πυριτών (pyritic sulfur), 3) το κλάσμα ατομικού οξυγόνου προς άνθρακα

1) το περιεχόμενο οργανικού άνθρακα.

Η αφθονία του οργανικού υλικού ή ο ρυθμός καθίζησης της οργανικής ύλης έχει γίνει γενικά αποδεκτή ένδειξη αναεροβίων συνθηκών. (Rickard, 1973). Απ'τη στιγμή που το περιεχόμενο της βιοδιασπώμενης ύλης στο φυσικό υλικό είναι ευθέως ανάλογη με την αρχικό οργανικό υλικό (Berner, 1970) και η ποσότητα της υπολειμματικής βιοδιασπώμενης ύλης, ανάλογη με την αρχική βιαδιασπώμενη ύλη, πάντα με συγκεκριμένους περιορισμούς, αυτές οι ενδείξεις σηματοδοτούν αναερόβιες συνθήκες. Για πρακτικούς λόγους και για να αποφευχθεί επίσης η επίδραση άλλων στοιχείων, είναι πιο πρόσφορη η χρησιμοποίηση του οργανικού άνθρακα, σαν δείκτη. Ωστόσο φαίνεται ότι δεν υπάρχει γενική ποσοτική σχέση μεταξύ του οργανικού άνθρακα και της έντασης των αναεροβίων συνθηκών, διότι η τελευταία επηρεάζεται κι από άλλους παράγοντες.

Οι περιορισμοί στην εφαρμογή του οργανικού άνθρακα (Corg) σαν δείκτη της έντασης των αναγωγικών συνθηκών πρέπει να αναζητηθούν στις διεργασίες που καταλήγουν στην κατανάλωση/καταστροφή της οργανικής ύλης ή στην εξαγωγή της από το ίζημα. Τέτοιες διεργασίες μπορεί να είναι:

α) η μετατόπιση της ζώνης οξείδωσης προς το εσωτερικό του ιζήματος εξαιτίας της δραστηριότητας της βενθονικής πανίδας ή των κυμάτων

β) οι περίοδοι ξηρασίας ή άλλες υδρογεωλογικές διαδικασίες

γ) η προσκόλληση οργανικών ενώσεων στις φυσαλλίδες Η2S, N2, CH4, N2O

δ) η αναδιοργάνωση της οργανικής ύλης

ε) οι καταγενετικές αλλαγές

Αντίθετα, συνθήκες μη ευνοϊκές για την ύπαρξη αναερόβιων μικροοργανισμών, όπως η προϋπάρχουσα συμπίεση των ιζημάτων, ο σχηματισμός μικροζώνης οξείδωσης, «χημικοί φραγμοί», η αύξηση της συγκέντρωσης τοξικών ουσιών κτλ. καταλήγουν στην διατήρηση της οργανικής ύλης σε ψηλές περιεκτικότητες. Ωστόσο αυτή η οργανική ύλη θα έχει χημικά χαρακτηριστικά η οποία δεν θα μπορούσαν να χρησιμοποιηθούν για τον χαρακτηρισμό ή τον καθορισμό των αναγωγικών – αναερόβιων συνθηκών.

2) Το περιεχόμενο του θείου των πυριτών

Οι πυρίτες στα ιζήματα είναι βιογενούς προέλευσης και προέρχονται από θείο των θειούχων, το προϊόν της αναερόβιας αναγωγής των θειικών. Ο μηχανισμό για τον σχηματισμών των πυριτών έχει μελετηθεί εκτενώς τόσο σε παλαιά όσο και σε πρόσφατα ιζήματα καθώς επίσης και σε εργαστηριακές έρευνες.

Έχει γίνει γενικά αποδεκτό ότι τα «συμπαγή» σουλφίδια στα ιζήματα σχεδόν ποτέ δεν ήταν προϊόντα αποσάθρωσης, ώστε να αποτελούν καλούς δείκτες της αναερόβιας ζώνης αυτών.

3) Ατομικό κλάσμα Ο/C

Το κλάσμα ατομικού Ο/C είναι γνωστός δείκτης της προέλευσης του πρόδρομου υλικού, αλλά και των διαγενετικών αλλαγών που έχει υποστεί το υλικό αυτό.

Συνεπώς, το κλάσμα Ο/C μπορεί να εκληφθεί ως αποτέλεσμα ενός αριθμού παραγόντων που επηρέασαν την οργανική ύλη του ιζήματος καθ'όλη τη διάρκεια των διαγενετικών διεργασιών.

Τέτοιοι παράγοντες είναι οι ακόλουθοι :

η φύση του πρόδρομου υλικού

η εισαγωγή προεπεξεργασμένης (reworked organic matter) οργανικής ύλης

η ένταση και η διάρκεια του σταδίου της χουμοποίησης

η προστατευτική δράση αλουμινοπυριτικών ενώσεων

η προστατευτική δράση των χουμικών στοιχείων

η προχωρημένη διαγένεση και ωρίμανση

<span id="page-28-0"></span>Το πρόδρομο υλικό θα είναι λιγότερο οξειδωμένο σε ένα αναερόβιο απ'ότι σε ένα οξειδωτικό περιβάλλον. Ως εκ τούτου, για την τελική ισορροπία, τα χαμηλότερα κλάσματα Ο/C αναμένονται σε υλικά που εκτέθηκαν σε ισχυρές αναγωγικές συνθήκες κατά τη πρόδρομη διαγένεση.

Επομένως το κλάσμα Ο/C έχει περιορισμένο δυναμικό ως δείκτης και πρέπει να χρησιμοποιείται σε συνδυασμό με άλλους δείκτες.

(από Pfendt et al 1987 και βιβλιογραφικές αναφορές σε αυτήν)

### **2.4 Ιζήματα πλούσια σε οργανικό υλικό - Σαπροπηλοί**

Ο εντοπισμός στρωμάτων πλούσιων σε οργανικό υλικό στο χώρο της Αν Μεσογείου προσέλκυσε από νωρίς το ενδιαφέρον τών ερευνητών σε ό,τι αφορά τη μελέτη των παλαιοωκεανογραφικών και παλαιοκλιματολογικών συνθηκών σχηματισμού τους. Η συστηματική έρευνα των σαπροπηλών ξεκινά στα πλαίσια του προγράμματος Swedish Deep Sea Expedition1947-1948. Τα σκουρόχρωμα αυτά πλούσια σε οργανικό υλικό, ιζήματα περιγράφονται πρώτη φορά από τον Κullenberg το 1952, ενώ χαρακτηρίζονται ώς «σαπροπηλιτικά στρώματα» (Sapropelic Layers)(από τον Olausson(1961). Το 1978, οι Kidd et al, δίνουν για πρώτη φορά τον ορισμό του σαπροπηλού ως «ένα διακριτό στρώμα, με πάχος μεγαλύτερο του 1 cm, αποτιθέμενο σe ανοιχτά θαλάσσια πελαγικά ιζήματα και με ποσοστό οργανικού άνθρακα μεγαλύτερου του 2% κατά βάρος». Ένα σαπροπηλιτικό στρώμα (sapropelic layer) έχει παρόμοια χαρακτηριστικά με αυτά του σαπροπηλού, αλλά περιέχει λιγότερο άνθρακα άνθρακα  $(0,5-2,0\%)$ .

Οι σαπροπηλοί αρχικά εντοπίστηκαν σε όλο το χώρο της Ανατ. Μεσογείου και γι' αυτό οι ερευνητές απέδιδαν το σχηματισμό τους αποκλειστικά σε περιόδους στασιμότητας της Αν. Μεσογείου (Τhunnel 1977). Αργότερα, ο εντοπισμός τους και στη Δ Μεσόγειο τα χαρακτήρισε σε γεγονότα ευρείας λεκάνης (wide basin) (Emeis, 1991 ).

Τα τελευταία 400 Kyrs έχουν αποτεθεί 12 στρώματα σαπροπηλών (S1-S12) στη Αν. Μεσόγείου (Πΐν. 1) και η χρονοστρωματογραφική τους παρουσίαση συνδέεται με την κατανομή του δ18Ο. Η ηλικία των σαπροπηλών επίσης μπορεί να αποδοθεί και σύμφωνα με την «αστρονομική χρονολόγηση, η οποία προκύπτει από τις τροχιακές μεταβολές της Γης (Ηilgen, 1991). Ο Ηilgen (1991) διαπίστωσε ότι ο σχηματισμός των σαπροπηλών συνδέεται χρονικά με περιόδους, κατά τις οποίες ο precession index έχει τις χαμηλότερες τιμές (περίπου κάθε 21 000 χρόνια). Ο σχηματισμός των σαπροπηλών καθυστερεί σε σχέση με τις ελάχιστες τιμές του precession index κατά 2-3 kyrs. Οι ακραίες τιμές του precession index (μέγιστες και ελάχιστες) ατιοδίδονται σε ι-κΰκλους (ίcycle), που η αρίθμηση τους ξεκινά από σήμερα (1oς κύκλος) και κάθε σαπροπηλός αντιστοιχεί σε συγκεκριμένο "i-cycle" .

Τα σαπροπηλικά ιζήματα συνδέονται με την ανάπτυξη ανοξικών συνθηκών στον πυθμένα της λεκάνης απόθεσης τους. Οι μεταβολές των συνθηκών από οξικές σε ανοξικές και αντίστροφα, είναι δυνατόν να καταγραφούν ως ιζηματολογικές μεταβολές, οπότε σχηματίζεται μία σαπροπηλική ακολουθία. Οι Anastasakis & Stanley (1984), μετά τη μελέτη σημαντικού πλήθους πυρήνων, οι οποίοι περιλάμβαναν σαπροπηλούς από τον ευρύτερο χώρο της Αν. Μεσογείου, εντόπισαν τις εξής κύριες λιθοφάσεις, οι οποίες φαίνεται να αποτελούν τη σαπροπηλική ακολουθία (από τη βάση προς την οροφή της ακολουθίας) :

κίτρινη ίλύς με γκρι/πράσινη απόχρωση : Το ποσοστό του οργανικού άνθρακα (Corg) κυμαίνεται από 0,12 έως 0,23%. Αν και οι μεταβολές του άνθρακα είναι υψηλές, ο λόγος του CaCO3 ως προς τον οργανικό άνθρακα είναι υψηλός (26-37). Στη λιθοφάση αυτή, παρατηρείται αύξηση της συγκέντρωσης των τρηματοφόρων και μικρή παρουσία δομών βιoαναμόχλευσης. Συχνά εμφανίζονται ανοιχτόχρωμες κηλίδες που πιθανά προκαλούνται από τη διαφυγή αερίων φυσαλίδων και την ακόλουθη οξείδωση των κοιλωμάτων τους.

Σαπροπηλιτικό στρώμα : Το χρώμα του κυμαίνεται από λαδί/τεφρό έως τεφρά/λαδί. Το ποσοστό του Corg κυμαίνεται από 0,5 έως 2%. Το CaCO3 είναι χαμηλό ενώ ο λόγος CaCO3 /Corg = 2-9. Οι δομές βιοαναμόχλευσης και τα βενθονικά τρηματοφόρα είναι σπάνια ενώ εμφανίζονται και ε6ώ ανοιχτόχρωμες κηλίδες.

Στρώμα οξείδωσης : Το χρώμα τους κυμαίνεται από κίτρινο/πορτοκαλί έως καφέ. Το ποσοστό του Corg κυμαίνεται από 0,22 έως 0,45%, το CaCO3 είναι μικρότερο σε σχέση με τα υπέρ/υποκείμενα ιζήματα. Συχνά περιλαμβάνει εναλλαγές σκουρόχρωμων και ανοιχτόχρωμων λαμινών. Στις σκουρόχρωμες λαμίνες σιιχνά εμφανίζονται σκοτεινόχρωμα σωματίδια, ακανόνιστου σχήματος, εν μέρει κρυσταλλικά, που μάλλον πρόκειται για ενώσεις μετάλλων. Η ζώνη οξείδωσης δεν εμφανίζει δομές βιοαναμόχλευσης.

Μια τυπική σαπροπηλική ακολουθία περιλαμβάνει τις παραπάνω λιθοφάσεις με σειρά, οπως εμφανίζονται στην Εικ. 4. Εαν αντί του σαπροπηλού υπάρχει στρώμα σαπροπηλίτη, τότε η ακολουθία ονομάζεται σαπροπηλιτική. ενώ αν οι λιθοφάσεις είναι αποτέλεσμα μη ημιπελαγικής ιζημιατογένεσης. όπως εάν συνδέονται με βαρυτικές ροές ιζημάτων και τουρβιδιτικά ρεύματα, ονομάζονται επισαπροπηλικές και επισαπροπηλιτϊκές, με ανάλογο τρόπο.

Η εξέλιξη των ωκεανογραφικών συνθηκών σε σχέση με τα ιζήματα της σαπροπηλικής ακολουθίας έχει ως εξής: η γκρι ιλύς δηλώνει την έναρξη της στρωματοποίησης και την ελαφριά μείωση του διαλυμένου οξυγόνου στα νερά του πυθμένα. Καθώς το διαλυμένο οξυγόνο μειώνεται, η ζωή στον πυθμένα γίνεται δυσμενής για τους περισσότερους οργανισμούς και επικρατούν μόνο οι ανθεκτικοί. Παράλληλα το αυξημένο οργανικό υλικό προσελκύει οργανισμούς (σκουληκόμορφους) που αναταράσσουν τα ιζήματα ψάχνοντας για τροφή, όπως διαπιστώνεται από το πλήθος των δομών βιοαναμόχλευσης στο στρώμα της οργανικής ιλύος. Όταν παύσουν να εμφανίζονται δομές βιοαναμόχλευσης, ποσοστό του Ο2 είναι τόσο χαμηλό που δεν επιτρέπει πλέον τη ζωή στους σκουληκόμορφους οργανισμούς.

<span id="page-30-0"></span>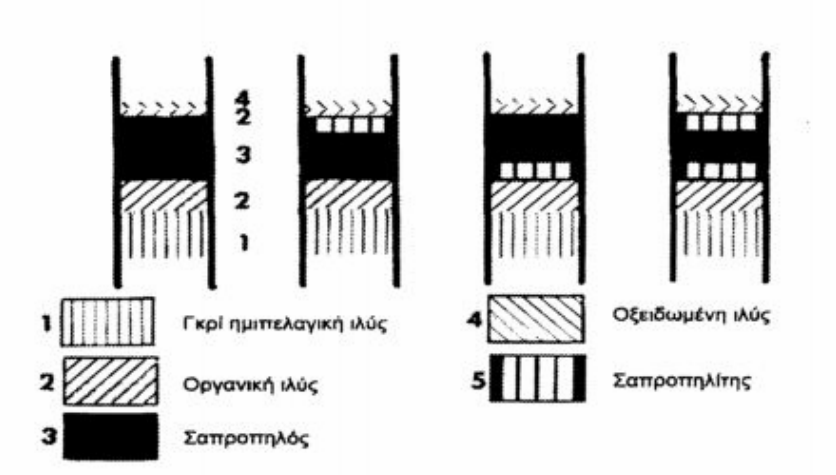

**Σχήμα 2.1.: Σχηματική αναπαράσταση της σειράς εμφάνισης των οριζόντων μιας τυπικής σαπροπηλικής ακολουθίας.** 

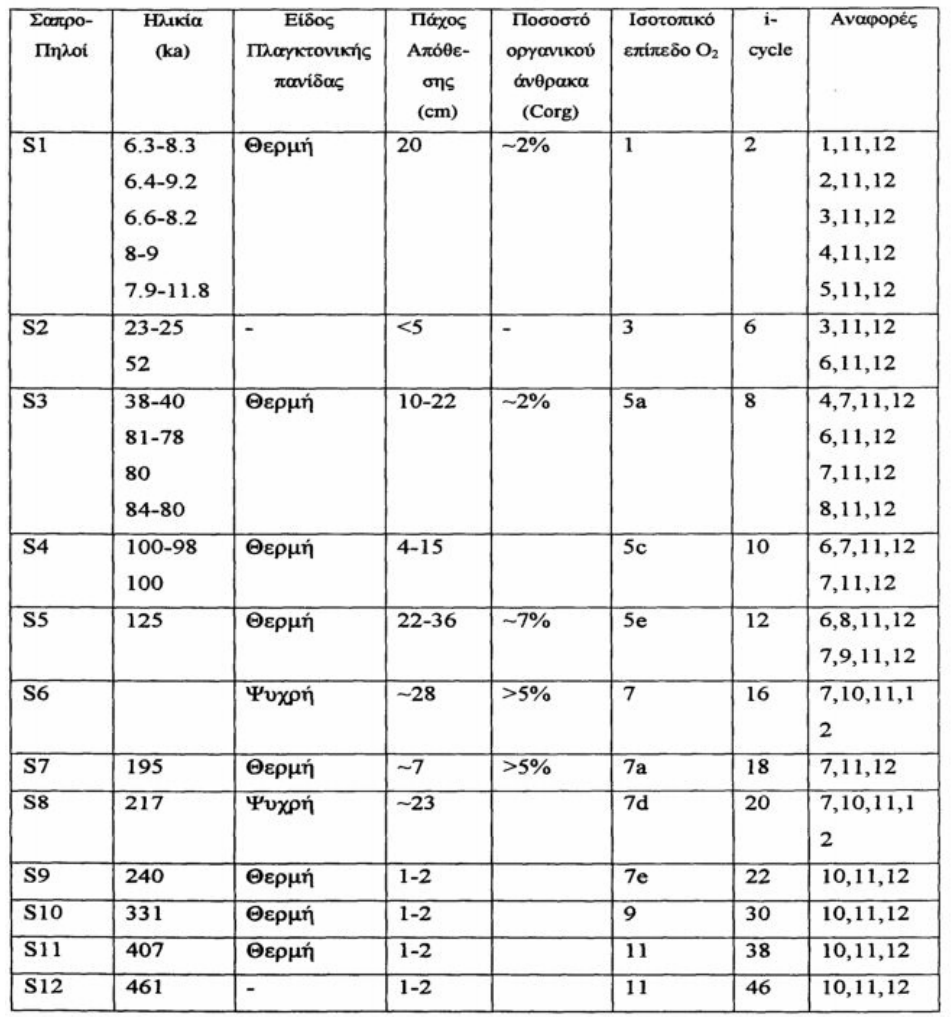

**Πίνακας 2-1: Τα σαπροπηλικά στρώματα που έχουν αποτεθεί τα τελευταία 400ka. (1: Jorissen et al.,1993, 2: Perissoratis and Piper,1992, 3: Maldorando and Stanley,1978, 4 : Olausson,1961, 5: Rossignol-Strick et al., 1982, 6: Muerdier et al., 1984, 7:Oggioni and Zandini 1987, 8: Parisi, 1987, 9: Cita et al., 1982, 10: Cita et al., 1977, 11: Hilgen (1991), 12: Lourens et al., 1996) (Cramp et al.,1999)** 

<span id="page-31-0"></span>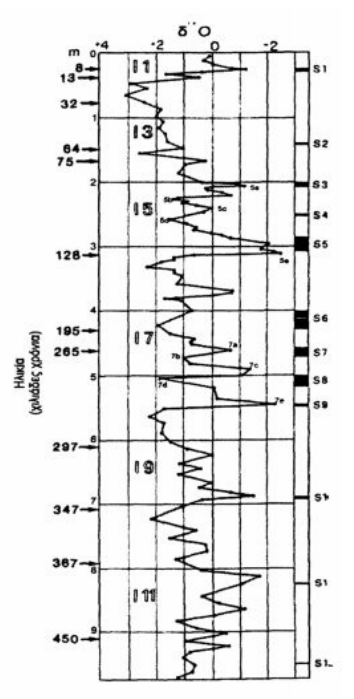

**Σχήμα 2.2 : :Διάγραμμα στο οποίο απεικονίζονται οι σαπροπηλικοί ορίζοντες της Αν.Μεσογείου σε σχέση με τη διακύμανση του δ<sup>18</sup>Ο .Οι αποθέσεις των περισσότερων σαπροπηλών συμπίπτουν με έντονες μειώσεις του δ<sup>18</sup>Ο**

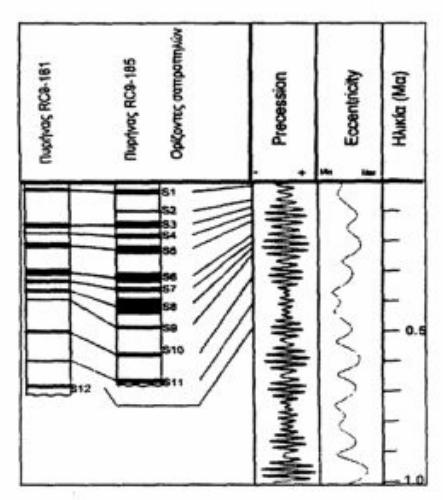

**Σχήμα 2.3:Διάγραμμα στο οποίο παρουσιάζονται οι σαπροπηλικοί ορίζοντες σε σχέση με τη διακύμανση της εκκεντρότητας (eccentricity) και της μεταβολής των ισημεριών (precession index).Όλες οι σαπροπηλικές αποθέσεις συμπίπτουν με ελάχιστα του precession index.** 

Η απόθεση του σαπροπηλητικού στρώματος αντιπροσωπεύει επιπλέον μείωση του Ο2. Ακολούθως, η απόθεση του σαπροπηλού ή η συνέχιση της απόθεσης του σαπροπηλίτη, εξαρτάται από το αν στον πυθμένα επικρατούν ανοξικές ή δυσοξικές συνθήκες. Τέλος αν η επαναφορά των οξικών συνθηκών είναι σταδιακή, τότε θα έχουμε ανάπτυξη μιας ζώνης οργανικής ιλύος, ενώ αν είναι απότομη, τότε ακριβώς πάνω στο σαπροπηλό/σαπροπηλίτη θα αναπτυχθεί στρώμα οξείδωσης. Η απουσία ή η φτωχή ανάπτυξη των λιθοφάσεων αυτών στην σαπροπηλική ακολουθία δηλώνουν ειδικές ωκεανογραφικές συνθήκες.

#### *Ορυκτολογία των σαποοπηλών*

Ο Νesteroff (1973) εντόπισε σε ιζήματα σαπροπηλών, αυξημένη συμμετοχή γύψου και μειωμένη συμμετοχή καλά κρυσταλλωμένου ιλλίτη, σε σχέση με τα υπερ/υποκείμενα ιζήματα. Οι Cita et al. (1977) αντιθέτως εντοπίζουν στα σαπρoπηλικά ιζήματα καλά κρυσταλλοποιημένο ιλλίτη Επιπλέον, διαπιστώνουν υψηλή συμμετοχή πυρίτη και μαρκασίτη. γύψο καθώς και χλωρίου. Οι Sigl et al. (1997) διαπιστώνουν ότι ο ασβεστίτης και σε λιγότερο βαθμό ο δολομίτης, φαίνεται να είναι τα κυρίαρχα ανθρακικά ορυκτά ενώ εντοπίζονται (με διακυμάνσεις των ποσοστών τους) χαλαζίας, άστριοι και πλαγιόκλαστα. Το σκοτεινό χρώμα των σαπροπηλών οφείλεται ατην παρουσία μονοσουλφιδίων του Fe ως αποτέλεσμα της παρουσίας H2S και των μετάλλων του Fe ένα αναερόβιο περιβάλλον. Οι Buckley and Johnson (1988) σε πυρήνες της Μεσογείου διαπιστώνουν αυξημένα ποσοστά μοντμοριλονίτη, λίγο πριν την απόθεση του S1, γεγονός που το αποδίδουν σε αυξημένες τροφοδοσίες ποταμών που απορρέουν από την Ευρώπη λόγω της τήξης των παγετώνων. Η συμμετοχή| τον μοντμοριλονίτη εμφανίζεται αυξημένη και κατά την αποθεση του S1, γεγονός που αποδίδεται είτε οτη μείωση τροφοδοσίας είτε στις αναγωγικές συνθήκες στον πυθμένα, κατά τη διάρκεια του S1. Επιπλέον, στο σαπροπηλικά ιζήματα εντοπίζονται μειώσεις του ποσοστού του δολομίτη και υψηλή συμμετοχή του πυρίτη, γεγονός που αποδίδεται στις αναγωγικές συνθήκες.

Οι Αksu et al. (1995b), σε ιζήματα ταυ S1 από πυρήνες κατά μήκος του Αιγαίου, εντοπίζουν αυξήσεις του ασβεστίτη σε βάρος του Μg-ασβεστίτη. Επιπλέον, εντοπίζουν αυξημένα ποσοστά πυρίτη. Στα αργιλικά ορυκτά παρατηρούνται αυξήσεις του ιλλίτη και χλωρίτη σε βάρος του σμεικτίτη και καολινίτη αντίστοιχα, γεγονός που αποδίδεται, σε αυξημένες ποτάμιες απορροές, λόγω της τήξης των παγετώνων, καθώς και λόγω τοπικής αύξησης των βροχοπτώσεων.

#### *Αιτίες σχηματισμού των σαπροπηλών*

Οι κύριες αιτίες σχηματισμού των σαπροπηλών θεωρούνται η ανοξικότητα, η αυξημένη παραγωγικότητα, και ο υψηλός ρυθμός ιζηματογένεαης (Αrthur et al., 1984). Τα μοντέλα που έχουν προταθεί βασίζονται σε αυτές τις αιτίες ή σε συνδυασμό αυτών. H ανοξικότητα ως βασική αιτία συνδέεται πάντα με την εγκαθίδρυση ενός επιφανειακού στρώματος χαμηλής αλατότητας, όπως μάλιστα υποδηλώνεται και από τις ιδιαίτερα χαμηλές τιμές του δ18Ο. Αρχικά οι ερευνητές πίστευαν ότι οι σαπροπηλοί εμφανίζονται μόνο κατά τη διάρκεια μετάβασης από μία παγετώδη σε μια μεσοπαγετώδη περίοδο (deglaciation) και κύρια πηγή προέλευσης του επιφανειακού αυτού στρώματος χαμηλής αλατότητας θεωρήθηκε η Μαύρη Θάλασσα (Οlausson, 1961). Σύμφωνα με τη θεωρία αυτή η τήξη των παγετών προκαλούσε σημαντικές αυξήσεις των ποτάμιων απορροών (όπως του Δνείπερου, Δούναβη, Δνείστερου) με αποτέλεσμα την αύξηση του υδάτινου όγκου της Μαύρης θάλασσας και την τροφοδοσία, με χαμηλής αλατότητας νερά, στην περιοχή του Αιγαίου και του ευρύτερου χώρου της Αν. Μεσογείου. Αργότερα με τη συστηματική χρήση καταγραφών ισοτόπων του Ο2, καθώς και μικροπαλαιοντολογικών αναλύσεων φάνηκε ότι οι σαπροπηλοί δεν σχηματίζονται μόνο σε θερμές αλλά και σε ψυχρές περιόδους.

Οι Rossignol-Strick et al. (1982), 1985) και Rossignol-Strick (1999) πρότειναν μια διαφορετική πηγή προέλευσης του επιφανειακού στρώματος: τις έντονες απορροές του Νείλου ποταμού. Οι απορροές αυτές συνδέονται με ενισχυμένους θερινούς μουσώνες στην περιοχή της Ανατολικής Τροπικής Ζώνης της Αφρικής. Σύμφωνα με τους παραπάνω ερευνητές, τα σαπροπηλικά ΐζηματα συμπίπτουν με χρονικές περιόδους, κατά τις οποίες ο δείκτης των μουσώνων (Monsoon index) λαμβάνει υψηλές τιμές. Ας σημειωθεί ότι στον υπολογισμό του δείκτη, λαμβάνονται υπόψη οι μεταβολές της ηλιακής ακτινοβολίας με το γεωγραφικό πλάτος,σε σχέση με τις τροχιακές κινήσεις της Γης.

Μια επιπλέον πηγή προέλευσης πιστεύεται ότι είναι η αυξημένη βροχόιπωση στο χώρο της Αν. Μεσογείου, όπως συμπεραίνεται από τα παλυνολογικά δεδομένα της Βαλκανικής χερσονήσου (Rohling and Hilgen, 1991). Πιθανή αιτία των βροχοπτώσεων αυτών θεωρείται η αυξημένη δραστηριότητα των χαμηλών βαρομετρικών της Αν. Μεσογείου ή άνοδος του μουσωνικού συστήματος στο χώρο της Αν. Μεσογείου.

Η παρουσία του επιφανειακού στρώματος χαμηλής αλατότητας προκάλεσε έντονη στρωματοποίηση στην υδάτινη στήλη. Άλλωστε μικρές μεταβολές της πυκνότητας των υδάτινων μαζών της Αν. Μεσογείου, όπως μικρές αυξήσεις της θερμοκρασίας στην Αδριατική θάλασσα (της τάξης των 0,7°C) ή μείωση της αλατοτητας (της τάξης του 0,2%ο), μπορεί να προκαλέσουν στασιμότητα (Μangini and Schlosser, 1986).

Πέρα από τα μοντέλα, στα οποία το επιφανειακό στρώμα χαμηλής αλατότητας προκαλεί μόνο μείωση ή παύση του ρυθμού κυκλοφορίας των υδάτινων μαζών, υπάρχουν και άλλα, στα οποία προτείνεται αλλαγή του τύπου κυκλοφορίας από «αντιεστουαρ» (anti-estuarine) (σημερινή κατάσταση) σε τύπου «εστουαρ» (Calvet,1983,Buckley and Johnson 1988, Muerder and Kennet 1984). Με ένα τέτοιο μοντέλο η Αν. Μεσόγειος θα εξελισσόταν σε μια «παγίδα θρεπτικών συστατικών» (nutrient cap) καθώς ενδιάμεσα και βαθιά νερά, πλούσια σε θρεπτικά συστατικά, θα εισέρχονταν στην Αν. Μεσόγειο, αλλά ολιγοτροφικά επιφανειακά θα εξάγονταν (Sarmiento et al.,1988, Calvert et al.,1992). Σε αυτή τη περίπτωση, ο σχηματισμός των σαπροπηλών στην Αν. Μεσόγειο θα ενισχυόταν από αυξημένη παραγωγικότητα.

Η αυξημένη παραγωγικότητα όμως ως αιτία ενίσχυσης των σαπροπηλών, αφορά και μοντέλα, στα οποία η κυκλοφορία της Αν Μεσογείου είναι όπως η σημερινή. Η είσοδος θρεπτικών συστατικών λόγω αυξημένων ποτάμιων απορροών προκαλεί αύξηση της πρωτογενούς παραγωγικότητας. Επιπλέον αυξημένη παραγωγικότητα επιτυγχάνεται με την άνοδο του πυκνοκλινούς (και των πλούσιων σε θρεπτικά συστατικά ενδιαμέσων νερών) στην ευφωτικη ζώνη και την ανάπτυξη του βαθιού, μέγιστης χλωροφύλλης στρώματος. Εππλέον η ανοξικότητα μπορεί να προκληθεί λόγω της τοπικής τοπογραφίας της λεκάνης. Σε ένα τέτοιο μοντέλο, η ανοξικότητα σε νερά του πυθμένα προκαλείται από τη διάλυση Μεσσηνίας ηλικίας εβαποριτικών αλατούχων αποθέσεων με αποτέλεσμα την αύξηση της πυκνότητας και την εγκαθίδρυση έντονα στρωματοποιημένης υδάτινης στήλης (Από Γεραρά 2000 και Ευαγγελοπούλου 2005).

# <span id="page-34-0"></span>**ΚΕΦΑΛΑΙΟ 3 ΤΡΙΣΔΙΑΣΤΑΤΗ ΓΕΩΛΟΓΙΚΗ ΠΡΟΣΟΜΟΙΩΣΗ**

### **3.1. Εισαγωγή**

Η τρισδιάστατη γεωλογική προσομοίωση (3D geological modelling) με τη βοήθεια ηλεκτρονικού υπολογιστή άρχισε να εφαρμόζεται και να εξελίσσεται από και για τις ανάγκες του μεταλλευτικού κλάδου στις αρχές της δεκαετίας του 1960. Η ραγδαία εξέλιξη στον τομέα των ψηφιακών ηλεκτρονικών υπολογιστών έδωσε ώθηση στην εφαρμογή σχεδιαστικών μεθόδων με την βοήθεια υπολογιστή (CAD - Computer Aided Design).

Η γεωλογική μοντελοποίηση πραγματοποιείται με τη χρήση εξειδικευμένων πακέτων λογισμικού (π.χ. SURPAC VISION, lynx, DATA MINE, GOCAD, Rockwork, κ.α.). Τα πακέτα αυτά έχουν έναν πυρήνα CAD εμπλουτισμένο με ειδικά εργαλεία και συναρτήσεις γεωμετρικής και χαρτογραφικής επεξεργασίας (τεκτονική ανάλυση, μοντελοποίηση ρηγμάτων, χαρτογραφικά συστήματα συντεταγμένων). Εκτός από το σχεδιαστικό πυρήνα, τα πακέτα αυτά συμπληρώνονται από τμήματα στατιστικής επεξεργασίας και γεωστατιστικής μοντελοποίησης για την εκτίμηση των ιδιοτήτων των γεωλογικών σχηματισμών (γεωχημική σύσταση, μηχανικές ιδιότητες, περατότητα κ.ά.), από εξειδικευμένη βάση δεδομένων για γεωτρήσεις (τυποποιημένο format σε όλα τα συστήματα), από χαρτογραφικό τμήμα, από ειδικό λογισμικό παρουσίασης (visualization). Επίσης στα περισσότερα πακέτα παρέχεται και η δυνατότητα επέκτασης του συστήματος για απόλυτα εξειδικευμένες εφαρμογές με τη χρήση της γλώσσας macro-προγραμματισμού του λογισμικού.

### **3.2 Γεωμετρικό Μοντέλο**

Κατά τη γεωμετρική προσομοίωση μιας γεωλογικής δομής μεταβιβάζεται το γεωλογικό πρότυπο-ομοίωμα (geological model) σε ένα τρισδιάστατο ψηφιακό γεωμετρικό ομοίωμα. Τα δεδομένα που χρησιμοποιούνται για την κατασκευή αυτού του μοντέλου είναι η τοπογραφία, γεωμετρικού και θεματικού τύπου στοιχεία από την επιφανειακή γεωλογική χαρτογράφηση, γεωλογικές τομές, γεωφυσικά στοιχεία, στοιχεία γεωτρήσεων και τα υπάρχοντα βιβλιογραφικά (θεματικού και γεωμετρικού τύπου) δεδομένα για την περιοχή.

Η μέθοδος της τρισδιάστατης γεωλογικής προσομοίωσης και απεικόνισης παρουσιάζει τα εξής πλεονεκτήματα σε σύγκριση με την κλασσική, στατικού τύπου απεικόνιση (γεωλογικό χάρτη):

Ο μελετητής υποστηρίζεται στην κατασκευή ενός λογικά ορθού προτύπου. Σφάλματα και αντινομίες γίνονται εμφανή κατά τη διαδικασία της γεωμετρικής προσομοίωσης και μπορούν να διορθωθούν.

Στα πρώιμα στάδια της μελέτης υποστηρίζονται οι αποφάσεις για τη συλλογή επιπλέον στοιχείων, ενώ η διαδικασία για μετατροπή, ενημέρωση, και αναθεώρηση του γεωλογικού μοντέλου γίνεται γρήγορα και αξιοποιώντας όλα τα προϋπάρχοντα στοιχεία.

Τα σφάλματα ερμηνείας, σε σχέση με τον κλασσικό γεωλογικό χάρτη περιορίζονται αισθητά, επειδή στο ψηφιακό ομοίωμα μεταφέρονται και συνδυάζονται με <span id="page-35-0"></span>μεγαλύτερη ακρίβεια τόσο τα συλλεγόμενα πρωτογενή στοιχεία, τα υπάρχοντα βιβλιογραφικά δεδομένα, όσο και οι εμπειρίες και απόψεις του ερευνητή.

Το γεωλογικό μοντέλο δεν υποστηρίζεται μόνο από αντιπροσωπευτικές γεωλογικές τομές αλλά από την δυνατότητα κατασκευής οποιασδήποτε τομής ή τομών σε κάθε διεύθυνση.

Οι πληροφορίες που περιέχονται στο πρότυπο μπορούν εύκολα να αναπαραχθούν και να παρουσιαστούν π.χ. με τη μορφή τομών σε διάφορες διευθύνσεις, υπεδαφικών χαρτών, τρισδιάστατων μπλοκ διαγραμμάτων.

Γίνεται δυνατή η εύκολη και ακριβής ποσοτικοποίηση της γεωλογικής πληροφορίας (όγκοι, πάχη, άλμα ρηγμάτων, κλπ.) και η αντίστοιχη παρουσίαση (π.χ. χάρτες ισοπαχών, ομαδοποίηση, ή γενεές ρηγμάτων).

Γίνεται εύκολη η ενσωμάτωση ψηφιακών εικόνων και στοιχείων από τηλεπισκοπικούς δορυφόρους, ψηφιακά φωτογραμμετρικά όργανα, μοντέρνα τοπογραφικά όργανα, και δορυφορικά συστήματα εντοπισμού (GPS).

Το αποτέλεσμα όλων αυτών των εργασιών είναι το γεωμετρικό μοντέλο, που αποτελεί τη βάση για τις παραπέρα εργασίες της εκτίμησης ιδιοτήτων (μοντέλο ιδιοτήτων) (Παναγόπουλος 2007).

### **3.3 Εισαγωγή στο λογισμικό Rockworks 2006**

### **3.3.1.Περιγραφή εργαλείων λειτουργίας**

Το σύνολο των εργασιών για την δημιουργία του τρισδιάστατου μοντέλου έγινε με την χρήση του λογισμικού πακέτου Rock Works 2006.

Το λογισμικό Rockworks δημιουργήθηκε τo 1985 και εξελίσσεται από την εταιρία Rockware Incorporated με σκοπό να χρησιμοποιηθεί από την μεταλλευτική και την πετρελαϊκή βιομηχανία καθώς και για περιβαλλοντικές μελέτες, για την υπεδάφια οπτικοποίηση γεωλογικών δεδομένων και τη διαχείριση των βάσεων δεδομένων τους για την δημιουργία πλεγματικών και στερεών μοντέλων καθώς και τον υπολογισμό των όγκων τους. Το πρόγραμμα αποτελεί μια ολοκληρωμένη συλλογή γεωλογικών εφαρμογών. Η παρούσα έκδοση που χρησιμοποιήθηκε για την εκπόνηση αυτής της διπλωματικής εργασίας είναι η πιο πρόσφατη έκδοση 2006, που είναι ενημερωμένη με όλα τα σύγχρονα γεωλογικά υπολογιστικά εργαλεία.

Τα κύρια εργαλεία λειτουργίας του λογισμικού είναι οι υποσελίδες Borehole data manager και Rock Ware Utilities.

#### **3.3.1.1. Η υποσελίδα Borehole Manager**

Η υποσελίδα Borehole data manager χρησιμεύει στην εισαγωγή δεδομένων γεωτρήσεων: γεωφυσικές / γεωτεχνικές / γεωχημικές μετρήσεις, στρωματογραφικές επαφές και λιθολογικές περιγραφές πυρήνων, πιεζομετρικές επιφάνειες και διακλάσεις. Με τα δεδομένα αυτά κατασκευάζονται λιθολογικοί / στρωματογραφικοί χάρτες, απεικονίσεις χωροθέτησης γεωτρήσεων, ισοπληθείς χάρτες, τομές προς την επιθυμητή κάθε φορά διεύθυνση και τρισδιάστατα μοντέλα.
Πρόκειται για τη πρώτη υποσελίδα εισαγωγής δεδομένων στο λογισμικό πακέτο Rockworks 2006. Σε αυτήν εισάγονται δεδομένα από γεωτρήσεις ή σημειακές μετρήσεις (π.χ δειγματοληψία σε κάναβο), δηλαδή σειρά δεδομένων με κατακόρυφη ακολουθία. Οι μετρήσεις αυτές μπορεί να είναι γεωφυσικές διαγραφίες, γεωχημικές αναλύσεις, παρατηρούμενη λιθολογία και στρωματογραφία, τεκτονικές επαφές (ρήγματα) και υδροφόροι ορίζοντες. Κάθε είδος από τις προηγούμενες μετρήσεις εισάγονται σε συγκεκριμένα πεδία (καρτέλες) της υποσελίδας (σχήμα 3.1).

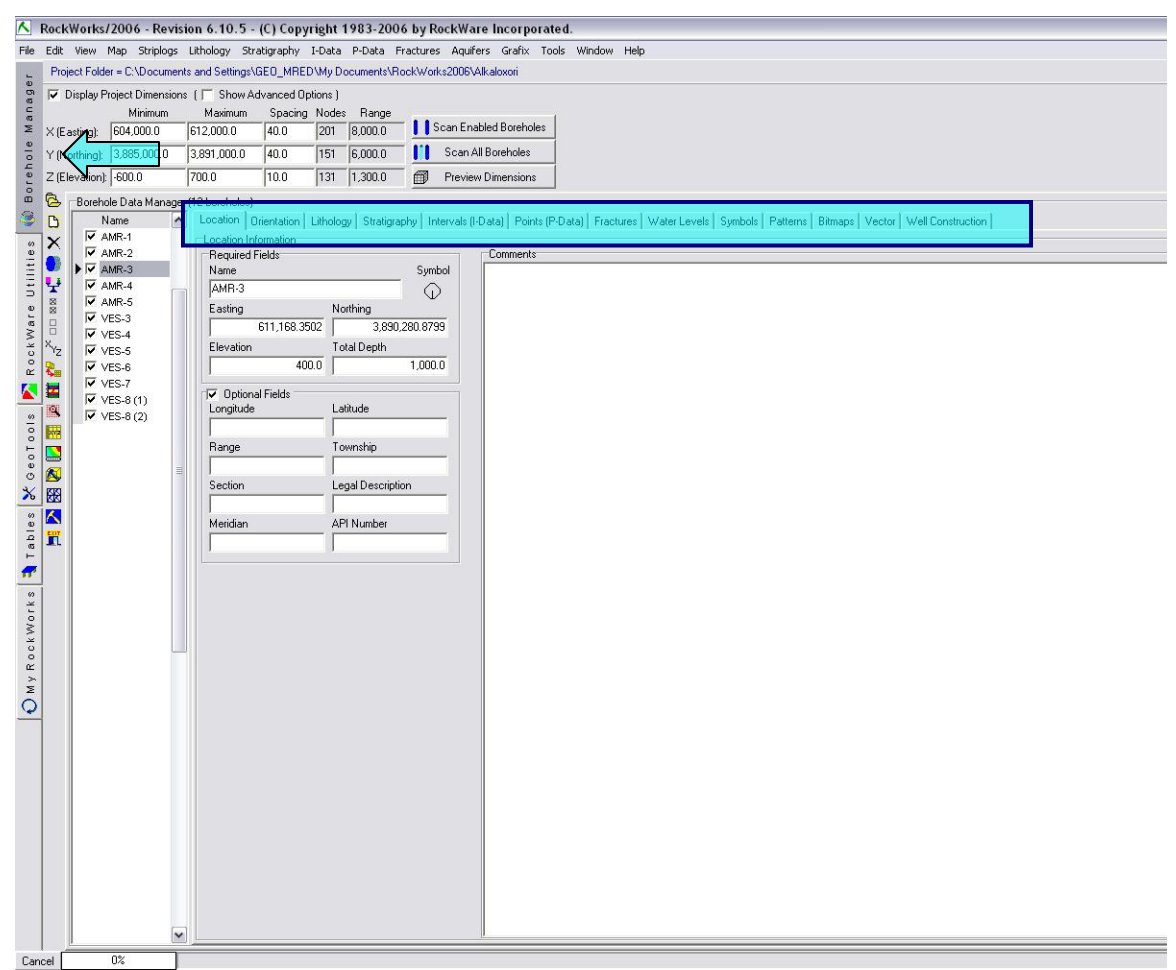

**Σχήμα 3.1 H υποσελιδα Borehole Manager. Με μπλέ περίγραμμα περικλείονται όλα τα πεδία (καρτέλες) δεδομένων. Στην συγκεκριμένη περίπτωση παρουσιάζεται η καρτέλα Location με τις γεωγραφικές συντεταγμένες, το υψόμετρο και το συνολικό βάθος της γεώτρησης AMR-3.**

Πεδίο Location: Γεωγραφικές συντεταγμένες κάθε γεώτρησης με το υψόμετρο και το συνολικό βάθος.

Πεδίο Orientation: Προσανατολισμός – κλίση της γεώτρησης

Πεδίο Lithology: Λιθολογική περιγραφή κάθε γεώτρηση

Πεδίο Stratigraphy: Στρωματογραφική περιγραφή κάθε γεώτρησης.

Πεδίο I-data: Γεωχημικές αναλύσεις που αντιστοιχούν σε κάθε διάστημα (Interval) της γεώτρησης.

Πεδίο P-data: Γεωφυσικές διαγραφίες που αντιστοιχούν σε σημεία (Point) της γεώτρησης Πεδίο Fractures: Στοιχεία προσανατολισμού ρηγμάτων, Πεδίο Aquifers: Στοιχεία για τους υδροφόρους της περιοχής μελέτης Πεδία Symbols, Patterns, Bitmaps: Αναφέρονται στον τρόπο με τον οποίο παριστάνονται οι γεωτρήσεις.

Τα δεδομένα αυτά μπορούν να χρησιμοποιηθούν για την απεικόνιση των γεωτρητικών στηλών, την δημιουργία επάλληλων ή μη τομών, σε δύο και τρεις διαστάσεις, καθώς και για τη δημιουργία τρισδιάστατων στερεών μοντέλων (3D solid modeling).

#### **3.3.1.2. Η υποσελίδα Rockware Utilities**

Η υποσελίδα Rockware Utilities είναι το δεύτερο από τα κύρια εργαλεία εισαγωγής δεδομένων του λογισμικού RockWorks 2006. Έχει παρόμοια μορφή και χρήση με ένα φύλλο εργασίας του Excel και χρησιμοποιείται για την εισαγωγή δεδομένων διαφόρων τύπων.

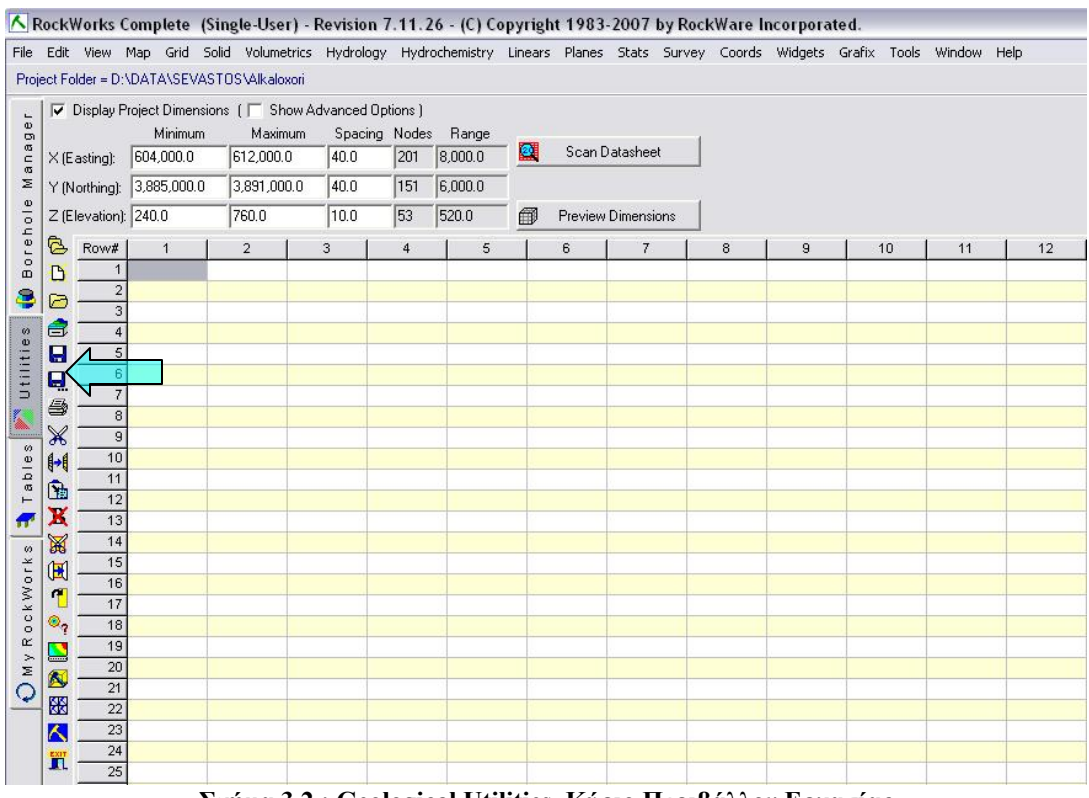

**Σχήμα 3.2 : Geological Utilities, Κύριο Περιβάλλον Εργασίας**

Τα δεδομένα που εισάγονται στην υποσελίδα Rockware Utilities μπορεί να περιλαμβάνουν απλά συντεταγμένες σημείων ΧΥΖ για την δημιουργία χαρτών με σημειακά δεδομένα ή ισοϋψείς, τρισδιάστατα ψηφιακά μοντέλα εδάφους (DTM), δεδομένα από μετρήσεις κλίσης και παράταξης επιφανειών για την δημιουργία στερεογραφικών διαγραμμάτων, δεδομένα από υδροχημικές αναλύσεις για τη δημιουργία διαγραμμάτων Piper καθώς και πολλά άλλα.

Χρησιμοποιείται στην κατασκευή χαρτών και τρισδιάστατων κατανομών από δεδομένα που δεν προέρχονται από γεωτρήσεις, όπως μετρήσεις υψομέτρων για την κατασκευή χαρτών ισοϋψών και τρισδιάστατων ψηφιακών μοντέλων επιφανείας (DEMs ή DTMs). Επιπλέον, περιέχει εργαλεία δημιουργίας στερεών μοντέλων, στατιστικής επεξεργασίας, δισδιάστατης και τρισδιάστατης ανάλυσης διαρρήξεων (ροδογράμματα, στερεοδιαγράμματα, χάρτες γραμμώσεων), υδρολογικών και υδρογεωλογικών διαγραμμάτων (διαγράμματα ροής, διαγράμματα Piper και Stiff).

|                    |                  |               | File Edit View Map Grid Solid Volumetrics Hydrology Hydrochemistry Linears Planes Stats Survey Coords<br>Project Folder = C:\Documents and Settings\GEOLOGYLAB\My Documents\RockWorks2006\Samples |         |             |               |           |            |           |                    |            |
|--------------------|------------------|---------------|----------------------------------------------------------------------------------------------------|---------|-------------|---------------|-----------|------------|-----------|--------------------|------------|
| ц<br>$\omega$<br>ō |                  |               | √ Display Project Dimensions ( △ Show Advanced Options )<br>Minimum                                                                                                    |         | Maximum     | Spacing Nodes |           | Range      |           |                    |            |
| œ<br>$\frac{c}{a}$ | $X$ (Easting):   |               | 652,700.0                                                                                                    |         | 653,510.0   | 10.0          | 82        | 810.0      | Ø         | Scan Datasheet     |            |
| Σ                  |                  | Y (Northing): | 5,535,000.0                                                                                                    |         | 5,535,890.0 | 10.0          | 90        | 890.0      |           |                    |            |
| $\frac{e}{c}$      |                  |               | Z (Elevation): 1,230.0                                                                                                    | 1,530.0 |             | 10.0          | 31        | 300.0      | 甸         | Preview Dimensions |            |
| ć                  | B                |               | Name                                                                                                    |         | Color       | <b>X1</b>     |           | Y1         | Z1        | X <sub>2</sub>     | Y2         |
| Bor                | D                |               | 1 M <sub>1</sub> -Shaft                                                                                                    |         |             |               | 652978    | 5535457    | 1485      | 652978             | 5535457    |
|                    |                  |               | 2 M1-NE                                                                                                    |         |             |               | 652978    | 5535457    | 1385      | 653514.23          | 5535906.95 |
| ۹                  | G                |               | 3 M1-SW                                                                                                    |         |             | 652978        |           | 5535457    | 1385      | 652748             | 5535264    |
|                    | e                |               | 4 M2-Shaft                                                                                                    |         |             | 652890        |           | 5535285    | 1485      | 652890             | 5535285    |
| Utilities          | Ы                |               | 5 M2-NE                                                                                                    |         |             | 652890        | 5535285   | 1425       | 653426    | 5535734            |            |
|                    | Q                |               | 6 M2-SW                                                                                                    |         |             | 652890        | 5535285   | 1425       | 652660.19 | 5535092            |            |
|                    |                  |               | 7 M2-NE-01                                                                                                    |         |             | 652924.78     |           | 5535316.92 | 1425      | 652892.64          | 5535375.22 |
| ł.                 | 6                | 8 M2-NE-02    |                                                                                                    |         |             |               | 653001.38 | 5535380.92 | 1425      | 652969.24          | 5535439.22 |
|                    | X                |               | 9 M2-NE-03<br>10 M2-NE-04                                                                                                    |         |             | 653077.39     |           | 5535445.92 | 1425      | 653045.25          | 5535504.22 |
| ables              | 6                |               |                                                                                                    |         |             |               | 653154.39 | 5535509.92 | 1425      | 653122.25          | 5535568.22 |
|                    |                  |               | 11 M2-NE-05<br>12 M2-NE-06                                                                                                    |         |             |               | 653230.39 | 5535573.92 | 1425      | 653198.25          | 5535632.22 |
| $\vdash$           | 面                |               |                                                                                                    |         |             |               | 653307.39 | 5535637.92 | 1425      | 653275.25          | 5535696.22 |
| Æ                  | ×                |               | 13 Decline                                                                                                    |         |             |               | 653016    | 5535845.1  | 1480      | 652868.2           | 5535308.9  |
| $\omega$           | 図                |               | 14 Decline                                                                                                    |         |             |               | 652868.2  | 5535308.9  | 1300      | 652831.2           | 5535210.1  |
|                    | $\mathbb{H}$     |               | 15 Decline                                                                                                    |         |             |               | 652831.2  | 5535210.1  | 1290      | 652857.7           | 5535097.2  |
|                    |                  |               | 16 Decline                                                                                                    |         |             |               | 652857.7  | 5535097.2  | 1280      | 652958.2           | 5535009.0  |
|                    | T                |               | 17 Decline                                                                                                    |         |             |               | 652958.2  | 5535009.0  | 1270      | 653127.5           | 5535028.4  |
| <b>OCKWOTK</b>     | $\circledcirc_7$ |               | 18 Decline                                                                                                    |         |             |               | 653127.5  | 5535028.4  | 1260      | 653187.5           | 5535125.5  |
| œ                  | $\blacksquare$   |               | 19 Decline                                                                                                    |         |             |               | 653187.5  | 5535125.5  | 1250      | 653166.3           | 5535282.4  |
| My                 | K,               |               | 20 Decline                                                                                                    |         |             |               | 653162.8  | 5535282.4  | 1240      | 653046.4           | 5535342.4  |
| Q                  |                  |               | 21 Decline                                                                                                    |         |             |               | 653046.4  | 5535342.4  | 1230      | 652921.2           | 5535337.1  |
|                    | 礙                |               | 22 Decline                                                                                                    |         |             |               | 652917.6  | 5535335.4  | 1230      | 652868.2           | 5535307.1  |
|                    | Ā                |               | 23 Stope                                                                                                    |         |             |               | 653115.2  | 5535490.6  | 1230      | 653122.2           | 5535901.5  |
|                    |                  |               | 24 Stope                                                                                                    |         |             |               | 653171.6  | 5535487.0  | 1230      | 653175.1           | 5535899.8  |
|                    | л                |               | 25 Stope                                                                                                    |         |             |               | 653224.5  | 5535488.8  | 1230      | 653231.6           | 5535901.5  |

**Σχήμα 3.3: Συμπληρωμένο φύλλο εργασίας της υποσελίδας Rockware Utilities** 

#### **3.3.1.3. Δημιουργία νέου φύλλου εργασίας**.

Για να δημιουργήσουμε ένα νέο κενό φύλλο εργασίας στο Rockware Utilities ακολουθούμε τα εξής βήματα :

Επιλέγουμε την υποσελίδα Rockware Utilities.

Επιλέγουμε την εντολή File / New.

| RockWorks Complete (Single-User) - Revision 7.11.26 |          |                                       |   |               |                |   |
|-----------------------------------------------------|----------|---------------------------------------|---|---------------|----------------|---|
| File<br>Edit<br>View<br>Map                         |          | Grid Solid Volumetrics Hydrology      |   |               | Hydroch        |   |
| Open Project                                        |          | SEVASTOS\Alkaloxori                   |   |               |                |   |
| <b>D</b> New                                        |          | imensions ( F Show Advanced Options ) |   |               |                |   |
| Open                                                | himum    | Maximum                               |   | Spacing Nodes |                |   |
| <b>Recent</b>                                       | 0.0<br>٠ | 612,000.0                             |   | 40.0          | 201            | 8 |
|                                                     | 000.0    | 3,891,000.0                           |   | 40.0          | 151            | 6 |
| <b>Save</b>                                         |          | 760.0                                 |   | 10.0          | 53             | 5 |
| Save As                                             |          |                                       |   |               |                |   |
| 叠 Print                                             |          | 2                                     | з |               | $\overline{4}$ |   |
| Import                                              | ▶        |                                       |   |               |                |   |
| Export                                              | ٠        |                                       |   |               |                |   |
| <b>K<sub>m</sub></b> Transfer                       | ٠        |                                       |   |               |                |   |
| RockPlot/2D                                         |          |                                       |   |               |                |   |
| RockPlot/3D                                         |          |                                       |   |               |                |   |
| <b>ReportWorks</b>                                  |          |                                       |   |               |                |   |
| Compile RCL                                         |          |                                       |   |               |                |   |
| <b>TL</b> Close                                     |          |                                       |   |               |                |   |

**Σχήμα 3.4: Παράθυρο δημιουργίας νέο φύλλου εργασίας**

Εάν έχουν γίνει αλλαγές στο τρέχον φύλλο εργασίας οι οποίες δεν έχουν αποθηκευτεί το πρόγραμμα θα μας ζητήσει είτε να τις αποθηκεύσουμε πατώντας το πλήκτρο Yes είτε να τις απορρίψουμε πατώντας το πλήκτρο No.

Από το επόμενο παράθυρο επιλέγουμε τον τύπο επικεφαλίδων των στηλών.

| Generic<br>Numbered Column Titles<br>Alphabetical Column Titles |   |            | <b>Numbered Column Titles</b> |              |
|-----------------------------------------------------------------|---|------------|-------------------------------|--------------|
| - XYZ (Easting, Northing, Elevation)                            |   |            |                               |              |
| -XYZ (ID, Symbol, Easting, Northing, Ele                        |   | Field Name | Field Type                    |              |
| -XYZG (Easting, Northing, Elevation, Gra                        |   |            | Text                          |              |
| -XYZG (ID, Symbol, Easting, Northing, E                         |   | 1<br>2     | Text                          |              |
| - Ternary Diagram (ID, Symbol, Compon                           |   | 3          | Text                          |              |
| E-Civil Engineering                                             |   | 4          | Text                          |              |
| F-Environmental                                                 |   | 5          | Text                          |              |
| E-Geochemistry                                                  |   | 6          | Text                          |              |
| E Geophysics                                                    |   | 7          | Text                          |              |
| E Hydrology/Hydrogeology                                        |   | 8          | Text                          |              |
| + Jeffersonian Land Grid                                        |   | 9          | Text.                         |              |
| <b>⊞</b> Mapping                                                |   | 10         | Text                          |              |
| ⊕ Mining                                                        |   | 11         | Text                          |              |
| ∓ Oil and Gas                                                   |   | 12         | Text                          |              |
| 国 Stratigraphy                                                  |   | 13         | Text                          |              |
| 由 Structural Geology                                            |   | 14         | Text                          |              |
| 由 Surveying                                                     |   | 15         | Text                          |              |
|                                                                 |   | 16         | Text                          |              |
| Grafix 3D<br>FF.                                                |   | 17         | Text                          |              |
| Ш<br>←                                                          | ٠ | 18         | Text                          | $\checkmark$ |

**Σχήμα 3.5 : Παράθυρο επιλογής μορφοποίησης στηλών**

Όπως φαίνεται υπάρχει μια μεγάλη ποικιλία διαμορφωμένων στηλών για την εισαγωγή δεδομένων όπως απλές αριθμημένες στήλες έως στήλες με τα ιόντα υδροχημικών αναλύσεων. Έχοντας επιλέξει μια κατηγορία και πατώντας το πλήκτρο Expand εμφανίζονται οι επιμέρους διαφορετικές μορφοποιήσεις των στηλών κάθε κατηγορίας.

### **3.3.1.4. Αποθήκευση φύλλου εργασίας.**

Για να αποθηκεύσουμε τα δεδομένα από ένα φύλλο εργασίας της υποσελίδας Rockware Utilities ακολουθούμε την εξής διαδικασία :

Επιλέγουμε την εντολή File / Save

Εάν το αρχείο δεδομένων έχει ήδη όνομα τότε η εντολή Save αποθηκεύει το τρέχον σύνολο δεδομένων στο δίσκο με το όνομα που ήδη έχει δοθεί.

Εάν το αρχείο δεδομένων αποθηκεύεται για πρώτη φορά το πρόγραμμα θα ανοίξει ένα παράθυρο διαλόγου και θα μας ζητήσει να δώσουμε ένα όνομα για το αρχείο δεδομένων.

Save Datasheet as: Επιλέγοντας την συγκεκριμένη εντολή ανοίγει ένα τυπικό παράθυρο διαλόγου στο οποίο δίνουμε το όνομα που επιθυμούμε για το αρχείο δεδομένων καθώς επίσης επιλέγουμε και σε ποιόν φάκελο θα αποθηκευτεί το τρέχον αρχείο δεδομένων. Τα αρχεία αυτά έχουν πάντα την κατάληξη .atd .

Πατώντας OK ολοκληρώνεται η διαδικασία.

## **3.3.1.5. Οπτικοποίηση Αποτελεσμάτων Επεξεργασίας.**

Υπάρχουν τρία διαφορετικά γραφικά περιβάλλοντα οπτικοποίησης στο Rockworks 2006.

Το πρώτο είναι το Rockplot2D , το οποίο χρησιμοποιείται για την αποτύπωση δισδιάστατων γραφικών (χάρτες, κατατομές,διαγράμματα)

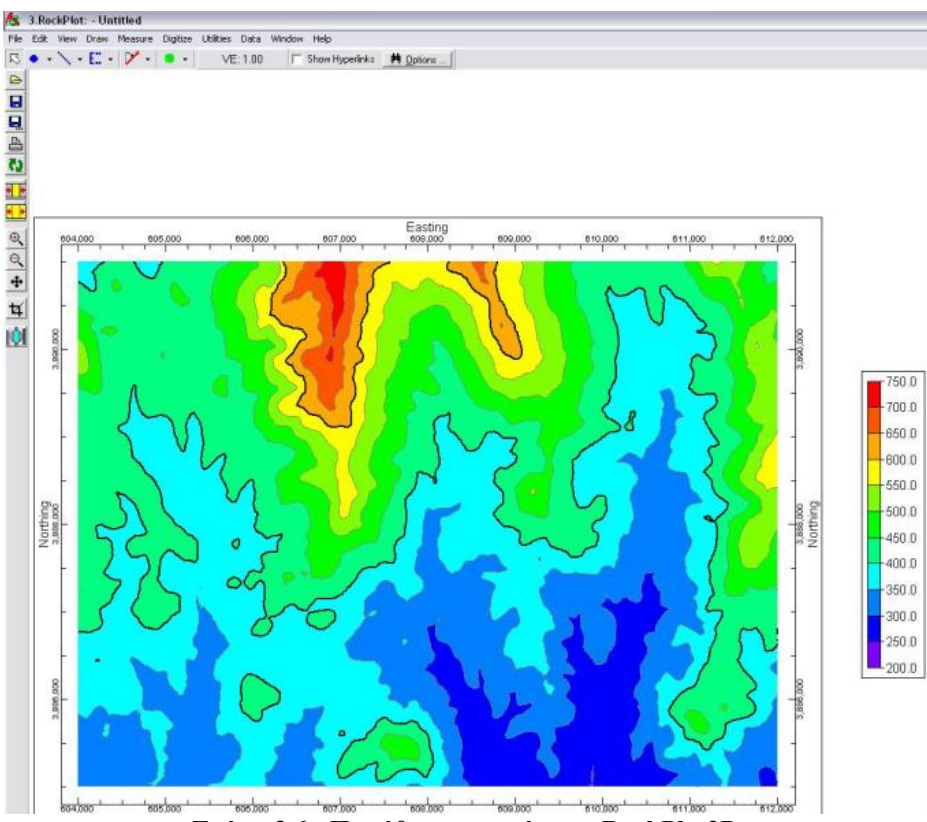

**Σχήμα 3.6 : Παράθυρο απεικόνισης RockPlot2D** 

Το δεύτερο είναι το Rockplot3D που χρησιμοποιείται για την αποτύπωση τρισδιάστατων γραφικών (Τρισδιάστατες επιμετρήσεις γεωτρήσεων, επιφάνειες, στερεά μοντέλα)

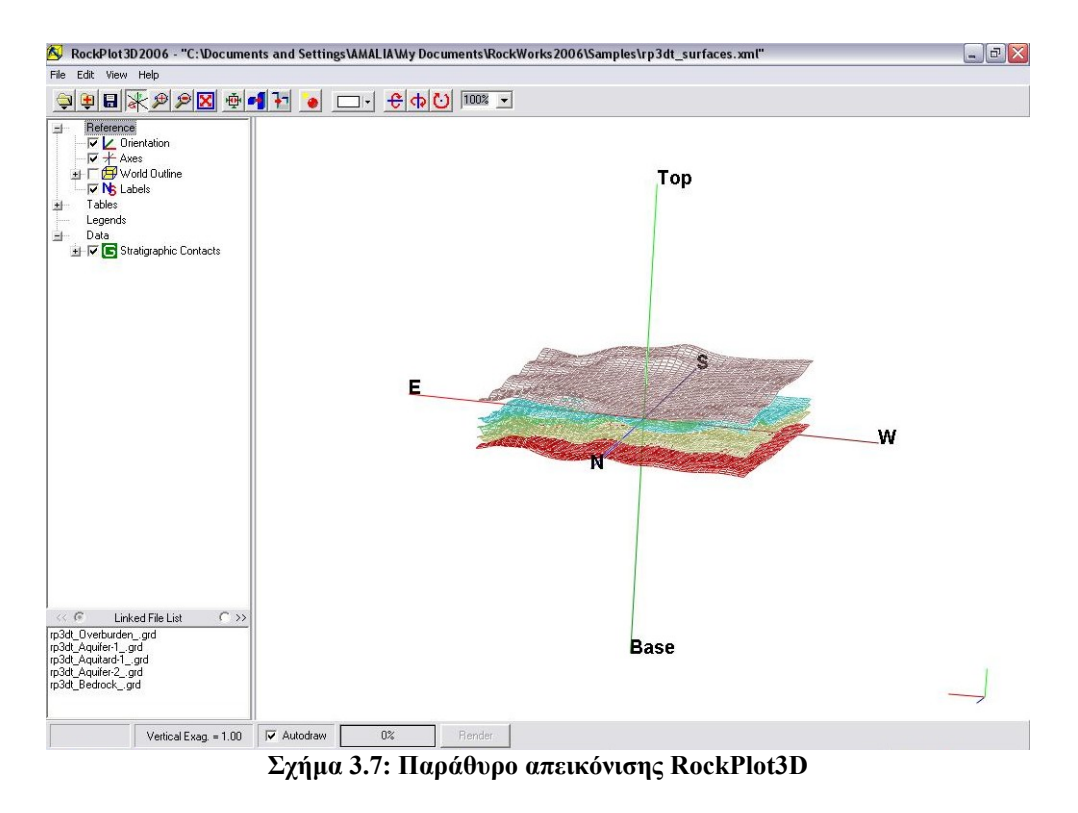

Το τελευταίο ονομάζεται ReportWorks και αποτελεί μια φόρμα εισαγωγής του προγράμματος για την εξαγωγή εικόνων παρουσίασης για την καλύτερη απεικόνιση των γραφικών που δημιουργήθηκαν.

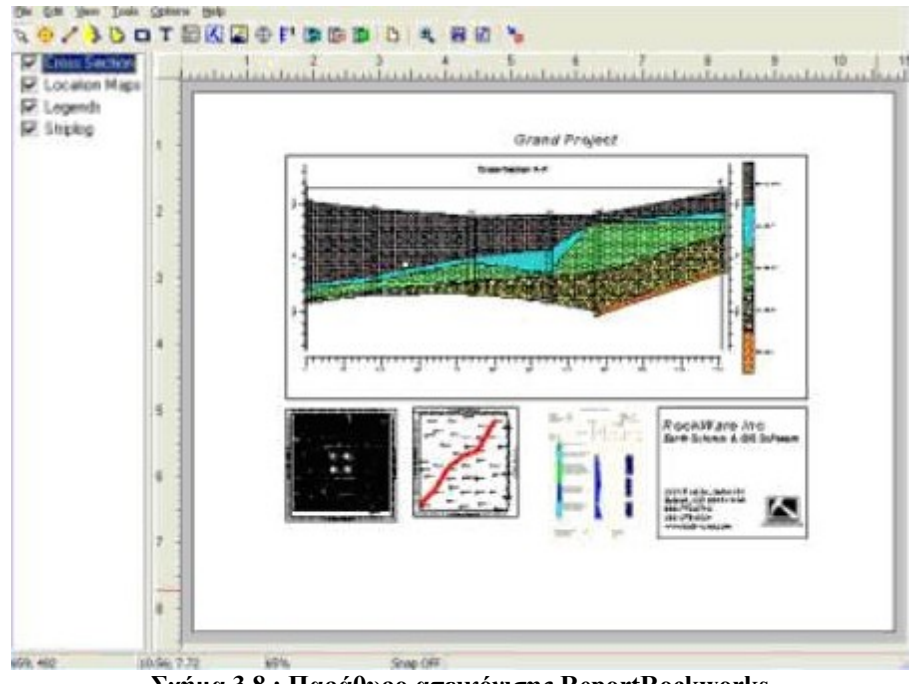

**Σχήμα 3.8 : Παράθυρο απεικόνισης ReportRockworks** 

## **3.3.2. Δημιουργία Πλεγματικού Μοντέλου και επισύναψη εικόνων χάρτη**

Η δημιουργία ενός ψηφιακού μοντέλου μιας περιοχής στο Rockworks προϋποθέτει την ύπαρξη ορθοφωτογραφικών χαρτών, που έχουν δημιουργηθεί από λήψη ορθοφωτογραφιών. Οι ορθοφωτογραφίες είναι αεροφωτογραφίες που έχουν ληφθεί από αεροσκάφος που ίπταται σταθερά και παράλληλα με την εδαφική επιφάνεια. Έτσι είναι απαλλαγμένες από τις παραμορφώσεις που δημιουργεί η οπτική γωνία λήψης και η μορφολογία, με αποτέλεσμα τη δυνατότητα άντλησης αξιόπιστης οριζοντιογραφικής πληροφορίας και την άμεση πραγματοποίηση μετρήσεων αφού όλα τα τμήματά της έχουν την ίδια κλίμακα.

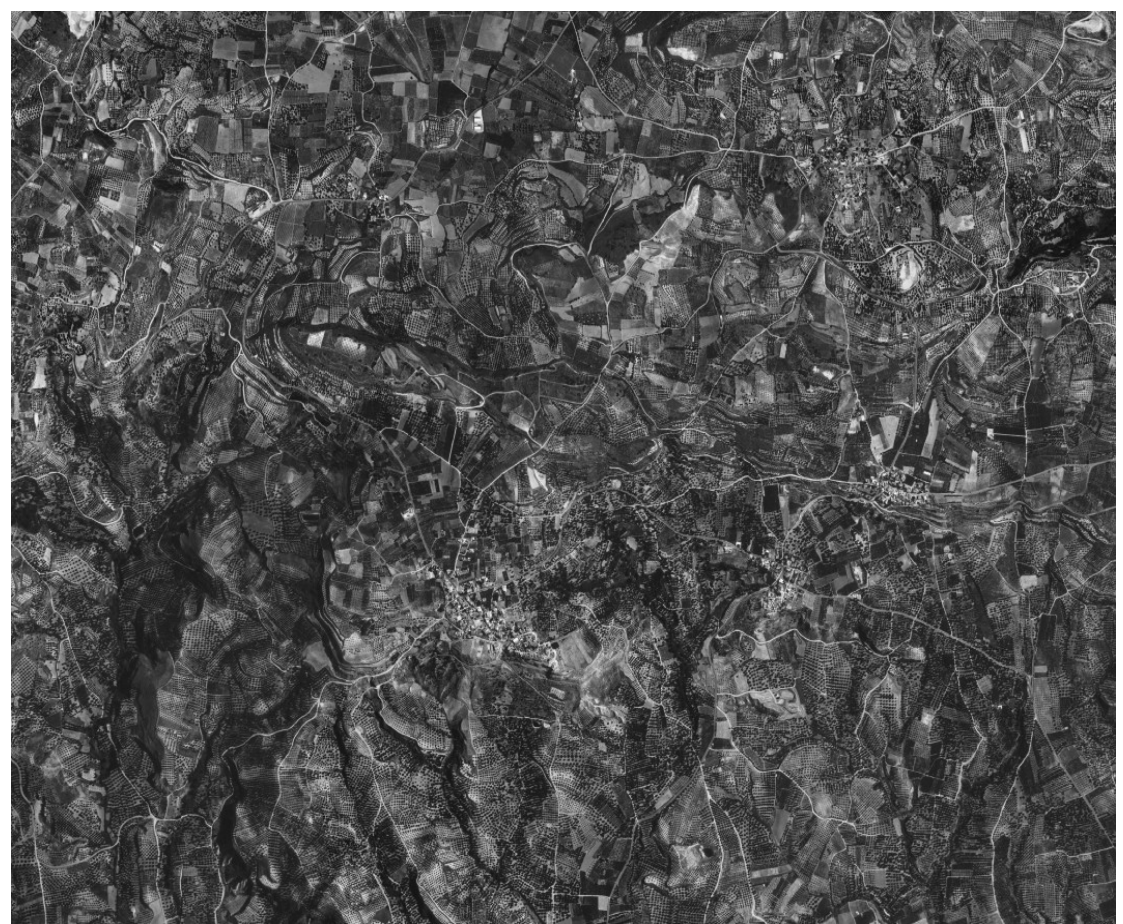

**Σχήμα 3.9: Ορθοφωτογραφία από τομέα της περιοχής μελέτης** 

Οι εικόνες αυτές συνοδευόμενες από τον κατάλογο συντεταγμένων κάθε εικόνας, αποτελούν ένα χάρτη ο οποίος σε ψηφιακή μορφή (ως αρχείο TIFF) μπορεί να χρησιμοποιηθεί για τη συνδυασμένη πληροφορία μαζί με άλλες μορφές χάρτη π.χ.

τοπογραφικούς, γεωλογικούς κ.τ.λ. Στην περίπτωση που μελετάται το αρχείο με τις συντεταγμένες HATT αναπαρίσταται σ' αυτήν την εικόνα.

| 608 888 - Notepad                                                                                                    |   |
|----------------------------------------------------------------------------------------------------|---|
| File<br>Edit<br>Format<br>View<br>Help                                                                                                    |   |
| 608000.00.3888000.00.336.41∏<br>608020.00.3888000.00.333.900<br>608040.00,3888000.00,336.410<br>608060.00, 3888000.00, 338.910<br>608080.00.3888000.00.342.190<br>608100.00, 3888000.00, 346.060<br>608120.00,3888000.00,348.250<br>608140.00.3888000.00.350.720<br>608160.00,3888000.00,354.120<br>608180.00.3888000.00.357.520<br>608200.00.3888000.00.361.120<br>608220.00, 3888000.00, 362.840<br>608240.00,3888000.00,364.560<br>608260.00, 3888000.00, 368.720<br>608280.00, 3888000.00, 372.880<br>608300.00.3888000.00.375.000<br>608320.00.3888000.00.377.300<br>608340.00, 3888000.00, 376.660<br>608360.00, 3888000.00, 375.210<br>608380.00.3888000.00.373.470<br>608400.00, 3888000.00, 371.150<br>608420.00,3888000.00,368.840<br>608440.00,3888000.00,371.120<br>608460.00, 3888000.00, 374.910<br>608480.00.3888000.00.379.310<br>608500.00,3888000.00,380.470<br>608520.00, 3888000.00, 380.890<br>608540.00,3888000.00,381.900<br>608560.00.3888000.00.382.470<br>608580.00, 3888000.00, 382.840<br>608600.00.3888000.00.383.230<br>608620.00,3888000.00,383.890<br>608640.00, 3888000.00, 384.810<br>608660.00,3888000.00,385.730<br>608680.00,3888000.00,384.490<br>608700.00,3888000.00,383.240<br>608720.00,3888000.00,381.990<br>608740.00.3888000.00.385.370<br>608760.00, 3888000.00, 388.740<br>608780.00.3888000.00.392.110<br>608800.00,3888000.00,394.910<br>608820.00, 3888000.00, 397.710<br>608840.00,3888000.00,400.510<br>608860.00.3888000.00.403.310<br>608880.00,3888000.00,405.230<br>608900.00.3888000.00.406.250<br>608920.00.3888000.00.407.730<br>608940.00.3888000.00.409.520<br>608960.00,3888000.00,409.110<br>608980.00.3888000.00.408.690<br>609000.00,3888000.00,409.000<br>609020.00.3888000.00.410.770 | v |

**Σχήμα 3.10 : Δείγμα αρχείου με τον κατάλογο συντεταγμένων της υπο μελέτη περιοχής**

Για το συγκεκριμένο αρχείο το πρόγραμμα του Rockworks δεν μπορεί να εισάγει ένα ASCII file όπως το παραπάνω στη μορφή που βρίσκεται και απαιτείται η μετατροπή του σ' ένα ASCII file συμβατό με το Data Sheet του Geological Utilities που θα πραγματοποιήσει την επεξεργασία. Η μετατροπή πραγματοποιείται έτσι ώστε κάθε σειρά του αρχείου text να περιέχει συντεταγμένες ενός μόνο σημείου για να είναι αναγνώσιμο από το Rockworks.

| File<br>Edit<br>Format<br>View<br>Help<br>608800.00.3886800.00.328.86<br>608820.00, 3886800.00, 331.71<br>608840.00, 3886800.00, 333.13<br>608860.00, 3886800.00, 334.39<br>608880.00, 3886800.00, 337.40<br>608900.00, 3886800.00, 342.00<br>608920.00,3886800.00,345.17<br>608940.00, 3886800.00, 347.96<br>608960.00.3886800.00.351.55<br>608980.00, 3886800.00, 353.38<br>609000.00,3886800.00,354.53<br>609020.00, 3886800.00, 355.23<br>609040.00, 3886800.00, 355.02<br>609060.00, 3886800.00, 356.70<br>609080.00, 3886800.00, 358.14<br>609100.00,3886800.00,361.52<br>609120.00, 3886800.00, 365.31<br>609140.00.3886800.00.368.07<br>609160.00, 3886800.00, 370.52<br>609180.00.3886800.00.372.38<br>609200.00, 3886800.00, 373.57<br>609220.00, 3886800.00, 375.29<br>609240.00, 3886800.00, 375.24<br>609260.00, 3886800.00, 374.08<br>609280.00, 3886800.00, 373.20<br>609300.00.3886800.00.370.20<br>609320.00,3886800.00,362.10<br>609340.00, 3886800.00, 358.84<br>609360.00.3886800.00.358.53<br>609380.00, 3886800.00, 355.55<br>609400.00, 3886800.00, 354.07<br>609420.00, 3886800.00, 353.01<br>609440.00, 3886800.00, 349.85<br>609460.00, 3886800.00, 346.96<br>609480.00, 3886800.00, 336.42<br>609500.00, 3886800.00, 338.14<br>609520.00, 3886800.00, 330.42<br>609540.00, 3886800.00, 325.04<br>609560.00, 3886800.00, 318.64<br>609580.00,3886800.00,314.05<br>609600.00, 3886800.00, 310.58<br>609620.00,3886800.00,307.07<br>609640.00, 3886800.00, 302.64<br>609660.00, 3886800.00, 299.14<br>609680.00, 3886800.00, 294.97<br>609700.00, 3886800.00, 289.50<br>609720.00, 3886800.00, 288.93 | 609740.00, 3886800.00, 295.22<br>609760.00,3886800.00,300.36<br>609780.00, 3886800.00, 304.08<br>609800.00.3886800.00.307.61 |
|----------------------------------------------------------------------------------------------------|----------------------------------------------------------------------------------------------------|
|                                                                                                    |                                                                                                    |
|                                                                                                    |                                                                                                    |

**Σχήμα 3.11: Διαμορφωμένο αναγνώσιμο ΑSCII File από το Rockworks 2006** 

Στη συνέχεια απ' το υπομενού του Geological Utilities επιλέγουμε να εισάγουμε το αρχείο που έχουμε διαμορφώσει ακολουθώντας το path file $\rightarrow$ import $\rightarrow$ ASCII text.

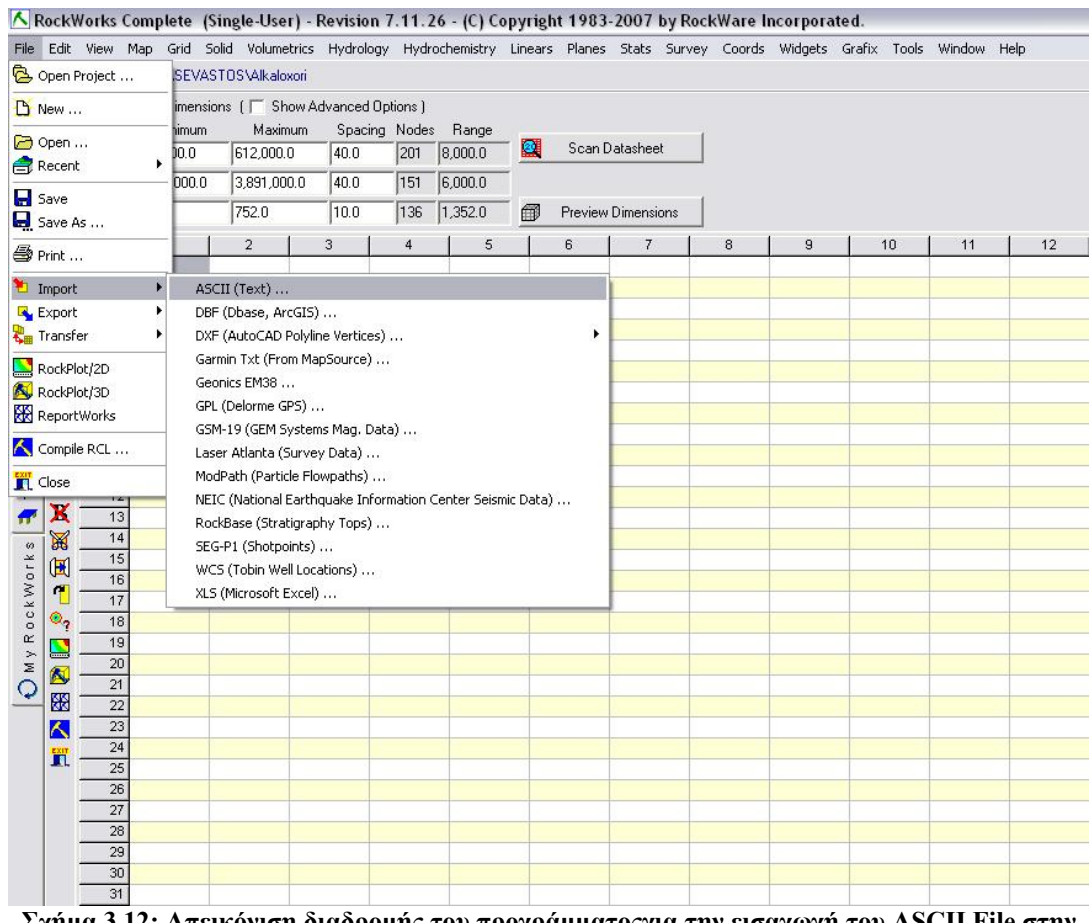

**Σχήμα 3.12: Απεικόνιση διαδρομής του προγράμματοςγια την εισαγωγή του ASCII File στην υποσελίδα Geological Utilities** 

Το Rockworks ζητά να οριστεί η τοποθεσία που βρίσκεται το αρχείο και τη μορφή (Delimiters) με την οποία διαχωρίζονται οι συντεταγμένες όπως π.χ. κόμματα ή κενά. Επίσης διευκρινίζει αν το αρχείο εμπεριέχει επικεφαλίδα.

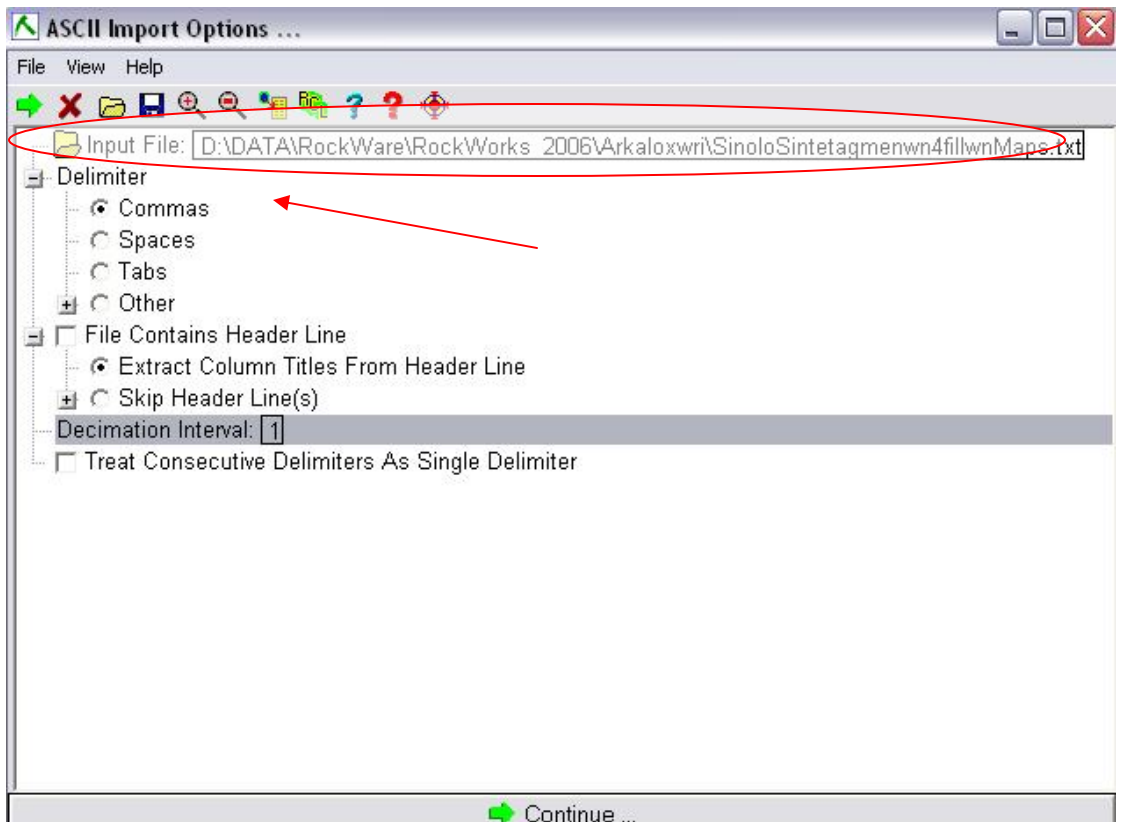

**Σχήμα 3.13: Παράθυρο επιλογών εισαγωγής του ASCII File** 

Πατώντας Continue θα εισαχθούν οι συντεταγμένες του ASCII file στο Data Sheet του Geological Utilities.

|      | <b>Geological Utilities Datasheet</b> |                          |        |   |   |   |
|------|---------------------------------------|--------------------------|--------|---|---|---|
| Row# | $\overline{1}$                        | $\overline{a}$           | з      | 4 | 5 | 6 |
| 1    | 608000.00                             | 3885000.00               | 363.74 |   |   |   |
| 2    | 608020.00                             | 3885000.00               | 364.79 |   |   |   |
| з    | 608040.00                             | 3885000.00               | 362.54 |   |   |   |
| 4    | 608060.00                             | 3885000.00               | 360.46 |   |   |   |
| 5    | 608080.00                             | 3885000.00               | 358.61 |   |   |   |
| 6    | 608100.00                             | 3885000.00               | 355.07 |   |   |   |
| 7    | 608120.00                             | 3885000.00               | 352.33 |   |   |   |
| 8    | 608140.00                             | 3885000.00               | 349.62 |   |   |   |
| 9    | 608160.00                             | 3885000.00               | 348.92 |   |   |   |
| 10   | 608180.00                             | 3885000.00               | 347.02 |   |   |   |
| 11   | 608200.00                             | 3885000.00               | 345.66 |   |   |   |
| 12   | 608220.00                             | 3885000.00               | 342.72 |   |   |   |
| 13   | 608240.00                             | 3885000.00               | 338.65 |   |   |   |
| 14   | 608260.00                             | 3885000.00               | 331.77 |   |   |   |
| 15   | 608280.00                             | 3885000.00               | 326.63 |   |   |   |
| 16   | 608300.00                             | 3885000.00               | 322.14 |   |   |   |
| 17   | 608320.00                             | 3885000.00               | 318.57 |   |   |   |
| 18   | 608340.00                             | 3885000.00               | 317.26 |   |   |   |
| 19   | 608360.00                             | 3885000.00               | 318.14 |   |   |   |
| 20   | 608380.00                             | 3885000.00               | 318.44 |   |   |   |
| 21   | 608400.00                             | 3885000.00               | 317.34 |   |   |   |
| 22   | 608420.00                             | 3885000.00               | 313.96 |   |   |   |
| 23   | 608440.00                             | 3885000.00               | 306.04 |   |   |   |
| 24   | 608460.00                             | 3885000.00               | 302.94 |   |   |   |
| 25   | 608480.00                             | 3885000.00               | 297.95 |   |   |   |
| 26   | 608500.00                             |                          | 292.23 |   |   |   |
| 27   | 608520.00                             | 3885000.00<br>3885000.00 | 287.55 |   |   |   |
|      |                                       |                          |        |   |   |   |
| 28   | 608540.00                             | 3885000.00               | 286.45 |   |   |   |
| 29   | 608560.00                             | 3885000.00               | 285.64 |   |   |   |
| зо   | 608580,00                             | 3885000.00               | 283.25 |   |   |   |
| 31   | 608600.00                             | 3885000.00               | 282.10 |   |   |   |
| 32   | 608620.00                             | 3885000.00               | 281.03 |   |   |   |
| 33   | 608640.00                             | 3885000.00               | 279.36 |   |   |   |
| 34   | 608660.00                             | 3885000.00               | 277.00 |   |   |   |
| 35   | 608680.00                             | 3885000.00               | 274.83 |   |   |   |
| 36   | 608700.00                             | 3885000.00               | 272.16 |   |   |   |
| 37   | 608720.00                             | 3885000.00               | 270.63 |   |   |   |
| 38   | 608740.00                             | 3885000.00               | 268.04 |   |   |   |
| 39   | 608760.00                             | 3885000.00               | 263.73 |   |   |   |
| 40   | 608780.00                             | 3885000.00               | 260.04 |   |   |   |
| 41   | 608800.00                             | 3885000.00               | 256.87 |   |   |   |
| 42   | 608820.00                             | 3885000.00               | 257.90 |   |   |   |
| 43   | 608840.00                             | 3885000.00               | 260.79 |   |   |   |
| 44   | 608860.00                             | 3885000.00               | 262.66 |   |   |   |
| 45   | 608880.00                             | 3885000.00               | 264.32 |   |   |   |
| 46   | 608900.00                             | 3885000.00               | 265.66 |   |   |   |
| 47   | 608920.00                             | 3885000.00               | 266.74 |   |   |   |

**Σχήμα 3.14 : Εισηγμένα στοιχεία του ASCII File στο φύλλο επεξεργασίας του Geological Utilities** 

Το πρόγραμμα τώρα είναι έτοιμο να χρησιμοποιήσει τα στοιχεία αυτά για όποια παράμετρο σχεδίασης του ζητηθούν.

 Για τη δημιουργία ενός χάρτη πλέγματος θα ακολουθηθεί ή εξής πορεία. Aπ' τη μπάρα εργαλείων θα επιλεχθεί map $\rightarrow$ grid based map.

|                     |             |                     |                                      | File Edit View Map Grid Solid Volumetrics Hydrology Hydrochemistry Linears Planes Stats Survey Coords Widgets Grafix Tools |                    |                |         |   |                    |                |  |   |                |    |
|---------------------|-------------|---------------------|--------------------------------------|----------------------------------------------------------------------------------------------------|--------------------|----------------|---------|---|--------------------|----------------|--|---|----------------|----|
|                     |             |                     | Project Folder = $D \otimes EZ$ -Map |                                                                                                    |                    |                |         |   |                    |                |  |   |                |    |
| $\omega$<br>Ō,      |             | $\nabla$ Display    | 3D-Points                            | Grid-Based Map                                                                                                    | Advanced Options 1 | Spacing Nodes  |         |   |                    |                |  |   |                |    |
| œ<br>a              |             | $\times$ (Easting): | Multivariate Maps                    | ▸                                                                                                    | 40.0               | 201            | 8,000.0 | 璧 |                    | Scan Datasheet |  |   |                |    |
| z                   |             | Y (Northing)        | Land Grid<br>Shotpoints              |                                                                                                    | 40.0               | 151            | 6,000.0 |   |                    |                |  |   |                |    |
| $\frac{e}{c}$       |             |                     | Z (Elevation SpherePlot              | Þ.                                                                                                    | 10.0               | 53             | 520.0   | 儞 | Preview Dimensions |                |  |   |                |    |
| c<br>$\omega$       | B.          |                     | Row# Google Earth                    |                                                                                                    | 3                  | $\overline{4}$ | 5       |   | 6                  | 7              |  | 8 | $\overline{9}$ | 10 |
| $\circ$<br>$\omega$ | D           |                     | 604000.00                            | 3888000.00                                                                                                    | 419.42             |                |         |   |                    |                |  |   |                |    |
|                     |             |                     | 604020.00                            | 3888000.00                                                                                                    | 416.26             |                |         |   |                    |                |  |   |                |    |
|                     | ⊝           |                     | 604040.00                            | 3888000.00                                                                                                    | 413.68             |                |         |   |                    |                |  |   |                |    |
| $\omega$            | e           |                     | 604060.00                            | 3888000.00                                                                                                    | 411.10             |                |         |   |                    |                |  |   |                |    |
| Utilitie            | Ы           | 5                   | 604080.00                            | 3888000.00                                                                                                    | 408.80             |                |         |   |                    |                |  |   |                |    |
|                     | Q           | 6                   |                                      | 604100.00 3888000.00                                                                                                    | 406.22             |                |         |   |                    |                |  |   |                |    |
|                     |             |                     | 604120.00                            | 3888000.00                                                                                                    | 403.73             |                |         |   |                    |                |  |   |                |    |
|                     | 6           | 8                   |                                      | 604140.00 3888000.00                                                                                                    | 401.88             |                |         |   |                    |                |  |   |                |    |
|                     | $\mathbb X$ | 9                   |                                      | 604160.00 3888000.00                                                                                                    | 400.88             |                |         |   |                    |                |  |   |                |    |
|                     | H           | 10                  |                                      | 604180.00 3888000.00                                                                                                    | 400.66             |                |         |   |                    |                |  |   |                |    |
| ables               |             | 11                  | 604200.00                            | 3888000.00                                                                                                    | 400.48             |                |         |   |                    |                |  |   |                |    |
| Н                   | 面           | 12                  |                                      | 604220.00 3888000.00                                                                                                    | 400.35             |                |         |   |                    |                |  |   |                |    |
|                     | X           | 13                  |                                      | 604240.00 3888000.00                                                                                                    | 399.95             |                |         |   |                    |                |  |   |                |    |

**Σχήμα 3.15: Απεικόνιση διαδρομής του προγράμματος για την δημιουργία χάρτη πλέγματος**

Κατόπιν το Rockworks θα προβάλει το μενού επιλογών γι αυτόν τον χάρτη, το οποίο περιλαμβάνει αρκετές παραμέτρους.

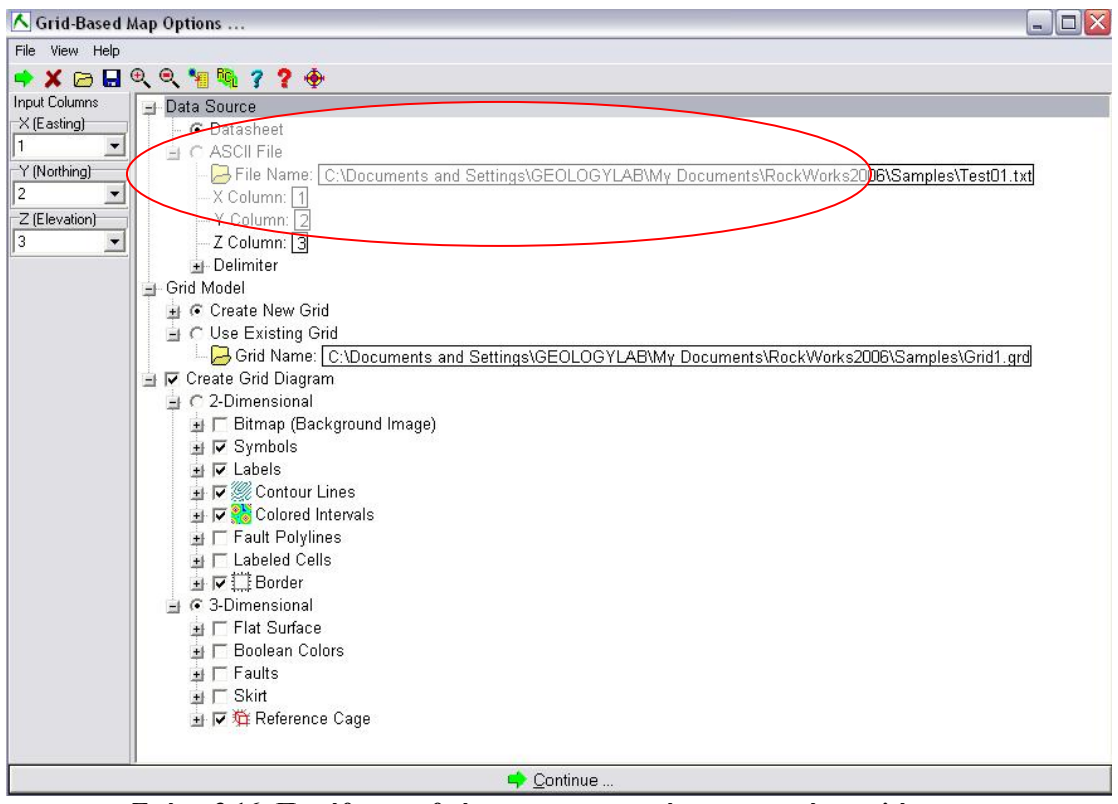

**Σχήμα 3.16: Παράθυρο ρυθμίσεων των παραμέτρων του χάρτη πλέγματος**

Κατ' αρχάς ζητείται αν θα «διαβάσει» απ' το Data Sheet του Geological Utilities ή κατ΄ ευθείαν από ένα ASCII file, καθώς και η τοποθεσία του. Προσδιορίζει και εμφανίζει τη θέση των συντεταγμένων X,Y,Z με αύξοντα αριθμό στηλών (1,2,3) ώστε να ελεγχθεί η αντιστοιχία στήλης – συντεταγμένων ή ακόμα και να μπορεί ν' αλλάξει απ' το χρήστη. Η επιλογή Grid Model ρυθμίζει τη δημιουργία ή μη νέου μοντέλου πλέγματος και οι διαστάσεις του μοντέλου καθορίζονται απ' την ενότητα Map Dimensions.

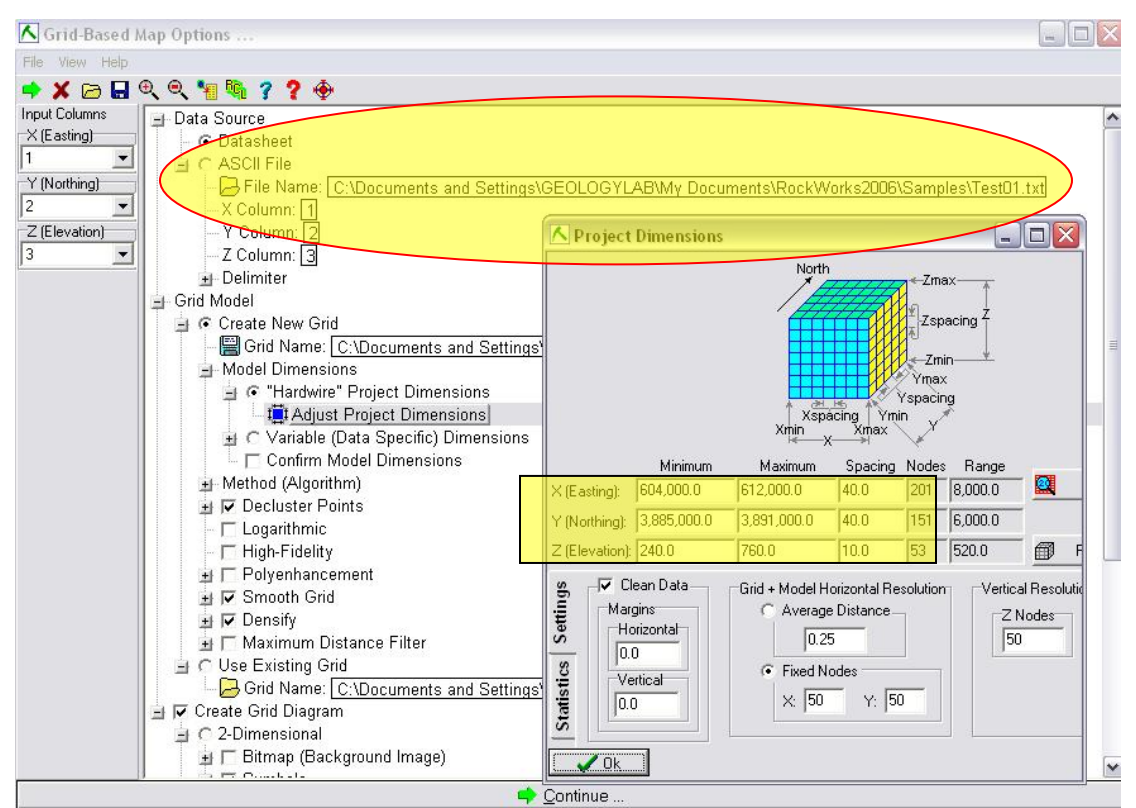

**Σχήμα 3.17: Παράθυρο παραμετροποίησης των συνοριακών συντεταγμένων** 

Συνήθως το πρόγραμμα επιλέγει τις συνοριακές συντεταγμένες που έχει βρει απ' το ASCII file και τις τοποθετεί αυτόματα στον κατάλογο Project Dimensions απ' την επιλογή Hardwire Dimensions. Ωστόσο υπάρχει η δυνατότητα αλλαγών μέσω του Αdjust Project Dimensions.

Το παράθυρο είναι ενεργό και με κάθε αλλαγή στα ισοδιαστήματα εμφάνισης κόμβων, προβάλλεται και ο συνολικός αριθμός κόμβων του μοντέλου.

Επίσης συμπεριλαμβάνονται οι επιλογές για τη δημιουργία δισδιάστατου ή τρισδιάστατου χάρτη.

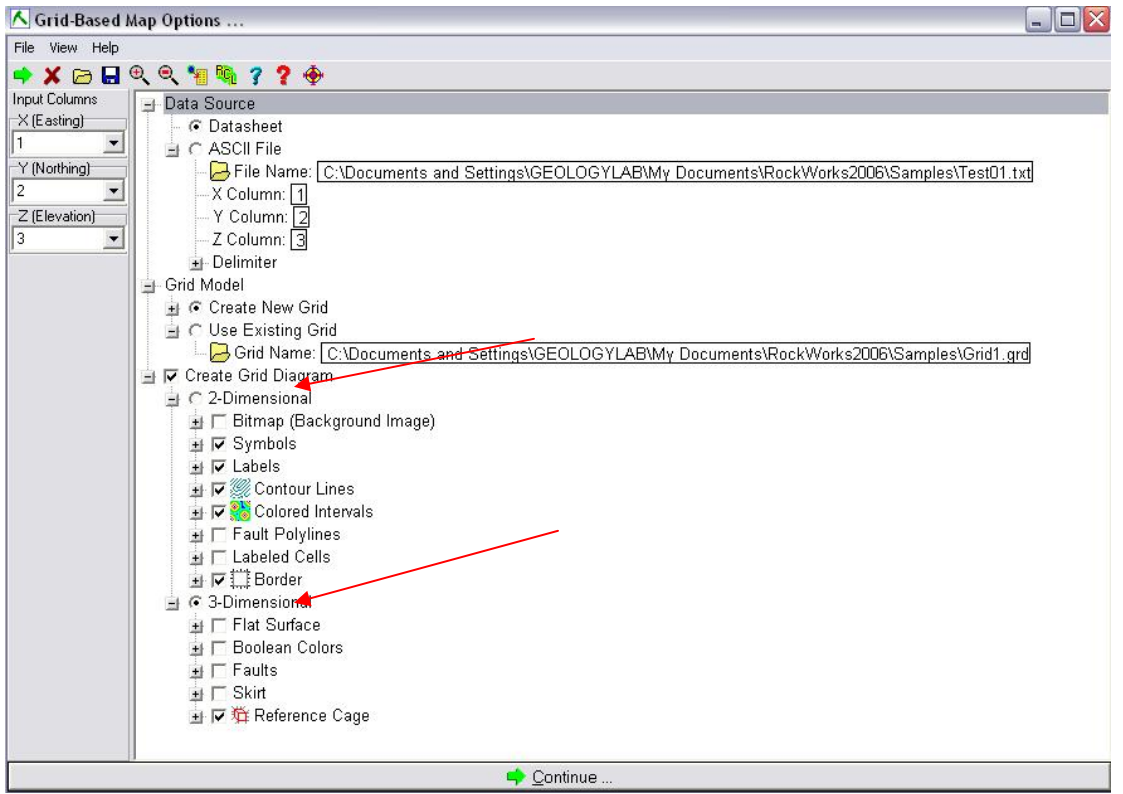

**Σχήμα 3.18 : Προβολή επιλογών για δυσδιάστατη ή τρισδιάστατη απεικόνιση**

Επειδή χρειάζεται απεικόνιση αναγλύφου επιλέγεται το τρισδιάστατο για να αναπαρασταθεί η επιφάνεια που μελετάται.

Στη συνέχεια αρχίζει η επεξεργασία των δεδομένων και προβάλλεται η πρόοδος της δημιουργίας του μοντέλου.

| w<br>Σ<br>Φ             | Y (Northing):        | 3,885,000.0  | 3,891,000.0                | 40.0   | 151 | 6,000.0 |   |   |   |                    |   |
|-------------------------|----------------------|--------------|----------------------------|--------|-----|---------|---|---|---|--------------------|---|
| $\overline{\circ}$<br>F | Z (Elevation): 240.0 |              | 760.0                      | 10.0   | 53  | 520.0   |   | ▦ |   | Preview Dimensions |   |
| ore<br>B                | Row#                 | $\mathbf{1}$ | $\overline{2}$             | з      | 4   |         | 5 |   | 6 | 7                  | 8 |
| D<br>Φ                  |                      | 1 604000.00  | 3888000.00                 | 419.42 |     |         |   |   |   |                    |   |
| ٤<br>⊝                  | $\overline{2}$       | 604020.00    | 3888000.00                 | 416.26 |     |         |   |   |   |                    |   |
|                         | 3                    | 604040.00    | 3888000.00                 | 413.68 |     |         |   |   |   |                    |   |
| e                       | 4                    | 604060.00    | 3888000.00                 | 411.10 |     |         |   |   |   |                    |   |
| Utilities<br>u          | 5                    | 604080.00    | 3888000.00                 | 408.80 |     |         |   |   |   |                    |   |
| Q                       | 6                    | 604100.00    | 3888000.00                 | 406.22 |     |         |   |   |   |                    |   |
| §                       | 7                    | 604120.00    | 3888000.00                 | 403.73 |     |         |   |   |   |                    |   |
|                         | 8                    | 604140.00    | 3888000.00                 | 401.88 |     |         |   |   |   |                    |   |
| ⋇<br>$\omega$           | 9                    | 604160.00    | 3888000.00                 | 400.88 |     |         |   |   |   |                    |   |
| ℍ                       | 10                   | 604180.00    | 3888000.00                 | 400.66 |     |         |   |   |   |                    |   |
| Table<br>œ              | 11                   | 604200.00    | 3888000.00                 | 400.48 |     |         |   |   |   |                    |   |
|                         | 12                   | 604220.00    | 3888000.00                 | 400.35 |     |         |   |   |   |                    |   |
| x                       | 13                   | 604240.00    | 3888000.00                 | 399.95 |     |         |   |   |   |                    |   |
| ₩<br>Ø                  | 14                   | 604260.00    | 3888000.00                 | 399.09 |     |         |   |   |   |                    |   |
| 偑                       | 15                   | 604280.00    | 3888000.00                 | 399.64 |     |         |   |   |   |                    |   |
| OCKWOTK                 | 16                   | 604300.00    | 3888000.00                 | 402.89 |     |         |   |   |   |                    |   |
| Г                       | 17                   | 604320.00    | 3888000.00                 | 405.64 |     |         |   |   |   |                    |   |
| $\circledcirc_2$        | 18                   | 604340.00    | 3888000.00                 | 407.95 |     |         |   |   |   |                    |   |
| 叱<br>Ľ<br>$\geq$        | 19                   | 604360.00    | 3888000.00                 | 408.49 |     |         |   |   |   |                    |   |
| Σ<br>A,                 | 20                   | 604380.00    | 3888000.00                 | 409.25 |     |         |   |   |   |                    |   |
| Q                       | 21                   | 604400.00    | 3888000.00                 | 407.87 |     |         |   |   |   |                    |   |
| 畿                       | 22                   | 604420.00    | 3888000.00                 | 406.48 |     |         |   |   |   |                    |   |
| K                       | 23                   | 604440.00    | 3888000.00                 | 405.68 |     |         |   |   |   |                    |   |
| m                       | 24                   | 604460.00    | 3888000.00                 | 404.74 |     |         |   |   |   |                    |   |
|                         | 25                   | 604480.00    | 3888000.00                 | 403.50 |     |         |   |   |   |                    |   |
|                         | 26                   | 604500.00    | 3888000.00                 | 402.25 |     |         |   |   |   |                    |   |
|                         | 27                   | 604520.00    | 3888000.00                 | 400.91 |     |         |   |   |   |                    |   |
|                         | 28                   | 604540.00    | 3888000.00                 | 399.52 |     |         |   |   |   |                    |   |
|                         | 29                   | 604560.00    | 3888000.00                 | 396.68 |     |         |   |   |   |                    |   |
|                         | 30                   | 604580.00    | 3888000.00                 | 393.84 |     |         |   |   |   |                    |   |
|                         | 31                   | 604600.00    | 3888000.00                 | 391.06 |     |         |   |   |   |                    |   |
|                         | 32                   | 604620.00    | 3888000.00                 | 391.93 |     |         |   |   |   |                    |   |
|                         | 33                   | 604640.00    | 3888000.00                 | 392.80 |     |         |   |   |   |                    |   |
|                         | 34                   | 604660.00    | 3888000.00                 | 393.67 |     |         |   |   |   |                    |   |
|                         | 35                   |              | 604680.00 3888000.00       | 394.96 |     |         |   |   |   |                    |   |
|                         | 36                   | 604700.00    | 3888000.00                 | 396.84 |     |         |   |   |   |                    |   |
|                         | 37                   | 604720.00    | 3888000.00                 | 398.65 |     |         |   |   |   |                    |   |
|                         | 38                   |              | 604740.00 3888000.00       | 400.08 |     |         |   |   |   |                    |   |
|                         | 39                   |              | 604760.00 3888000.00       | 401.50 |     |         |   |   |   |                    |   |
|                         | 40                   |              | 604780.00 3888000.00       | 402.95 |     |         |   |   |   |                    |   |
|                         | 41                   |              | 604800.00 3888000.00       | 404.39 |     |         |   |   |   |                    |   |
|                         | 42                   |              | 604820.00 3888000.00       | 405.84 |     |         |   |   |   |                    |   |
|                         | $\sim$<br>Щ<br>٢     | 001010.00    | Annoncion                  | 287.88 |     |         |   |   |   |                    |   |
|                         | Column: 1            | Row: 1       |                            |        |     |         |   |   |   |                    |   |
|                         |                      |              |                            |        |     |         |   |   |   |                    |   |
| Cancel                  |                      | 12%          | Generating <i>h</i> etwork |        |     |         |   |   |   |                    |   |

**Σχήμα 3.19: Πρόοδος κατασκευής του πλεγματικού μοντέλου**

Το μοντέλο πλέγματος που δημιουργείται προβάλλεται στο παράθυρο του RockPlot 3D

Τα διαφορετικά χρώματα (συνήθως τα πιο έντονα) απεικονίζουν περιοχές με μεγαλύτερο υψόμετρο. Για την εμφάνιση στήλης αναφοράς του υψομέτρου επιλέγεται η διαδρομή

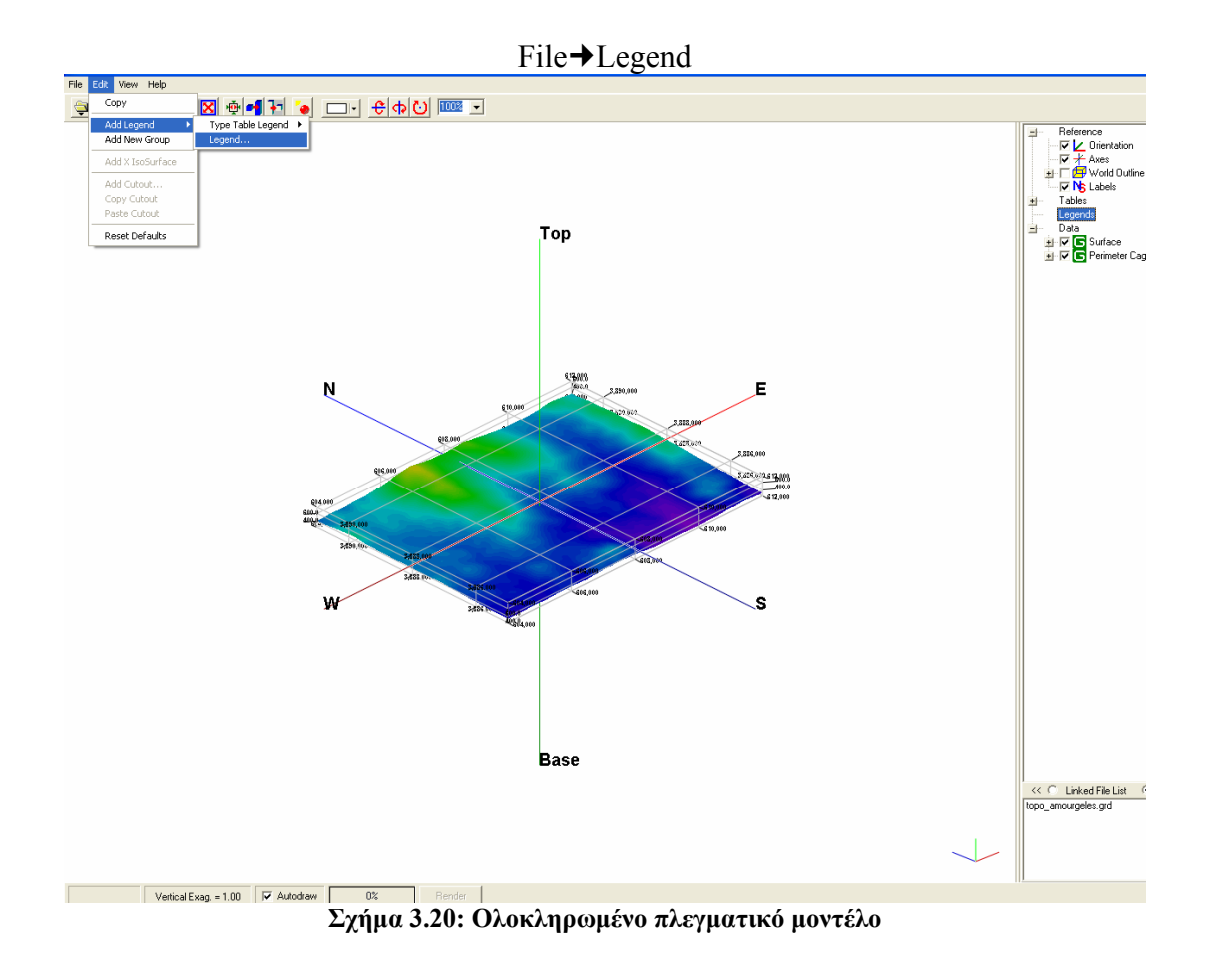

Εμφανίζεται η στήλη στο παράθυρο του μοντελου, η οποία όμως χρειάζεται να ρυθμιστεί σε ο,τι αφορά την εμφάνιση μέγιστου-ελάχιστου υψομέτρου καθώς και των ισοδιατημάτων τους. Αυτό γίνεται απ'τη ρύθμιση Legend, δεξιά στο παράθυρο.

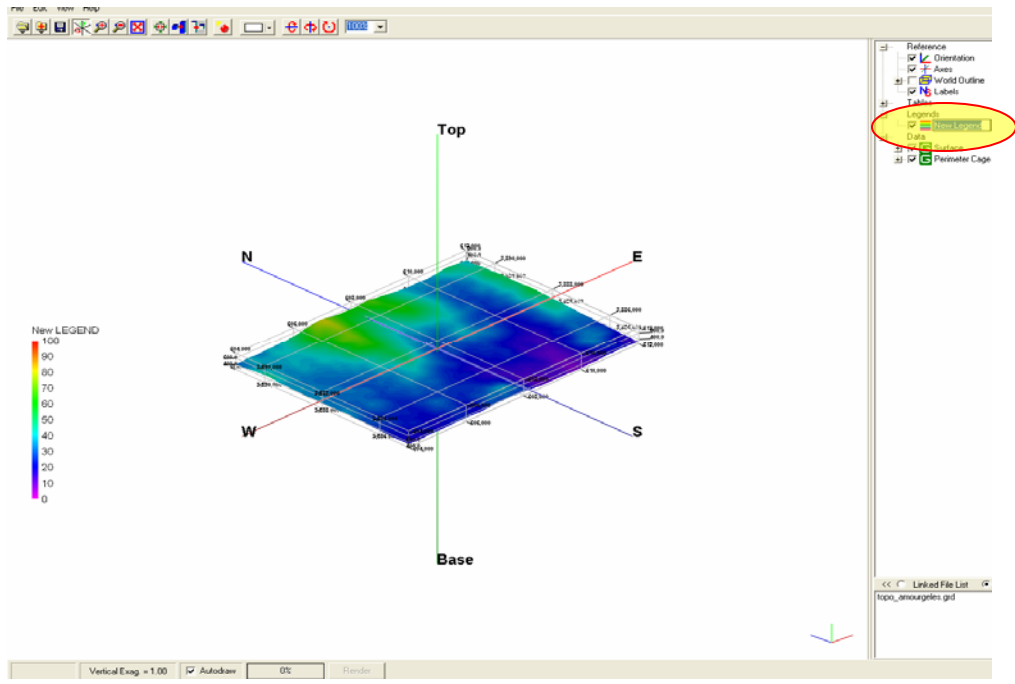

**Σχήμα 3.21: Ρύθμιση υψομετρικού υπομνήματος**

Εμφανίζεται παράθυρο ρυθμίσεων και εισάγεται μέγιστο και ελάχιστο υψόμετρο καθώς και τα επιθυμητά διαστήματα ισοδιαστημάτων της στήλης,που ονομάζεται πλέον Elevation, απο τον χρήστη.

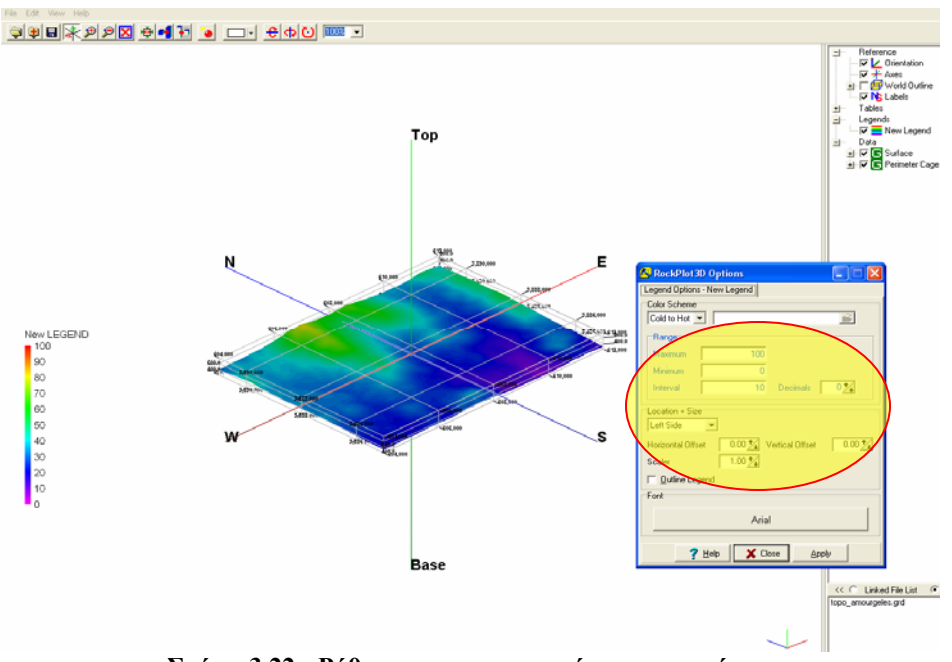

**Σχήμα 3.22 : Ρύθμιση παραμετροποίησης υπομνήματος**

Όταν ολοκληρωθεί η διαδικασία αυτή, τότε η εικόνα του μοντέλου συνοδεύεται και απ'τήν αντίστοιχη στήλη αναφοράς υψομέτρου, προσαρμοσμένη στις υψομετρικές διαφορές του μοντέλου.

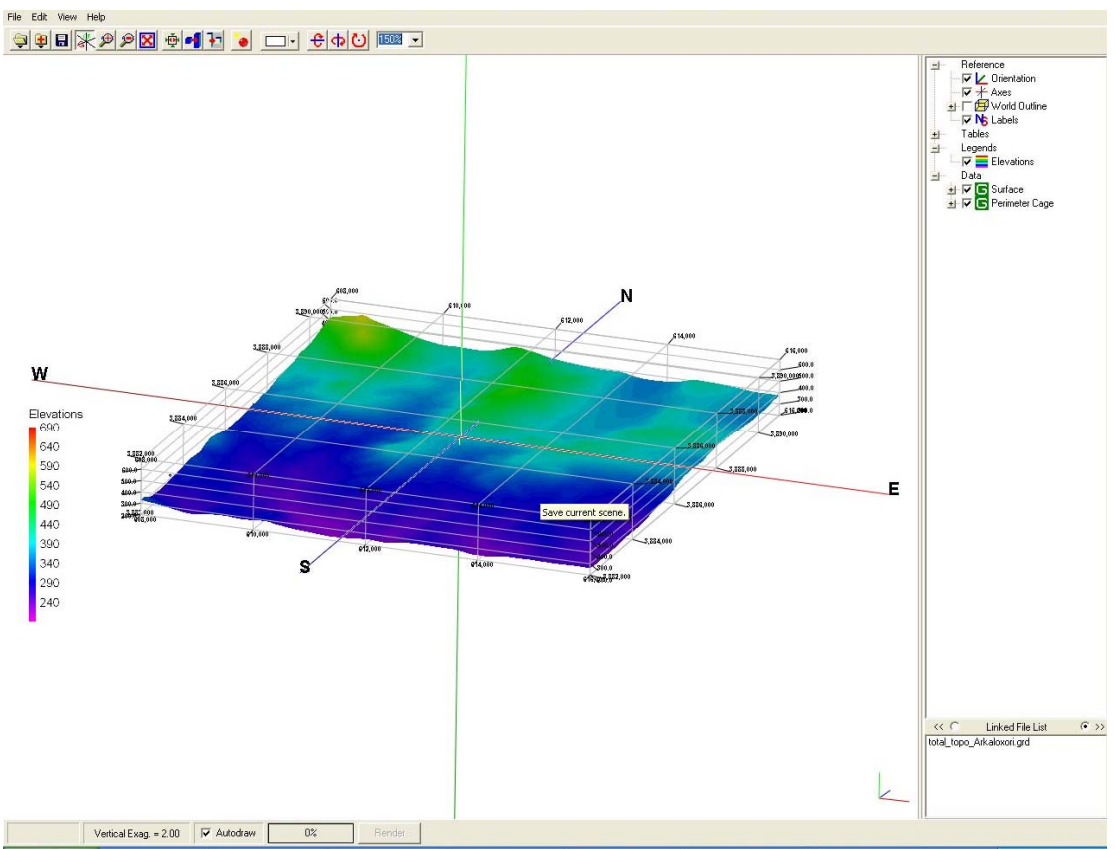

**Σχήμα 3.23 : Πλεγματικό Μοντέλο με ρυθμισμένες τις παραμέτρους υψομέτρου**

Η εικόνα αποθηκεύεται στο φάκελο του Rockworks με κατάληξη .grd.

Σ' αυτόν τον πλεγματικό χάρτη (μοντέλο) θα επικολληθεί στη συνέχεια ο ορθοφωτοχάρτης με τις συντεταγμένες του οποίου κατασκευάστηκε το πλεγματικό μοντέλο. Απ' το μενού του Geological Utilities επιλέγεται απ' τη μπάρα εργαλείων η επιλογή Grafix +3D Utilities + Images + Drape.

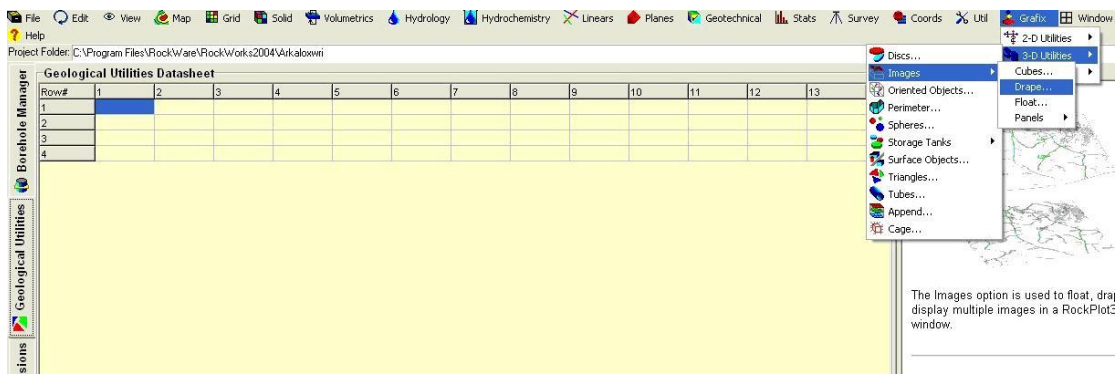

**Σχήμα 3.24 : Geological Utilities: Επιλογή διαδρομής για την επισύναψη ορθοφωτοχάρτη στο κατασκευασμένο πλεγματικό μοντέλο**

Έτσι υποδεικνύεται στο πρόγραμμα να «επικολλήσει» επάνω στο πλεγματικό μοντέλο τον ορθοφωτοχάρτη. Στη συνέχεια εμφανίζεται το παράθυρο επιλογών δημιουργίας του γραφικού, το οποίο καθορίζει την τοποθεσία απ' όπου θα ληφθούν τα αρχεία του αποθηκευμένου πλεγματικού μοντέλου (grd) και της εικόνας του χάρτη σε φόρμα όμως .bmp. Ακόμη καθορίζεται η ονομασία του νέου επιπέδου που θα δημιουργηθεί, o βαθμός διαφάνειας με την οποία θα επικαλυφθεί στο πλεγματικό μοντέλο το καινούριο επίπεδο, η επιλογή πλέγματος αναφοράς και η κάθετη διαμόρφωση των υψομετρικών διαφορών.

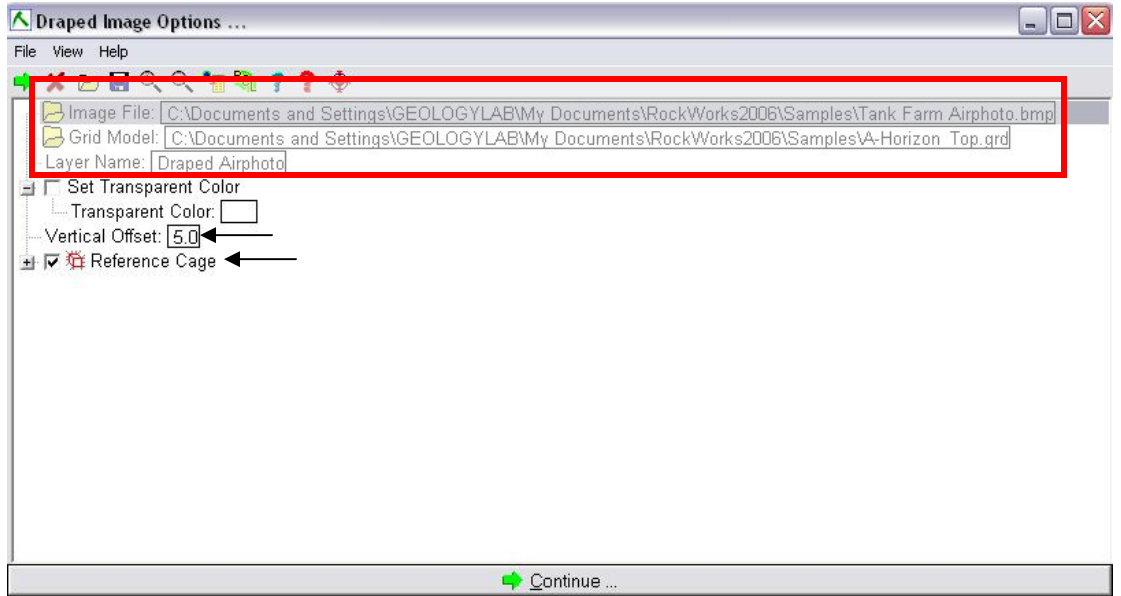

**Σχήμα 3.25 : Παράθυρο επιλογών επισύναψης των δύο χαρτών**

Με τη ρύθμιση αυτών των παραμέτρων και την αποδοχή τους, δημιουργείται και εμφανίζεται στο παράθυρο του RockPlot 3D χάρτης ψηφιακού τοπογραφικού αναγλύφου.

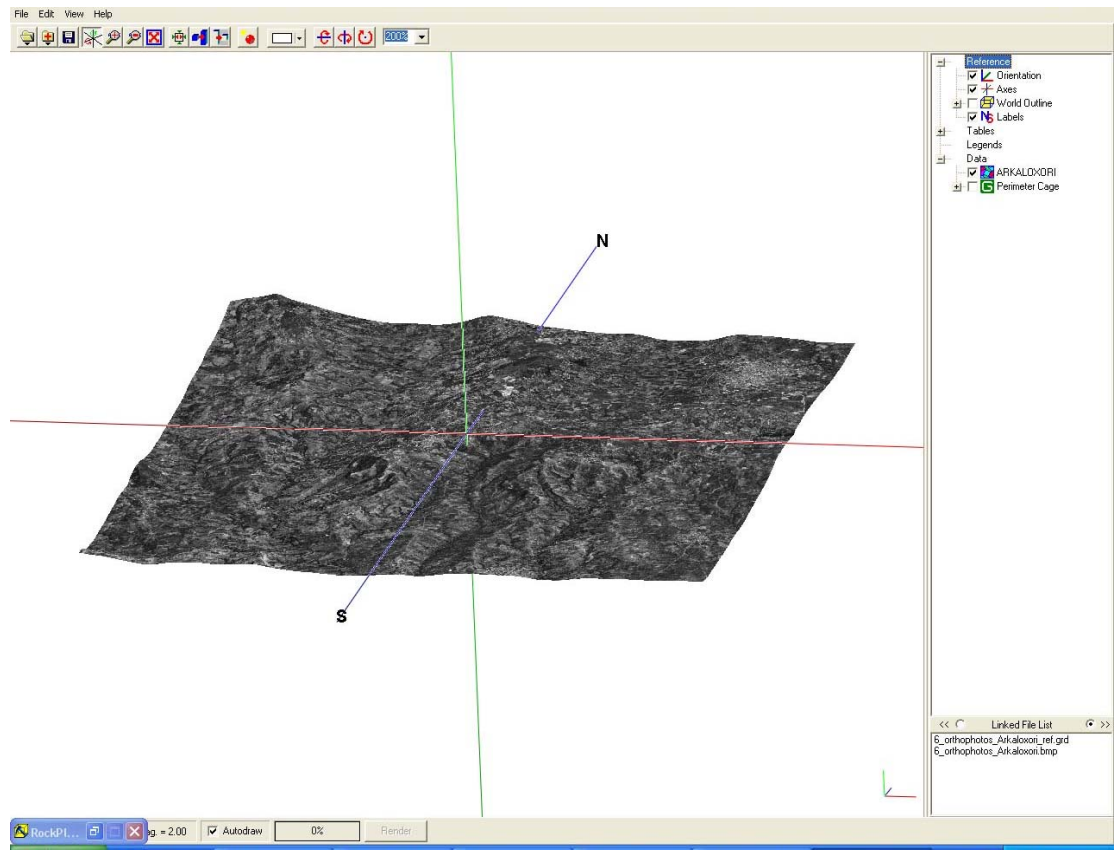

**Σχήμα 3.26 : Rockplot3D, Χάρτης ψηφιακού τοπογραφικού αναγλύφου**

Με την ίδια διαδικασία, εφ' όσον πρόκειται για επικόλληση εικόνας σε πλεγματικό μοντέλο, μπορεί να επισυναφθεί αντί για την εικόνα του ορθοφωτοχάρτη, η εικόνα του γεωλογικού χάρτη της αντιπροσωπευτικής περιοχής κι έτσι να υπάρξει μια μορφή τρισδιάστατης απεικόνισης της γεωλογίας της.

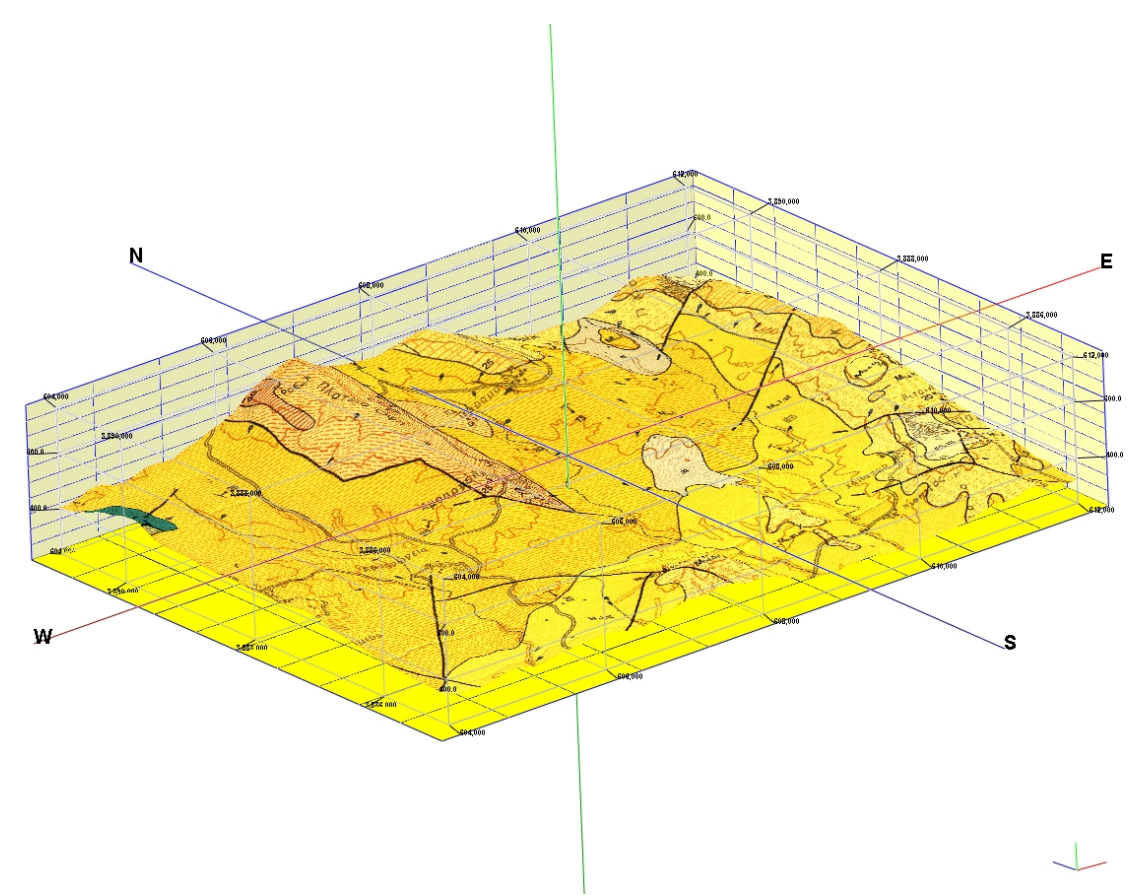

**Σχήμα 3.27: Rockplot3D, Επισύναψη γεωλογικού χάρτη στο πλεγματικό μοντέλο**

Το Rockworks αποθηκεύει αυτά τ' αποτελέσματα σε μορφή αρχείων .xml και κατά προτίμηση πρέπει για την εύρυθμη λειτουργία του προγράμματος να αποθηκεύεται στους υποφακέλους που έχει δημιουργήσει το πρόγραμμα κατά την εγκατάστασή του. Το Rockworks δίνει τη δυνατότητα συνδυασμένης απεικόνισης δύο αρχείων .xml, εφ' όσον αυτά είναι αποθηκευμένα και μπορεί το πρόγραμμα να τα ανακαλέσει. Στην περίπτωση που μελετάται, έχει προσεχθεί οι διαστάσεις των εικόνων να είναι ακριβώς οι ίδιες και να υπάρχει απόλυτη συμφωνία στις συντεταγμένες, ώστε οι εικόνες να ταιριάξουν απόλυτα η μία στην άλλη και να μην υπάρχουν αποκλίσεις στην τελική απεικόνιση. Ανοίγοντας το παράθυρο του RockPlot 3D απ' την επιλογή File $\rightarrow$ open επιλέγεται το αποθηκευμένο αρχείο .xml που αφορά τη συνδυασμένη μορφή εικόνας ορθοφωτοχάρτη με το πλεγματικό μοντέλο, και εμφανίζεται στην οθόνη.

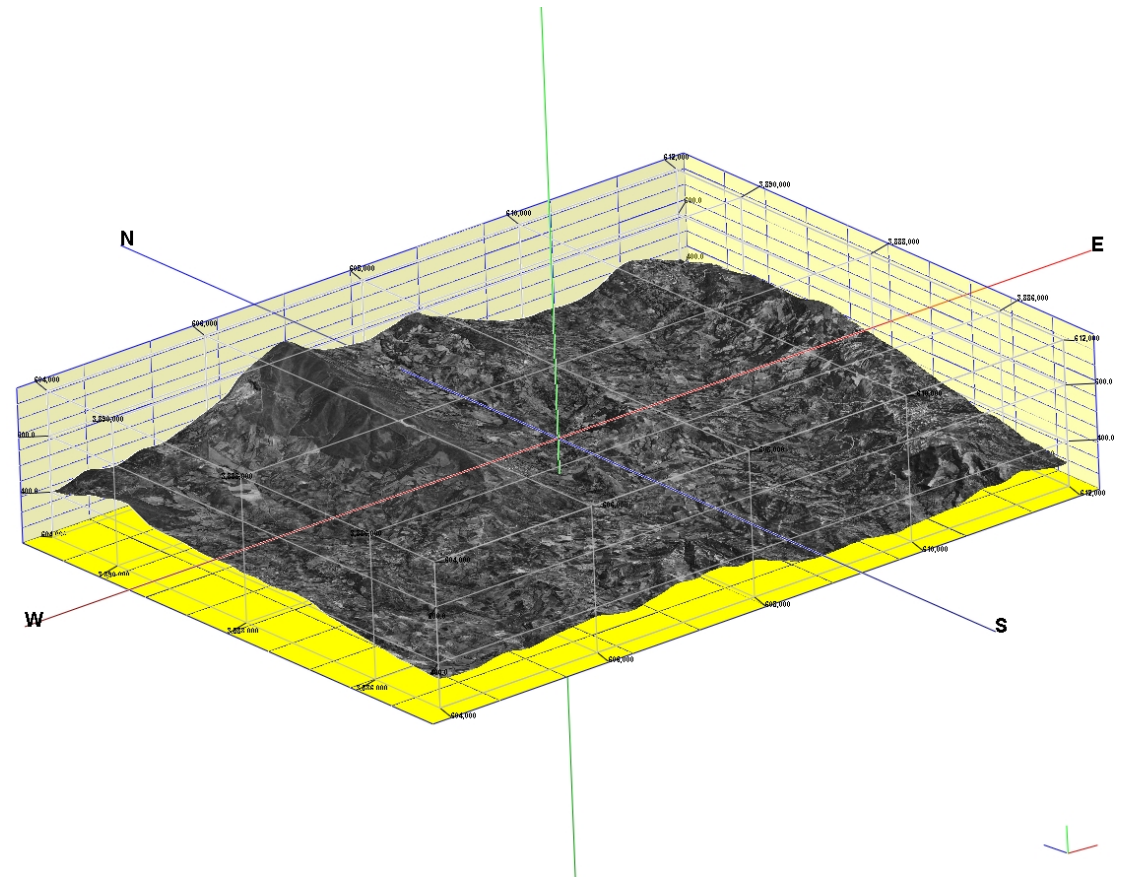

**Σχήμα 3.28 : Εμφάνιση αρχείου .xml απευθείας από το Rockplot3D** 

Kατόπιν, επιλέγοντας file→append (προσάρτηση), επιλέγεται το αρχείο .xml που αφορά το πλεγματικό μοντέλο με την εικόνα της γεωλογίας.

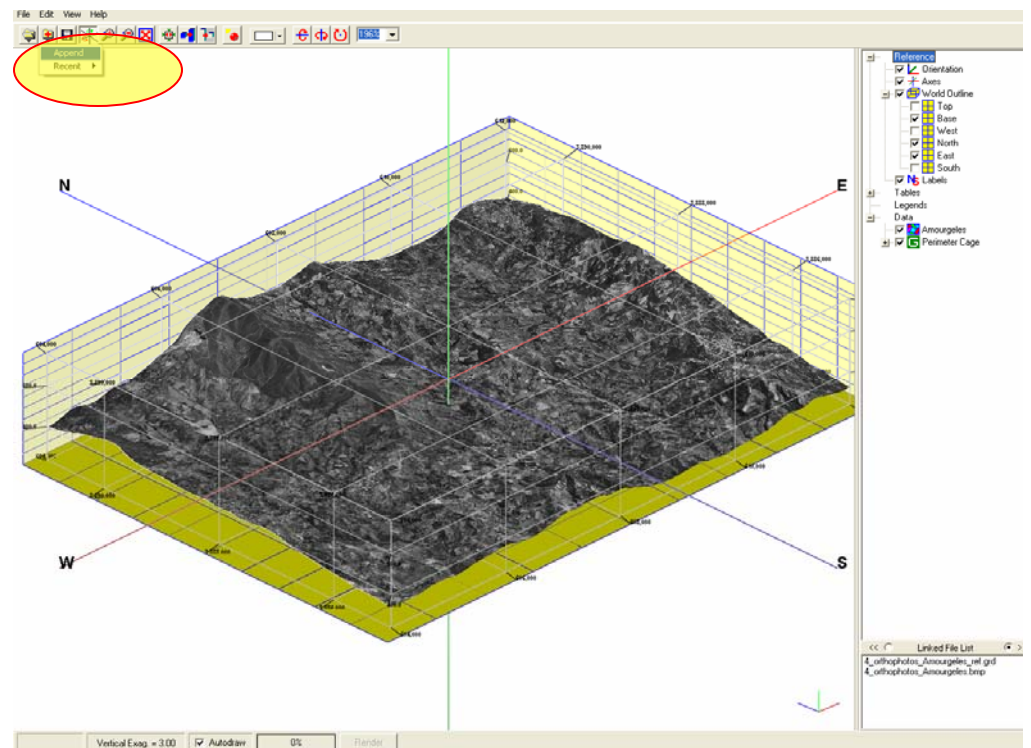

**Σχήμα 3.29: Επιλογή διαδρομής για την επισύναψη του δεύτερου αρχείου .xml** 

Εμφανίζεται το παράθυρο Οpen για το άνοιγμα του αρχείου .xml που αφορά την εικόνα της γεωλογίας.

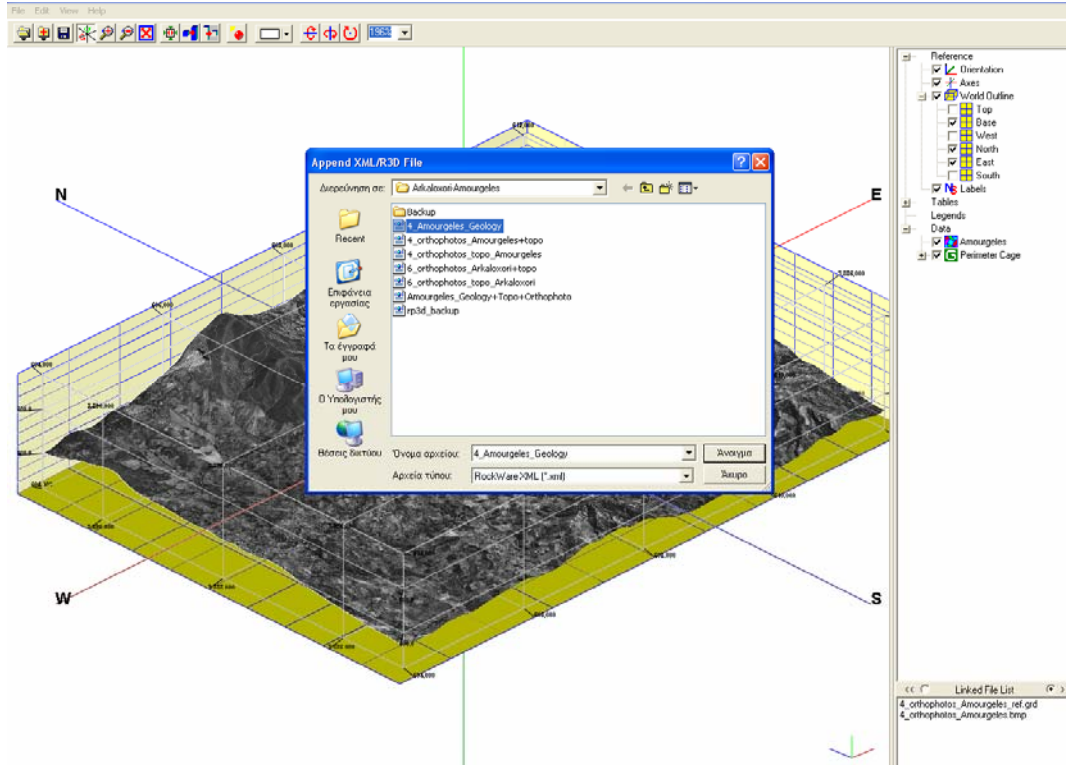

**Σχήμα 3.30: Παράθυρο επιλογής επισύναψης επιθυμητού αρχείου .xml** 

Επιλέγεται και «επικαλύπτει» το ήδη υπάρχον μοντέλο.Παράλληλα ρυθμίζεται ο βαθμός διαφάνειας της επικάλυψης.

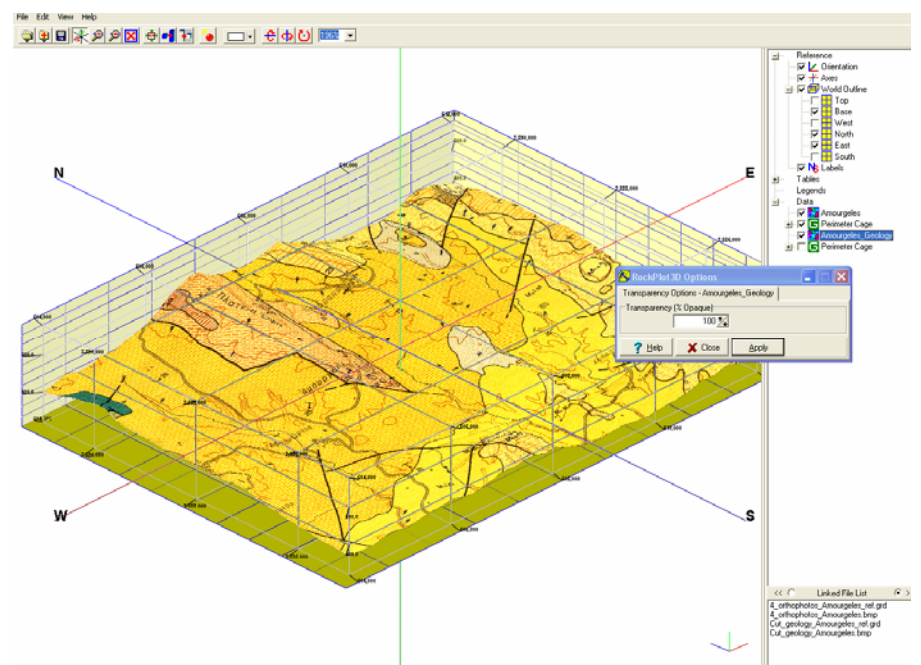

**Σχήμα 3.31: Προσαρτημένο μοντέλο των δύο επιφανειών με ανοιχτό το παράθυρο διαλόγου ρύθμισης διαφάνειας της ανώτερης επιφάνειας**

Στην ρύθμιση 100% ο βαθμός διαφάνειας της κατώτερης επιφάνειας είναι μηδενικός. (Υπάρχει αδιαφάνεια).

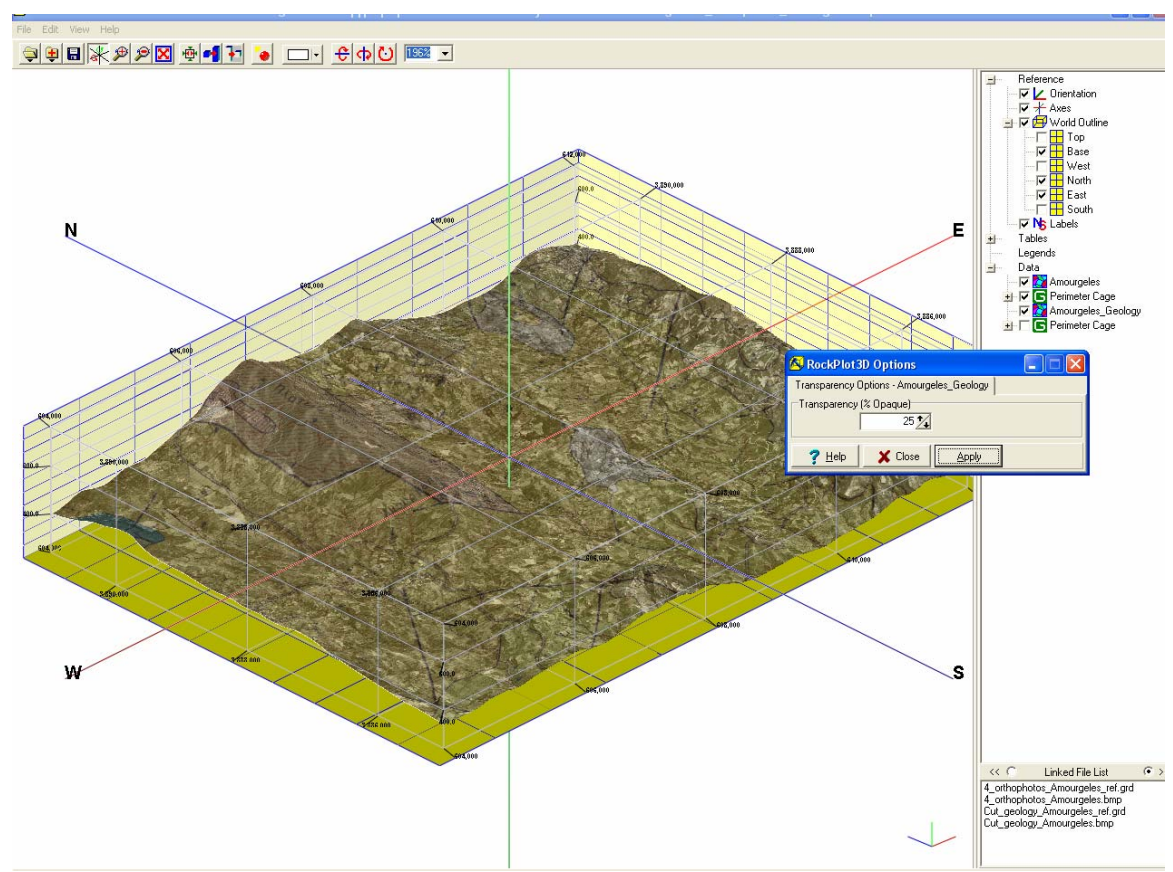

**Σχήμα 3.32 : Το προσαρτημένο μοντέλο με ρύθμιση διαφάνειας της ανώτερης επιφάνειας στο 25%** 

Στο 25% η γεωλογική επιφάνεια έιναι αρκετά διάφανη για να διακρίνεται και η επιφάνεια του τοπογραφικού αναγλύφου που βρίσκεται απο κάτω.

### **3.3.3. Χωροθέτηση γεωτρητικών δεδομένων**

Η χωροθέτηση των γεωτρητικών δεδομένων πραγματοποιήθηκε με τη συμπλήρωση των καρτελών των χαρακτηριστικών κάθε γεώτρησης., απ'την υποσελίδα Borehole Manager. Σε μερικές από τις γεωτρήσεις, για τις οποίες δεν υπήρχαν επαρκή δεδομένα, αυτά αναζητήθηκαν στο γεωλογικό χάρτη της περιοχής. Στη συνέχεια παρουσιάζεται η διαδικασία εισαγωγής δεδομένων στην υποσελίδα καθώς και οι επιλογές που κάναμε για την επεξεργασία των δεδομένων μας

### **3.3.3.1. Δισδιάστατη απεικόνιση λιθολογίας γεώτρησεων.**

Με τον παραπάνω τίτλο εννοείται η δισδιάστατη απεικόνιση της λιθολογίας του πυρήνα της γεώτρησης. Γίνεται φανερό πως για τον σκοπό αυτόν πρέπει απαραίτητα να είναι συμπληρωμένες οι καρτέλες Locations και Lithology της υποκαρτέλας Borehole Manager. Για να ελεγχεί αυτό, επιλέγουμε την γεώτρηση που θα απεικονιστεί και διαπιστώνουμε αν τα στοιχεία στην καρτέλα Locations και Lithology είναι πλήρη.

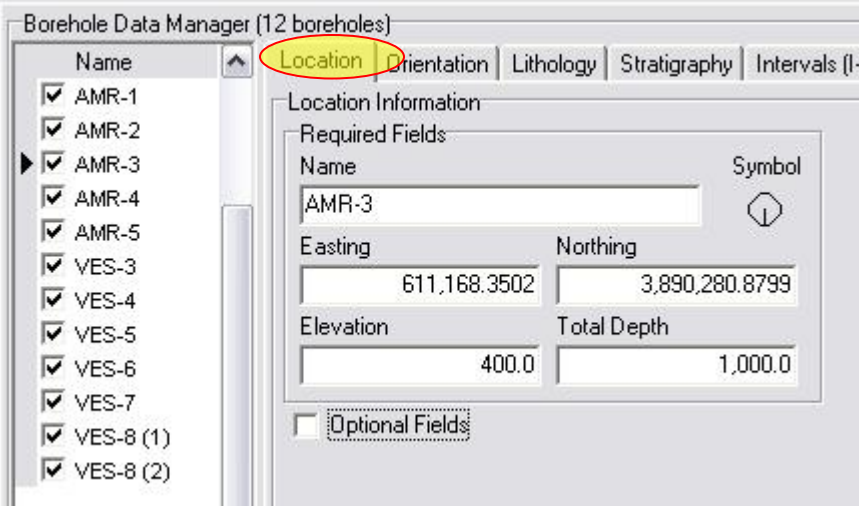

**Σχήμα 3.33: Επιλογή των γεωτρήσεων που θα απεικονιστούν, και έλεγχος της πληρότητας των γεωγραφικών στοιχείων για κάθε γεώτρηση ξεχωριστά, στην καρτέλα Locations.** 

| Name                                                                                | $\blacktriangle$ |       | Location Orientation Lithology |                 | Stratigraphy   Intervals (I-Data)   Points (P-Data)   Fractures |
|-------------------------------------------------------------------------------------|------------------|-------|--------------------------------|-----------------|-----------------------------------------------------------------|
| $\vee$ AMR-1                                                                        |                  |       | Depth to Top Depth to Base     | Keyword         | Comment                                                         |
| $\vee$ AMR-2                                                                        |                  | 0.0   |                                | 15.0 sandstone  | Sxoinias                                                        |
| $\blacktriangleright \blacktriangleright$ AMR-3<br>$\overline{\triangledown}$ AMR-4 |                  | 15.0  |                                | 75.0 marls      |                                                                 |
| $\overline{\triangledown}$ AMR-5                                                    |                  | 75.0  |                                | 95.0 sandstone  |                                                                 |
| $\triangledown$ VES-3                                                               |                  | 95.0  |                                | 145.0 marls     |                                                                 |
| $\overline{\mathsf{V}}$ VES-4                                                       |                  | 145.0 |                                | 175.0 sandstone | Vianos                                                          |
| $\triangledown$ VES-5                                                               |                  | 175.0 |                                | 245.0 marls     |                                                                 |
| $\overline{\mathsf{v}}$ VES-6                                                       |                  | 245.0 |                                | 275.0 sandstone |                                                                 |
| $\overline{\mathsf{v}}$ VES-7                                                       |                  | 275.0 |                                | 345.0 marls     |                                                                 |
| $\triangledown$ VES-8 (1)                                                           |                  | 345.0 |                                | 375.0 sandstone |                                                                 |
| $\overline{\triangledown}$ VES-8 (2)                                                |                  | 375.0 |                                | 445.0 marls     |                                                                 |
|                                                                                     |                  | 445.0 |                                | 475.0 sandstone |                                                                 |
|                                                                                     |                  | 475.0 |                                | 545.0 marls     |                                                                 |
|                                                                                     | ≣                | 545.0 |                                | 575.0 sandstone |                                                                 |
|                                                                                     |                  | 575.0 |                                | 645.0 marls     |                                                                 |
|                                                                                     |                  | 645.0 |                                | 675.0 sandstone |                                                                 |
|                                                                                     |                  | 675.0 |                                | 745.0 marls     |                                                                 |
|                                                                                     |                  | 745.0 | 1,000.0 flusch                 |                 | Ypovathro                                                       |

**Σχήμα 3.34: Επιλογή των γεωτρήσεων που θα απεικονιστούν, και έλεγχος της πληρότητας των λιθολογικών στοιχείων τους στην καρτέλα Lithology.** 

Aπ' τη κεντρική μπάρα εργαλείων, επιλέγουμε στο μενού Striplogs  $\rightarrow$  Single Log. Εμφανίζεται το υπομενού ρυθμίσεων και ενεργοποιούμε τις επιλογές Title, Depths, Lithology και Text δεξιά της επιλογής Lithology (σχήμα 3.35). Πατώντας Continue θα προκύψει η παρακάτω απεικόνιση του σχήματος 3.36.

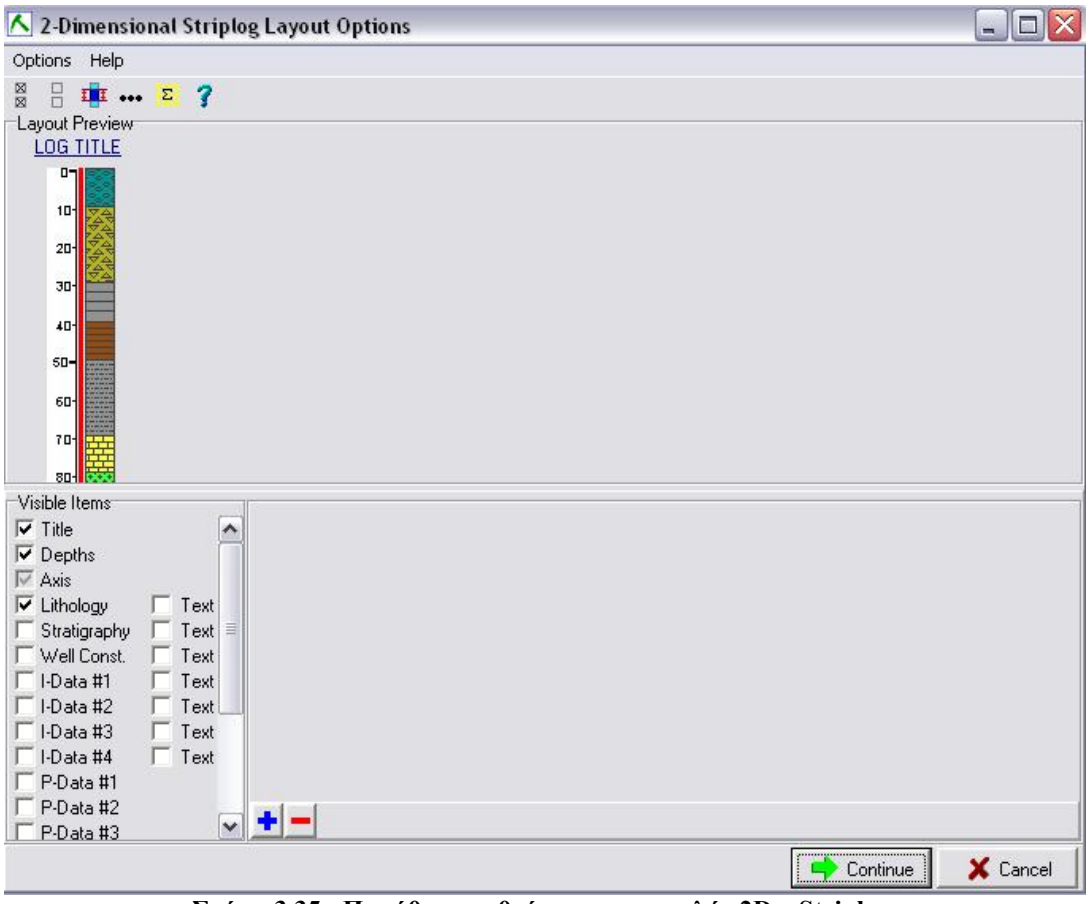

**Σχήμα 3.35 : Παράθυρο ρυθμίσεων της εντολής 2D – Striplog.** 

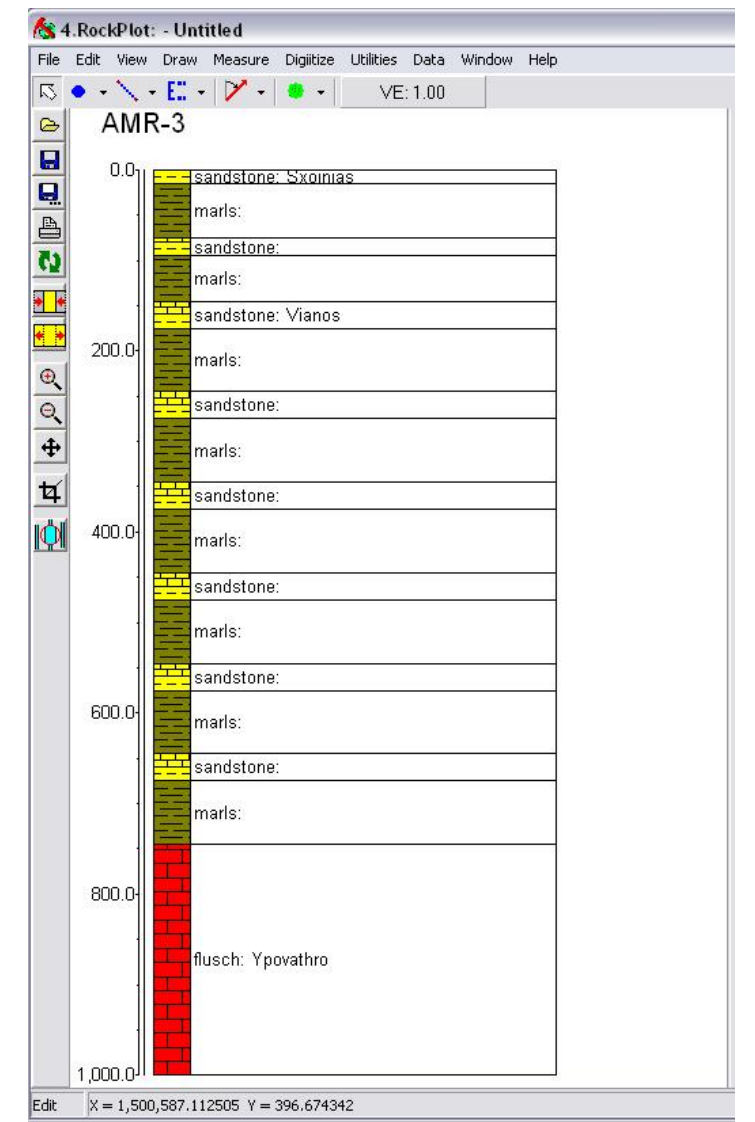

**Σχήμα 3.36: Η λιθολογική στήλη που προκύπτει για την γεώτρηση AMR-3** 

# **3.3.3.1.1.Τρισδιάστατη απεικόνιση λιθολογίας γεωτρήσεων.**

Για να απεικονίσουμε μια γεώτρηση στις τρεις διαστάσεις επιλέγουμε διαδοχικά από το μενού εντολών τις ακόλουθες εντολές Striplog  $\rightarrow$  Single Log (3D). Ανοίγει το παράθυρο ρύθμισης παραμέτρων του σχήματος 3.37 στο οποίο ενεργοποιούμε τις επιλογές Title και Lithology καθώς επίσης και την επιλογή Include Lithology Legend με την οποία εισάγεται το υπόμνημα με τους λιθολογικούς τύπους.

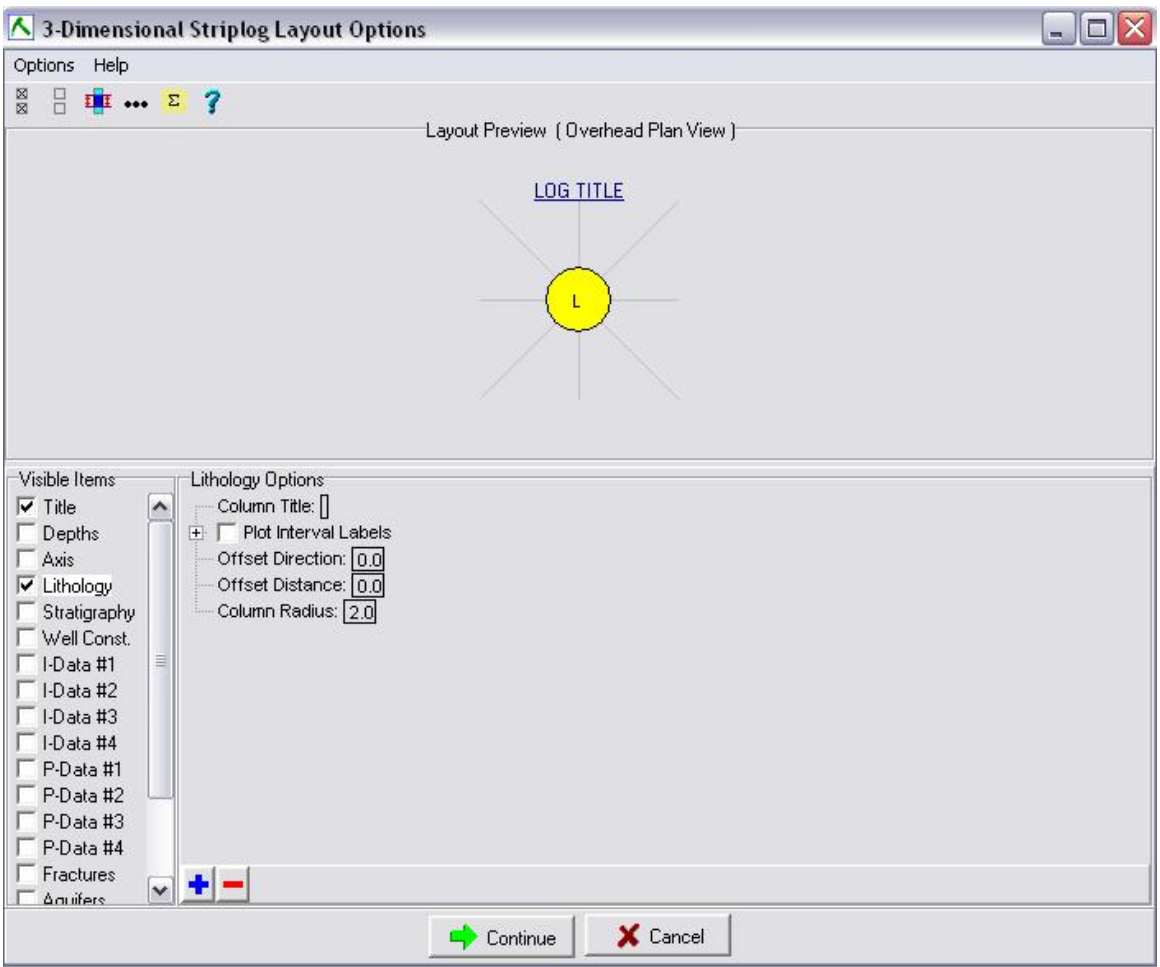

**Σχήμα 3.37: Το παράθυρο ρυθμίσεων της εντολής Single Log 3D.** 

Πατώντας Continue σχεδιάζεται η γεώτρηση και απεικονίζεται σε παράθυρο του υποπρογράμματος RockPlot3D2006 (σχήμα 3.38).

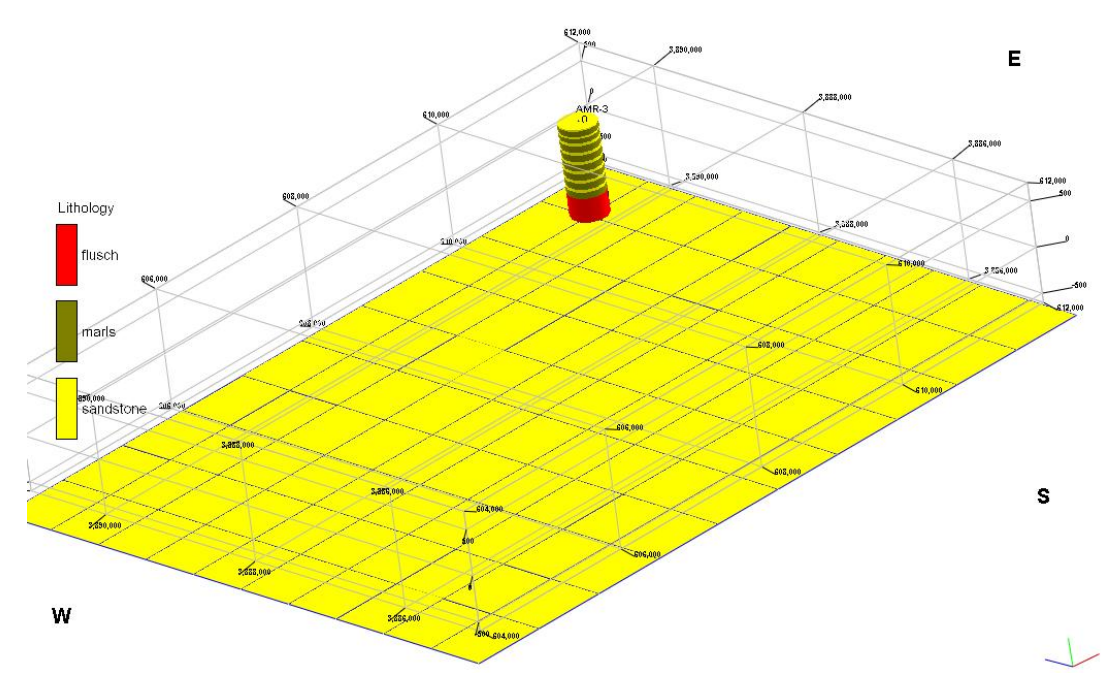

**Σχήμα 3.38 : Τρισδιάστατη απεικόνιση της λιθολογίας της γεώτρησης AMR-3 με το υπόμνημά της.** 

### **3.3.3.1.2. Δισδιάστατη απεικόνιση λιθολογίας πολλαπλών γεωτρήσεων.**

Aπό τη γραμμή εργαλείων επιλέγεται διαδοχικά Striplogs → Multilog Profile για να απεικονιστεί η λιθολογία πολλαπλών επιλεγμένων γεωτρήσεων κατά μήκος μίας ευθείας γραμμής μελέτης, που ορίζεται από τον χειριστή. Η τελική απεικόνιση θα συμπεριλάβει μόνο τις γεωτρήσεις από τις οποίες περνά η ορισθείσα ευθεία γραμμή μελέτης. Στην περίπτωση που θέλουμε να συμπεριληφθούν και γεωτρήσεις παρακείμενες της ευθείας γραμμής μελέτης, η συγκεκριμένη εντολή δίνει την δυνατότητα ρύθμισης του πλάτους της γραμμής. Ο αριθμός των γεωτρήσεων που θα συμπεριληφθούν εξαρτάται απ' το πλάτος της γραμμής μελέτης που θα οριστεί. Επιλέγοντας την εντολή Multilog Profile ανοίγει το παράθυρο ρυθμίσεων του σχήματος 3.39.

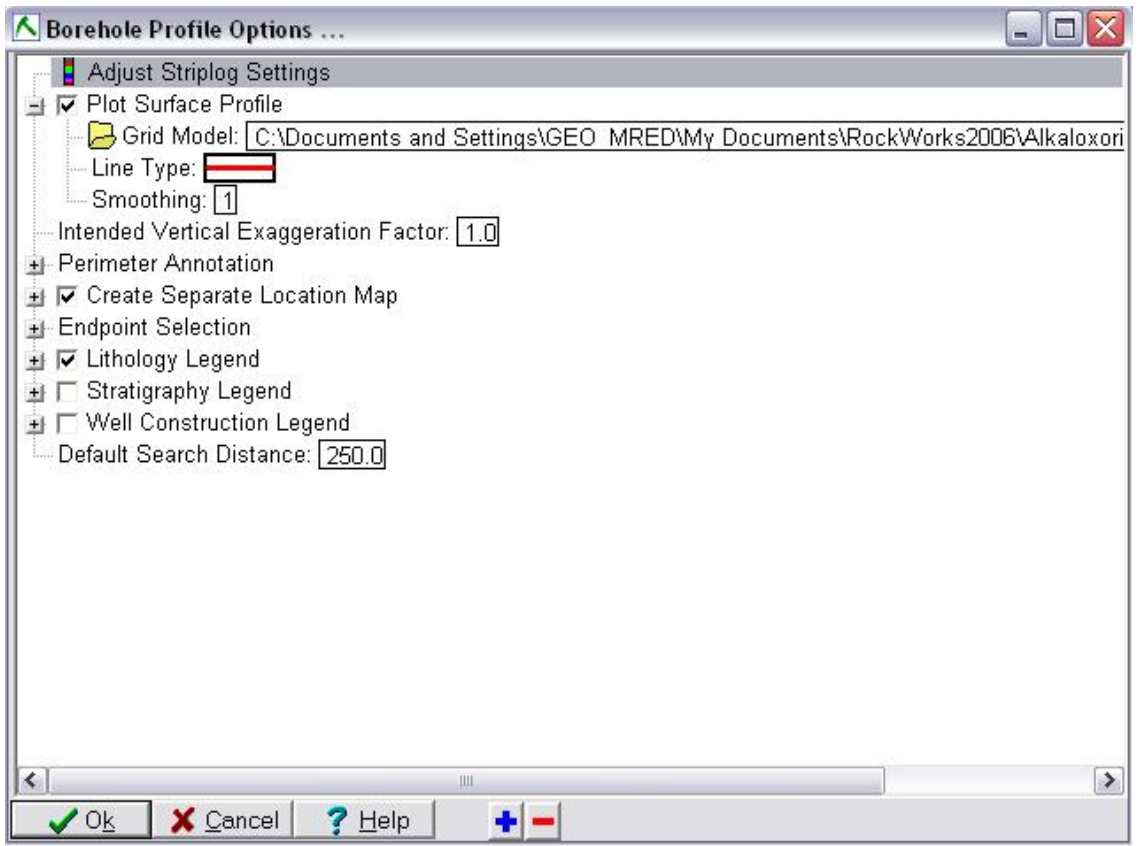

**Σχήμα 3.39 : Οι ρυθμίσεις απεικόνισης της εντολής Multilog Profile.** 

Η επιλογή Adjust Striplog Settings ανοίγει τις ρυθμίσεις του σχήματος 3.37 για την παραμετροποίηση προφίλ μεμονωμένης γεώτρησης, εάν θέλουμε να κάνουμε κάποια αλλαγή στις ρυθμίσεις αυτές. Ακολούθως η επιλογή Plot Surface Profile σχεδιάζει στο προφίλ που θα δημιουργηθεί, μια γραμμή που θα αντιπροσωπεύει την τοπογραφία πάνω στη γραμμή του προφίλ. Επιλέγουμε τον χάρτη πλέγματος που αντιστοιχεί στην επιφάνεια που θέλουμε να προβληθεί (πεδίο Grid Model). Η επόμενη ρύθμιση που κάνουμε είναι η ενεργοποίηση του πεδίου Create Separate Location Map. Με αυτή την επιλογή δημιουργείται ένας χάρτης με την θέση των γεωτρήσεων στον οποίο φαίνεται η γραμμή που επιλέξαμε για την δημιουργία του προφίλ καθώς και το εύρος της. Τέλος ενεργοποιούμε το πεδίο Lithology Legend για την εισαγωγή του υπομνήματος με τους λιθολογικούς τύπους. Επιλέγουμε ΟΚ και ανοίγει το παράθυρο του σχήματος 3.40.

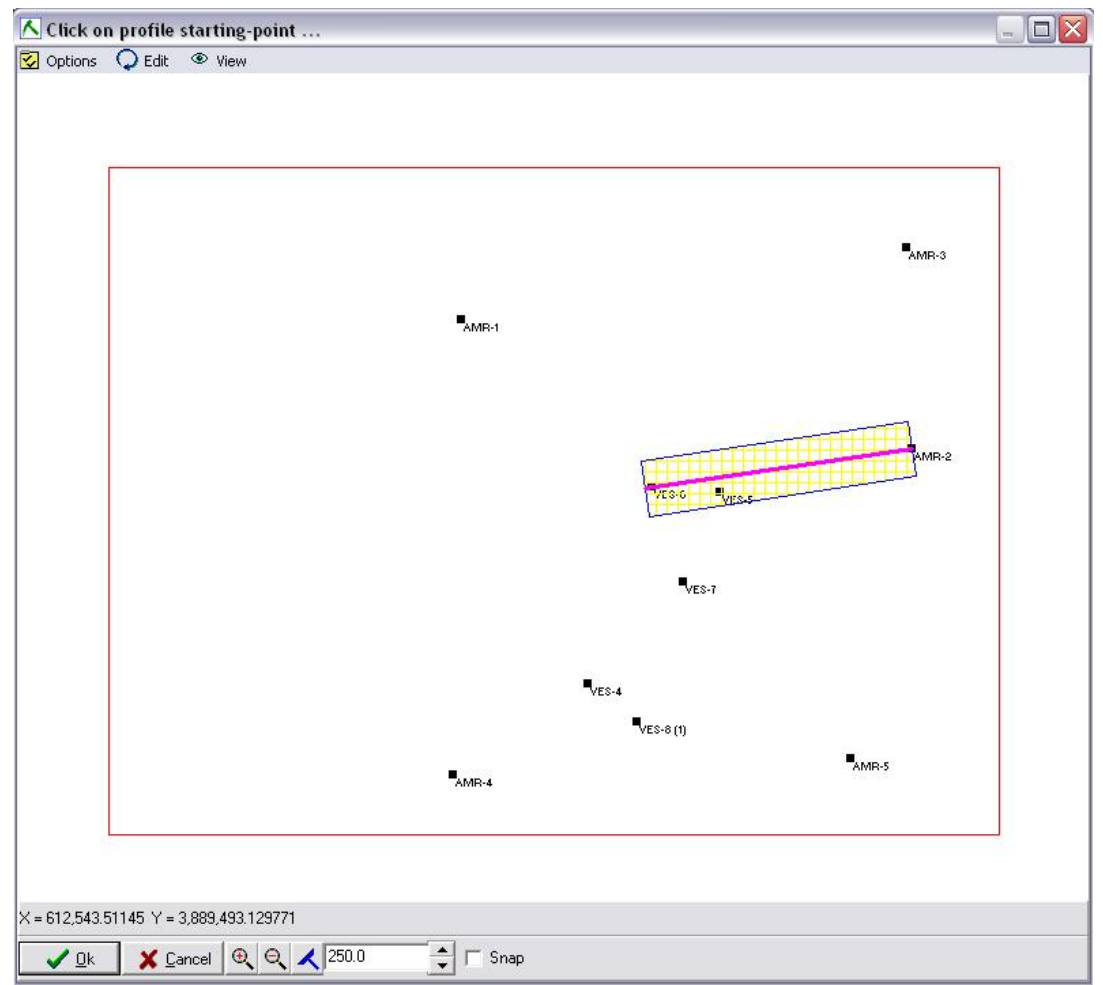

**Σχήμα 3.40 : Επιλογή γεωτρήσεων για την δημιουργία λιθολογικού προφίλ.** 

Επιλέγουμε μια γραμμή μελέτης όπως φαίνεται στην εικόνα η οποία περιλαμβάνει τις γεωτρήσεις VES-5, VES-6, και AMR-2. Πατώντας ΟΚ σχεδιάζεται το προφίλ μαζί με το χάρτη που παρουσιάζει την παραπάνω γραμμή που ορίσαμε (σχήμα 3.41).

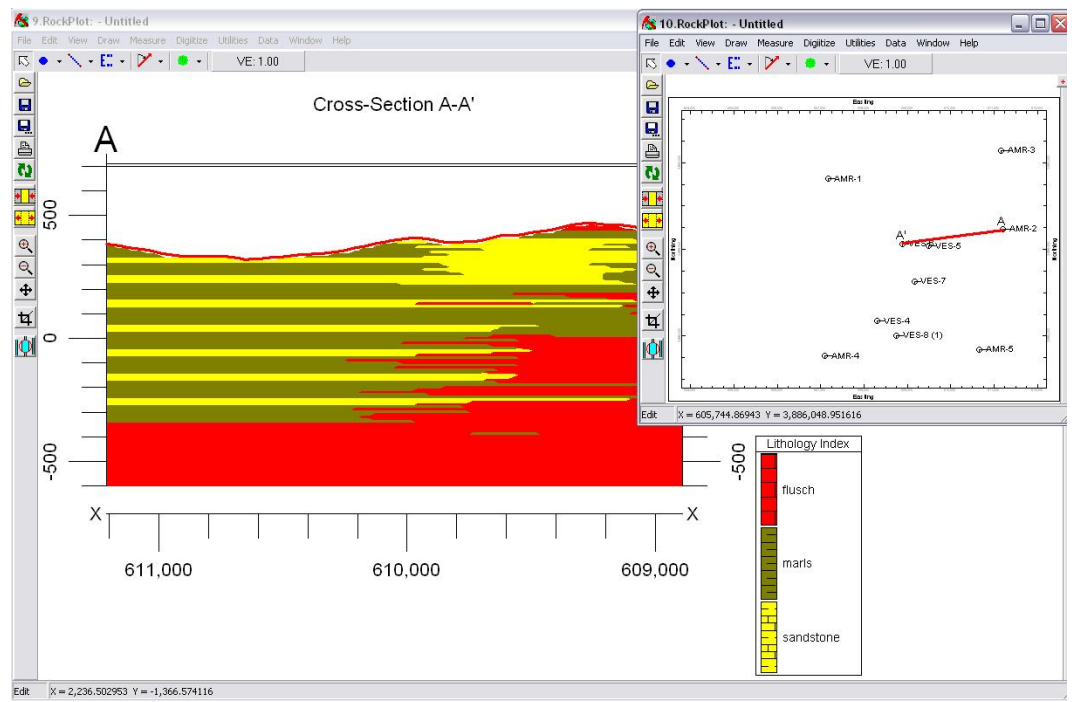

**Σχήμα 3.41: Προφίλ λιθολογίας μέσω της εντολής Multilog Profile** 

Αν παρόλα αυτά, η δυνατότητα επιλογής μιας μόνο ευθείας γραμμής μελέτης δεν είναι ικανοποιητική, τότε το λογισμικό δίνει τη δυνατότητα στο χρήστη να επιλέξει γεωτρήσεις που δεν βρίσκονται στην ίδια ευθεία, με επιλογή τεθλασμένης γραμμής μελέτης για την δημιουργία λιθολογικού μοντέλου. Αυτό επιτυγχάνεται με την  $\gamma$ ρήση της εντολής Striplogs  $\rightarrow$  Multi - Log Section. Το παράθυρο ρυθμίσεων που ανοίγει είναι το ίδιο με αυτό της προηγούμενης εντολής και οι ρυθμίσεις οι ίδιες. Στο παράθυρο όπου φαίνονται οι θέσεις των γεωτρήσεων ο χρήστης επιλέγει τις γεωτρήσεις που επιθυμεί. Η διαδικασία φαίνεται στο σχήμα 3.42. Σημειώνεται ότι στην περίπτωση αυτή δεν υπάρχει δυνατότητα καθορισμού ζώνης γύρω από την τεθλασμένη γραμμή για την απεικόνιση γεωτρήσεων παρακείμενων της γραμμής μελέτης.

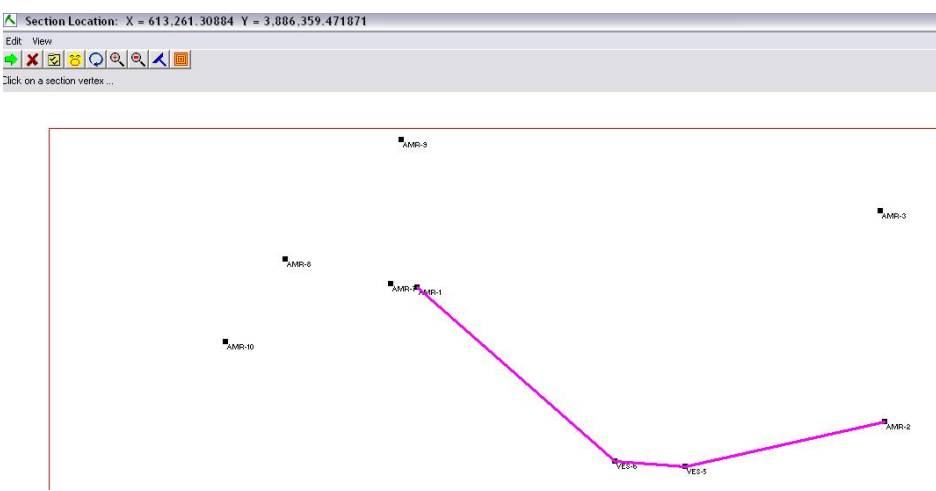

**Σχήμα 3.42: Επιλογή γεωτρήσεων για τη δημιουργία λιθολογικού προφίλ με την εντολή Multilog Section**
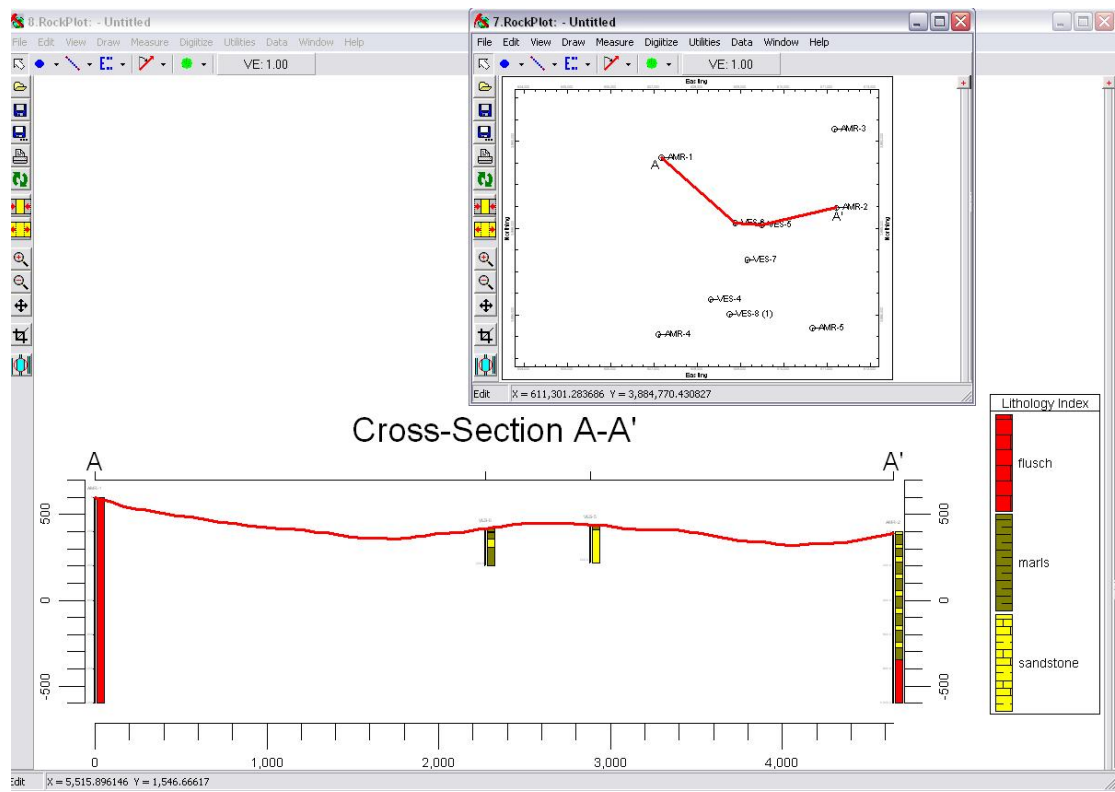

Τα προφίλ που προκύπτει παρατίθεται στην επόμενη εικόνα.

**Σχήμα 3.43: Λιθολογικό προφίλ με την εντολή Multi-Log Section.** 

### **3.3.4. Δημιουργία τρισδιάστατου λιθολογικού μοντέλου.**

Το λογισμικό Rockworks 2006 έχει τη δυνατότητα να δημιουργήσει και να προβάλει τρισδιάστατα λιθολογικά μοντέλα από τα δεδομένα των γεωτρήσεων που έχουν ορισθεί μέσω της υποσελίδας Borehole Manager, με τη χρήση ενός συγκεκριμένου αλγορίθμου. Για την δημιουργία του τρισδιάστατου λιθολογικού μοντέλου επιλέγουμε από το μενού εντολών διαδοχικά Lithology → Model. Ανοίγει το παράθυρο του σχήματος 3.44 το οποίο μας δίνει πρόσβαση στις παραμέτρους κατασκευής και απεικόνισης του τρισδιάστατου μοντέλου.

| A Lithology Modeling Options<br>$  \blacksquare$ $\times$                                                                |               |
|----------------------------------------------------------------------------------------------------|---------------|
| -I-Lithology Modeling Options                                                                                            |               |
| Fi G Create New Model                                                                                                    |               |
| Lithology Model Name: C:\Documents and Settings\GEO_MRED\My Documents\RockWorks2006\Alkaloxori\Lith_AMR_40_40_10_topo.mo |               |
| $\overline{H}$ Filter Points                                                                                             |               |
| Remove Duplicate Points                                                                                                  |               |
| □ Show Filter Results                                                                                                    |               |
| <b>EL</b> Model Dimensions                                                                                               |               |
| <b>⊽</b> Randomize Blending                                                                                              |               |
| $\nabla$ Interpolate Outliers                                                                                            |               |
| $\Box$ Tilted Modeling<br>开                                                                                              |               |
| F Warp Model Based On Grid                                                                                               |               |
| Stratabound                                                                                                    |               |
| ■ 区 Upper Filter                                                                                                    |               |
| Grid Model: C:\Documents and Settings\GEO_MRED\My_Documents\RockWorks2006\Alkaloxori\Amourgeles_40_40_10.grd             |               |
| + F Lower Filter                                                                                                    |               |
| □ Ignore Data Outside Unit                                                                                               |               |
| - Node Values Outside Unit                                                                                               |               |
| $\subset$ $\subset$ Null                                                                                                 |               |
| + C User-Defined                                                                                                    |               |
| Buffer Size: 1.0                                                                                                    |               |
| Use Existing Model                                                                                                    |               |
| Model Name:                                                                                                    |               |
| + V Create Diagram                                                                                                    |               |
|                                                                                                    |               |
|                                                                                                    |               |
|                                                                                                    |               |
| $\blacktriangleleft$<br>Ш                                                                                                | $\rightarrow$ |
| X Cancel<br>$^{\prime}$ Ok<br>$?$ Help<br>٠                                                                              |               |

**Σχήμα 3.44: Το παράθυρο ρυθμίσεων για την δημιουργία τρισδιάστατων λιθολογικών μοντέλων.** 

Αναλυτικότερα, η ρύθμιση των παραμέτρων δημιουργίας λιθολογικών μοντέλων περιγράφεται στη συνέχεια:

**Lithology Modeling Options:** Αρχικά ορίζεται εάν θα χρησιμοποιηθεί ένα υπάρχον λιθολογικό μοντέλο ή εάν θα δημιουργηθεί ένα καινούργιο. (Εάν υπάρχει ήδη ένα λιθολογικό μοντέλο, η δημιουργία διαφορετικού είδους τομής, όπως για παράδειγμα μιας τομής «φράχτη», απλοποιείται σημαντικά αφού δεν είναι αναγκαία η δημιουργία ξανά αρχικού μοντέλου. Το υπάρχον μοντέλο έχει τις ίδιες ιδιότητες οπότε δεν χρειάζεται να δημιουργηθεί ξανά.)

**Create new model**: Επιλέγεται για τη δημιουργία νέου μοντέλου και δίνει πρόσβαση στις ακόλουθες μετρήσεις:

**Lithology Model Name:** Στο πεδίο αυτό εισάγεται ένα όνομα για το λιθολογικό μοντέλο. Τα λιθολογικά μοντέλα έχουν πάντα κατάληξη .mod

**Filter Points**: Η επιλογή αυτή φιλτράρει, βάσει κάποιου περιορισμού που θέτει ο χρήστης, δεδομένα που βασίζονται στις συντεταγμένες Χ,Υ,Ζ ούτως ώστε να περιοριστούν οι διαστάσεις του μοντέλου που α δημιουργηθεί.

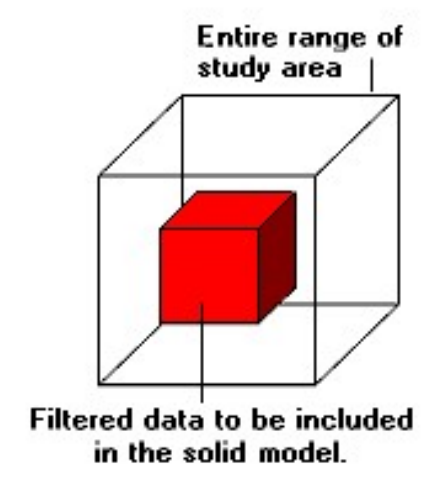

**Σχήμα 3.45: Το αποτέλεσμα της εντολής Filter Points** 

**Model Dimensions:** Από αυτό το πεδίο ορίζονται οι διαστάσεις του μοντέλου. Καθορίζουν τα όριά του καθώς και τον αριθμό των κόμβων για το στερεό μοντέλο. Με την επιλογή Hardwire Project Dimensions ως διαστάσεις του μοντέλου ορίζονται οι διαστάσεις που υπάρχουν στο μενού Project Dimensions. Με την επιλογή Adjust Project Dimensions, εισάγονται χειροκίνητα οι διαστάσεις του μοντέλου. Εισάγοντας και την επιλογή Confirm Dimensions θα εμφανιστεί παράθυρο διαλόγου πριν αρχίσει η μοντελοποίηση, για πιθανές αλλαγές στις διαστάσεις του μοντέλου.

**Randomize Blending:** Η επιλογή αυτή εξομαλύνει τις απότομες αλλαγές στη λιθολογία.

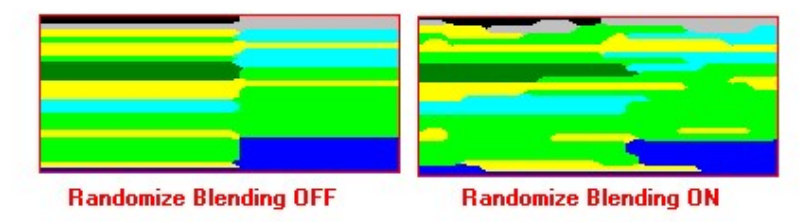

**Σχήμα 3.46: Η επίδραση της εντολής Randomize Blending** 

**Interpolate Outliers:** Αν επιλεχθεί, το πρόγραμμα θα προσδιορίσει λιθολογικούς τύπους για όλους τους κόμβους, ασχέτως της απόστασής τους από μία γεώτρηση. Αν δεν επιλεχθεί, οι απομακρυσμένοι αυτοί κόμβοι, θα έχουν τιμή 0 για λιθολογικό τύπο.

**Stratabound:** Η επιλογή αυτή «περιορίζει» το στερεό μοντέλο από μία ανώτερη ή κατώτερη επιφάνεια. Αυτό σημαίνει ότι μόνο οι κόμβοι που βρίσκονται μεταξύ προκαθορισμένων επιφανειών θα συνυπολογιστούν. Η ανώτερη επιφάνεια μπορεί να είναι το τοπογραφικό ανάγλυφο ή κάποιο άλλο επίπεδο. Αυτό γίνεται επιλέγοντας τους κατάλληλους χάρτες πλέγματος (grid map) για να ορίσουν την άνω και κάτω επιφάνεια περιορισμού.

**Use Existing Model:** Από αυτό το πεδίο επιλέγεται ένα ήδη υπάρχον λιθολογικό μοντέλο το οποίο θα έχει την κατάληξη .mod.

**Lithology Legend:** Ενεργοποιώντας το πεδίο αυτό εισάγεται στο προφίλ υπόμνημα που περιλαμβάνει τους λιθολογικούς τύπους με τα σχέδια και το χρωματισμό τους ακριβώς όπως είναι ορισμένοι στο πεδίο Tables.

Στη επόμενη εικόνα φαίνεται το τρισδιάστατο λιθολογικό μοντέλο της περιοχής μελέτης

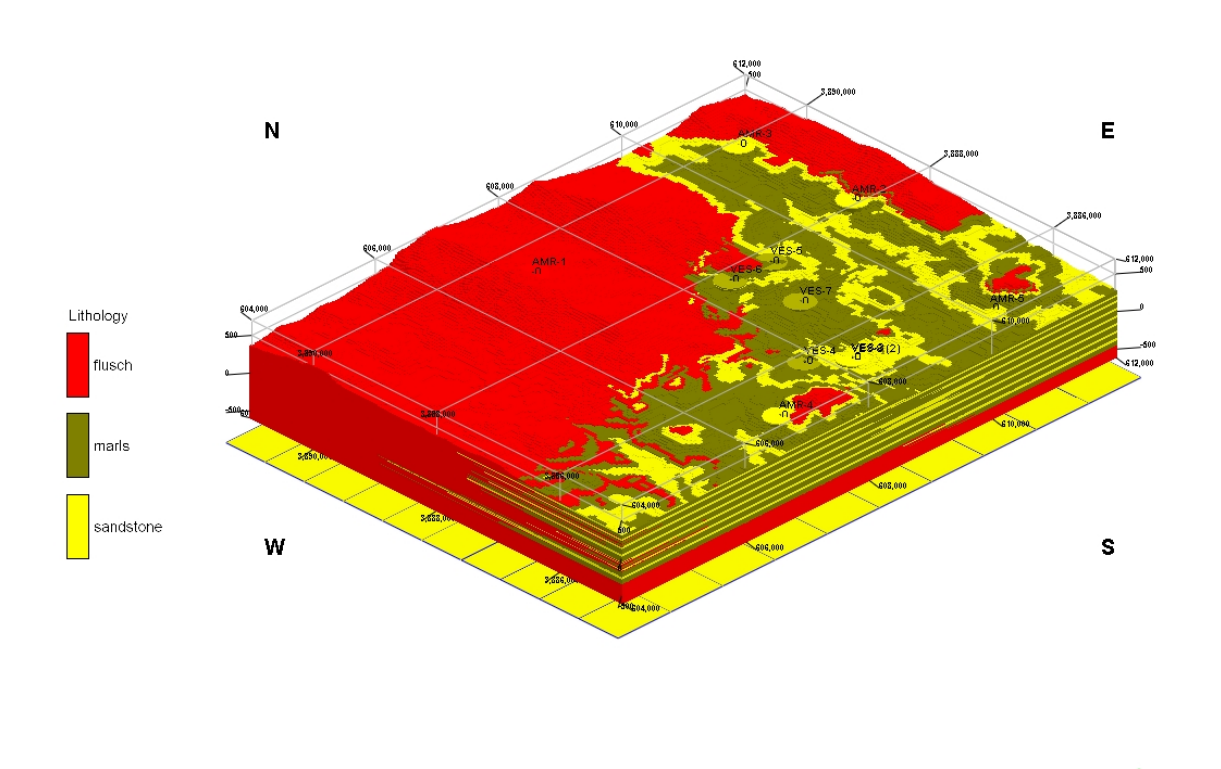

**Σχήμα 3.47: Τρισδιάστατη απεικόνιση της λιθολογίας του κοιτάσματος.** 

### **3.3.4.1. Δημιουργία συνεχούς λιθολογικού προφίλ**

Το συνεχές λιθολογικό προφίλ προκύπτει από τη δημιουργία ενός «στερεού» μοντέλου λιθολογικών ζωνών και την μετέπειτα κατάτμησή του για να προβληθεί κάθετη τομή συνεχόμενων λιθολογικών τύπων. Η διαδικασία κατασκευής ενός συνεχούς λιθολογικού προφίλ μοιάζει με τη κατασκευή λιθολογικών προφίλ από

γεωτρήσεις. Απ' το μενού εντολών επιλέγονται διαδοχικά τις εντολές Lithology Profile και στη συνέχεια γίνεται ρύθμιση των παραμέτρων της εντολής όπως φαίνεται στο σχήμα 3.48. Εάν υπάρχει διαθέσιμο λιθολογικό μοντέλο ενεργοποιούμε την επιλογή Use Existing Model και επιλέγουμε το επιθυμητό μοντέλο. Η διαδικασία αυτή εξοικονομεί χρόνο και υπολογιστική ισχύ αφού δεν χρειάζεται να δημιουργηθεί από την αρχή τρισδιάστατο λιθολογικό μοντέλο. Από το υπάρχον μοντέλο εξάγονται τα προφίλ που επιθυμούμε. Ακολούθως επιλέγουμε τα πεδία Lithology Legend για να συμπεριληφθεί υπόμνημα με τους λιθολογικούς τύπους και Create Separate Location Map για να δημιουργηθεί ξεχωριστός χάρτης με τη θέση που επιλέξαμε για τη δημιουργία του προφίλ. Η επιλογή Plot surface profile εμφανίζει την τοπογραφία του ανάγλυφου κατά μήκος του προφίλ επιλέγοντας τον κατάλληλο χάρτη πλέγματος. Επιλέγοντας το πεδίο Plot Logs στο προφίλ που θα δημιουργηθεί θα εμφανίζονται και οι γεωτρήσεις που ορίζουν τη γραμμή καθώς επίσης και αυτές που βρίσκονται πλησίον της γραμμής του προφίλ και εντός ενός ορίου απόστασης από τη γραμμή .Τέλος πατάμε ΟΚ.

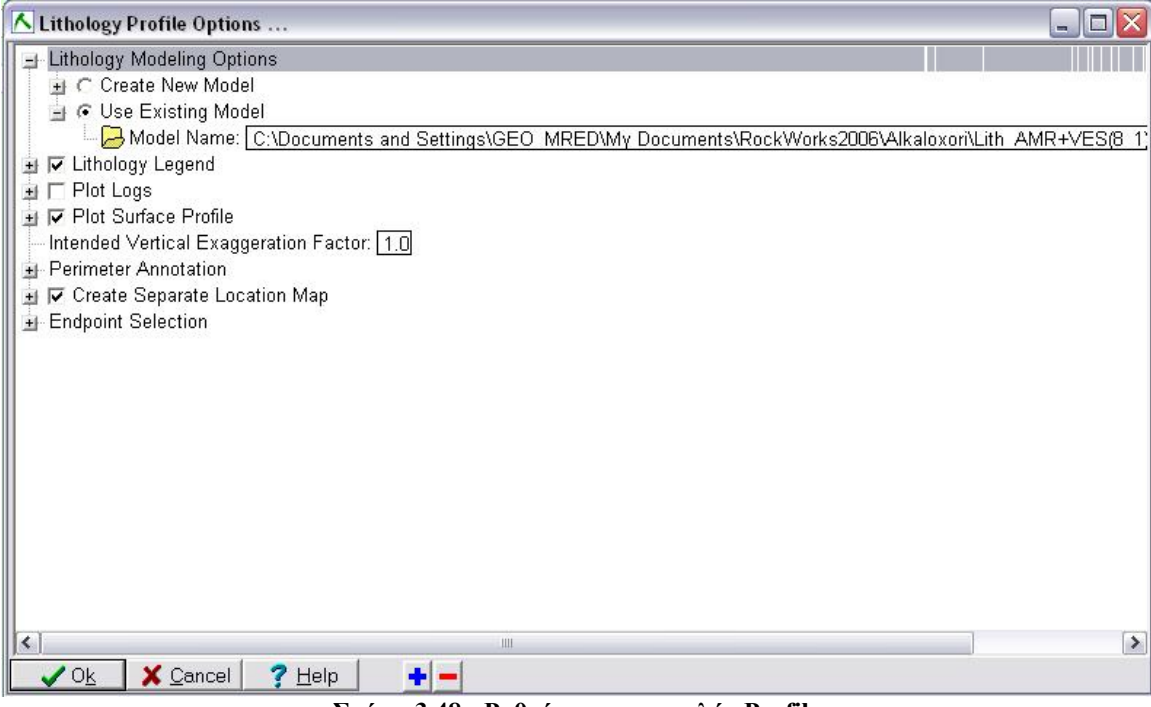

**Σχήμα 3.48 : Ρυθμίσεις της εντολής Profile** 

 Στη συνέχεια το πρόγραμμα ανοίγει ένα παράθυρο με τις θέσεις των γεωτρήσεων από όπου ο χρήστης επιλέγει μια γραμμή της οποίας το προφίλ θα εξάγει το πρόγραμμα (σχήμα 3.49).

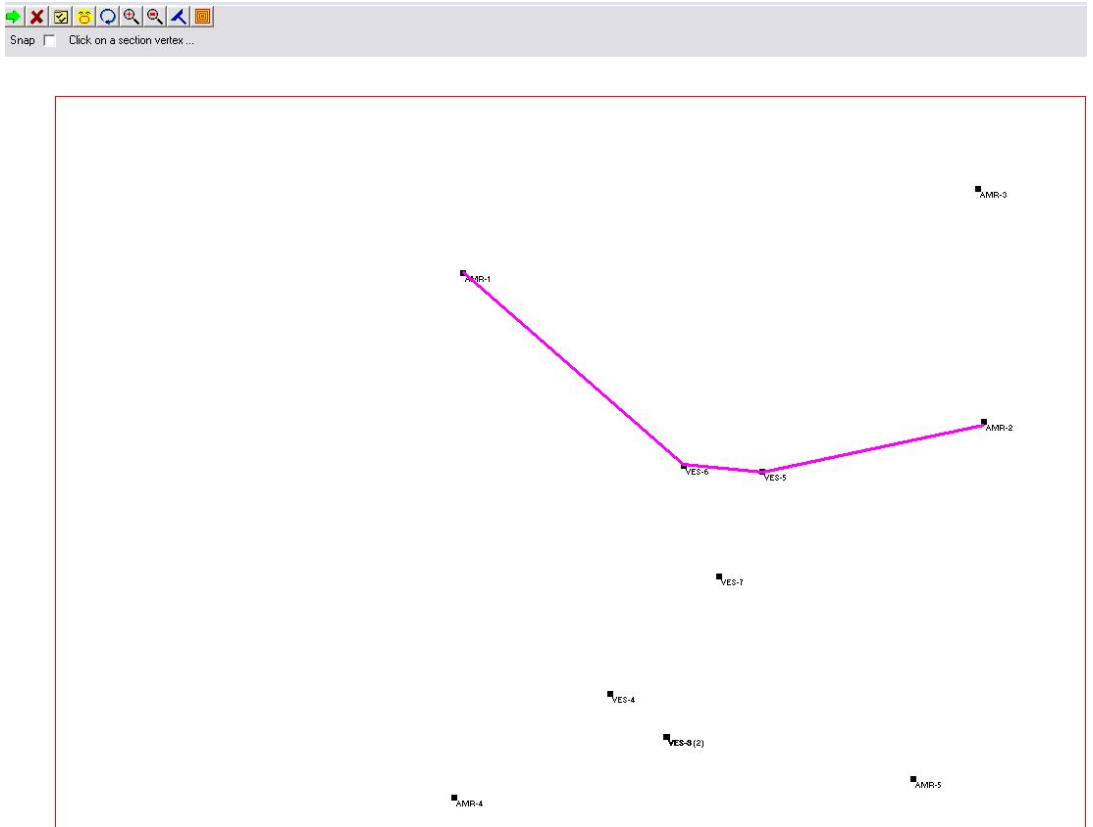

**Σχήμα 3.49 : Επιλογή γεωτρήσεων για τη δημιουργία λιθολογικού προφίλ.** 

Το αποτέλεσμα της εντολής Profile φαίνεται στην επόμενη εικόνα. Η κόκκινη καμπύλη αντιστοιχεί στο ανάγλυφο, ενώ παράλληλα φαίνονται και τα προφίλ των γεωτρήσεων στην περιοχή δημιουργίας της τομής.

### **3.3.4.2. Δημιουργία συνεχούς λιθολογικού προφίλ τύπου «Section»**

.

Τα προφίλ τύπου «Section» αποτελούνται από δύο ή περισσότερες γραμμές οι οποίες ενώνονται στα άκρα τους. Μπορεί να σχεδιαστεί κατά μήκος οποιασδήποτε διαδρομής στην περιοχή μελέτης. Από το μενού εντολών επιλέγουμε διαδοχικά Lithology Section. Οι ρυθμίσεις είναι ακριβώς οι ίδιες με της εντολής Profile και δεν θα επεκταθούμε περαιτέρω. Το αποτέλεσμα φαίνεται στο σχήμα 3.49.

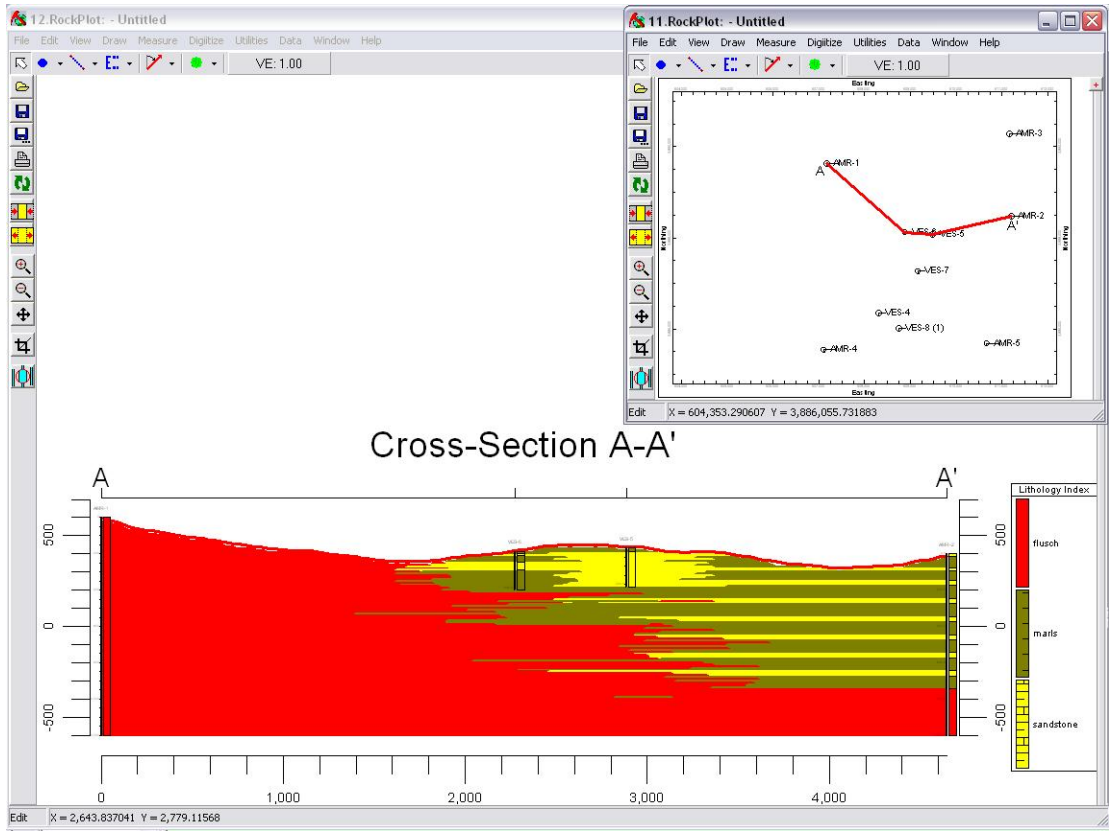

**Σχήμα 3.50: Προφίλ τύπου «Section»** 

### **3.3.4.3. Δημιουργία συνεχούς λιθολογικού προφίλ τύπου «Fence»**

Τα διαγράμματα τύπου «Fence» διαφέρουν από τα προηγούμενα σε δύο σημεία. Πρώτον, οι γραμμές μπορούν να τέμνονται μεταξύ τους και δεύτερον προβάλλεται σε τρεις διαστάσεις από το παράθυρο του υποπρογράμματος RockPlot 3D. Τα διάγραμμα τύπου «Fence» δημιουργούνται απ' το μενού Lithology Fence και οι ρυθμίσεις είναι οι ίδιες με προηγουμένως.

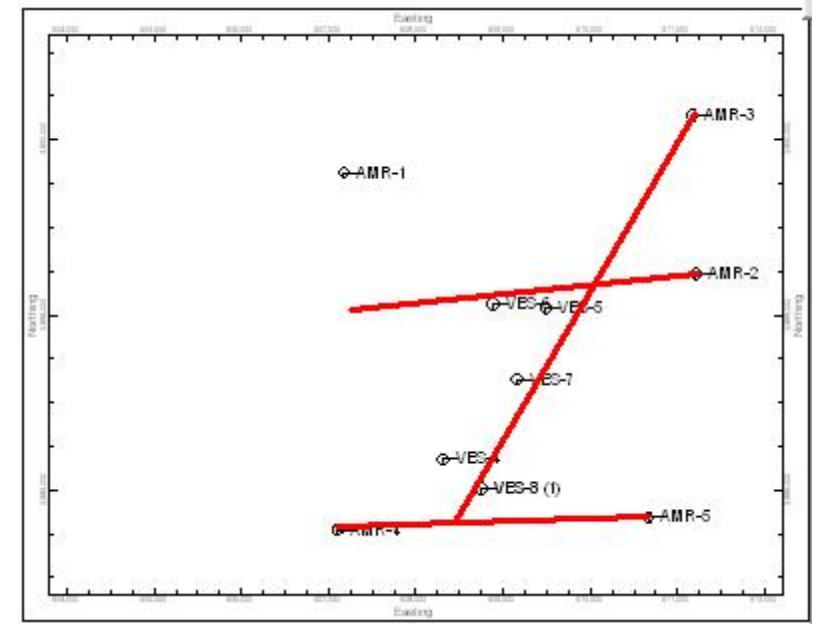

**Σχήμα 3.51: Παράθυρο επιλογών γραμμών προφίλ για τη κατασκευή του διαγράμματος τύπου «Fence»** 

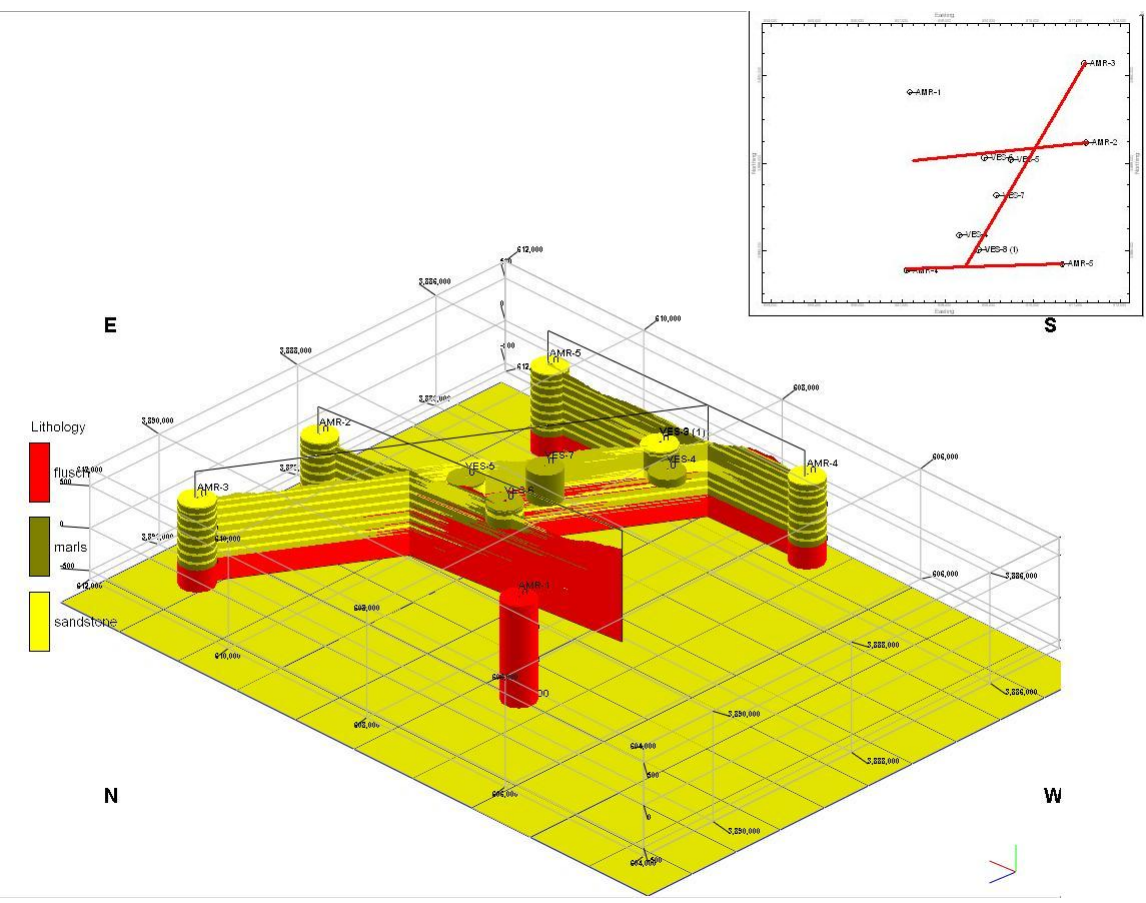

**Σχήμα 3.52 : Προφίλ τύπου «Fence» με την θέση των προφίλ που το συνθέτουν.** 

### **3.3.5 Δημιουργία τρισδιάστατου στρωματογραφικού μοντέλου.**

Το Rockworks 2006 έχει τη δυνατότητα να δημιουργήσει και να προβάλει τρισδιάστατα στρωματογραφικά μοντέλα από τα δεδομένα γεωτρήσεων και γεωφυσικών διασκοπήσεων, με τη προυπόθεση ότι αυτά προηγουμένως έχουν ορισθεί μέσω του μενού Stratigraphy της υποσελίδας Borehole Manager, με τη χρήση ενός συγκεκριμένου αλγορίθμου.

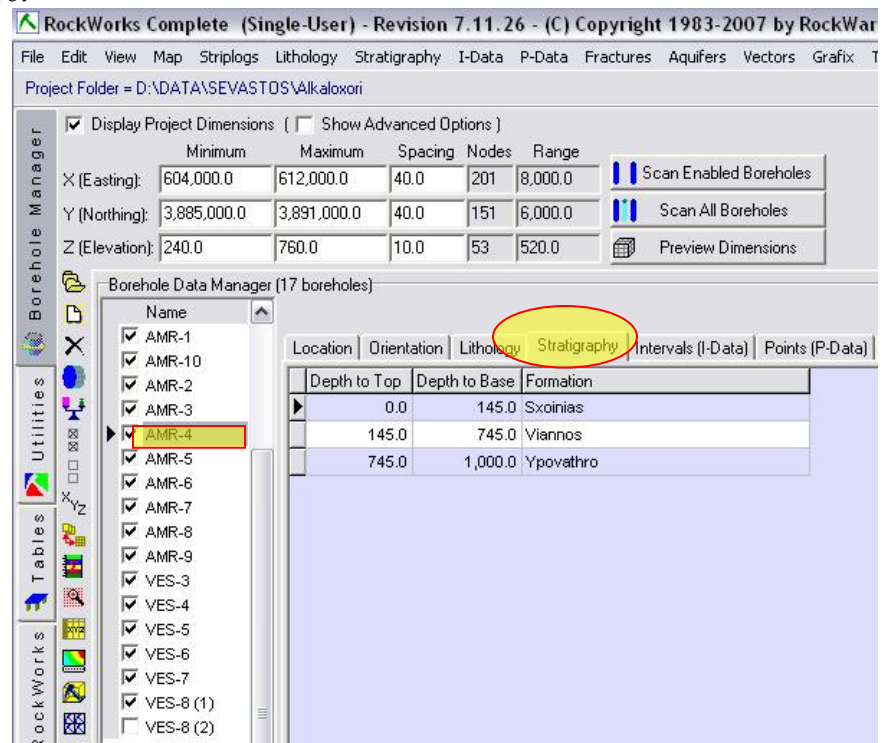

**Σχήμα 3.53 : Ορισμός των στρωματογραφικών ενοτήτων ανά γεώτρηση που θα απαρτίσουν το τελικο στρωματογραφικό μοντέλο.** 

Για την δημιουργία του τρισδιάστατου στρωματογραφικού μοντέλου επιλέγουμε από το μενού εντολών διαδοχικά Stratigraphy Model. Ανοίγει το παράθυρο του σχήματος

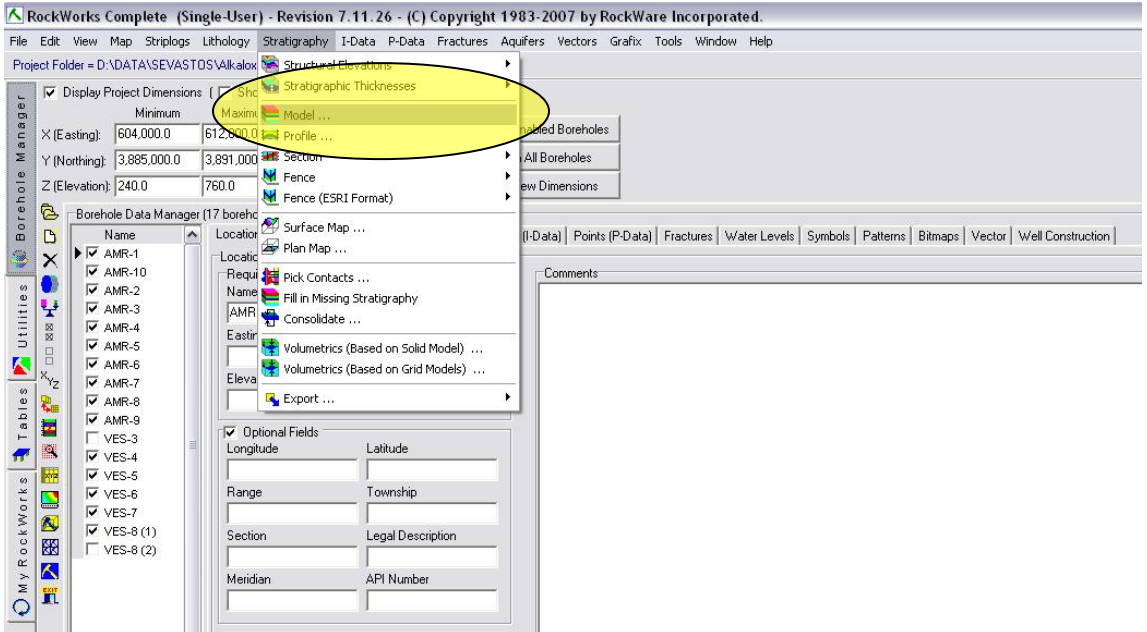

**Σχήμα 3.54: Επιλογή διαδρομής της υποσελίδας Borehole Manager για τη κατασκευή στρωματογραφικού μοντέλου.** 

Tο οποίο μας δίνει πρόσβαση στις παραμέτρους κατασκευής και απεικόνισης του μοντέλου.

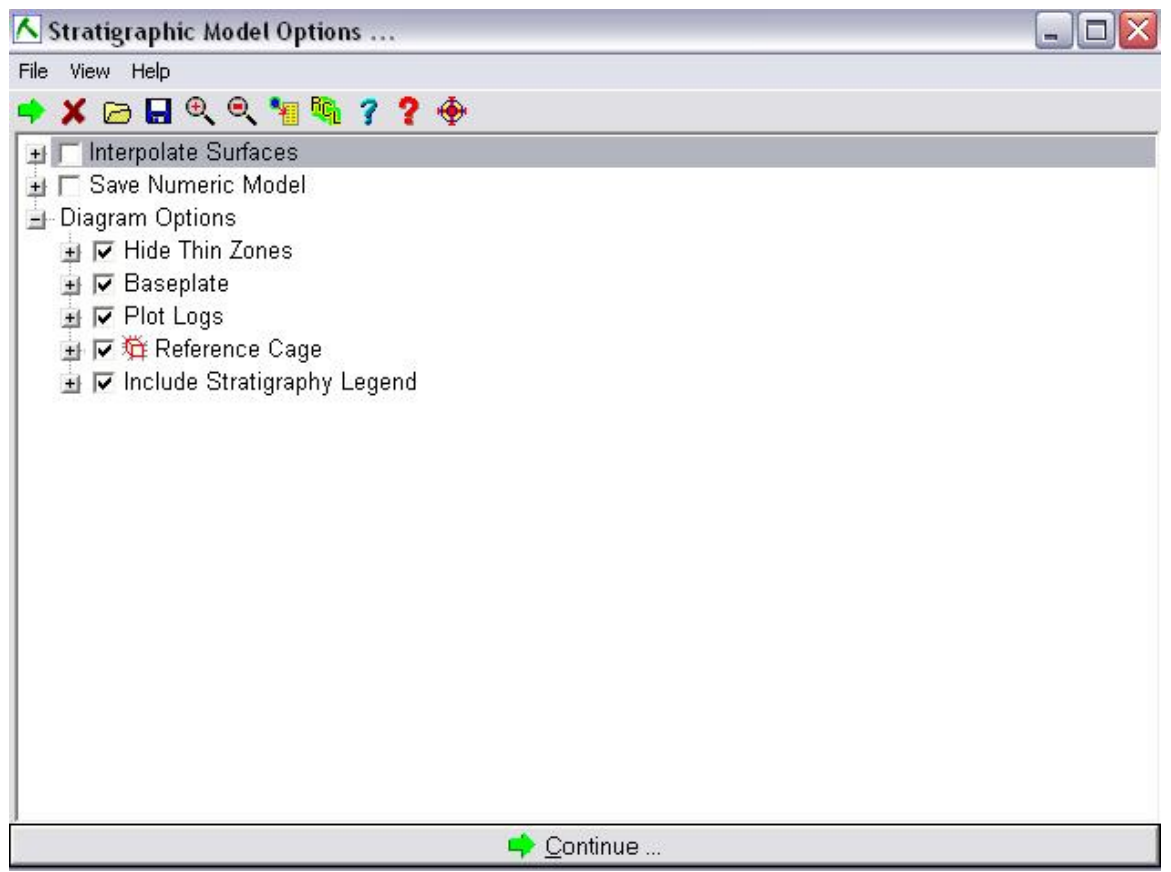

**Σχήμα 3.55: Παράθυρο ρυθμίσεων παραμέτρων κατασκευής του στρωματογραφικού μοντέλου**

Αρχικά απενεργοποιήθηκε απ'το μενού του Borehole Manager η γεώτρηση VES-3 καθώς γειτνίαζε με την VES-8 οπότε τα δεδομένα για την θέση κάλυψης ήταν επαρκή.

Στη συνέχεια οι ρυθμίσεις που επιλεχθήκαν για την δημιουργία του μοντέλου είναι οι ακόλουθες :

Ο Αλγόριθμος Inverse Distance, weighting exp=2, #of points = 8, No sector searching, No fault.

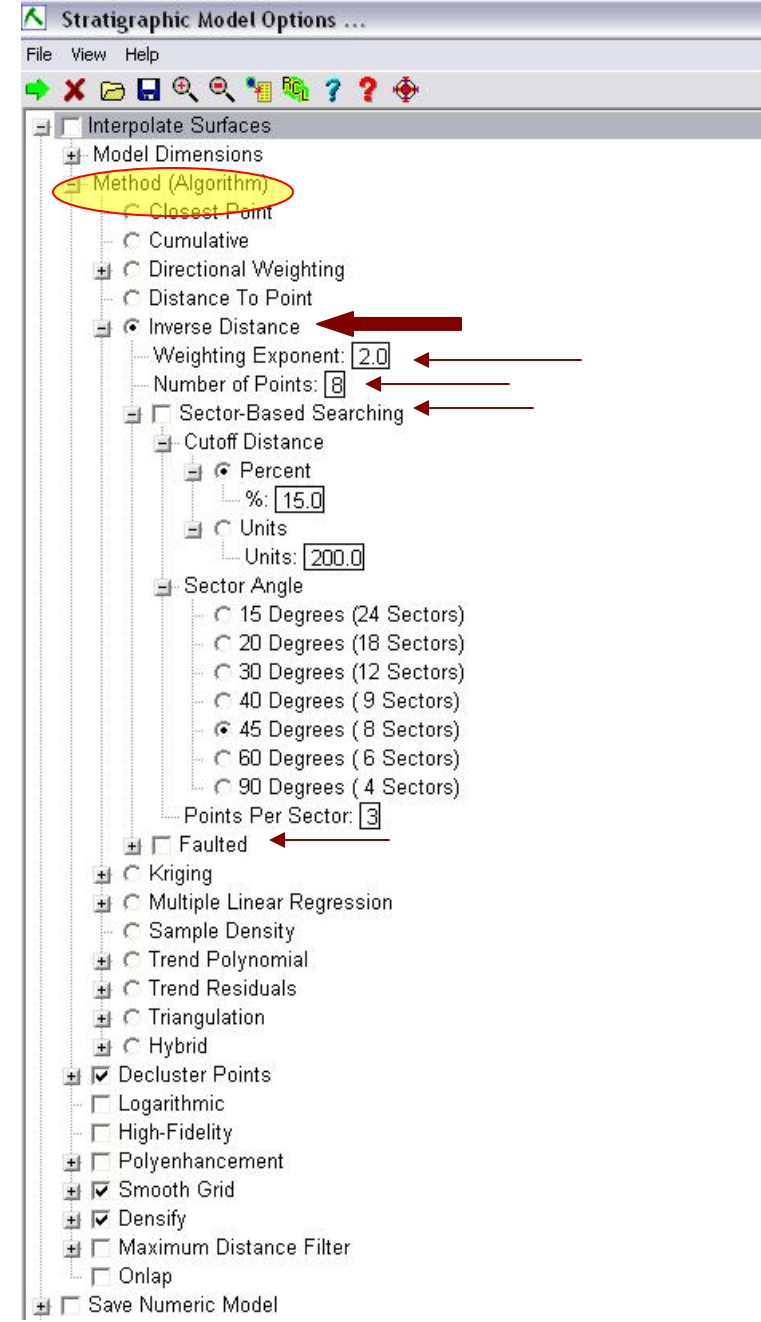

**Σχήμα 3.56 : Το παράθυρο επιλογών με εκτεταμένες τις ρυθμίσεις του αλγορίθμου χρήσης**

Ο αλγόριθμος αυτός είναι ένας από τους απλούστερους και πιο αξιόπιστους αλγορίθμούς για την εκτίμηση μιας τιμής σε σημεία που δεν υπάρχει μέτρηση. Στο σημείο που ζητείται η τιμή αντιστοιχείται ένας «σταθμισμένος» μέσος όρος όλων των τιμών που είναι γνωστές ή ο μέσος όρος τιμών γειτονικών σημείων σε ορισμένη διεύθυνση. Οι τιμές που είναι γνωστές «σταθμίζονται» σύμφωνα με το αντίστροφο της απόστασής τους από το σημείο το οποίο θέλουμε να υπολογιστεί, υψωμένη σε μια δύναμη που ορίζεται από το χρήστη. Όσο μεγαλύτερη είναι η δύναμη τόσο μικρότερη επιρροή έχουν τα πιο απομακρυσμένα σημεία στην υπολογιζόμενη τιμή.

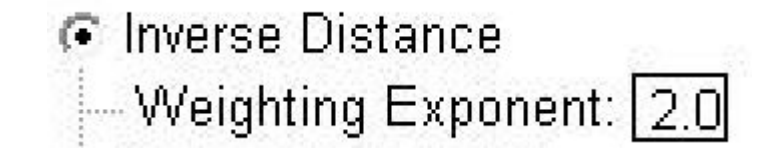

**Σχήμα 3.57: Ο εκθέτης επιρροής «στάθμισης» απροσδιόριστων (χωρίς επαρκή δεδομένα) σημείων** 

Ο εκθέτης καθορίζει πόσο «τοπική» ή πόσο «γενικευμένη» θα είναι η εκτίμηση. Οι προτεινόμενες τιμές για τον εκθέτη είναι μεταξύ 2 και 3 και σε καμία περίπτωση δεν πρέπει να ξεπερνά το 5.

Το πρόγραμμα δίνει τη δυνατότητα ο χρήστης να υποδείξει στον αλγόριθμο να ψάξει σε συγκεκριμένους τομείς ορισμένου εύρους, για να βρει γειτονικές τιμές για τον υπολογισμό της άγνωστης τιμής. Αυτό γίνεται επιλέγοντας το πεδίο Sector – based searching. Το εύρος του τομέα ορίζεται από τον χρήστη. Αυτό το είδος κατευθυντικής έρευνας μπορεί να βελτιώσει την εκτίμηση της άγνωστης τιμής σε περιοχές που έχουμε συγκεντρώσεις γνωστών τιμών. Επίσης αυξάνει το χρόνο επεξεργασίας.

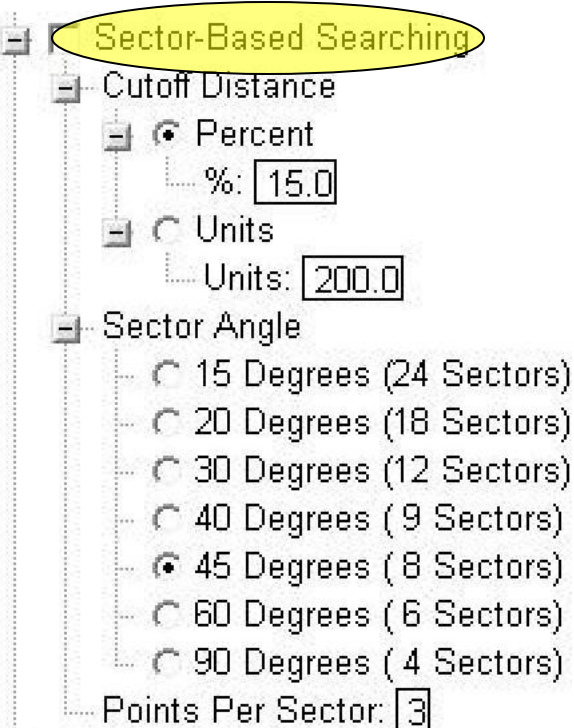

**Σχήμα 3.58 : Ρύθμιση «κατευθυντικής» έρευνας για την εκτίμηση σημείων με ανεπαρκή δεδομένα**

Στα πεδία Sector Angle επιλέγεται το εύρος της γωνίας του τομέα έρευνας ενώ στο πεδίο Points per Sector ορίζεται πόσα σημεία θα επιλεχθούν από τον τομέα για την εκτίμηση.

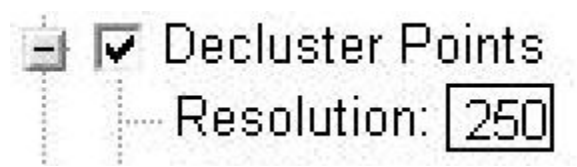

**Σχήμα 3.59: Ρύθμιση για την απαλοιφή διπλών ή πολύ κοντινών σημείων.** 

#### Decluster on, res 250

Η εντολή αυτή μπορεί να φανεί χρήσιμη σε περιπτώσεις όπου υπάρχουν συγκεντρώσεις σημείων ή διπλά σημεία. Πριν ξεκινήσει η διαδικασία δημιουργίας του μοντέλου ο αλγόριθμος αυτός εφαρμόζει έναν κάναβο στα δεδομένα σύμφωνα με τη ανάλυση (resolution) που θα επιλέξει ο χρήστης. Σε κάθε κελί του κανάβου το πρόγραμμα συλλέγει τις τιμές που περιέχονται. Στη συνέχεια δίνει στο κάθε κελί τον μέσο όρο των τιμών των σημείων που περιέχει. Αν δεν περιέχει κανένα σημείο τότε απορρίπτεται. Τα επεξεργασμένα στοιχεία του κανάβου στέλνονται στη συνέχεια στην υπορουτίνα που θα δημιουργήσει το τελικό μοντέλο.

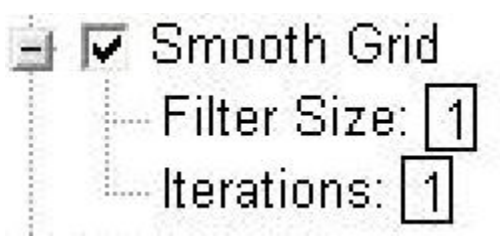

**Σχήμα 3.60 : Εφαρμογή φίλτρου, και ρύθμιση του για τον υπολογισμό μέσων όρων τιμών Ζ**

Smooth grid on, 1,1

Όταν ενεργοποιείται το εργαλείο αυτό υπολογίζονται οι μέσοι όροι των τιμών Ζ των δεδομένων μας βασιζόμενοι σε ένα οριζόμενο από τον χρήστη μέγεθος φίλτρου. Η διαδικασία αυτή απομακρύνει θόρυβο από το μοντέλο και τονίζει τις τοπικές τάσεις. Το μέγεθος του φίλτρου ορίζεται στο πεδίο Filter Size ενώ ο αριθμός επαναλήψεων του φίλτρου στο πεδίο Iterations.

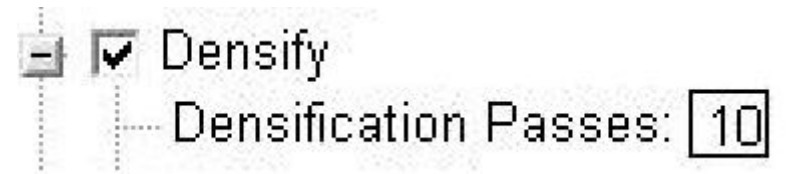

**Σχήμα 3.61 : Εφαρμογή «πύκνωσης» των δεδομένων με την μέθοδο τριγωνισμού.** 

Densify on, 10 Βασικό γιατί δεν έχουμε πολλά δεδομένα

Η υπορουτίνα αυτή εισάγει στα ΧΥΖ δεδομένα μας επιπλέον στοιχεία που προκύπτουν από την αυτόματη εφαρμογή ενός δικτύου τριγωνισμού Delaunay. Από το δίκτυο που δημιουργείται τα σημεία που αντιστοιχούν στα κέντρα των νέων τριγώνων προστίθενται στα αρχικά δεδομένα. Με αυτό τον τρόπο δημιουργούνται περισσότερα σημεία ελέγχου σε περιοχές όπου τα δεδομένα μας είναι ανεπαρκή. Σε περιοχές που υπάρχουν πολλά αρχικά δεδομένα η υπορουτίνα δεν προσθέτει επιπλέων σημεία. Η διαδικασία αυτή αυξάνει σημαντικά το χρόνο επεξεργασίας των δεδομένων ανάλογα με τον αριθμό επαναλήψεων.

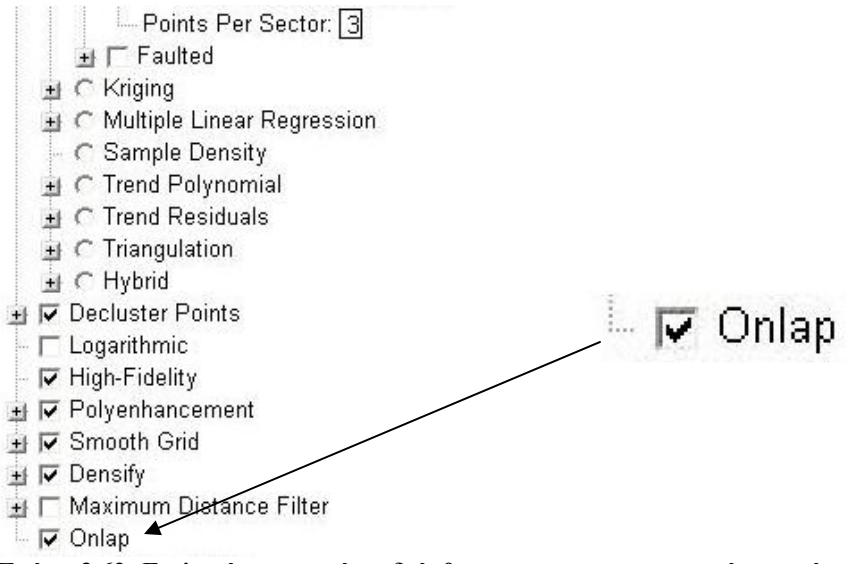

**Σχήμα 3.62: Επιλογή υπορουτίνας διόρθωσης στρωματογραφικών ενοτήτων** 

 $Onlap = on$ 

Η υπορουτίνα αυτή, όταν ενεργοποιείται, διορθώνει στρωματογραφικά μοντέλα στα οποία τμήματα μιας ανώτερης στρωματογραφικά ενότητας εκτείνονται κάτω από τη βάση μιας χαμηλότερης ενότητας. Το πρόγραμμα δίνει προτεραιότητα στις χαμηλότερες ενότητες δημιουργώντας το μοντέλο από κάτω προς τα πάνω.

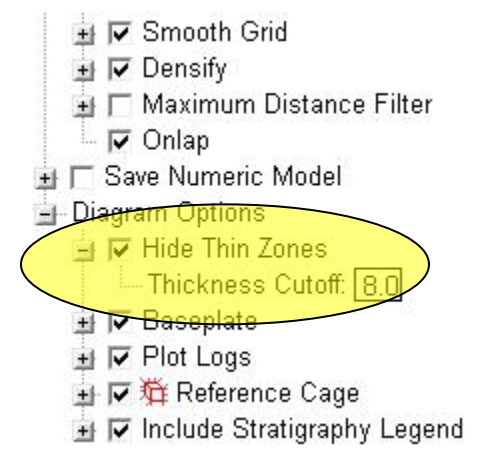

**Σχήμα 3.63 : Επιλογή για την αποκοπή μικρού πάχους στρωματογραφικών ενοτήτων απ'την κατασκευή του μοντέλου** 

Diagram options hide thin zones on, 8

Η επιλογή αυτή απομακρύνει τμήματα των στρωματογραφικών ενοτήτων που έχουν πάχος μικρότερο από κάποιο όριο ( cutoff ) που ορίζεται από το χρήστη. Η τιμή αυτή πρέπει να επιλεγεί ύστερα από δοκιμές ώστε να αποφευχθούν καταστάσεις όπου θα απομακρυνθεί μεγάλο μέρος των στρωμάτων. Για λεπτούς σχηματισμούς τιμές κοντά στο 1 είναι ικανοποιητικές.

Για την εξαγωγή του τελικού μοντέλου γίνανε αρκετές δοκιμές με διαφορετικούς συνδυασμούς των προαναφερθέντων παραμέτρων ούτως ώστε να βρεθεί ο συνδυασμός

που θα αναπαριστά καλύτερα την γεωλογία της περιοχής σύμφωνα με τους γεωλογικούς χάρτες και της παρατηρήσεις πεδίου. Για την καλύτερη αναπαράσταση της γεωλογίας περιοχής προστέθηκαν «εικονικές» γεωτρήσεις σε σημεία που δεν είχαμε γεωτρητικά δεδομένα αλλά η στρωματογραφία της περιοχής ήταν γνωστή με ακρίβεια. Συνολικά τοποθετήθηκαν 3 τέτοιες γεωτρήσεις. Η πρώτη τοποθετήθηκε στο υψηλότερο σημείο της περιοχής όπου έχουμε εμφάνιση του φλυσχικού υποβάθρου. Αυτό έγινε για να παρουσιαστεί καλύτερα η εμφάνιση του υποβάθρου σε συνδυασμό με το τοπογραφικό ανάγλυφο του μοντέλου στη θέση αυτή. Στη συνέχεια τοποθετήθηκαν 2 γεωτρήσεις, βάθους 40 μέτρων, στα δυτικά οι οποίες διατρήσαν το σχηματισμό του Βιάννου. Αυτό έγινε γιατί οι επί τόπου παρατηρήσεις και ο γεωλογικός χάρτης της περιοχής εμφανίζουν την ενότητα αυτή στα δυτικά του χωριού Αμουργέλες. Τα αρχικά δεδομένα που υπήρχαν διαθέσιμα δεν ήταν αρκετά για να εμφανίσουν την ενότητα αυτή κατά την μοντελοποίηση.

### **3.3.5.1. Στρωματογραφικά μοντέλα με τοπογραφικό ανάγλυφο.**

Το μενού stratigraphy δεν μπορεί να εξάγει απευθείας μοντέλα στρωματογραφίας που να λαμβάνουν υπόψιν και το ανάγλυφο της περιοχής. Για να επιτευχθεί κάτι τέτοιο χρειάζεται να γίνει μια επεξεργασία των grid files που σχηματίζουν το στρωματογραφικό μοντέλο. Στα στρωματογραφικά μοντέλα κάθε ενότητα ορίζεται από την ανώτερη και κατώτερη επιφάνεια της ενότητας. Πρόκειται για τρισδιάστατους χάρτες επιφανειών σαν αυτούς που δημιουργούνται από την εντολή Grid based maps του μενού Utilities.

Για να δημιουργηθεί λοιπόν ένα μοντέλο στρωματογραφίας που λαμβάνει υπόψιν το ανάγλυφο χρησιμοποιείται την εντολή Utilities Grid /Filter/Limit.

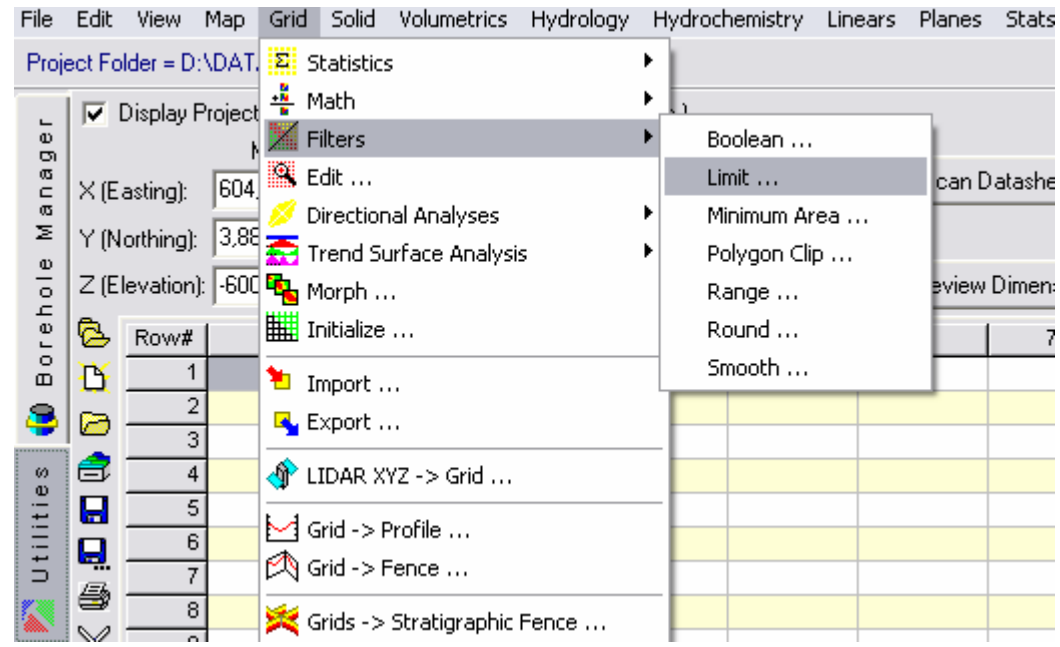

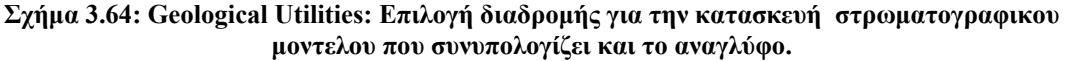

Με αυτή τη εντολή εφαρμόζεται ένα φίλτρο High Pass/Low Stop σε δύο τρισδιάστατες επιφάνειες (τύπου grid). Το φίλτρο αυτό ουσιαστικά φιλτράρει ποιες τιμές υψομέτρου της επιφάνειας Α (Grid "A") ξεπερνούν τις τιμές υψομέτρου τις επιφάνειας Β (Grid "Β") που αποτελεί το άνω φράγμα. Όσες τιμές της επιφάνειας Α είναι μεγαλύτερες από τις τιμές της επιφάνειας Β στην ίδια θέση αντικαθίστανται από την τιμή που υπάρχει στην επιφάνεια Β. Τα αποτελέσματα του φίλτρου αποθηκεύονται σε μια νέα επιφάνεια Γ (Grid "C") όπως φαίνεται στην εικόνα 3.64.

| Grid Limit Filter Options                                                                                                |   |
|----------------------------------------------------------------------------------------------------|---|
| File View Help                                                                                                    |   |
| <b>◆ X 2 日 Q Q 相隔 ? ? ◆</b>                                                                                              |   |
| $\equiv$ -Input                                                                                                    | ۸ |
| Grid "A": D:\DATA\SEVASTOS\Alkaloxori\Ypovathro Top.grd<br>Grid "B": D:\DATA\SEVASTOS\Alkaloxori\Amourgeles_40_40_10.grd |   |
| $\rightarrow$ Output                                                                                                    |   |
| Grid "C": D:\DATA\SEVASTOS\Alkaloxori\Ypovathro Top filtered.grd                                                         |   |
| ⊟⊢Filter Type                                                                                                    |   |
| - C High-Stop/Low-Pass                                                                                                   |   |
| C Low-Stop/High-Pass                                                                                                    |   |
| <b>E</b> √ Create Grid Diagram<br>$\rightarrow$ 6 2-Dimensional                                                          |   |
| ■ □ Bitmap (Background Image)                                                                                            |   |
| $\overline{\mathbf{y}}$ Symbols                                                                                          |   |
| $\overline{\mathbf{y}}$ Labels                                                                                           |   |
| ■ 厂▒ Contour Lines                                                                                                    |   |
| <b>+ V</b> <sup>2</sup> Colored Intervals                                                                                |   |
| Fault Polylines                                                                                                    |   |
| F Labeled Cells                                                                                                    |   |
| ■▽□Border                                                                                                    |   |
| ◯ 3-Dimensional                                                                                                    |   |
| ± Flat Surface                                                                                                    |   |
| + F Boolean Colors                                                                                                    |   |
| Continue                                                                                                    |   |

**Σχήμα 3.65 : Παράθυρο ρυθμίσεων των ήδη κατασκευασμένων επιφανειών (.grd) για την δημιουργία επιφάνειας που θα λαμβάνει υπόψη στρωματογραφικά δεδομένα και τοπογραφικό ανάγλυφο.** 

Με αυτή τη διαδικασία περάστηκαν όλες οι επιφάνειες που ορίζουν τις ενότητες Βιάννου και Σχοινιά από το φίλτρο έχοντας ορίσει σαν άνω φράγμα την επιφάνεια που ορίζει το τοπογραφικό ανάγλυφο. Έτσι όπου αυτές οι επιφάνειας εξείχαν στο αρχικό μοντέλο στρωματογραφίας, από το τοπογραφικό ανάγλυφο πλέον έχουν φιλτραριστεί ώστε να μην το ξεπερνάνε και να σταματάνε εκεί που το συναντάνε. Ύστερα από δοκιμές κρίθηκε απαραίτητο να γίνει το φιλτράρισμα αυτό και στην ανώτερη επιφάνεια της ενότητας του υποβάθρου μιας και αυτή εμφανίζεται στην επιφάνεια. Στην συνέχεια μετονομάστηκαν τα φιλτραρισμένα αρχεία επιφανείας των σχηματισμών, δίνοντας τους το όνομα που είχαν όπως τα δημιούργησε το μενού Stratigraphy/Model. Τέλος χρησιμοποιήθηκε ξανά η εντολή δημιουργίας στρωματογραφικού μοντέλου έχοντας απενεργοποιήσει το πεδίο Interpolate surfaces. Με αυτό τον τρόπο το πρόγραμμα χρησιμοποιεί τις φιλτραρισμένες επιφάνειες για την δημιουργία του στρωματογραφικού μοντέλου. Το νέο μοντέλο θα έχει το τοπογραφικό ανάγλυφο συνδυασμένο με το στρωματογραφικό μοντέλο.

# **ΚΕΦΑΛΑΙΟ 4 ΑΠΟΤΕΛΕΣΜΑΤΑ – ΧΑΡΤΟΓΡΑΦΙΚΕΣ ΑΠΕΙΚΟΝΙΣΕΙΣ**

# **4.1 Λιθολογικό Μοντέλο**

Χρησιμοποιώντας της στρωματογραφικές στήλες του υπάρχοντος γεωλογικού χάρτη κατασκευάστηκαν συγκριτικές στρωματογραφικές στήλες των ελαχίστων και μέγιστων παχών των σχηματισμών που εμφανίζονται στην περιοχή (Σχήμα 4.1).

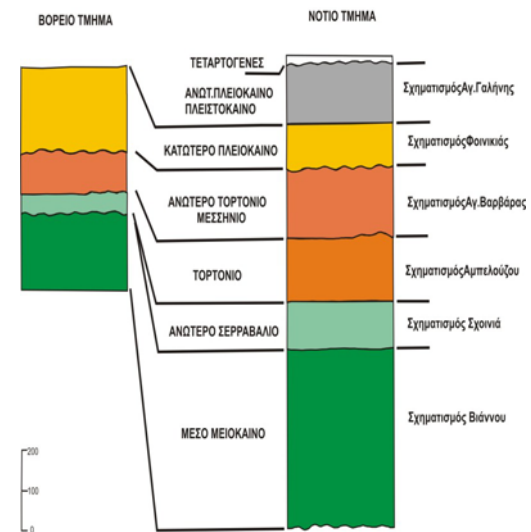

**Σχήμα 4.1: Στρωματογραφική στήλη των σχηματισμών που εμφανίζονται στην περιοχή μελέτης.** 

Με βάση τα στοιχεία από τις εργασίες υπαίθρου και την γεωλογική χαρτογράφηση σε κλίμακα 1:5.000 που πραγματοποιείται, τοποθετήθηκαν στην οριοθετημένη περιοχή δέκα εικονικές γεωτρήσεις (Σχήμα 4.1).

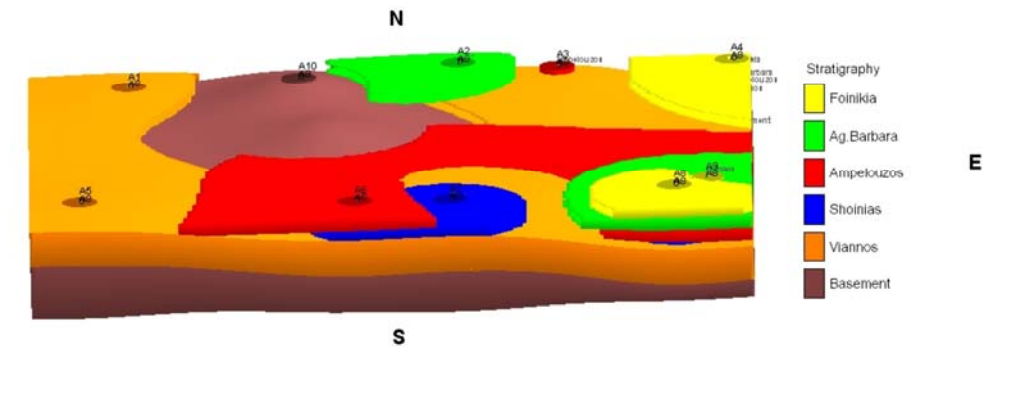

**Σχήμα 4.2: Απεικόνιση των δέκα εικονικών γεωτρήσεων στην περιοχή μελέτης.** 

Στην συνέχεια κατασκευάστηκε το ψηφιακό ομοίωμα της περιοχής μελέτης. Πάνω του τοποθετήθηκαν έξι ορθοφωτοχάρτες της περιοχής. Από αυτόν τον συνδυασμό προέκυψε ένα ακριβές τρισδιάστατο ομοίωμα της τοπογραφίας με σημαντικά στοιχεία γεωμετρικού τύπου (Σχήμα 4.3). Πάνω σε αυτό τοποθετήθηκαν ψηφιακά στοιχεία του γεωλογικού χάρτη (Σχήμα 4.4) και προέκυψε ο συνδυασμός των ανωτέρω, όπως φαίνεται στο Σχήμα 4.5.

Στο ψηφιακό αυτόν χάρτη παρουσιάζονται το σύνολο των γεωμετρικού τύπου στοιχείων (όρια σχηματισμών, ρήγματα κτλ). Σε αυτόν τον χάρτη ενσωματώθηκαν τα στοιχεία των εικονικών γεωτρήσεων και κατασκευάστηκε ο τρισδιάστατος γεωλογικός χάρτης της περιοχής (Σχήμα 4.6).

Top

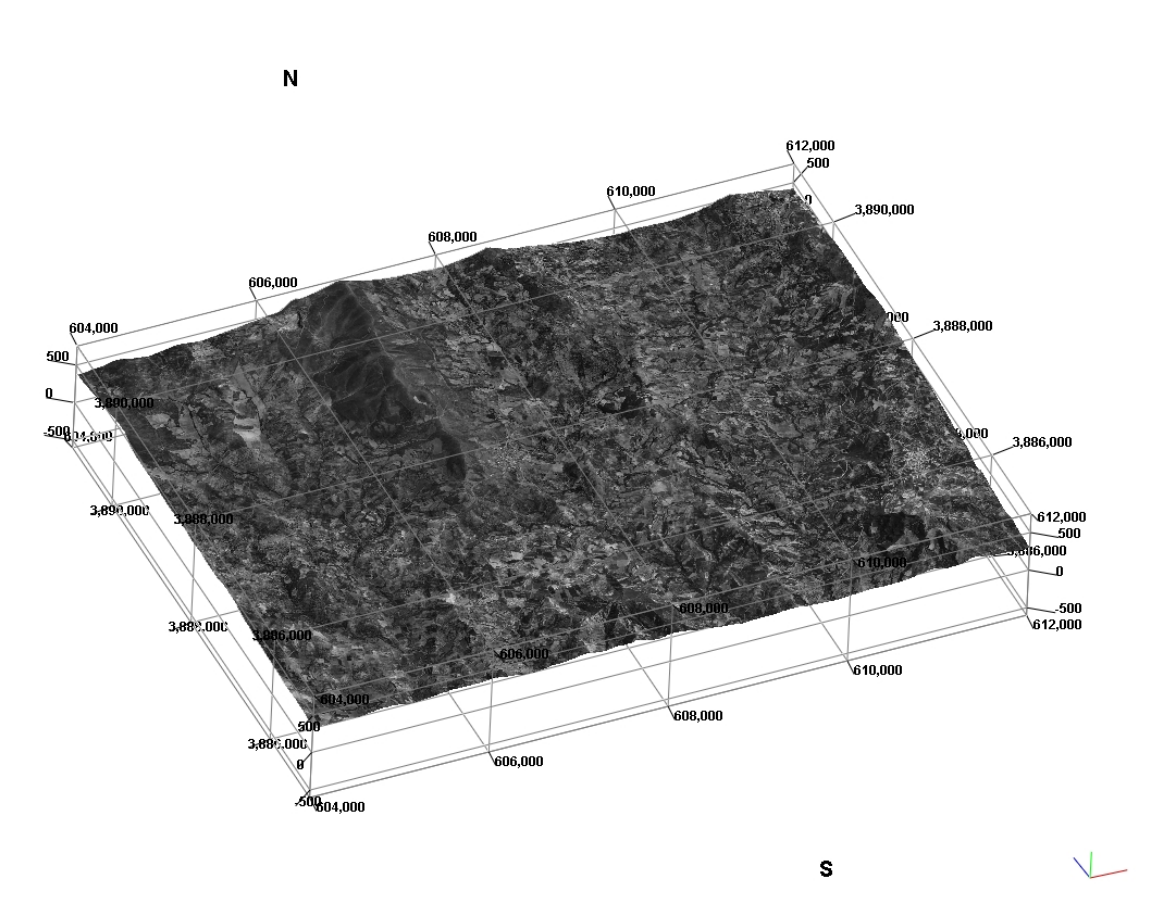

**Σχήμα 4.3:Υπέρθεση των ορθοφωτοχάρτων στο ψηφιακό μοντέλο εδάφους (DTM).** 

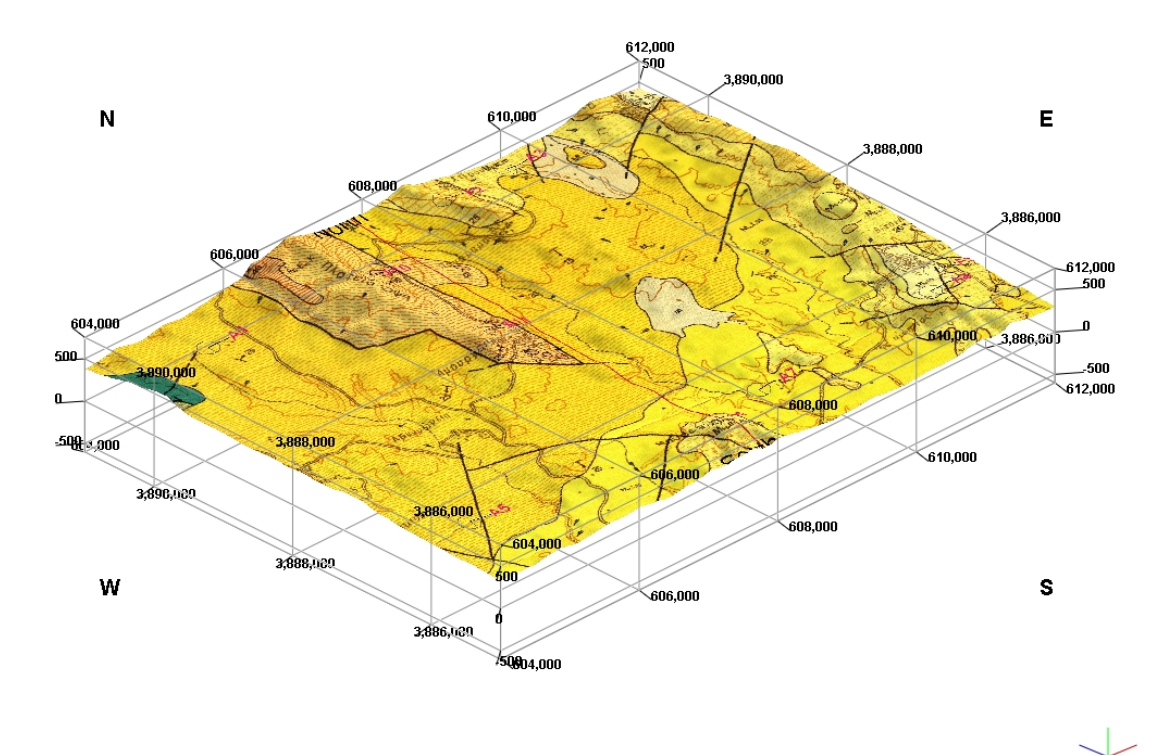

**Σχήμα 4.4:Ψηφιοποιημένος γεωλογικός χάρτης της περιοχής μελέτης.** 

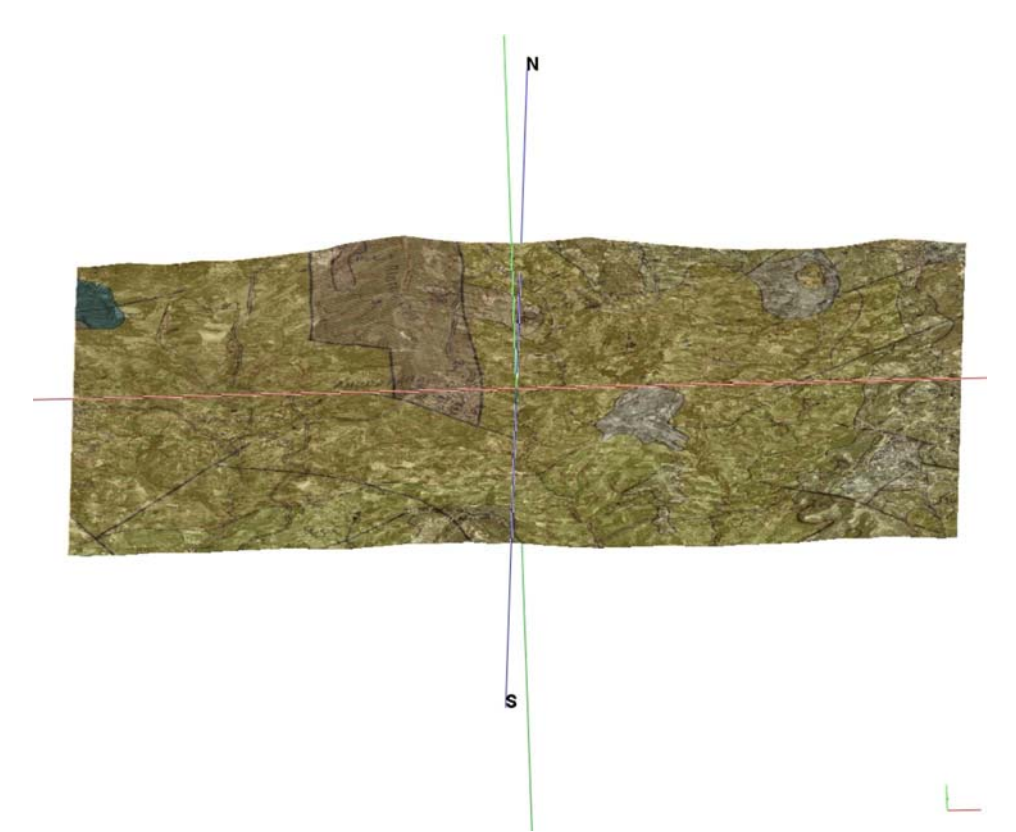

**Σχήμα 4.5:Υπέρθεση του γεωλογικού χάρτη στο τρισδιάστατο ψηφιακό μοντέλο εδάφους.** 

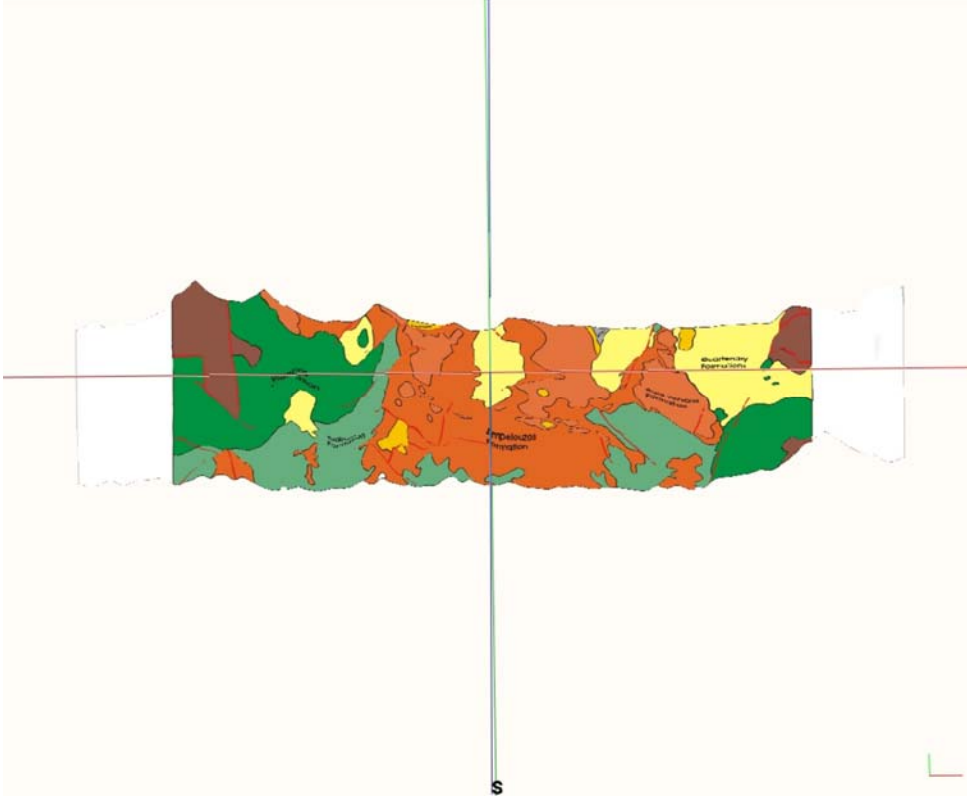

**Σχήμα 4.6:Τρισδιάστατος γεωλογικός χάρτης της περιοχής μελέτης.** 

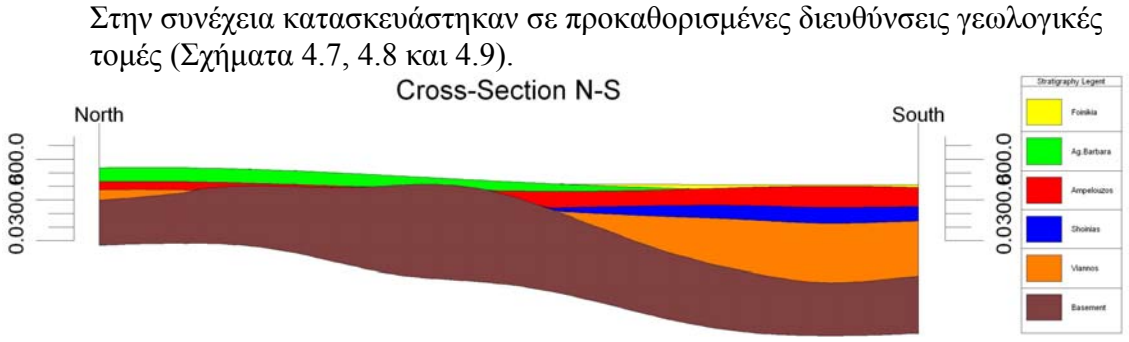

**Σχήμα 4.7:Γεωλογική τομή της περιοχής μελέτης σε διεύθυνση Βορρά - Νότου.** 

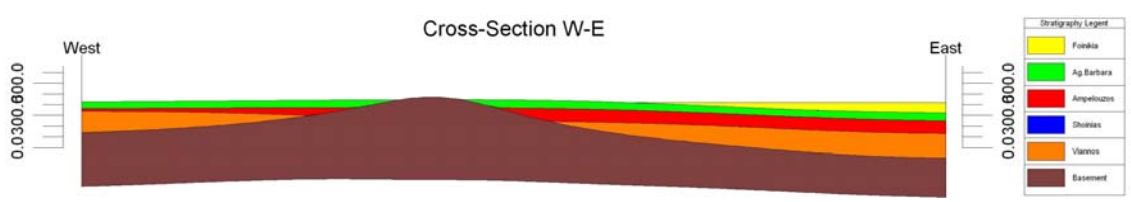

**Σχήμα 4.8:Γεωλογική τομή της περιοχής μελέτης σε διεύθυνση Δύσης - Ανατολής.** 

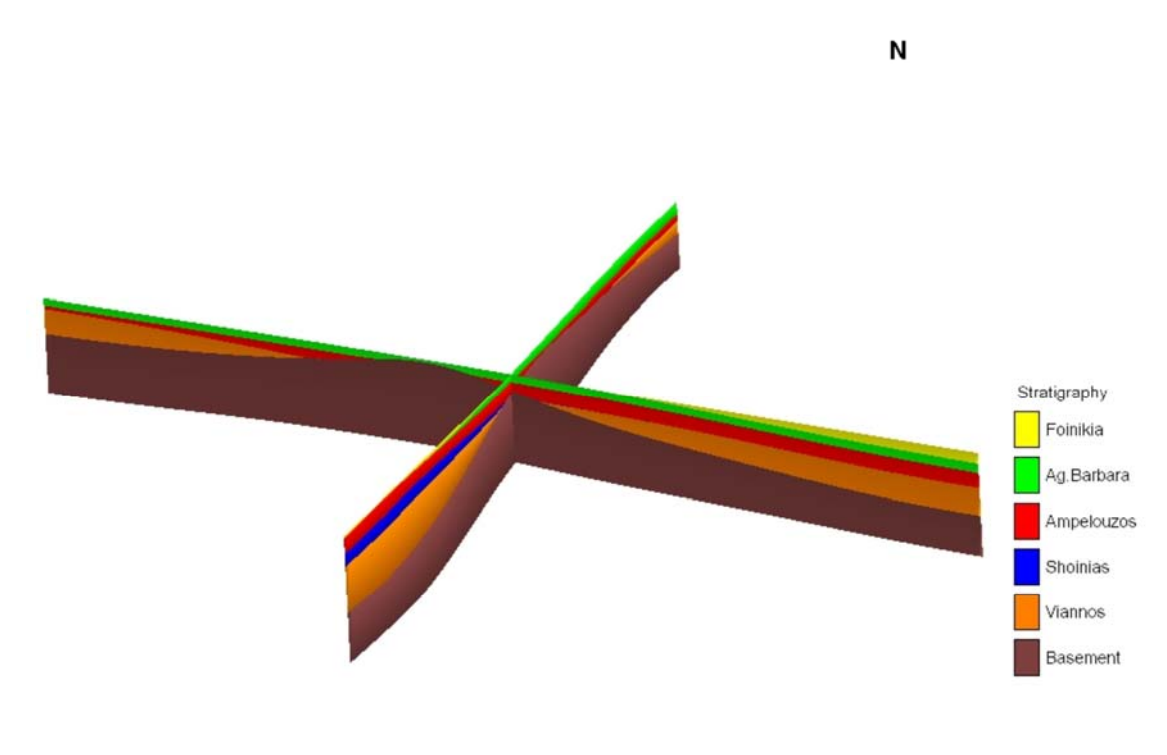

S

**Σχήμα 4.9:Συνδυαστική γεωλογική τομή εντός της περιοχής μελέτης.** 

## **4.2Αποτελέσματα γεωφυσικών διασκοπήσεων**

Στην περιοχή μελέτης πραγματοποιήθηκαν από το εργαστήριο εφαρμοσμένης γεωφυσικής μια σειρά γεωηλεκτρικών βυθοσκοπήσεων με σκοπό τη μελέτη της κατακόρυφης κατανομής της ειδικής ηλεκτρικής αντίστασης του υπεδάφους. Οι πληροφορίες που συλλέχθησαν από τις βυθοσκοπήσεις ερμηνεύτηκαν ως προς τη λιθολογία και τη στρωματογραφία της περιοχής και χρησιμοποιήθηκαν ως δεδομένα γεωτρήσεων για την κατασκευή λιθολογικών και στρωματογραφικών μοντέλων της περιοχής.

Στη συνέχεια θα παρατεθούν τα αποτελέσματα της γεωφυσικής διασκόπησης και πως ερμηνεύτηκαν και μεταφράστηκαν σε λιθολογία και στρωματογραφία. Στον επόμενο πίνακα παρατίθενται οι συντεταγμένες, το υψόμετρο και το βάθος έρευνας της κάθε βυθοσκόπησης.

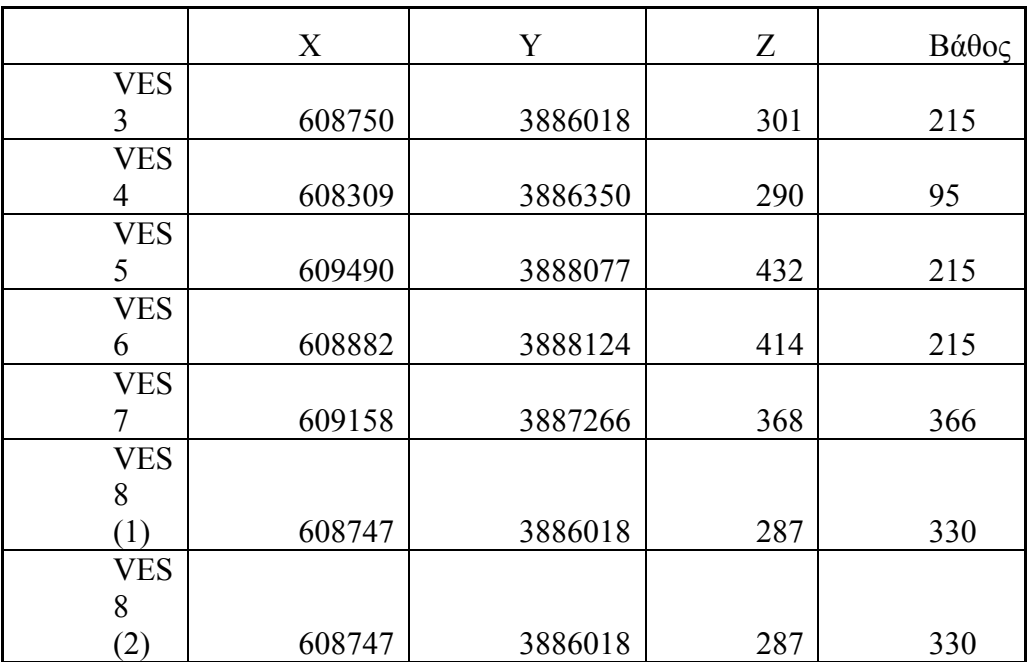

#### **Πίνακας 4-1 Συντεταγμένες και βάθη διασκοπήσεων**

Γνωρίζοντας την στρωματογραφία της περιοχής τόσο από παρατηρήσεις πεδίου όσο και από τα δεδομένα του γεωλογικού χάρτη της περιοχής έγινε εφικτή η αντιστοίχηση των δεδομένων που προέκυψαν από τις βυθοσκοπήσεις με τη στρωματογραφία της περιοχής. Η ενότητα του Σχοινιά αποτελείται από εναλλαγές ψαμμιτών πάχους 15-20 μέτρων και μαργών πάχους 50-60 μέτρων, συνολικού πάχους 145 μέτρων. Όπου οι βυθοσκοπήσεις εντόπιζαν τέτοιες εναλλαγές μεγάλου πάχους γινόταν νέα ερμηνεία της λιθολογίας βάσει των χαρακτηριστικών της ενότητας του Σχοινιά και αντιστοιχιζόταν στρωματογραφικά στην ενότητα του Σχοινιά. Αντίστοιχα η ενότητα του Βιάννου έχει μέσο πάχος 600 μέτρα και αποτελείται από εναλλαγές ψαμμιτών, πάχους 30 μέτρων, και μαργών, πάχους 70 μέτρων. Η ενότητα του Βιάννου εντοπίστηκε τόσο επιφανειακά όσο και υποκείμενα της ενότητας του Σχοινιά σε ορισμένες από τις βαθύτερες βυθοσκοπήσεις. Για την βυθοσκόπηση VES – 8 υπάρχουν δύο διαφορετικές ερμηνείες. Η πρώτη αντιστοιχεί σε μετρήσεις που γίνανε κατά την καλοκαιρινή περίοδο με αποτέλεσμα να υπάρχουν σημαντικά χαμηλότερα ποσοστά υγρασίας στο υπέδαφος. Η δεύτερη ερμηνεία αντιστοιχεί σε μετρήσεις που γίνανε μετά από βροχοπτώσεις οπότε παρατηρήθηκε αυξημένη υγρασία στο υπέδαφος και διαφορετική κατανομή κατά συνέπεια των μετρούμενων αντιστάσεων.

Στη συνέχεια παρουσιάζονται τα δεδομένα των βυθοσκοπήσεων με την αρχική ερμηνεία βάσει των μετρούμενων τιμών ηλεκτρικής αντίστασης καθώς και την μετέπειτα ερμηνεία της λιθολογίας και στρωματογραφίας.

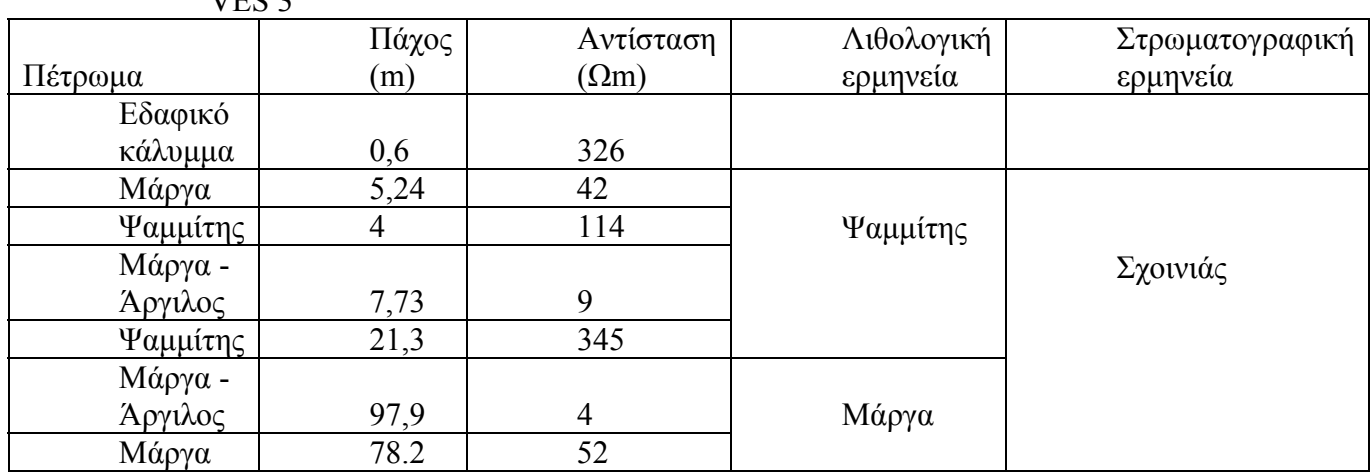

VES 3

**Πίνακας 4-2 : Δεδομένα και ερμηνεία διασκόπισης VES – 3.** 

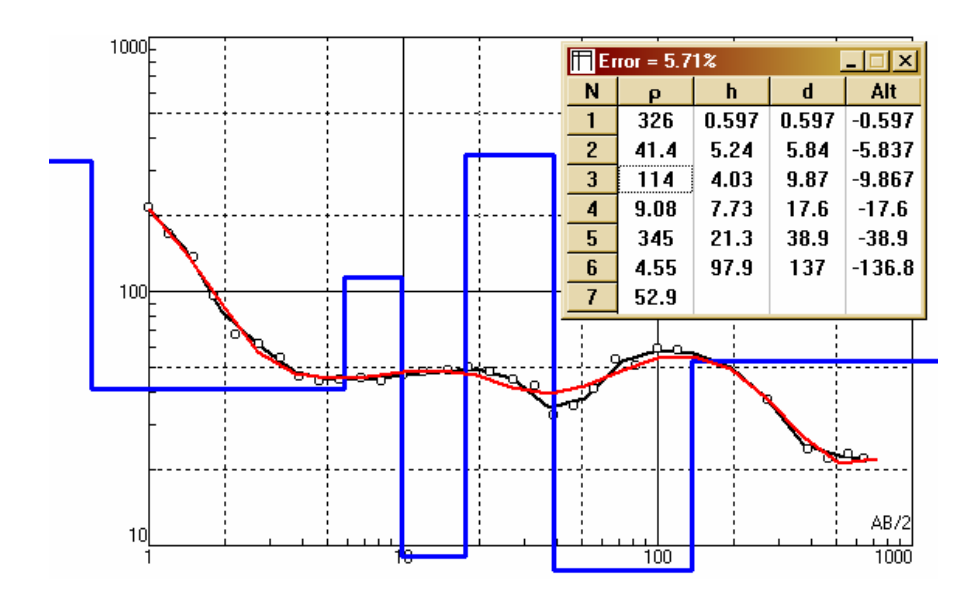

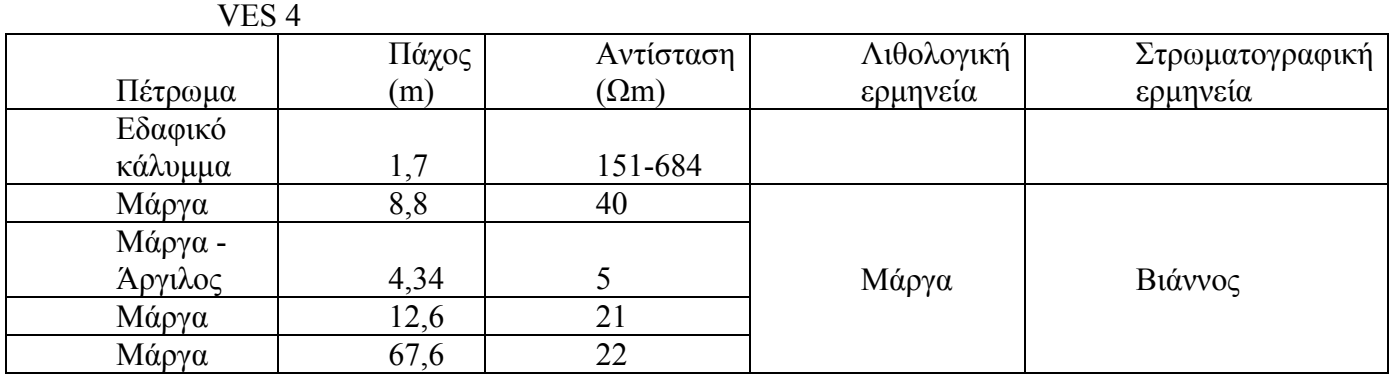

**Πίνακας 4-3: Δεδομένα και ερμηνεία διασκόπισης VES –4.** 

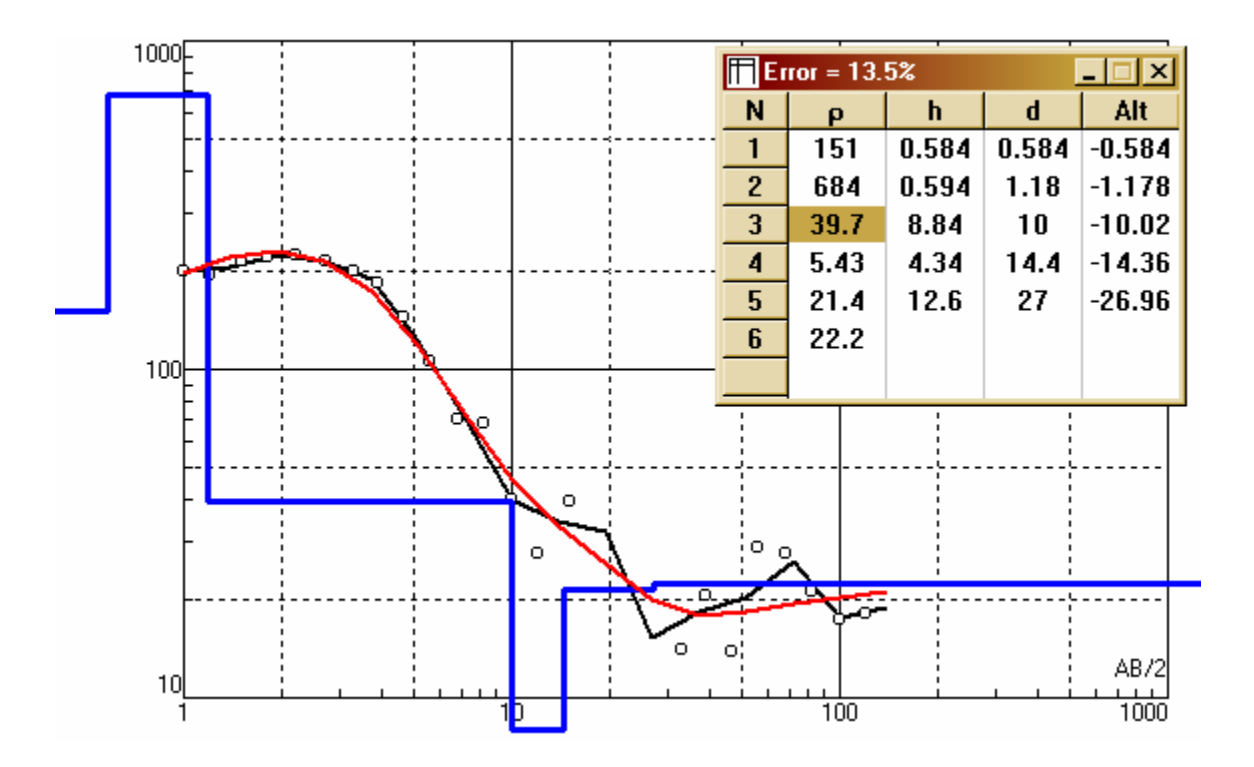

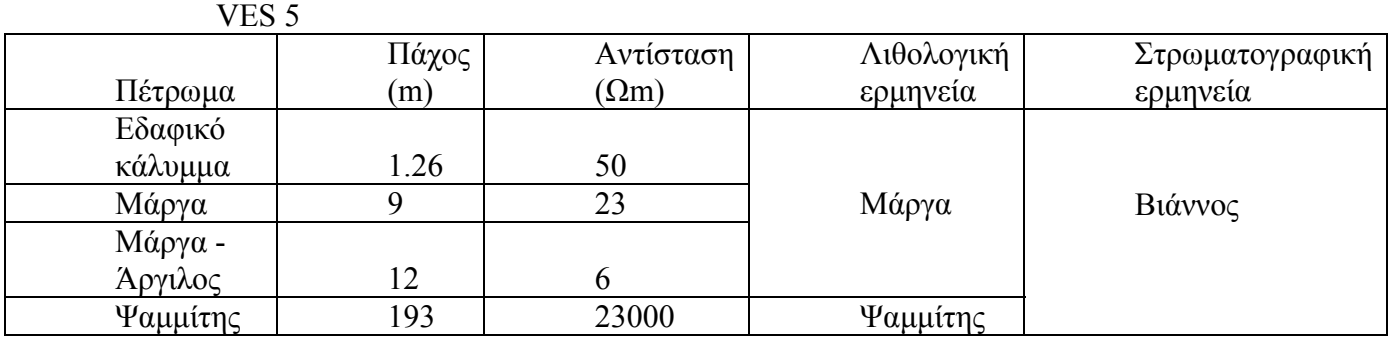

**Πίνακας 4-4: Δεδομένα και ερμηνεία διασκόπισης VES – 5.** 

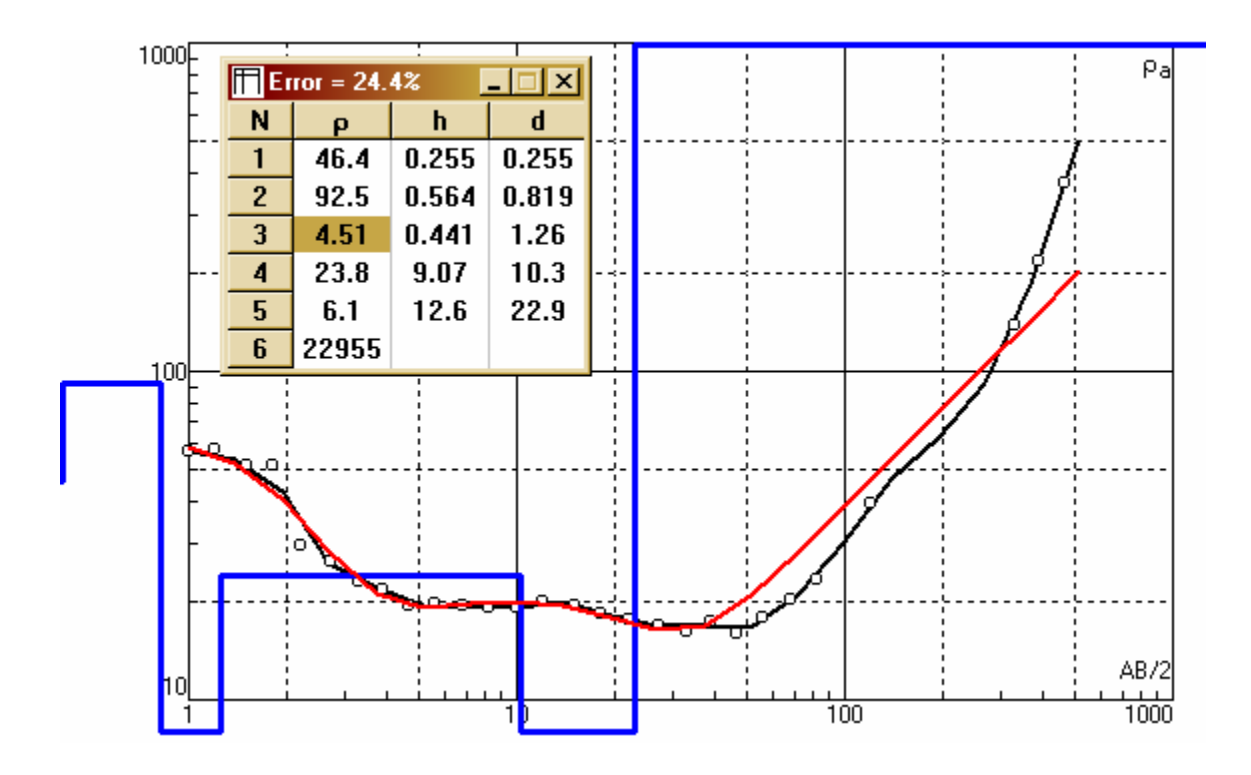

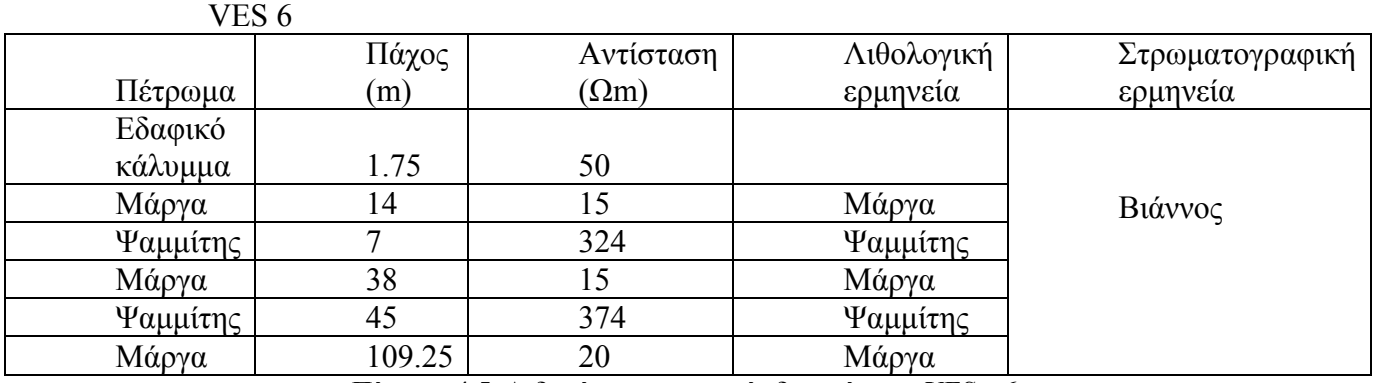

**Πίνακας 4-5: Δεδομένα και ερμηνεία διασκόπισης VES – 6.** 

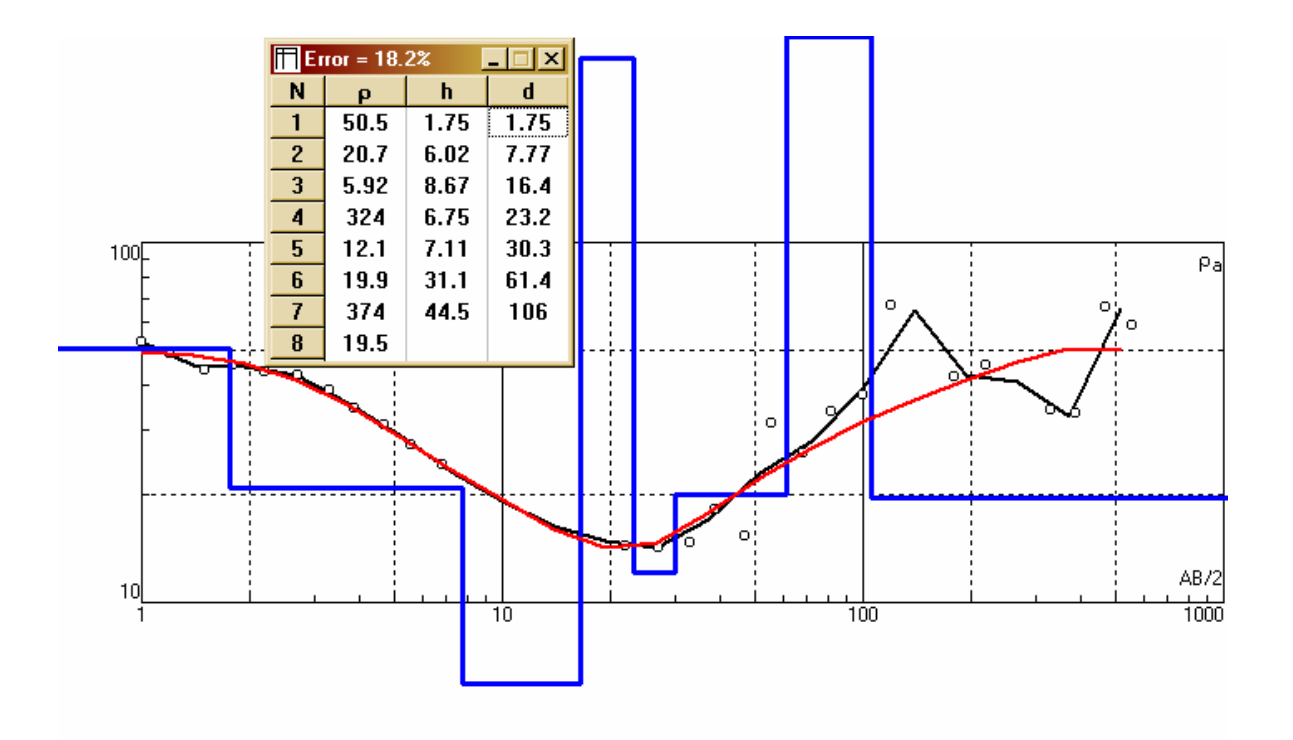

VES 7

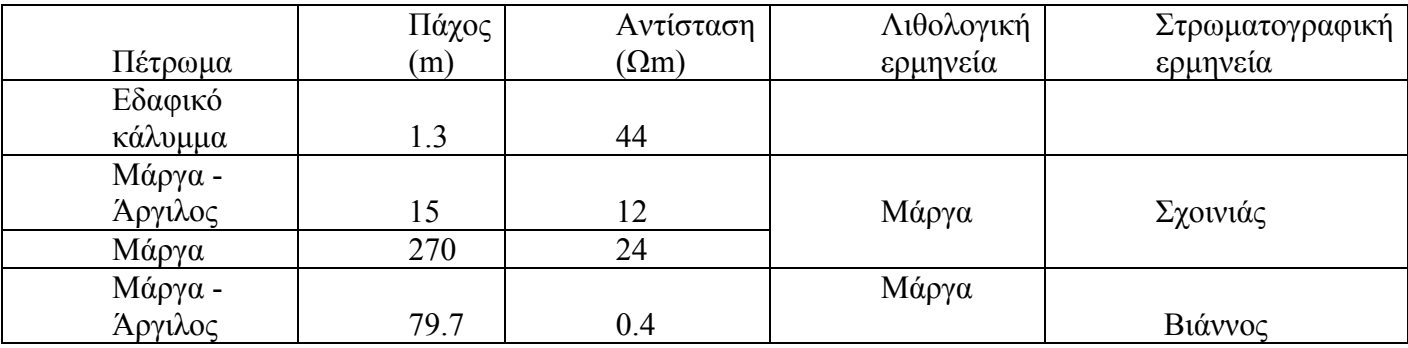

**Πίνακας 4-6: Δεδομένα και ερμηνεία διασκόπισης VES – 7.** 

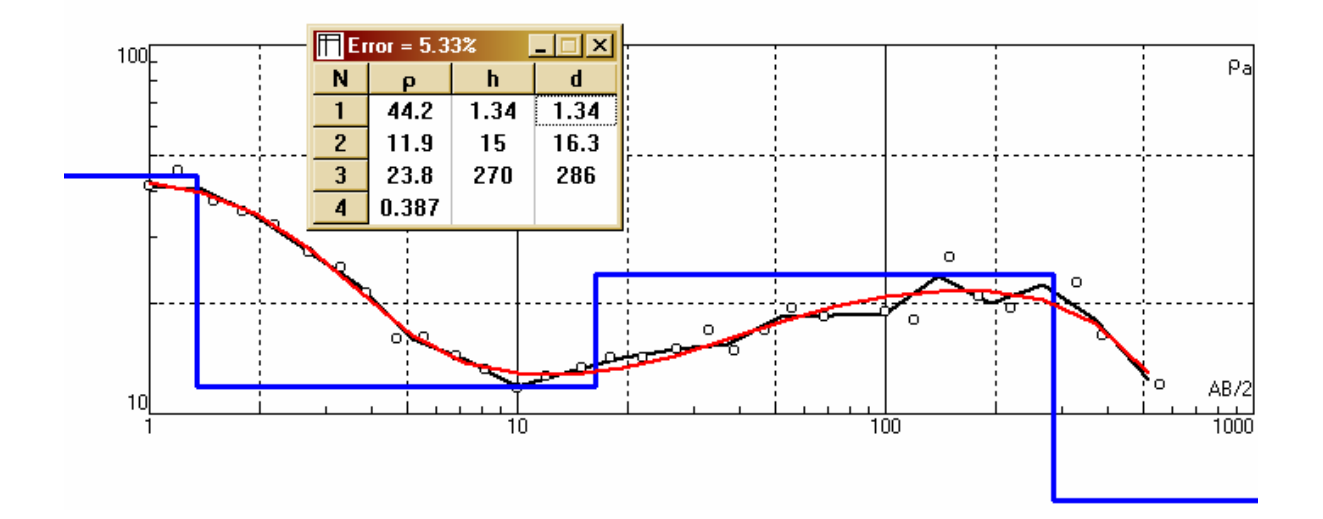

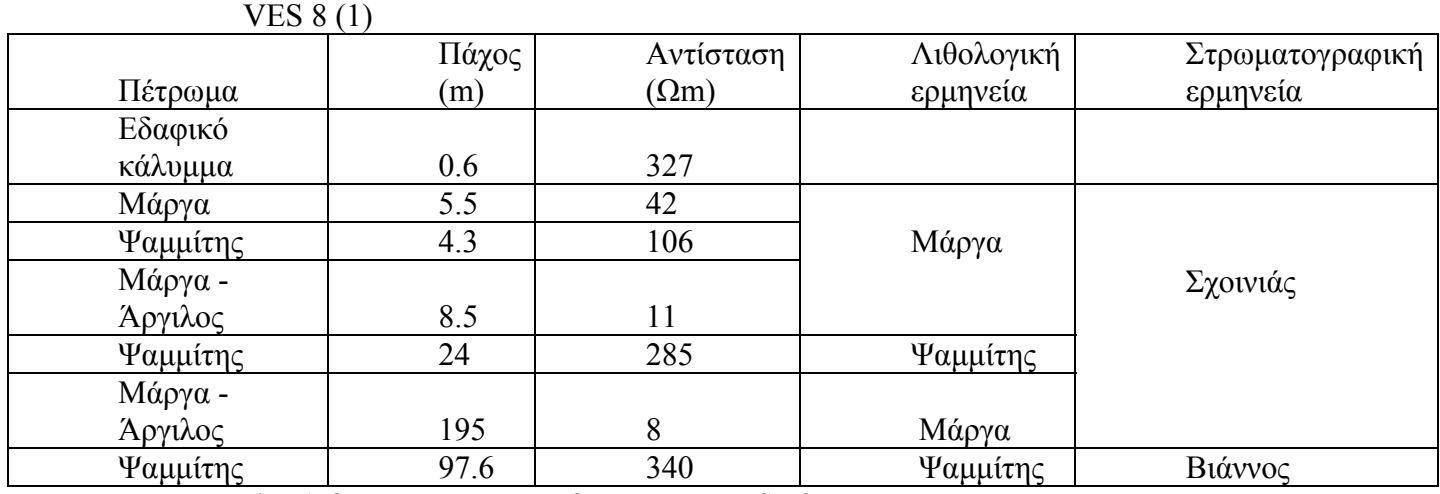

**Πίνακας 4-7: Δεδομένα και ερμηνεία διασκόπισης VES – 8.** 

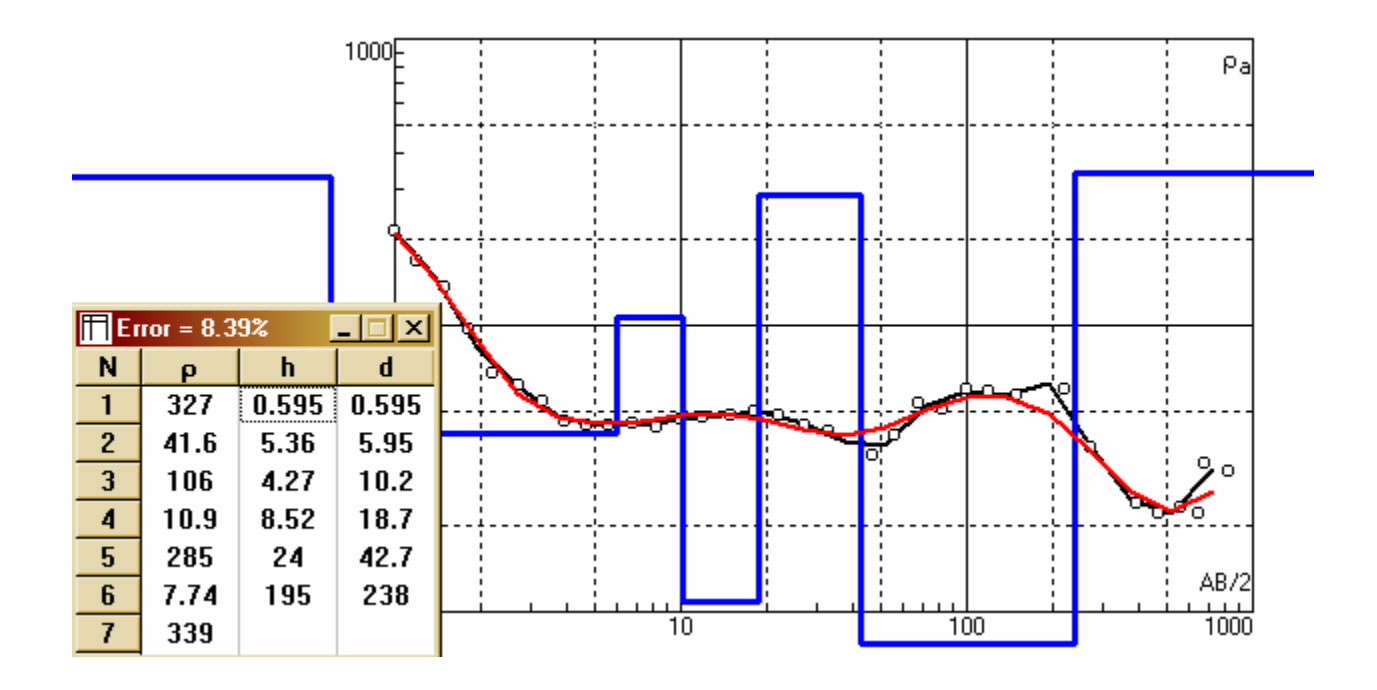

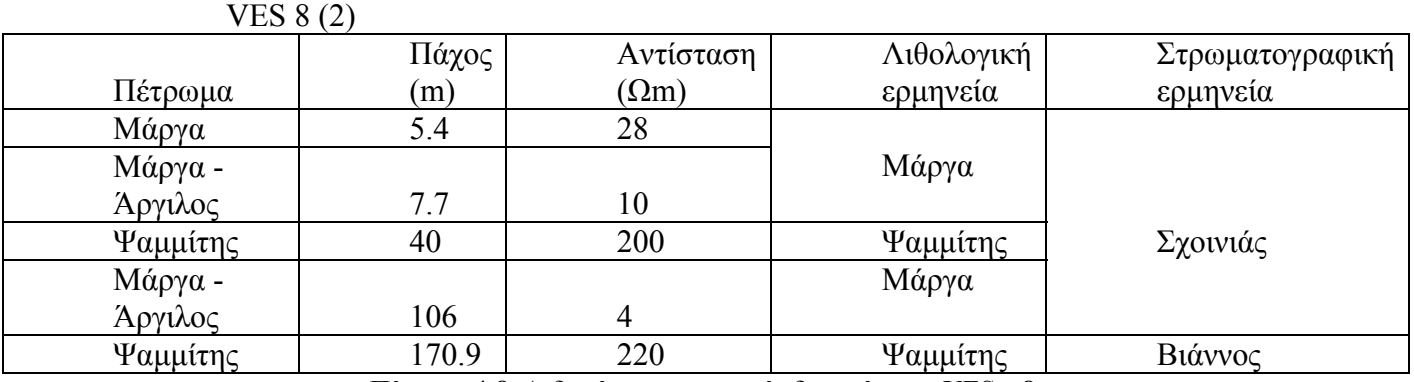

**Πίνακας 4-8: Δεδομένα και ερμηνεία διασκόπισης VES – 8.** 

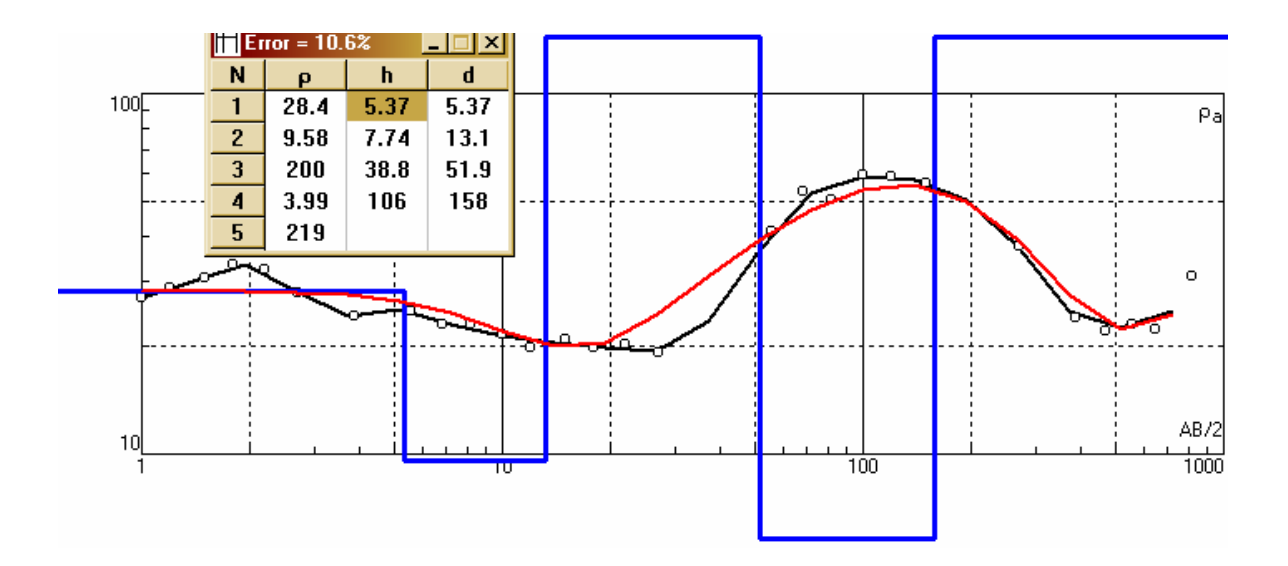

## **4.3 Στρωματογραφικά μοντέλα της περιοχής**

Ο συνδυασμός της υφιστάμενης τοπογραφίας, τα στοιχεία του υπάρχοντος γεωλογικού χάρτη και τα αποτελέσματα εργασιών πεδίου συνδυάστηκαν με τα ανωτέρω δεδομένα που προέκυψαν από την ερμηνεία των γεωφυσικών δισκοπίσεων και εισήχθησαν στο Rockworks 2006 για την κατασκευή του τελικού στρωματογραφικού μοντέλου της περιοχής μελέτης. Το τελικό μοντέλο προέκυψε σταδιακά σε πέντε διακριτά στάδια.

Αρχικά εισήχθησαν τα στοιχεία των βυθοσκοπήσεων υπό μορφή γεωτρήσεων,6 στον αριθμό, και η στρωματογραφία από τις εργασίες πεδίου υπό μορφή εικονικών γεωτρήσεων. Τοποθετήθηκαν συνολικά σε συγκεκριμένο χωρικό περίγραμμα 5 εικονικές γεωτρήσεις. Με τις υπορουτίνες Onlap off και Hide thin zones 0m του προγράμματος κατασκευάστηκε το πρώτο στρωματογραφικό μοντέλο (σχήμα 4.10).

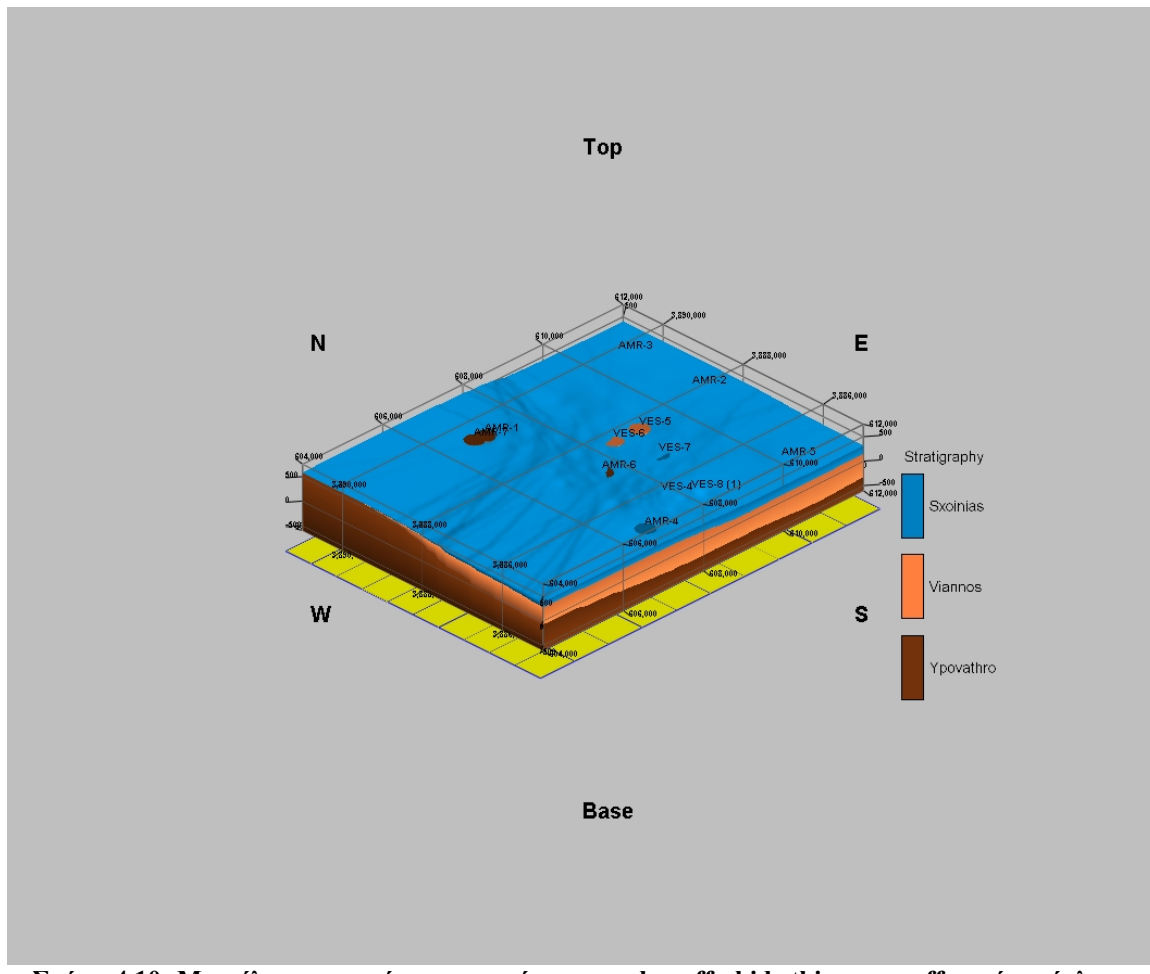

**Σχήμα 4.10: Μοντέλο με αρχικό σετ γεωτρήσεων - onlap off - hide thin zones off χωρίς ανάγλυφο**

Στη συνέχεια αλλάζοντας τις παραμέτρους για το φιλτράρισμα των σχηματισμών που δεν εμφανίζονται στα βορειοδυτικά της περιοχής ( απομακρύνοντας συγκεκριμένα πάχη σχηματισμών σε θέσεις που δεν εμφανίζονται) κατασκευάστηκε το επόμενο μοντέλο (Σχήμα 4.11)

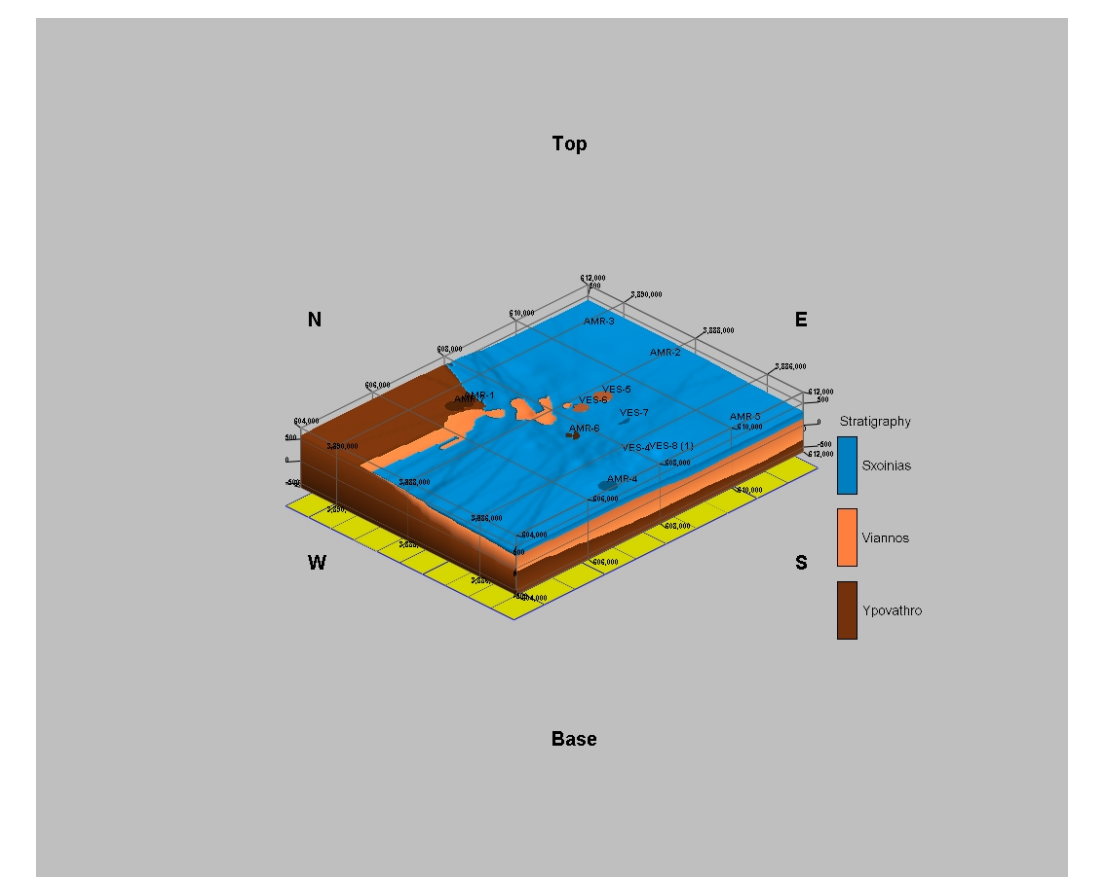

**Σχήμα 4.11: Μοντέλο με αρχικό σετ γεωτρήσεων - onlap on - hide thin zones on, 8m χωρίς ανάγλυφο**

Στη συνέχεια εισήχθη στο προηγούμενο μοντέλο το τοπογραφικό ανάγλυφο της περιοχής και κατασκευάστηκε το μοντέλο του σχήματος 4.12

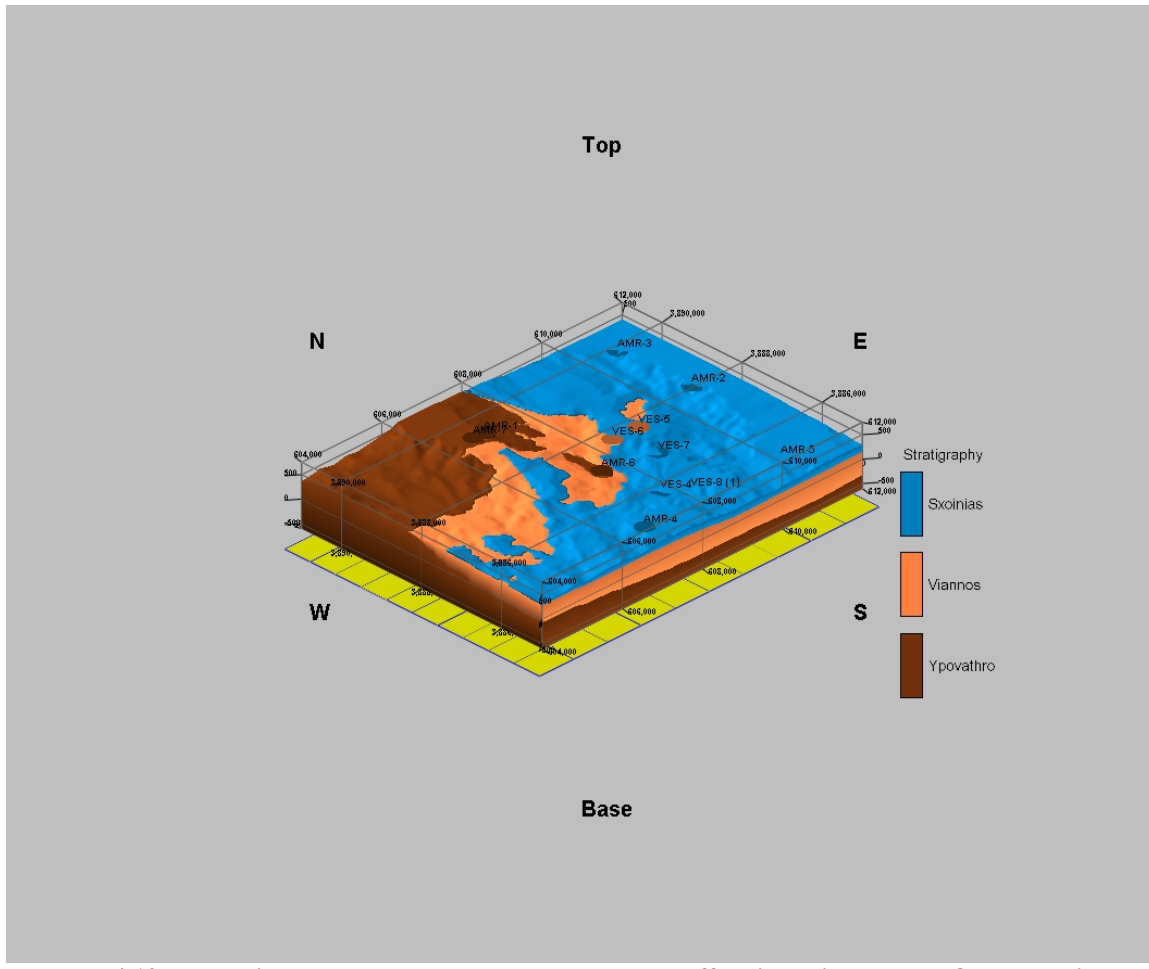

**Σχήμα 4.12 : Μοντέλο με αρχικό σετ γεωτρήσεων –onlap off – hide thin zones on 8μ με ανάγλυφο**

Στο μοντέλο του σχήματος 4.12 εισήχθησαν επιπλέον 4 εικονικές γεωτρήσεις στα βορειοδυτικά με πραγματικά στοιχεία πάχους από μετρήσεις πεδίου και κατασκευάστηκε το επόμενο μοντέλο του σχήματος 4.13.

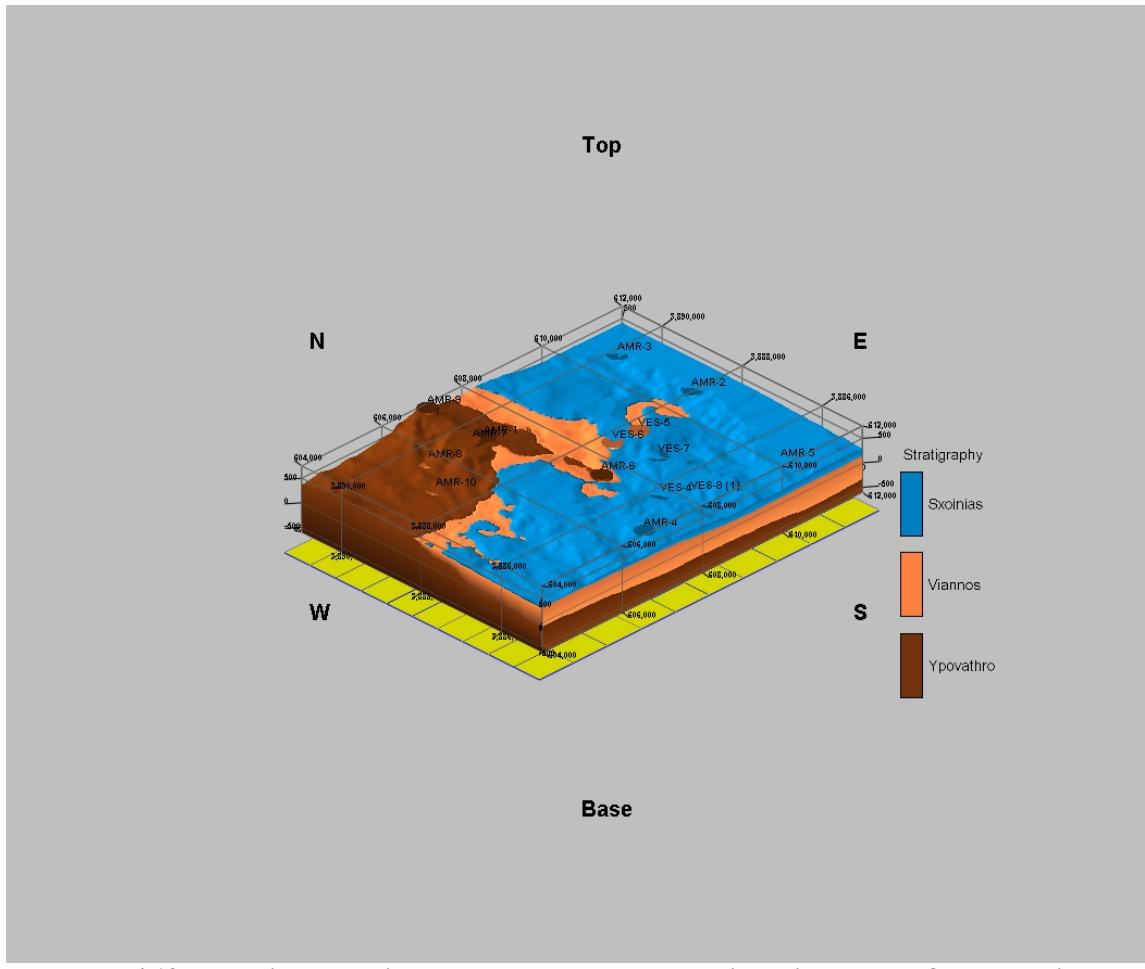

**Σχήμα 4.13: Μοντέλο με επιπλέον γεωτρήσεις - onlap on - hide thin zones on 8m με ανάγλυφο**

Όπως φαίνεται στο μοντέλο αυτό στη βορειοδυτική περιοχή που δεν υπαρχουνε πολλά στοιχεία το υπόβαθρο έχει μεγαλύτερη εξάπλωση. Για να περιοριστεί η εξάπλωση του υποβάθρου αλλάχθηκαν οι ρυθμίσεις του πεδίου Onlap.Απενεργοποιώντας την ρύθμιση αυτή, κατασκευάστηκε το τελικό μοντέλο του σχήματος 4.14 που ικανοποιεί της παρατηρήσεις των εργασιών πεδίου.

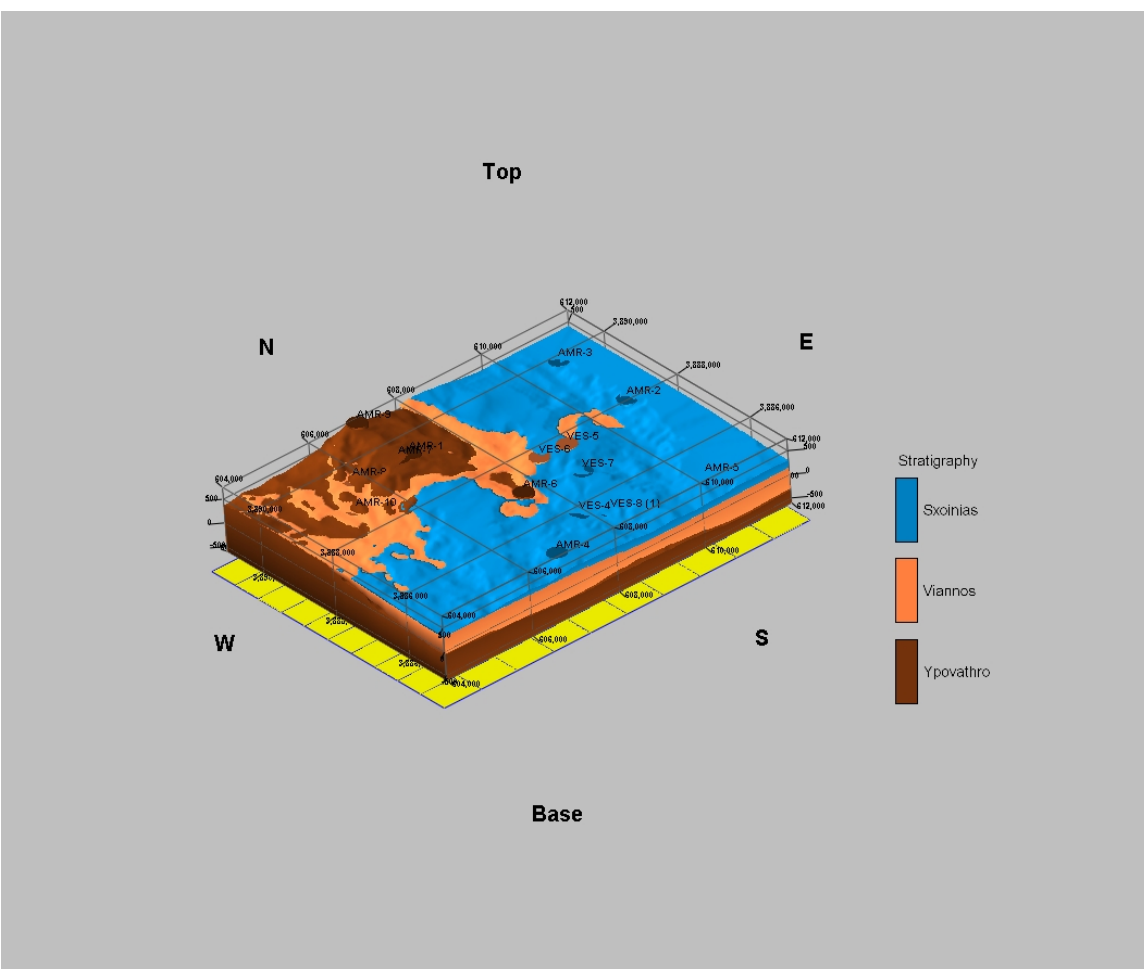

**Σχήμα 4.14: Μοντέλο με επιπλέον γεωτρήσεις – Onlap off – hide thin zones on ον 8μ με ανάγλυφο**

# **Βιβλιογραφία**

# **Ελληνική**

Βάχλας Γ. (2007): Τρισδιάστατο γεωλογικό μοντέλο του κοιτάσματος γύψου και ανυδρίτη στη θέση Αλτσί της επαρχίας Σητείας στην Ανατολική Κρήτη.- Διπλωματική Εργασία, Τμήμα Μηχανικών Ορυκτών Πόρων, Πολυτεχνείο Κρήτης, Χανιά

Βιδάκης Μ. et. al. (1992): Βασικός γεωλογικός χάρτης της Ελλάδος, κλίμακα 1:50.000, φύλλο ΑΡΧΑΝΑΙ, ΙΓΜΕ, Αθήνα.

Γεραγά Μ. (2000): Παλαιοωκεανογραφικές και παλαιοκλιματολογικές συνθήκες στο ΝΔ-ικό Αιγαίο κατά το Ολόκαινο και ο σχηματισμός των σαπροπηλών.- Διδακτορική Διατριβή, Τμήμα Γεωλογίας, Πανεπιστήμιο Πατρών, Πάτρα.

Ευαγγελοπούλου Α. (2005): Παλαιοκλιματική και Παλαιοωκεανογραφική σημασία των σαπροπηλών της Μεσογείου, Οι Μειοκαινικοί σαπροπηλοί του ελλαδικού χώρου.- Διπλωματική Εργασία Τμήμα Γεωλογίας και Γεωπεριβάλλοντος, Εθνικό και Καποδιστριακό Πανεπιστήμιο Αθηνών, Αθήνα

Μανούτσογλου Ε. (2007: Γεωλογικός χαρακτηρισμός της περιοχής μελέτης. – Αδημοσίευτη έκθεση προόδου φυσικού αντικειμένου, 5 – 21, ΠΕΠ Κρήτης, ΠΕΠΕΡ 05, ΓΓΕΤ., Αθήνα.

Μουντράκης Δ. (1985): Γεωλογία της Ελλάδας, 207 σελ., Θεσσαλονίκη

Παναγόπουλος Γ. (2007): Προτάσεις γεωτρητικού προγράμματος σε ενεργό λατομικό χώρο με χρήση χωρικών γεωλογικών στοιχείων.- Μεταπτυχιακή Διατριβή, Τμήμα Μηχανικών Ορυκτών Πόρων, Πολυτεχνείο Κρήτης, Χανιά

Φυτρολάκης, 1972. Η επίδραση ορογενετικών τινών κινήσεων και ο σχηματισμός της γύψου εις την Ανατολικήν Κρήτην (επαρχία Σητείας). Δελτ. Ελλην. Γεωλ. Εταιρ.,9/1: 81-100, Αθήνα.

Φυτρολακης, Ν. (1978): Συμβολή της στη γεωλογική έρευνα της Κρήτης. – Δελτ. Ελλην. Γεωλ. Εταιρ., ΧΙΙΙ/2, 101-115, Αθήνα.

Φυτρολάκης, 1980. Η γεωλογική δομή της Κρήτης. Διατριβή επί υφηγεσία, Ε.Μ.Π., σελ. 54-54.
## **Ξενόγλωσση**

Aksu A.E., Yasar D., Mudie P.J. (1995): Origin of Late glacial-Holocene hemipelagic merits in the Aegean Sea, Clay mineralogy and carbonate cementation. - Marine Geology 123:33-42.

Aller, R.C. (1998): Mobile deltaic and continental shelf muds as suboxic, fluidized bed reactors. Mar. Chem. 61, 143– 155.

Aller, R.C., Blair, N.E. (2004): Early diagenetic remineralization of sedimentary organic C in the Gulf of Papua deltaic complex (Papua New Guinea): Net loss of terrestrial C and diagenetic fractionation of C isotopes. Geochim. et Cosmochim. Acta 68, (9), 1815–1825.

Anastasakis, G., and Stanley, D. (1984): Sapropels and organic -rich variants in the Mediterranean sequence development and classification. In D.A.V. Stow and Piper D.J.W. (Eds) Fine grained sediments: Deep water process and facies. -Geol. Soc. London Spec. Publ. 15:499-510.

Arthur N.A., Dean WE, Stow D.A.V. (1984): -Models for the deposition of Mesozoic-Cenozoic fine-grained organic-carbon-rich sediment in the deep sea. In D.A.V. Slow and Piper J. W. (Eds) Fine grained sediments: Deep water process and facies. -Geol. Soc. Londa Spec. Publ. 527-560.

Berner R. A. (1970): Sedimentary pyrite formation. Am. J. Sci. 268, 1--23.

Bonneau, M. (1973): Sur les affinities ioniennes des calcaires en plaquettes epimetamorhiques de la Crete, le charriage de la serie de Gavrovo-Tripolitsa et la structure de l'arc Egeen, C. R. Ac. Sci, Paris, 277, pp. 2453-2456

Brunn, J. (1956): Contribution a l'etude Geologique du Pinde Septentrional et d'une partie de la Macedoine Occidental, Ann. Geol. Pays Hellen., 7, pp. 1-358

Buckley H.A, Johnson L.R (1988): Late Pleistocene to recent sediment deposition in the central and western Mediterranean. -Deep-Sea Research 35: 749-766.

Calvert S.E. (1983): Geochemistry of Pleistocene sapropels and associated sediments from the eastern Mediterranean. - Oceanological Acta 6: 255-267.

Calvert S.E., Nielsen B. Fontugne (1992): Evidence ftom nitrogen isotope ratios for enhanced productrvity during formation of eastern Mediterranean sapropels.-Nature 359: 223-225

Cita, M.B., Grignani, D., (1982): Nature and origin of late Neogene Mediterranean sapropels. In: Schlanger, S.0., M.B. (Eds.) Nature of Origin of Cretaceous Carbon-Rich Facies. –Academic Press, London, pp. 165-196

Cita B.M., Vergnaud-Grazani C, Robert C, Chamley H., Ciaranfi N., D' Onofrios (1977): Paleoclimatic Record of a long deep sea core from the Eastern Mediterranean. - Quaternary Research, 205-235.

Cramp A., O' Sullivan G. (1999): Neogene Sapropels in the Mediterranean: a review. – Marine Geology, 153: 11-28

Creutzburg Ν. & Seidel E. (1975): On the Present Knowledge of the Pre-Neogene Geology in Crete (Greece). N. Jb. Geol. Palaont. Abh., 149, 363-383, Stuttgard Epting M., Kudrass H.R., Leppig U. & Schaefer A. (1972): Geologie der Talea Ori/Kreta. N. Jb. Geol. Palaeont. Abh., 141, 259-285.

de Haas, H., van Weering, T.C.E., de Stigter, H. (2002): Organic carbon in shelf seas: sinks or sources, processes and products. Cont. Shelf Res. 22, 691– 717.

Drever J. L. (1982): The Geochemistry of Natural Waters, p. 285. Prentice-Hall, Englewood Cliffs, N.J.

Emeis K.C., Camerlenghi A.. Mc Kenzie J.A., Rio D, Sprovieri R. (1991): The occurrence and significance of Pleistocene and Upper Pliocene Sapropels in the Tyrrhenian sea. -Marine Geology 90:155-182.

Fassoulas C. (2001): The structural evolution of central Crete: insight into the tectonic evolution of the south Aegean (Greece). Journal of Geodynamics, Volume 27, Issue 1, 15 November 1998, Pages 23-43.

Fonselius S. H. (1967): Hydrography of the Baltic deep basins 11: Fishery Board of Sweden. Ser. Hydrogr. Rep. 20, I-31.

Hilgen F.I. (1991): Extension of the astronomically calibrated (polarity) time scale to the Miocene /Pliocene boundary. -Earth and Planetary Science Letters, 107: 349-368.

Huber, H., Huber, R., Loedermann, H.-D., Stetter, O.K. (1994): Search for hyperthermophilic microorganisms in fluids obtained from the KTB pump test. Sci. Drill. 4, 127–129.

Ingall, E.D., Van Cappellen, P. (1990): Relation between sedimentation rate and burial of organic phosphorus and organic carbon in marine sediments. Geochim. Cosmochim. Acta 54, 373– 386.

Jacobshagen, V., Durr, S., Kockel, F., Kopp, K., Kowalczyk, G. (1978): Structure and geodynamic evolution of the Aegean Region, Alps, Appennines, Hellenides, E. Schweizerbartsche Verlagsbuchhandlung, Stuttgart, pp. 537-564

Jonissen F.J., Asioli A., Borsetti AN., Capotondi L., de Visser J.P., Hilgen F.I., Rohling E.J., van der Borg K., Vergnaud-Grazzini C., Zachariasse W.J. (1993): Late Quaternary central Mediterranean biochronology. -Marine Micropaleontology 21:169-189 Perissoratis C. and Piper D.J.W. (1992): Age, Regional variation, and shallowest occurence of S1 Sapropel in the Northern Aegean Sea. -Geo-Marine Letters 12: 49-53.

Kidd R.B., Cita M.B., Ryan W.B.F., (1978): Stratigraphy of eastern Mediterranean sapropel sequences recovered during DSDP LEG 42A and their paleonviromental significance.- In Hsu K.J. Fondrader el al.- Initial Reports of the Deep Sea Drilling Project, (US Government Printing Office), Washington, D.C., pp 421-443.

König, H. & Kuss, S.E. (1980): Neue Daten zur Biostratigraphie des permotriadischen Autochthons der Insel Kreta.- N. Jb. Geol. Paläont. Mh., 1980: 525-540.

Kullenberg B. (1952): On the salinity of water contained in marine sediments. -Medd. Oceanographiska Inst. Goteborg, 21.

Kuss, S.E. and Thorbecke, G. (1974): Die praneogenen Gesteine der Insel Kreta und ihr Korrelierbarkeit im agaischen Raum. -Berichte der Naturforschenden Gesellschaft zu Freiburg in Breisgau 64, pp. 39–75.

Lourens L.J. (1994): Astronomical forcing of Mediterranean Climate during the Last 5.3 Million Years. Ph.D. Universiteit Utrech pp 247

Mangini A., and Schlosser (1986): The formation of eastern Mediterranean sapropels. - Marine Geology 72: 115-124

Manutsoglu E., Mertmann D., Soujon A., Dornsiepen U.F. & Jacobshagen V. (1995): Zur Nomeklatur der Metamorphite auf der Insel Kreta, Griechenland. - Berliner geowiss. Abh., E 16, 559-567, Berlin.

Meulenkamp, J.E., Jonkers, A., Spank, P., (1979): Late Miocene to Early Pliocene development of Crete, -Proceedings of the VI colloquium on the Geology of the Aegean Region, Athens, pp. 137—149.

Murdter D.R. and Kennett J.P. (1984): Late Quaternary planktonic foraminiferal biostratigraphy. Strait of Sicily, Mediterannean Sea. -Marine Micropaleontology 8: 339-359.

Nesteroff W.D. (1973): Petrography and mineralogy of sapropels. In Ryan WBG, Hsu K.J et al -Initial Reports of the Deep Sea Drilling Project Washington (US Government Printing Office) p. 613 -720

Oggioni E., and Zandini L. (1987): Response of benthic foraminifera to stagnant episodes. A quantative study of core BAN 81-23 Eastern Mediterranean.-Marine Geology 75: 241- 261

Olausson E., (1961): Studies of deep sea cores. -Reports of Swedish Deep Sea Expedition 1947-1948, 8: 353-391.

Olausson E. (1980): The carbon dioxide--calcium carbonate system in estuaries. In Chemistry and Biogeochemistry of Estuaries (Edited by Olausson E. and Care I.), pp. 297-305. Wiley, Chichester.

Parisi E. (1987): Carbon and Oxygen isotope composition of Globigerinoides ruber in the two deep-sea cores from the Levantine basin (Eastern Mediterranean)- Marine Geology, 75: 201-219.

Pelet R. (1984): A model for the biological degradation of recent sedimentary organic matter. In Advances in Organic Geochemistry 1983 (Edited by Schenck P. A., Leeuw J. W. de and Lijmbach G. W. M.), pp. 317-325. Pergamon Press, Oxford.

Pfendt P.A., Krsmanovic V.D., and Vitorovic D. (1987): Indication of reducing conditions in early diagenesis: The Aleksinac oil shale as example - Advances in Organic Geochemistry Org. Geochem. Vol. 13, Nos 4-6, pp. 791-799.

Rice, D., 1992. Controls, habitat, and resource potential of ancient bacterial gas. In: Vially, R. (Ed.), Bacterial Gas. Editions Technip, Paris, pp. 91– 118.

Rice, D.D., 1993. dBiogenicT gas: controls, habitats, and resource potential. In: Howell, D.G. (Ed.), The Future of Energy Gases. US Government Printing Office, Washington, pp. 583– 606.

Rickard D. T. (1973): Limiting conditions for synsedimentary sulfide ore formation. Econ. Geol. 68, 605-617

Rockware Incorporated, Rockworks 2006 documentation.

Rohling E.J. and Hilgen F.J. (1991): The eastern Mediterranean climate at times of sapropel formation: a review. -Geologie en Mijnbouw, 70: 253-264.

Rossignol-Strick (1985): Mediterranean Quaternary sapropels an immediate response of the Αfrican monsoon to variation of insolation.- Palaeogeogrophy, Paleoclimatalogy Palaeoecology 49: 237-163.

Rossignol-Slrick M., Nesteroff V., Olive P and Vergnaud-Grazzini C (1982): After the deluge; Mediterranean stagnation and sapropel formation. -Nature 295: 105-110.

Rossignol-Strick M., and Pateme M. (1999): Synthetic pollen record of the eastern Mediterranean sapropels of the Last 1 Ma: implications for the timescale and formation of the sapropels. Marine Geology, 153: 221-237.

Sarmiento J.L., Herbert T, Toggweiller J.R. (1988): Mediterranean nutrient balance and episodes of anoxia. -Global Biogeochemical cycles, 2 (4): 427-444.

Sigl W., Chamley H , Fabricius F., Giroud d' Argoud G., Muller J.(1978) Sedimentology and environmental conditions of sapropels. . -In Hsu K.J., Mondrader et al. -Initial Reports of the Deep Sea Drilling Project, (US Government Printing Office). Washington, DC, pp. 445-465

Ten Veen J.H. (1998): Post-early Messinian counterclockwise rotations on Crete: implications for Late Miocene to Recent kinematics of the southern Hellenic arc Tectonophysics Volume 298, Issues 1-3, 30 November 1998, Pages 177-189

Thunell R.C., Williams D.F., Kennett J.P. (1977): Late Quaternary paleoclimatology, stratigraphy and sapropel history in eastern Mediterranean deep sea sediments. -Marine Micropalaeontology 2: 371-388.

 Whiticar, M.J., Faber, E., & Schoell, M. (1986): Biogenic methane formation in marine and freshwater environments: CO2 reduction vs. acetate fermentation—isotope evidence. Geochimica et Cosmochimica Acta, 50, 693–709.

Whiticar, M.J. (2002): Diagenetic relationships of methanogenesis, nutrients, acoustic turbidity, pockmarks and freshwater seepages in Eckernfoerde Bay. Marine Geology, 182, 29–53.

Wollast, R. (1991): The coastal organic carbon cycle: fluxes, sources and sinks. In: Mantoura, R.F.C., Martin, J.-M., Wollast, R. (Eds.), Ocean Margin Processes in Global Change. Dahlem Workshop Reports. Wiley Interscience, Chichester, pp. 365–381.